# Tableau Blueprint

最近更新時間 2025/2/10 © 2024 Salesforce, Inc.

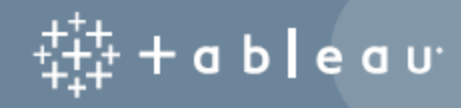

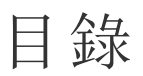

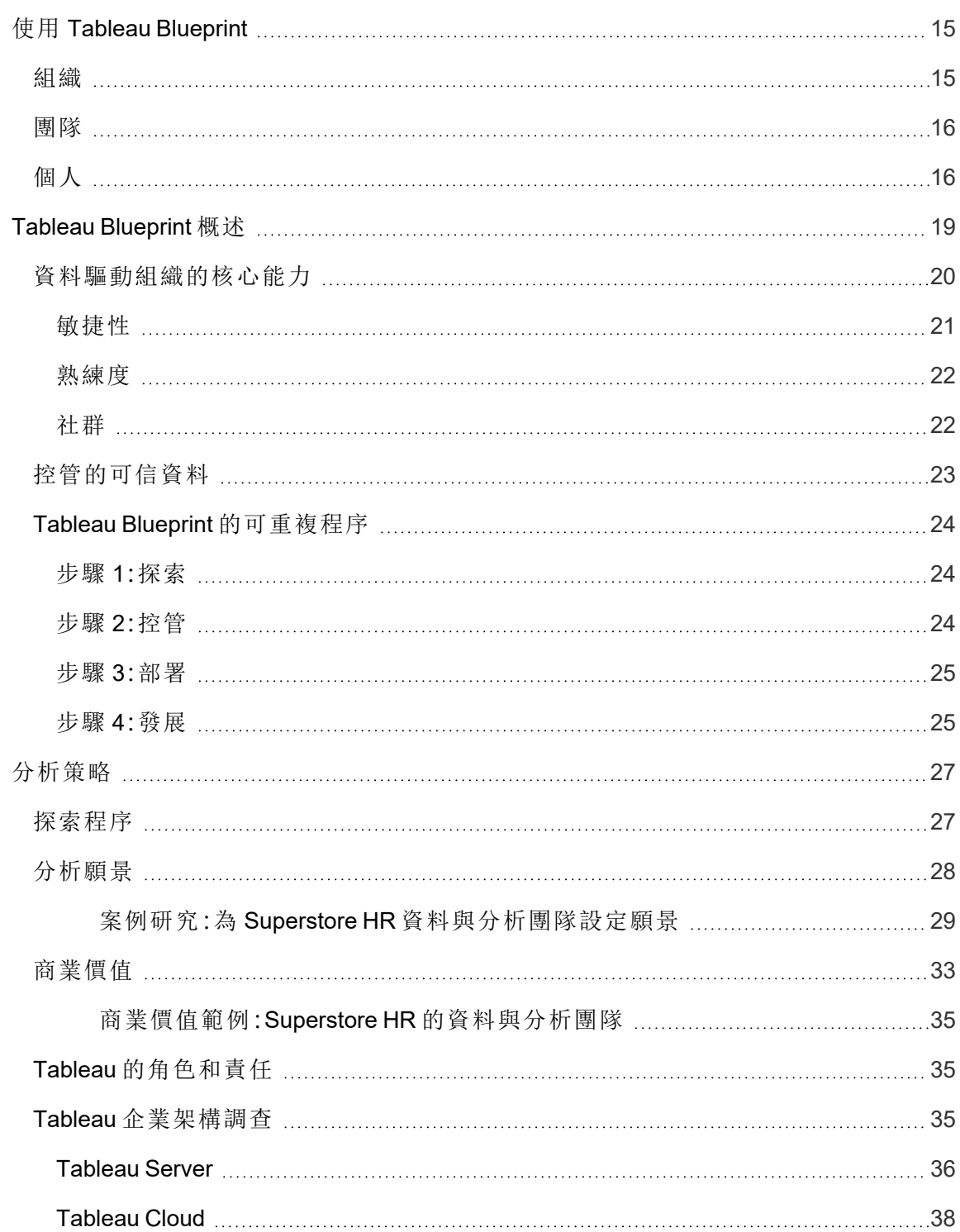

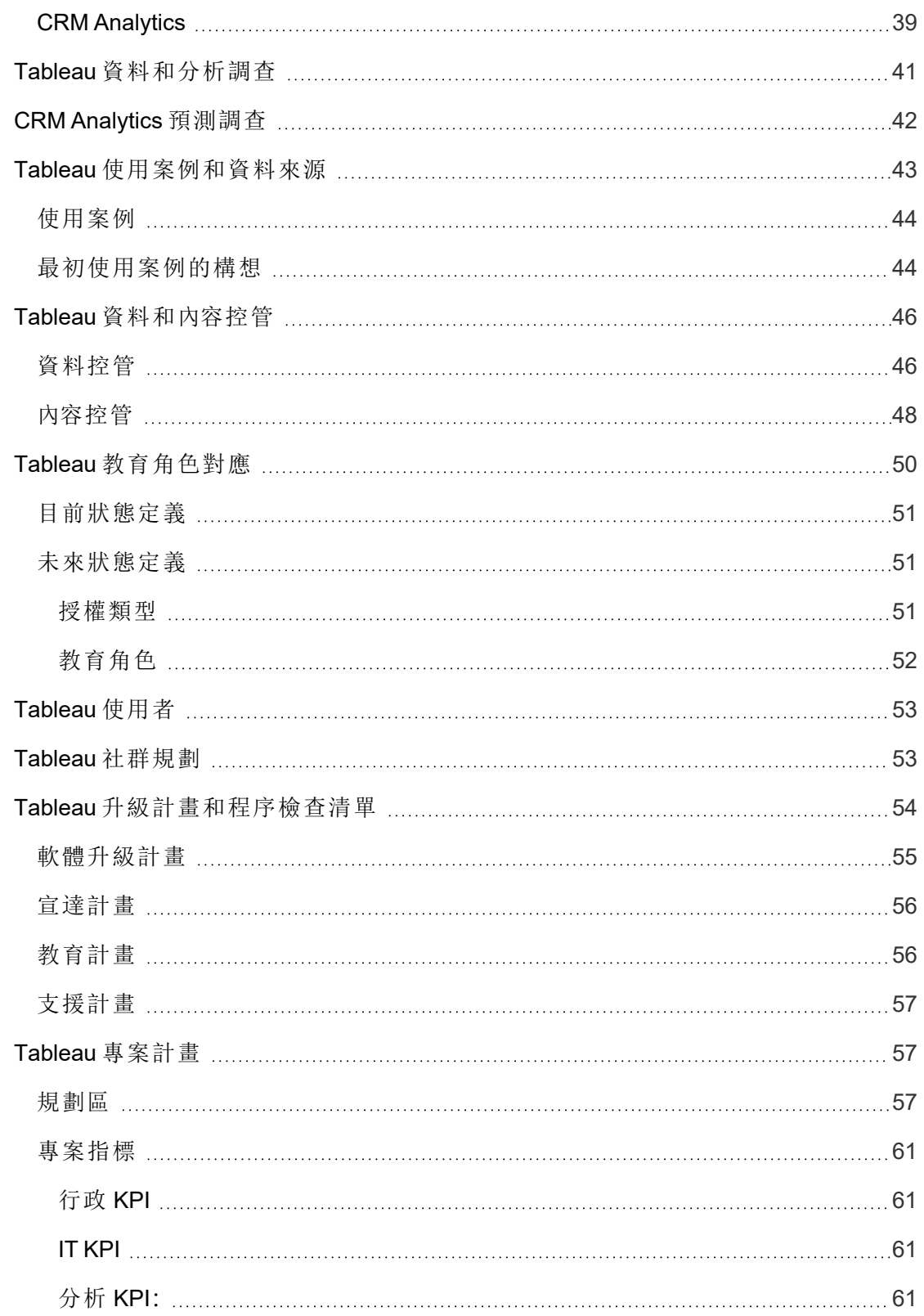

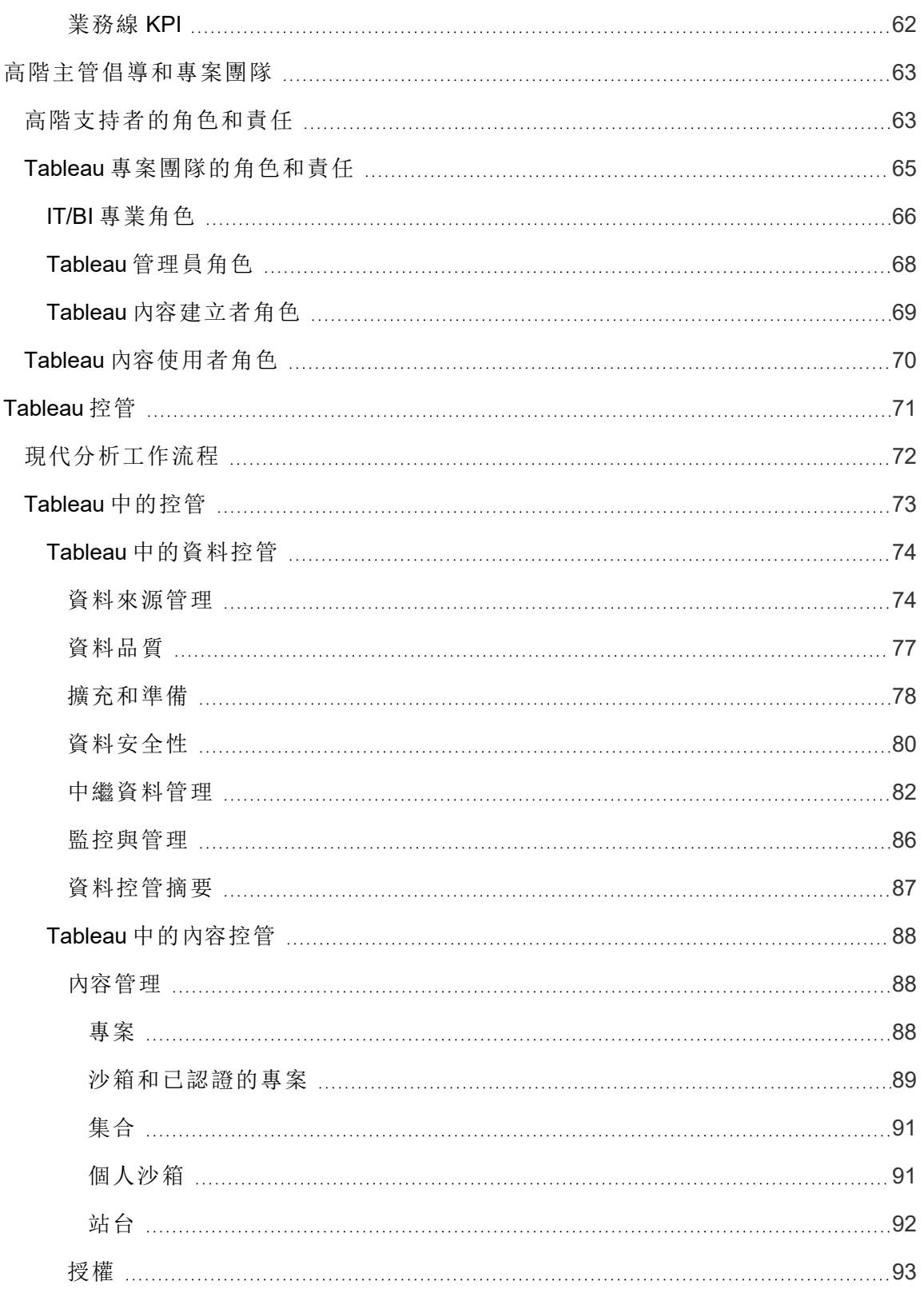

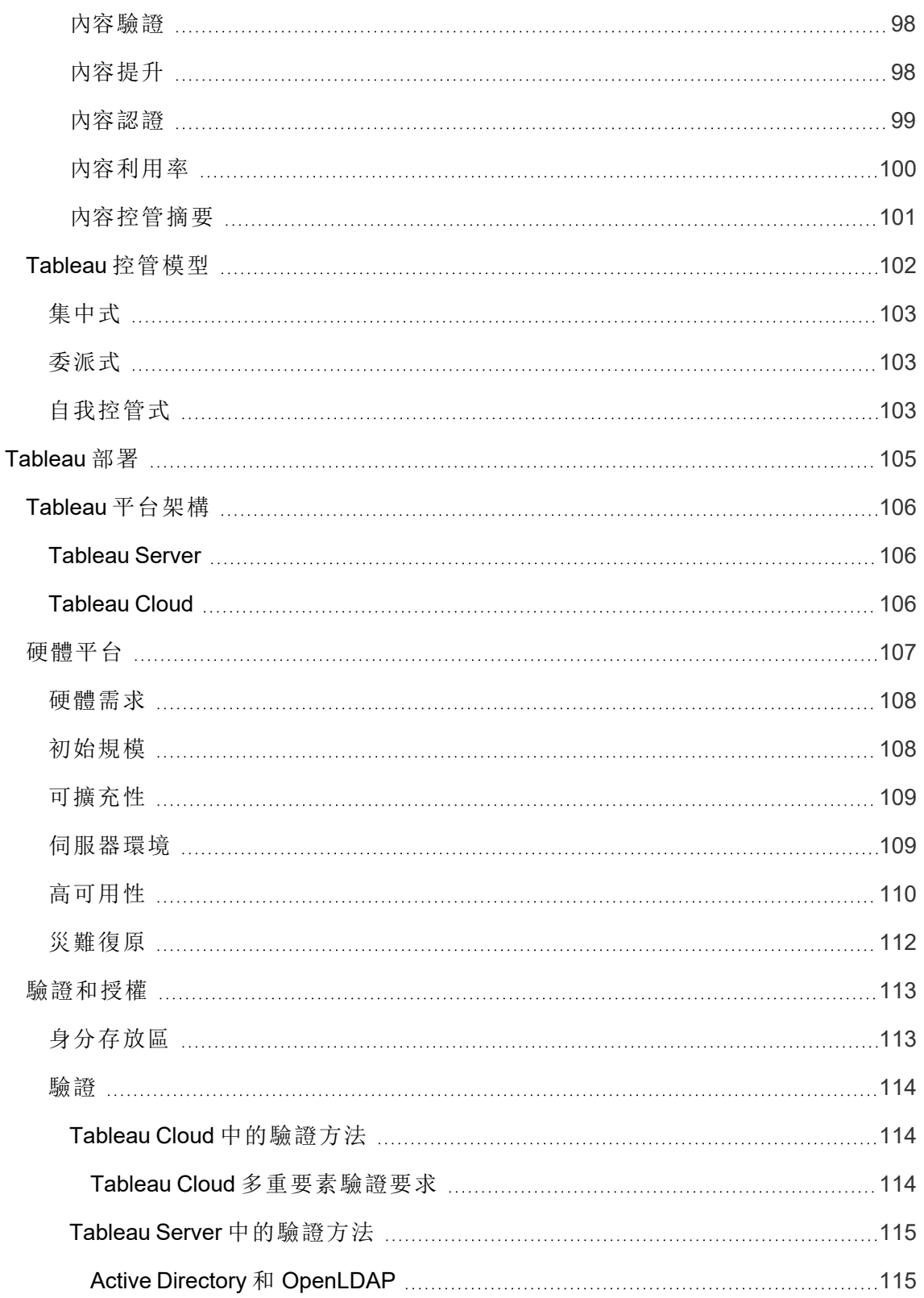

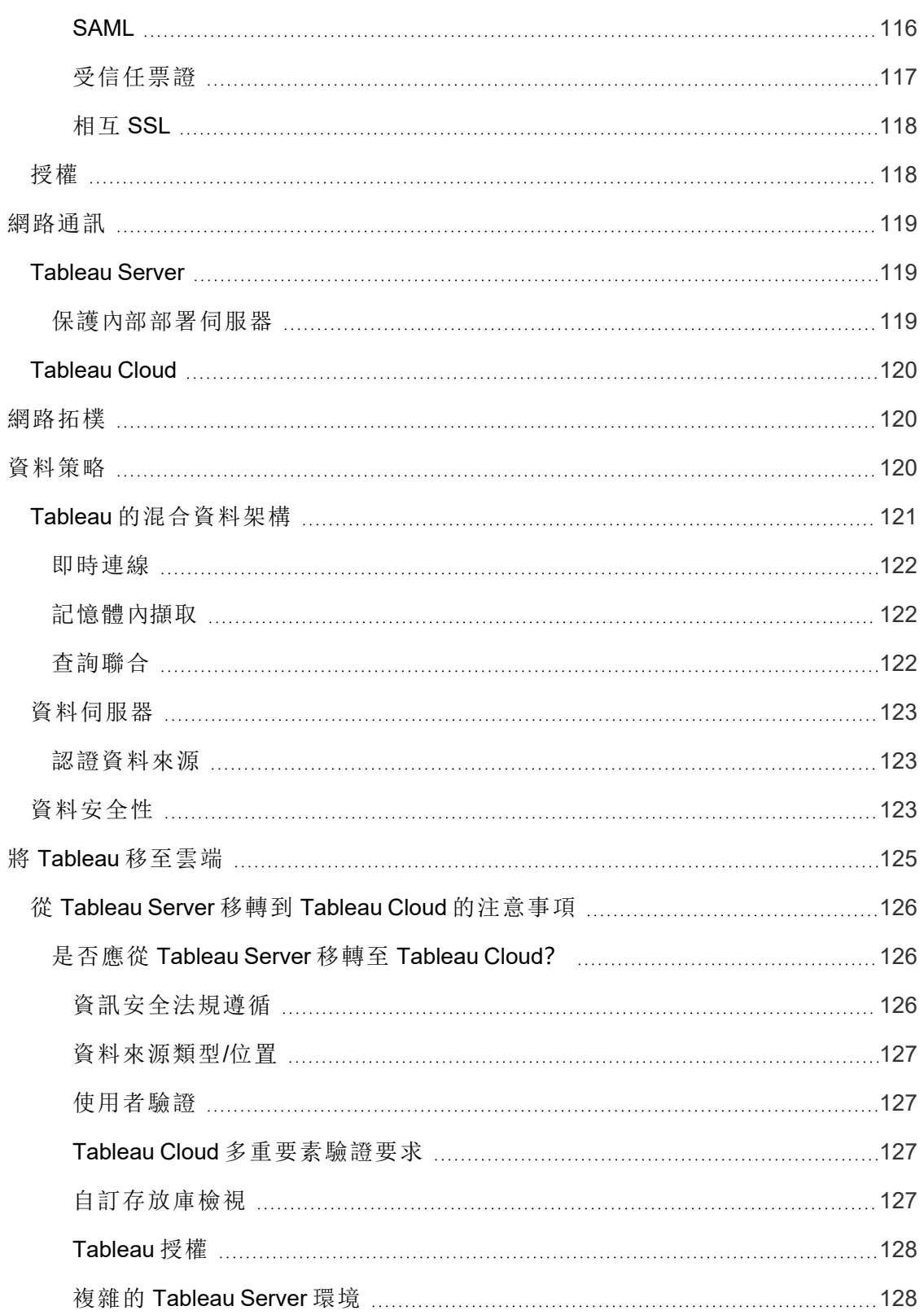

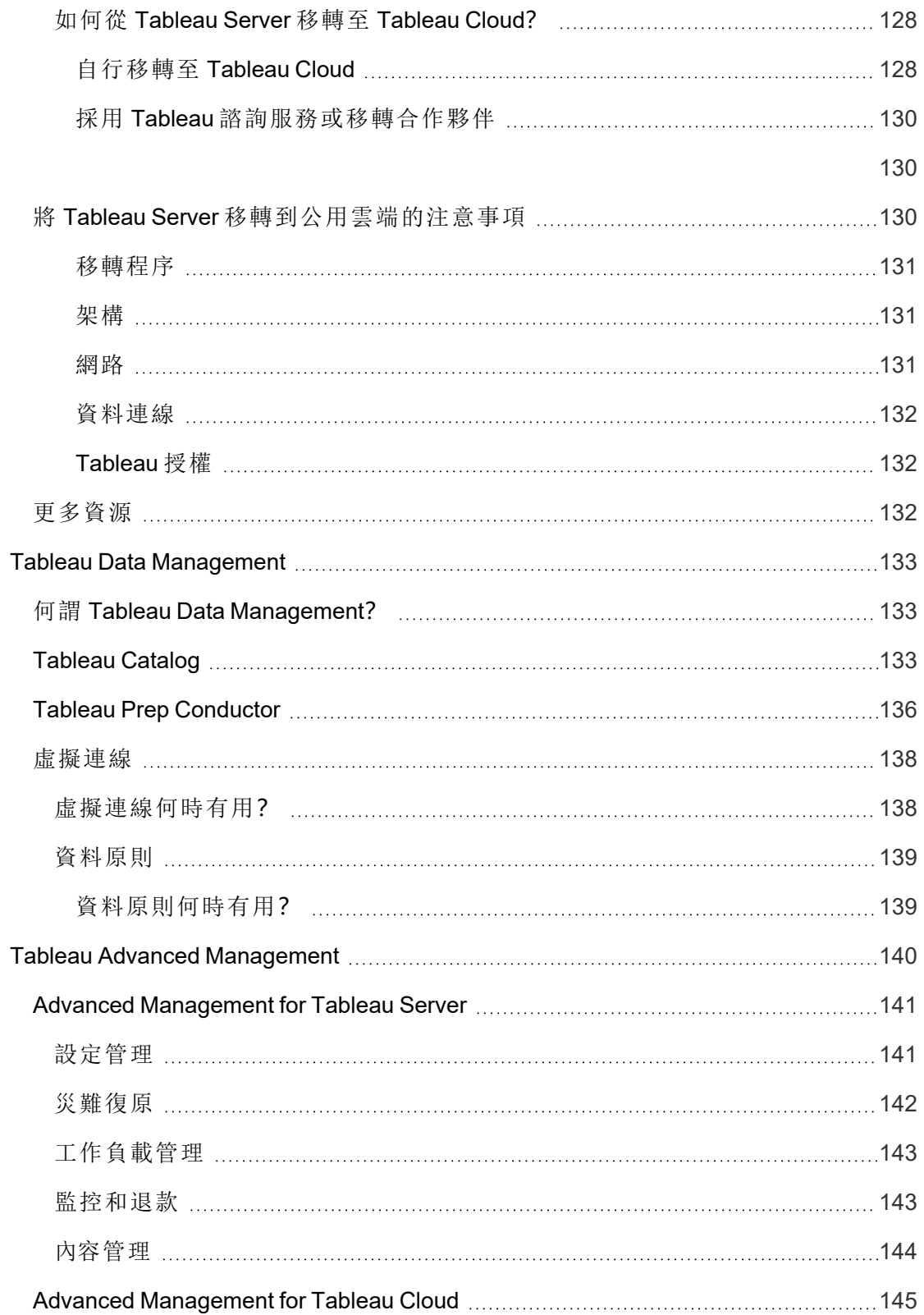

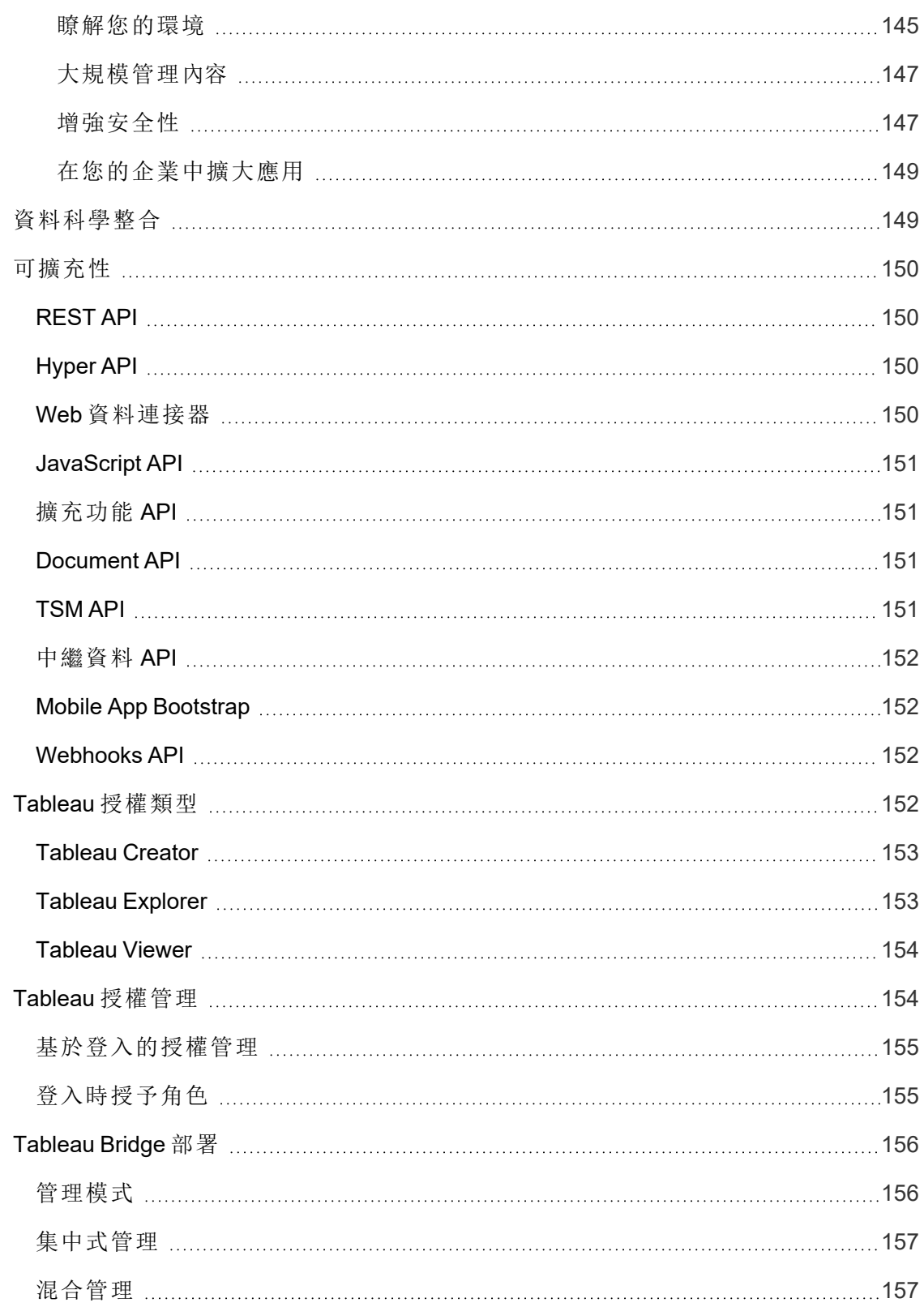

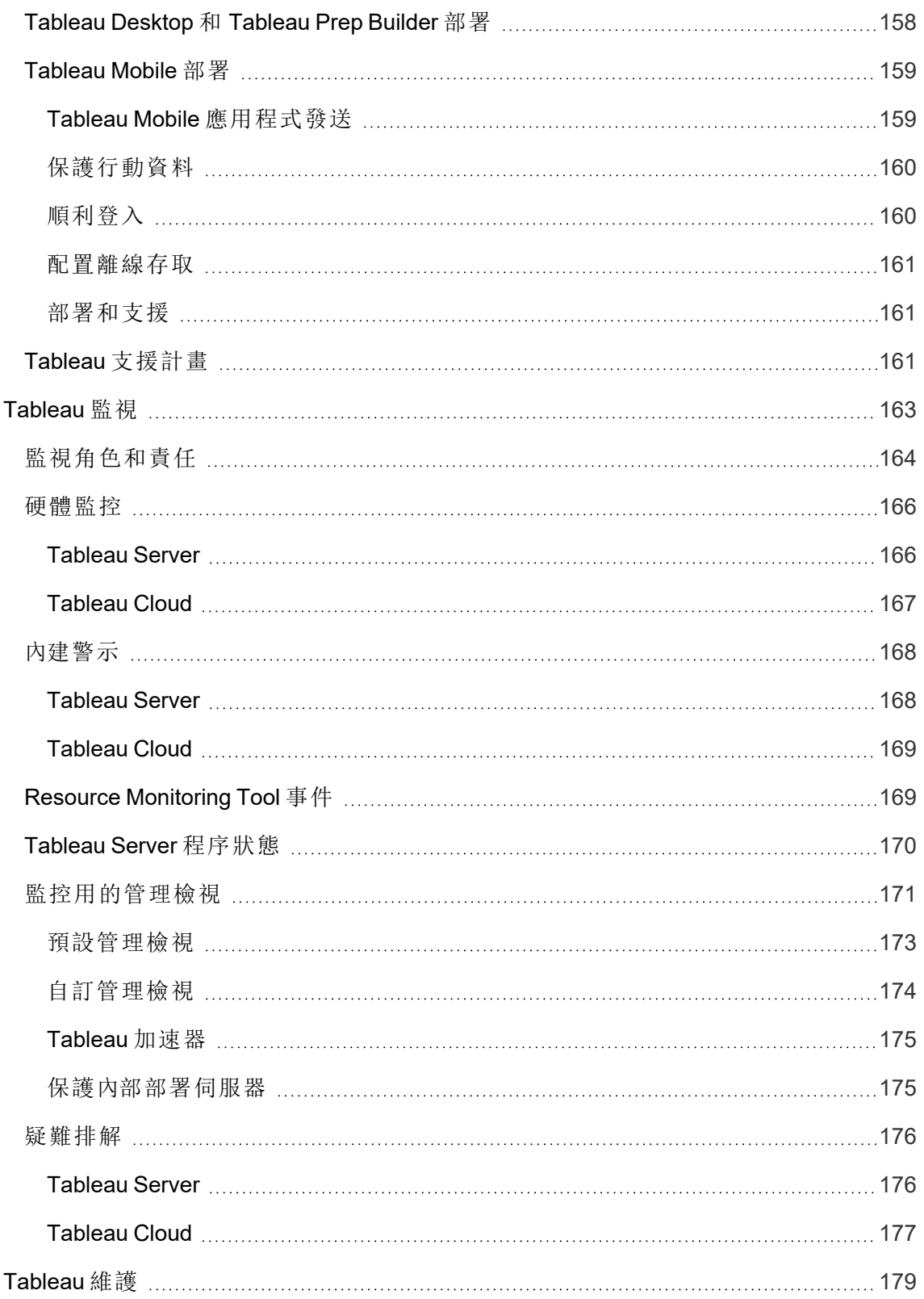

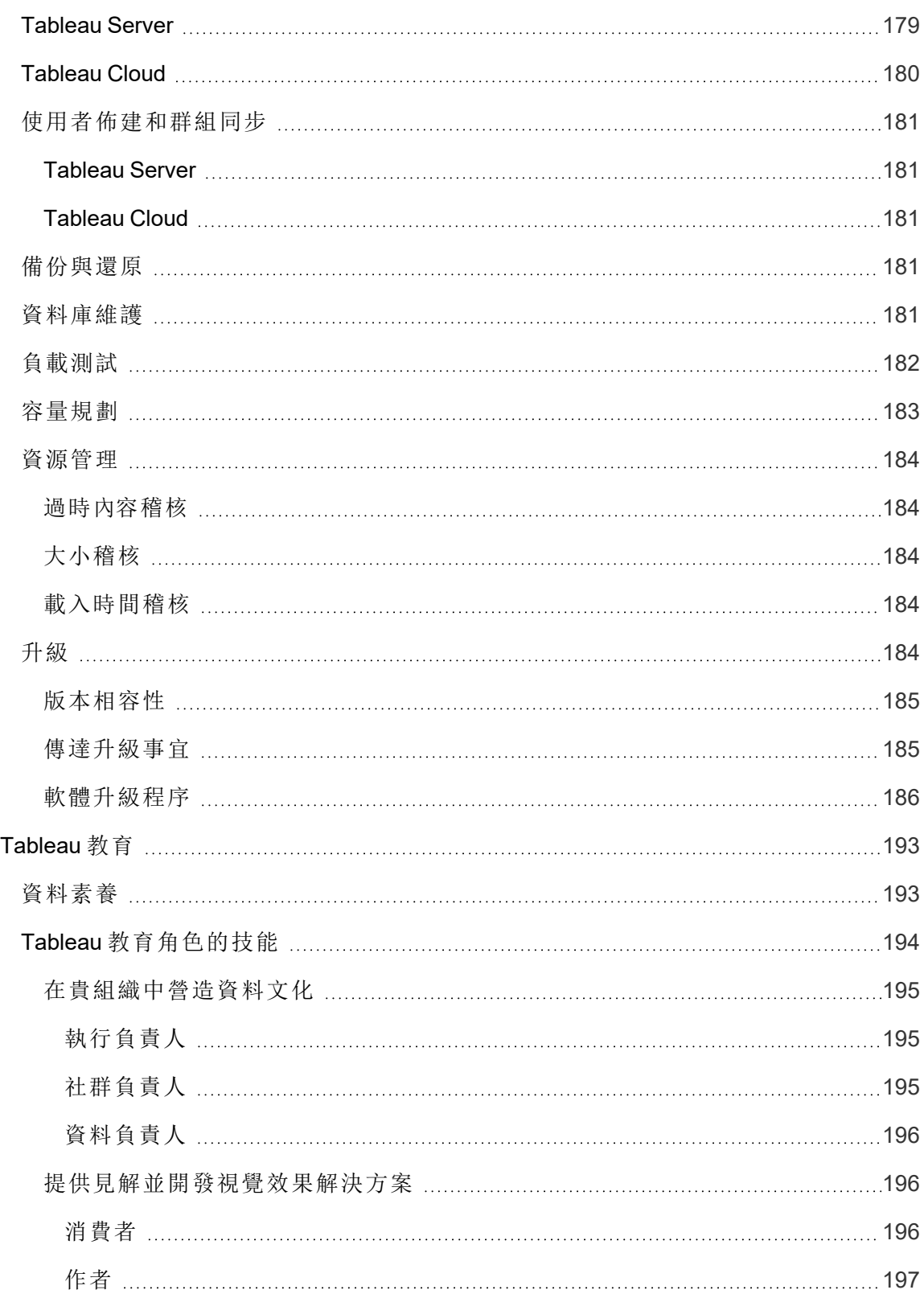

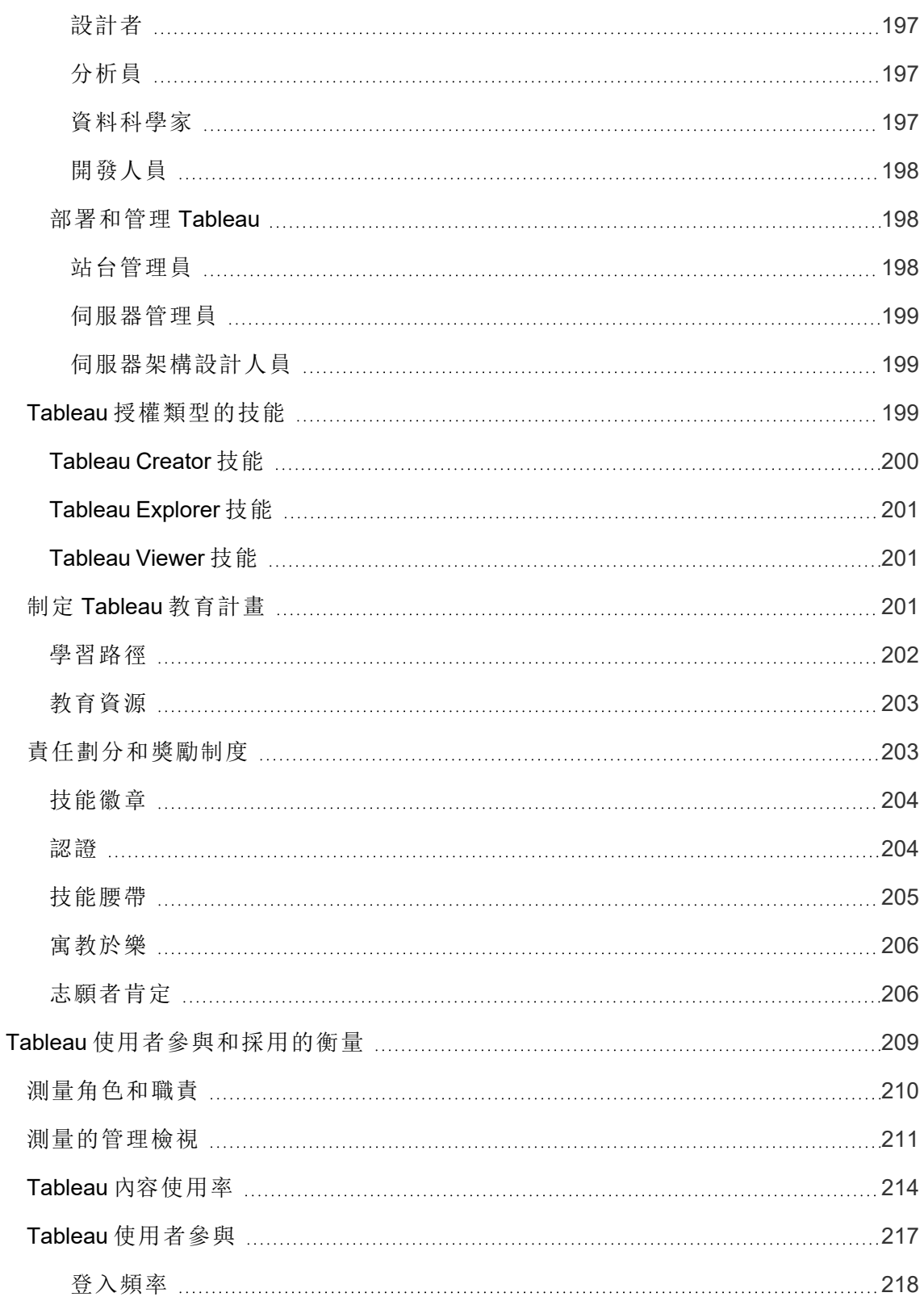

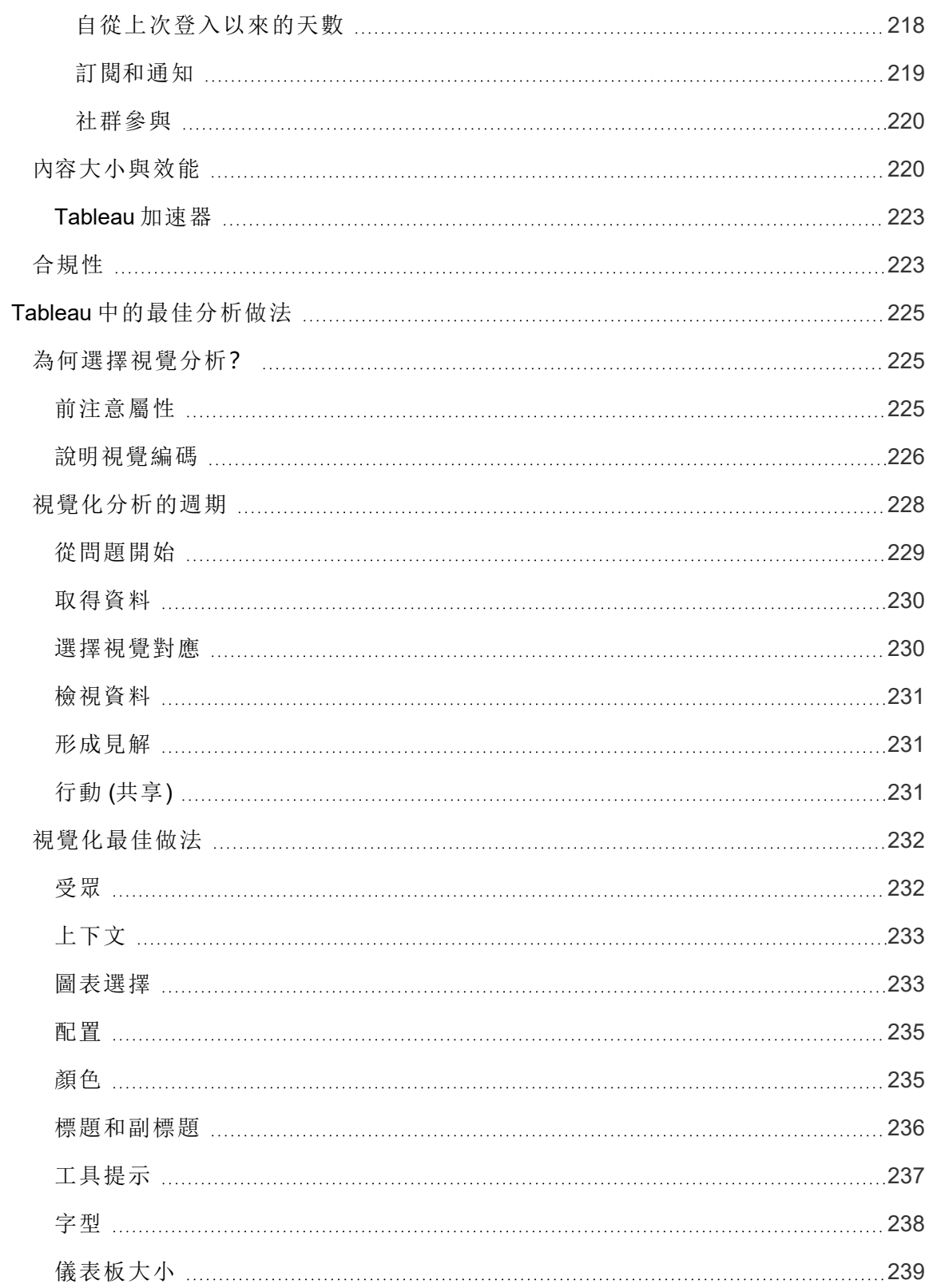

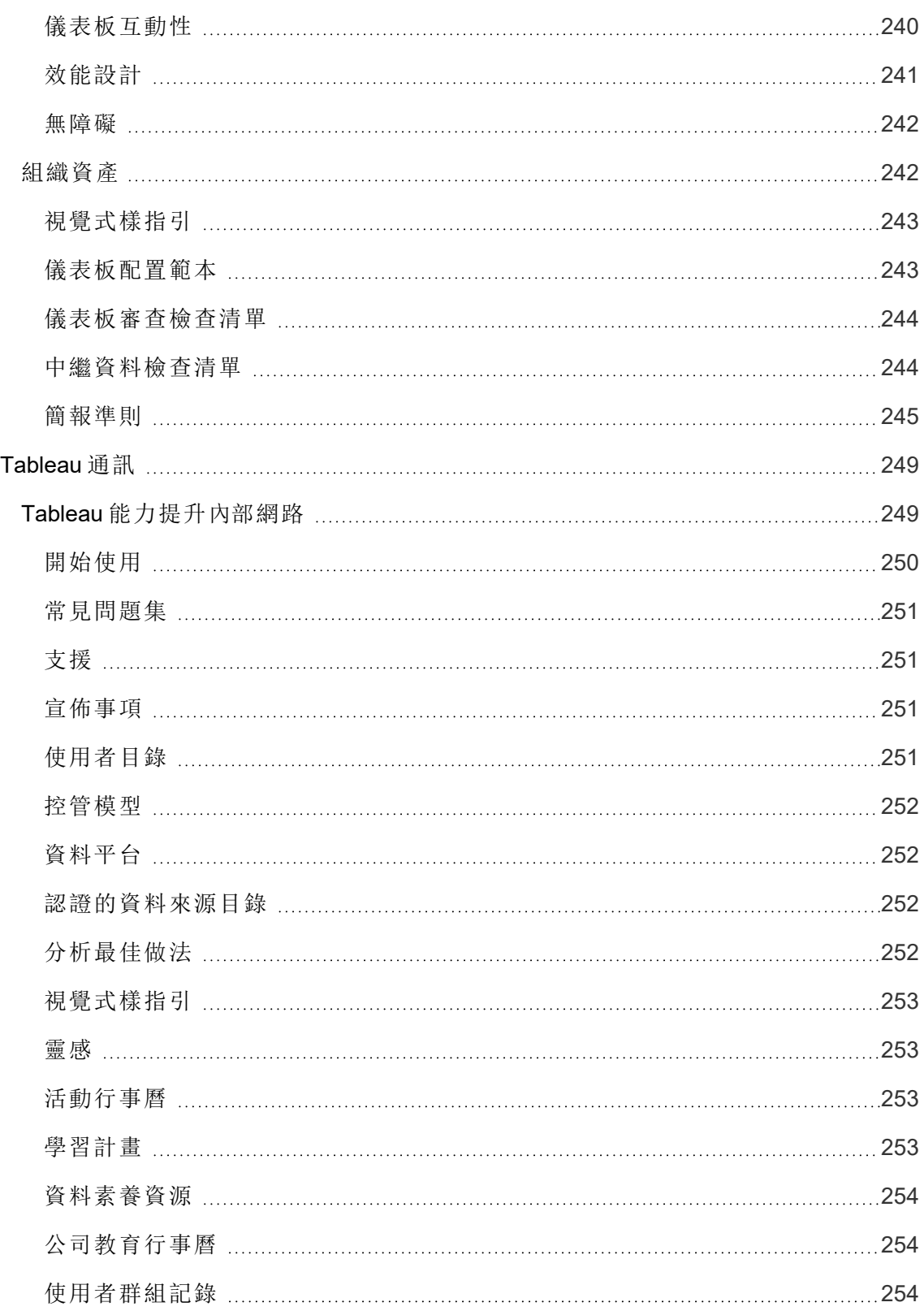

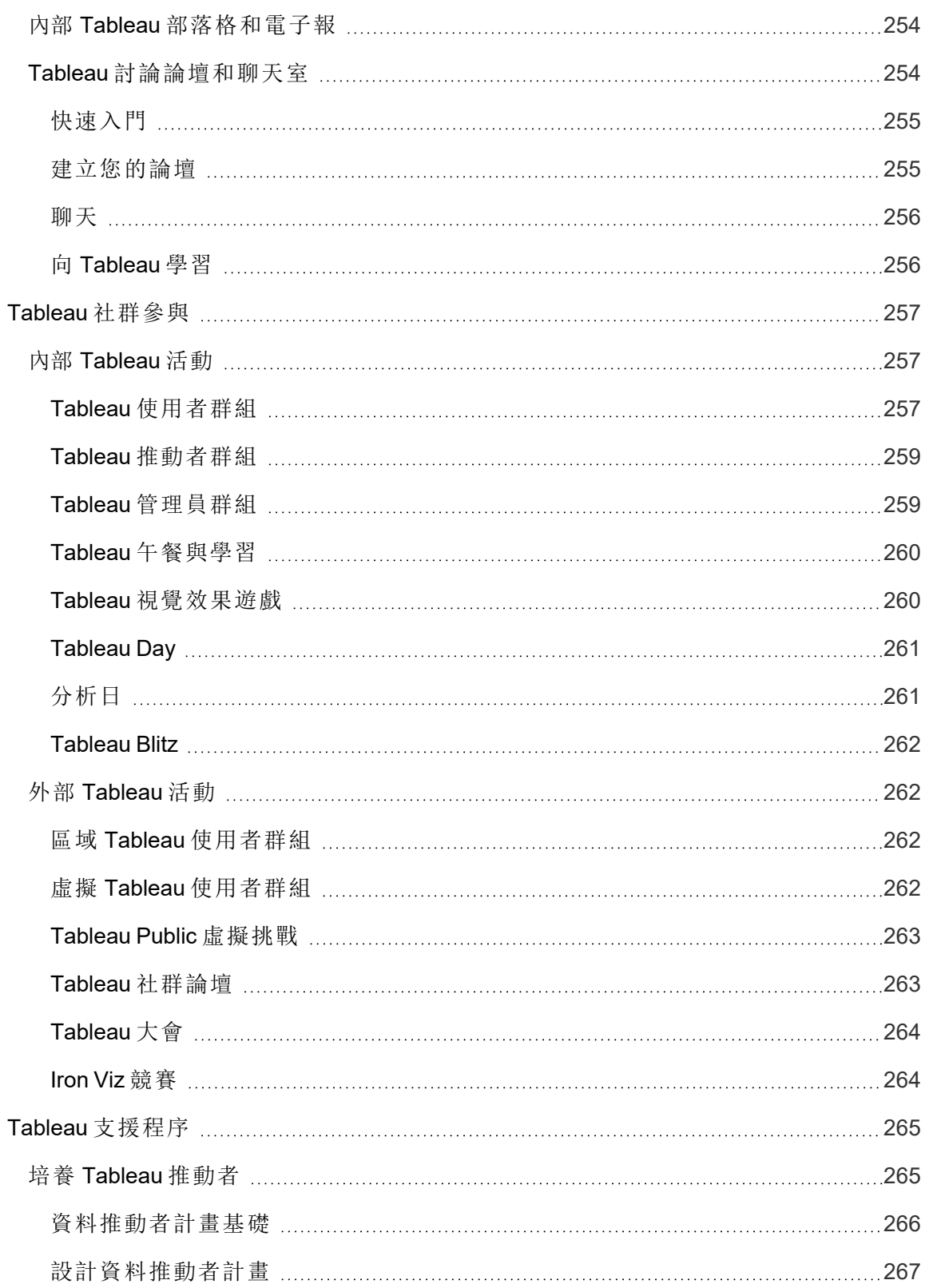

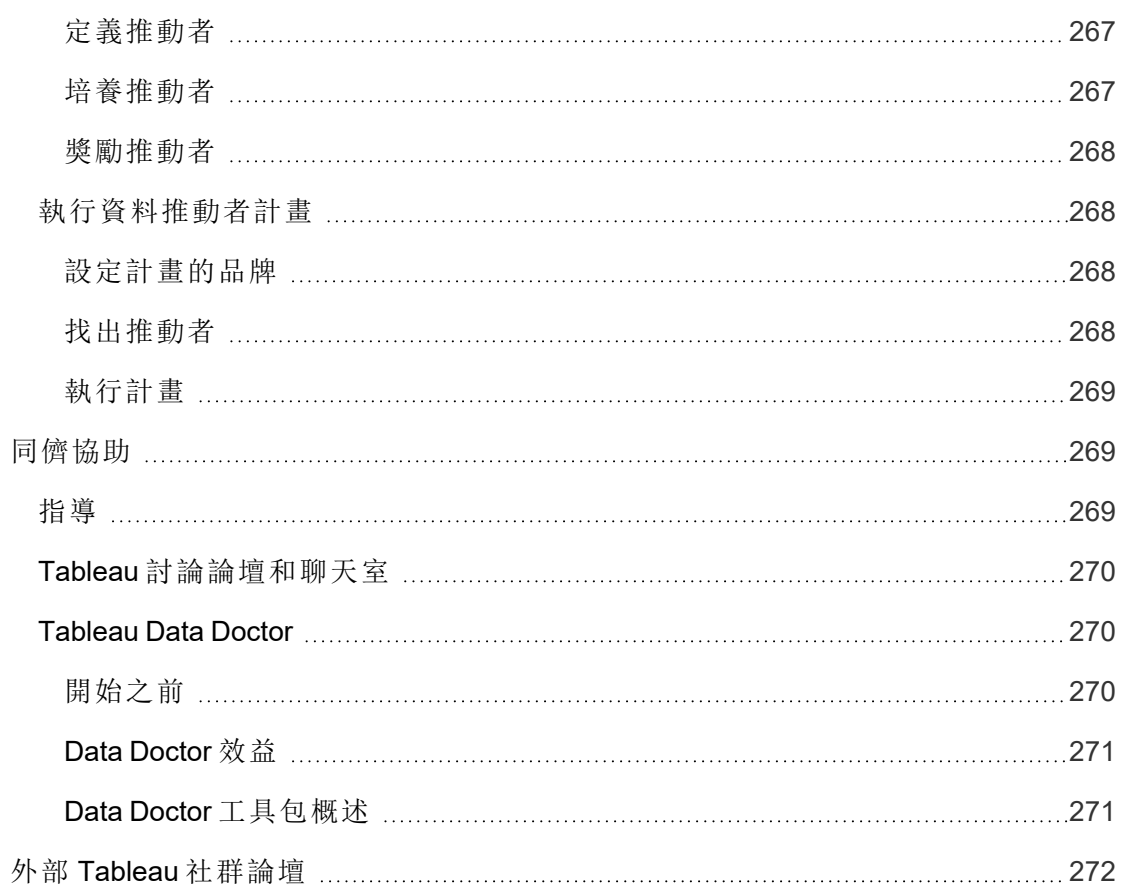

## <span id="page-16-0"></span>使用 Tableau Blueprint

使用者每天的生活都運用資料做出更好的決定,從走哪條路、監測飲食和運動,以及管理 個人預算。試想一下,為了獲得更好的個人結果,幾乎每個人都使用某種資料來提升效 率、衡量進度並修改行為,無論每個人是否清楚意識到這一點。

不過,要使資料在組織或團隊中無處不在並不容易。您必須確實瞭解使用者在哪裡需要資 料,以及使用者將如何使用這些資料,然後適時提供相關資料。每家公司都表示想要成為 資料驅動型組織,不過現實情況是,大多數公司仍處於採用現代資料和分析技術的早期階 段。

透過規定性、經過驗證且可重複的程序,Tableau Blueprint 策劃數千名客戶的最佳做法和 專業知識,促使您、您的團隊和貴組織更加獲得資料的驅動力。您能夠在「**[Tableau](#page-20-0) [Blueprint](#page-20-0)** 概述 在分頁19」主題中找到方法的摘要,我們建議每個人都能夠瞭解。

<span id="page-16-1"></span>根據計畫的範圍、規模和成熟度,Tableau Blueprint 的特定部分更適合您的特定需求。本主 題為組織、團隊和個人提供相關的起點。

### 組織

對於大多數組織而言,順利的開始相當少見。您可能會發現資料發送和使用的許多現有方 式:一些指定的分析師為其他人建立報告,使用者使用不同的商業情報平台和工具,資料 從控管型記錄系統轉移到下游分析的非控管型方法,以及/或 Tableau 的工具散落在不同 的團隊之間,這些團隊隨著時間而有不同的發展。

Tableau Blueprint 中概述的探索過程將有助於您從整個組織收集重要的觀點,以便使用 Tableau [Blueprint](https://mkt.tableau.com/TableauBlueprintPlanner_zh-TW.xlsx) Planner 界定您的[分析策略](#page-28-0) 在分頁27。這項可下載的資源逐步說明將提出 的問題、訂定的計畫和採取的步驟,藉以協助您加快部署敏捷性、增強分析能力並建立分 析社群的時程,同時避免僅憑嘗試和錯誤必然遇到的常見失誤。您將界定「**[Tableau](#page-74-0)** 中的 控管 [在分頁](#page-74-0)73」啟用對可信資料的存取。

您愈瞭解組織的要求,就愈能主動對於受信任且控管的資料支援愈來愈多的分析和資料 的廣泛用途。對於新的和現有的部署,瞭解目前狀態是訂定更廣泛的部署計畫必須展開的 關鍵第一步。這將有助於推動組織調整,並確定[高階主管倡導和專案團隊](#page-64-0) 在分頁63的角 色和職責,這些角色和職責將從一開始就對計畫表示贊同,一直到計畫擴展到公司中所有 技能程度的使用者為止。

Tableau [Blueprint](https://www.tableau.com/zh-tw/blueprint-assessment) 評估可透過衡量您目前所處的階段,並提供個可據以動作的建議,幫助 您讓整個組織走上資料驅動型的道路。該評估旨在提供資料文化與分析最佳實踐,任何人 都可以免費參加。建議由多個利害關係人完成評估。查看 Tableau [Blueprint](https://www.tableau.com/zh-tw/learn/blueprint/toolkit) 工具包,暸解 可用於通知並邀請同事參加 Tableau Blueprient 評估的範本。

<span id="page-17-0"></span>無論貴組織是剛採用現代分析,還是已經部署並需要擴展、加深和擴展資料的使用, Tableau Blueprint 都能夠呈現未來長遠的願景,而且能夠讓您局部突顯特定部分進行調 整,並在整個過程的任何時候進行改進。

### 團隊

對於不屬於全公司計畫一部分的較小團隊或工作群組而言,必須瞭解現今如何使用資料 以及員工之間有哪些分析技能。您的最初重點將是確定內容並確定其優先順序、管理受 信任和受控管的資料來源、編寫有影響力的儀表板、建立模型和部署預測,以及建立新技 能。

在 Tableau [Blueprint](https://mkt.tableau.com/TableauBlueprintPlanner_zh-TW.xlsx) Planner 中,您將找到 **Tableau** [資料和分析調查](#page-42-0) 在分頁41以及 **Tableau** [使用案例和資料來源](#page-44-0) 在分頁43索引標籤,以協助您收集開始所需的資訊。如果 您努力證明價值並想要獲得高階主管的大力支持,這些也是很好的起點。「**[Tableau](#page-74-0)** 中的 控管 [在分頁](#page-74-0)73」將有助於您建立彈性但尚未定義的控管架構,並根據您在 Tableau Server 或 Tableau Cloud 中的獨特需求調整規模。

同時,將需要透過教育來提高資料素養和發展分析能力。**Tableau** [教育角色的技能](#page-195-0) 在分 頁[194](#page-195-0)、**Tableau** [授權類型的技能](#page-200-2) 在分頁199和制定 **Tableau** [教育計畫](#page-202-2) 在分頁201主題將 有助於您的團隊提高技能。

對於各種大小規模的團隊,請先開始開會,以分享您的知識和見解。這將是內部 [內部](#page-258-1) **[Tableau](#page-258-1)** 活動 在分頁257的開端。此外,您應該鼓勵您的團隊加入 [Tableau](https://www.tableau.com/zh-tw/community) 社群,並加入 蓬勃發展的全球資料愛好者網路。如需詳細資訊,請參閱從區域和虛擬 Tableau 使用者群 組到年度 Tableau 大會的外部 **[Tableau](#page-263-1)** 活動 在分頁262。

<span id="page-17-1"></span>Tableau [Blueprint](https://www.tableau.com/zh-tw/blueprint-assessment) 評估 還可以透過幫助衡量您在資料驅動之旅中所處的階段並提供可行 的建議與文件連結讓團隊受益。

## 個人

個人可以採取「**Tableau** [教育角色的技能](#page-195-0) 在分頁194」中界定的規定性學習路徑,例如設 計師、分析師、資料科學家商業科學家,以及開發人員。Tableau Blueprint 也在「**[Tableau](#page-200-2)** [授權類型的技能](#page-200-2) 在分頁199」主題中解說不同授權的技能。

Tableau Blueprint 說明

**Tableau** [中的最佳分析做法](#page-226-0) 在分頁225主題能夠為使用者提供有關資料探索、解釋和表示 的準則、標準和程序。這將有助於您瞭解[視覺化分析的週期](#page-229-0) 在分頁228以及如何運用於資 料。

您應該加入 [Tableau](https://www.tableau.com/zh-tw/community) 社群,並加入蓬勃發展的全球資料愛好者網路。如需詳細資訊,請參 閱從區域和虛擬活動到年度 Tableau 大會的外部 **[Tableau](#page-263-1)** 活動 在分頁262。

## <span id="page-20-0"></span>Tableau Blueprint 概述

資料的重要性對於現代企業而言,已經不再是一個需要辯論的主題。組織所擷取、儲存與 整理的總資料量持續以驚人的速度成長,在資料時代,突然間所有公司都成了資料公司。 雖然資料的轉換潛力實際上是無限的,不過大多數公司仍在努力充分實現其資料的價值。 如此一來,貴公司該如何轉變為資料驅動組織呢?

Tableau 是現代分析和商業智慧平台中值得信賴的標準,可讓貴公司的整個組織在緊密的 端到端體驗中以更有智慧的方式營運。Tableau 能夠為所有技能程度的使用者提供強大而 直覺的分析,同時與您現有的技術進行整合。這也包括 Tableau Business Science, 這引入 新型 AI 支援的分析,將資料科學技術交到業務人員手中,協助這些人更快速做出更明智 的決策,因此為業務人員帶來強大的資料科學功能。

實現資料的全部價值表示使得每個人都有能力做出更好的決定,而這並非只透過選擇正 確的技術就能完成。您規劃使用 Tableau 成為資料驅動組織的過程時,重要的是要記住, 您不僅僅是在部署軟體,而是透過將事實置於直覺之上,並在每個對話的中心優先考量資 料,藉以推動組織轉型。您的決定不僅應該為眾人提供正確的工具,而且也必須讓這些人 能夠開發新技能、創造新行為、鼓勵參與並認可成果,藉以改變組織每天使用資料的方 式。

若要在整個組織內推動變革,就需要許多相關人和使用者共同努力並進行協調,這些相關 人和使用者的觀點和利益有時不同,有時甚至相對立 (雖然仍然很有價值)。協調變更並確 實進行變更需要高階主管倡導,而且需要眾多跨職能參與者的配合和參與,確認滿足整個 組織的需求。

Tableau Blueprint 是成為資料驅動組織的逐步指南,無論您的組織是剛剛接觸現代自助分 析,還是已經部署資料並且需要擴大、深化和調整對資料的使用。改變公司每天做決定的 方式並非易事,不過將資料和分析納入決定過程是如何看待對組織產生最大變革影響的 方法。若要達到這種轉換程度,就需要審慎而全面的方法來發展您的分析實務。雖然每個 組織營造[資料文化的](https://www.tableau.com/zh-tw/data-culture)過程不盡相同,不過 Tableau Blueprint 概述成千上萬客戶的程序和最 佳做法。

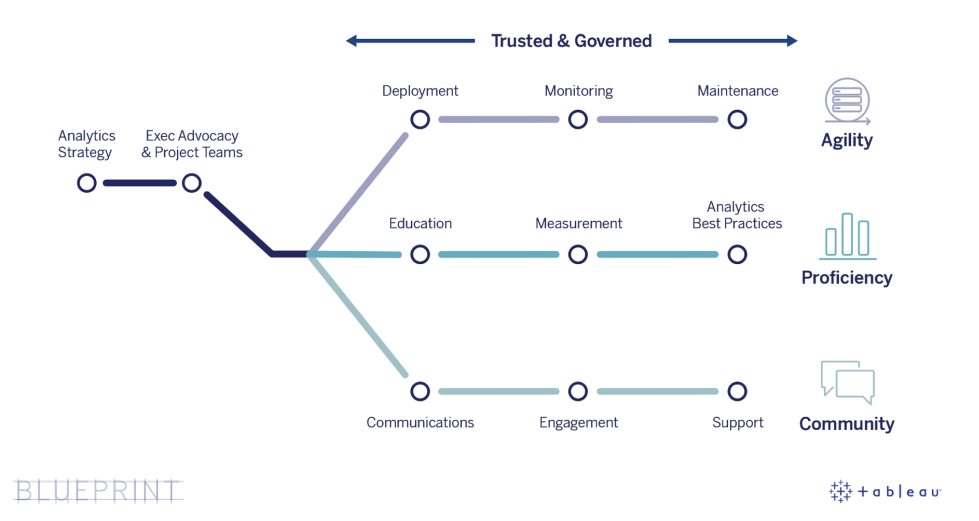

本主題說明核心功能、更多人有權制定資料驅動決定的可重複程序,以及如何在整個組 織中建立蓬勃發展的資料導向型思維方式。

## <span id="page-21-0"></span>資料驅動組織的核心能力

在每個資料驅動組織的核心,您將發現三個核心功能 - 敏捷性、熟練度和社群。支撐這三 種能力的來源是組織意圖、變更管理和信任。

一致的控管方法可以根據資料與內容安全性、存取和程序建立防護機制,讓您為組織中 的每個部門、團隊和個人打造受信任且安全的分析環境。控管對於所有成功的自助服務 分析計畫極為重要,而且可以協助您的組織開始使用資料和分析,然後持續擴展和改進 使用方式。

擴大這些努力成果也表示藉由資料和分析來衡量和證明對企業轉型目標的影響。這表示 要瞭解哪些指標最能掌握迭代部署、控管實務、增強的分析技能和社群發展所造成的累 積影響。合適的指標( 尤其是用於衡量行為變化的指標) 將因每個組織而異,而且應伴隨 分析實務的發展而予以定期評估。

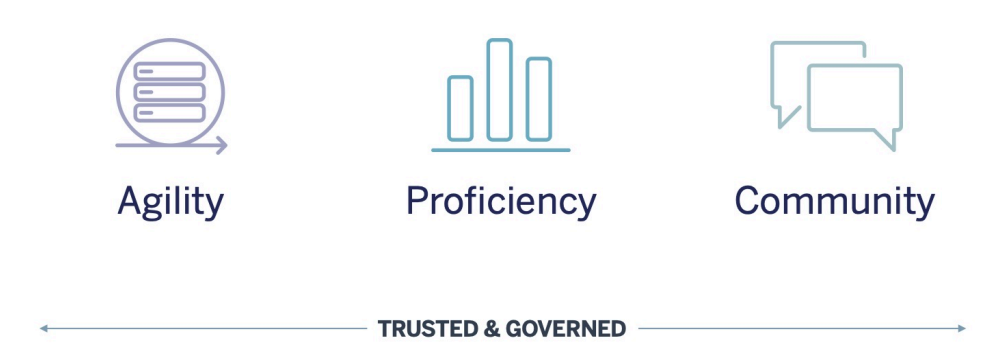

#### <span id="page-22-0"></span>敏捷性

部署項目不僅必須具備敏捷性,還要具備各種選擇和靈活彈性來滿足目前的技術需求,並 配合未來的發展進行調整。針對部署在內部部署和公有雲端環境的 Tableau Server,您應 執行從建立基準架構開始操作的可重複程序,以打造安全、穩定且可信任的伺服器平台。 由於分析已成為關鍵任務,因此具有主動監控功能的敏捷部署將保持足夠的可用性、容量 和預留空間,同時盡可能減少資源爭用。由於現今的 BI 平台通常會快速成長,因此您需要 比其他企業技術平台更頻繁評估伺服器運用和使用者參與情況,甚至可能變更拓樸,以因 應不斷成長的資料和分析使用量。或者,您也可以選擇 Tableau Cloud。Tableau Cloud 是一 種完全託管的軟體即服務 (SaaS) 分析解決方案,其平台規模調整與維護工作都是由 Tableau 負責處理。

這個工作流著重於部署、監控和維護等作業,這些作業通常是由 IT 主導,且非常仰賴對於 更廣泛的業務策略和要求有所瞭解。

- <sup>l</sup> 部署:Tableau Server( 內部部署或公用雲端) 和 Tableau Cloud( 完全託管的 SaaS) 都運 用您現有的技術投資並整合到您的 IT 基礎架構中,為您的使用者提供自助式現代分 析平台。對於 Tableau Server,您的系統管理員以及 Tableau Server 管理員將安裝和配 置。對於 Tableau Cloud,您將使用特定 IT 角色進行整合。桌上型電腦管理員會將用戶 端應用程式部署到 Tableau Desktop 和 Tableau Prep Builder 的授權使用者。對於行動使 用案例,Tableau Mobile 可以發佈到貴組織的行動裝置管理解決方案。**[Tableau](#page-106-0)** 部署 在 [分頁](#page-106-0)105會引導您進行整個安裝和配置程序,並在過程中提供最佳做法。
- <sup>l</sup> 監控 資料對於大規模分析極為重要。您需要持續對硬體和應用程式進行主動監控, 才能部署和操作 Tableau Server 並滿足使用者社群的業務需求和效能期望。如果不進 行監控,則可能會因資源不足而無法支援「設定並遺忘」的做法,因而無法支援高度參 與的使用者所具有的工作負載。管理員應共同努力,確保平台的效能和穩定性,以滿 足不斷變化的業務需求。如果是 Tableau Cloud, 瞭解資料重新整理、站台大小及授權 的工作狀態則是很重要的事。如需詳細資訊,請參閱 **[Tableau](#page-164-0)** 監視 在分頁163。

<sup>l</sup> 維護 - 定期維護活動可以維持 Tableau 部署的最佳狀態。在 Tableau Server 中,您會將 變更管理程序作業化,以支援更多分析使用情況,包括效能調整、負載測試、容量規 劃和伺服器升級。監控資料將成為許多維護決策的驅動力。在 Tableau Server 和 Tableau Cloud 中,用戶端及行動裝置軟體升級都由您規劃。**[Tableau](#page-180-0)** 維護 在分頁179 概要說明了維持部署最佳狀態的活動和工具。

#### <span id="page-23-0"></span>熟練度

為了能夠讓使用者熟練地分析與本身的工作有關的資料,以便制定決策來推動業務發 展,您必須提升這些人的熟練度。除了資料功能之外,這也表示員工會根據本能或感覺而 在決策過程中主動使用資料。如果要發揮最大的分析投資效益並充分運用資料的變革潛 力,就意味著無論技術程度和資料熟練度如何,每個人都必須能夠將資料轉化為見解。

這個工作流的重點在於使用者訓練、衡量採用和參與情況,並透過最佳做法提升組織內 部的資料熟練度。

- <sup>l</sup> 教育 為了將現代分析技術整合到公司架構中,必須透過評估所有使用者與資料的關 係,為使用者制定可擴展的持續學習計畫。**[Tableau](#page-194-0)** 教育 在分頁193可以協助您為組 織設計和建構正確的教育計畫。
- <sup>l</sup> 測量:與實現敏捷部署所需的監控要求類似,測量能協助 Tableau 站台管理員瞭解使 用者行為,例如建立與使用內容的使用者是誰,這對於管理和擴大團隊對於分析技術 的使用相當重要。如需詳細資訊,請參閱 **Tableau** [使用者參與和採用的衡量](#page-210-0) 在分頁 [209](#page-210-0)。
- <sup>l</sup> 最佳分析做法 讓使用者能夠使用視覺化分析週期和可重複的流程來製作、共用、分 析和協同作業,然後使用本身的組織標準進行擴展。如需詳細資訊,請參閱 **[Tableau](#page-226-0)** [中的最佳分析做法](#page-226-0) 在分頁225。

#### <span id="page-23-1"></span>社群

社群會在您的組織內建立使用者網路,這些使用者可以使用資料進行共享和協作。這將 會持續推動組織中使用者對分析的採用與學習,以及透過分析探索新的見解。社群負責 人將協調各種工作,以記錄支援資源並連結公司內部的使用者,激發具有共同目標( 每次 談話都以資料為中心) 的使用者的熱情。內部使用者社群也能夠與更廣泛的全球 Tableau 社群相整合,並獲得這些社群的支援。

這個工作流的重點在於透過通訊、參與活動和支援來促進使用者成長和宣傳分析。

<sup>l</sup> 通訊 - 建立內部通訊和使用者支援資源,透過引導使用者學習和使用,藉以提升採用 並更確實擴展資料和分析。**[Tableau](#page-250-0)** 通訊 在分頁249概要說明了如何建立強大的通訊 管道,包括能力提升內部網路、分析部落格/電子報和討論論壇/聊天室。

- <sup>l</sup> 參與 圍繞 Tableau 的使用而激起興趣的同時,參與活動可以加速並強化現代分析的 願景,並最終推動貴組織的轉型。參與活動可用來為效率更高、以結果為導向的人建 立及營造環境。**Tableau** [社群參與](#page-258-0) 在分頁257定義了有助於營造蓬勃發展之使用者社 群的活動類型,包括內部使用者群組會議、知識傳授會議、競賽,以及外部社群活動。
- <sup>l</sup> 支援 隨著使用者群體的成長,您必須制定適當的程序,以更有效率的方式支援使用 者群體。**Tableau** [支援程序](#page-266-0) 在分頁265定義了為使用者提供支援的方式,包括傳統服務 台支援要求、Data Doctor、推動者開發和指導。

<span id="page-24-0"></span>您應該針對這三個工作流中的每個主題制定全面的計畫和方法,這可以確保您採用整體 方法來加速全公司採用資料和分析。

## 控管的可信資料

控管是控制、角色和可重複程序的組合,可在組織內建立對資料和分析的信任和信心。在 傳統的 BI 環境中,控管通常被視為限制存取或鎖定資料或內容的一種方式。由於這通常 與傳統的 BI 程序相關聯, 因此一般人都誤解控管與自助式現代分析環境背道而馳;不過, 控管在現代分析環境中扮演不同但同等重要的角色,在這種環境中,控管可以讓您的員工 更有能力,而不會對員工造成限制。

簡單來說,控管使得自助服務分析得以實現。這提供適當保護資料和內容所需的準則和結 構,也提供自助服務環境成功所需的權限和存取。因此,明確定義的控管架構是每個資料 驅動公司的定位點。您定義的控管模型將在整個程序中促成許多決定 - 從提供三個工作流 前進所需的引導,到開發促進組織做出資料驅動決定所需的核心功能。

為了擴展自助服務分析,控管需要達到協作的效果。專案團隊中的 IT 和業務相關人都負 責定義資料和內容控管。從 IT 主導的控管模型轉變並不表示 IT 放棄控制,而表示業務在 受信任的環境中更加有自主能力。實作並擴展現代 BI 環境,以便分析人員和企業使用者 受益,因此,這些使用者都應參與維護其整體品質,包括成為在同意的控管模型中識別資 料問題或違規行為的第一道防線。

認識到每個組織都不同,每個使用情況也都不同,因此需要不同程度的控管。資料和內容 控管模型的大小可以適當調整,而且,無論其在控管範圍內的位置,都可以運用於任何類 型的資料。建立三種主要的控管模型 (集中式、委派式和自我控管式) 可以彈性滿足大多數 組織的控管需求。和其他 Tableau 平台管理活動一樣,隨著整個組織中的使用者採用和參 與持續增多,需要一種靈活的迭代方法來適應新的業務需求。如需詳細資訊,請參閱 **Tableau** [控管模型](#page-103-0) 在分頁102。

## <span id="page-25-0"></span>Tableau Blueprint 的可重複程序

Tableau Blueprint 是成為資料驅動組織的逐步指南。這份指南提供了具體的計畫、建議事 項、關鍵性基礎作業指導原則,以及三個可以將可重複的程序化為核心能力的主要工作 流。這些主題將透過經證實、可重複的四步程序引導您完成關鍵決定點:

- 1. 探索 向發起人和多個相關人收集您的企業架構、業務團隊使用的資料和分析以及目 前和需要的分析技能有關的資訊和觀點。
- 2. 控管 定義控制、角色和可重複程序,讓適當的資料和內容可供相對應的受眾使用。
- 3. 部署 在三個主要工作流中建立可重複的可重複程序,以安裝和配置軟體、教育使用 者並進行交流。
- 4. 發展 監控平台使用率、衡量使用者參與並舉辦活動,以提升和支援不斷成長的資 料和分析使用。

<span id="page-25-1"></span>對於現有部署,請使用此藍圖來評估您目前的功能,包括您表現良好的優點以及需要成 長和改進之處。

#### 步驟 1:探索

Tableau Blueprint 包括 Tableau [Blueprint](https://www.tableau.com/zh-tw/blueprint-assessment) 評估與 Tableau Blueprint [規劃程式。](https://mkt.tableau.com/TableauBlueprintPlanner_zh-TW.xlsx)

Tableau Blueprint 評估以資料文化和分析最佳做法為設計考量,透過衡量您目前所處的資 料旅程階段,提供個人化、可據以行動的建議,協助您順利完成資料驅動組織的旅程。它 為您建立基線,衡量您在資料驅動之旅中的位置。您的評估結果將包括可行的建議和最 佳實踐範例。您可以隨時重新瀏覽與更新結果,以查看一段時間後的進度。

Tableau Blueprint Planner 是一項全面性的計畫資產,可讓您以有系統的方式收集所需的 正確資訊,藉以將資料與策略計畫加以連結、定義分析策略、探索分析和預測使用案例, 以及組成[高階支持者的角色和責任](#page-64-1) 在分頁63和**Tableau** [專案團隊的角色和責任](#page-66-0) 在分頁 [65](#page-66-0)。這將確保您全面評估組織的需求,因此您可以確定適合整個組織並隨著時間而發展 的願景和策略。完成探索後,您應該更深入瞭解分析策略的發展方向以及執行策略所需 的角色。您擴展到新使用者和使用情況時,應該重新探索探索,不過明確瞭解未來狀態將 有助於您在進展時做出決定。

#### <span id="page-25-2"></span>步驟 2:控管

如上所述,明確的控管方法是該程序的關鍵點,必須儘早進行相關工作。控管要貫徹到每 個工作流中。預先投入時間來協作定義控管,使眾人信任資料、以負責任的態度使用資 料,並參與相關的程序。**[Tableau](#page-72-0)** 控管 在分頁71涵蓋 Tableau 中的各方面控管,而且可以

<span id="page-26-0"></span>協助您確定團隊、資料和內容的最佳方法。經歷資料和內容控管中的各個部分,您將定義 在控管模型中執行相對應動作和程序的標準、政策和角色。

#### 步驟 3:部署

為了安心地在整個組織範圍內擴展分析,在執行分析策略時,您需要在部署階段進行可重 複的迭代程序。在初始部署期間,跨職能團隊的成員之間需要協調,以便安裝、整合和配 置 Tableau 平台,並教育使用者,而且提供組織特定的支援資源。初始部署後,您將加入新 團隊並透過教育和通訊處理使用情況。如果已完成 Tableau Blueprint 評估,則可以在此處 實作已確定優先順序的評估建議。

#### <span id="page-26-1"></span>步驟 4:發展

您的分析策略需要與組織中愈來愈多的使用者、技能組和使用情況維持同步。隨著程序轉 變為功能,使用者將採用現代分析,而且隨著時間委派更多責任,您將調整您的運作模 型。專案團隊可以存取多種資訊和資料來源,以便根據不斷變化的業務需求自訂和調整分 析環境。專案團隊將透過建立意見反映循環來監控和衡量關鍵指標 (包括實現的業務價 值),以便對各種使用者之間不斷使用的資料和分析做出回應。考慮重新瀏覽 Tableau Blueprint 評估與 Tableau Blueprint Planner。

## <span id="page-28-0"></span>分析策略

為了確保您的分析投資成功,您的組織需要明確定義的部署願景。對於瞭解提升資料驅動 決定的短期和長期目標,整個組織人員的投入極為重要。您的策略必須涵蓋人員、程序和 變更管理 — 包括確定立即的業務使用情況、定義角色和責任,以及建立評估成功衡量和 影響的進度。

來自整個組織的寶貴意見有助於引導您的分析部署和未來狀態,包括角色、職責、架構、 程序,以及瞭解進度的成功衡量方式。完成 Tableau [Blueprint](https://mkt.tableau.com/TableauBlueprintPlanner_zh-TW.xlsx) Planner 之後,您應該定義資 料使用的願景,確定策略計畫和 KPI、設定 Tableau 業務目標,並記錄風險和挑戰,藉此更 確實瞭解分析策略的發展方向。

## <span id="page-28-1"></span>探索程序

探索程序概述一種系統的方法,可以向發起人和多個相關人收集有關角色和責任、企業架 構以及業務團隊之間使用資料和分析的資訊和觀點。在每個部分中,註明負責完成的團隊 或角色。對於向發起人和相關人收集資訊以呈現組織的分析願景,探索極為重要。

Tableau [Blueprint](https://mkt.tableau.com/TableauBlueprintPlanner_zh-TW.xlsx) Planner 包含在大規模部署 Tableau 之前需要回答的問題。答案中的資訊 將會影響 Tableau Blueprint 中的每個階段和每個工作流。這個規劃工具涵蓋下列領域:

- <sup>l</sup> 分析策略( 分析願景和商業價值)
- <sup>l</sup> 角色和職責
- Tableau Server 或 Tableau Cloud 的企業架構調査
- <sup>l</sup> 資料和分析調查
- <sup>l</sup> 使用案例和資料來源
- <sup>l</sup> 資料和內容控管
- <sup>l</sup> 教育角色對應
- <sup>l</sup> 使用者
- <sup>l</sup> 社群
- <sup>l</sup> 升級計畫和檢查清單

當您進行擴展以識別新部門與團隊中新的資料使用者時,應重新查看規劃工具中的 **Tableau** [資料和分析調查](#page-42-0) 在分頁41、**Tableau** [使用案例和資料來源](#page-44-0) 在分頁43和 **[Tableau](#page-54-0)** 使 用者 [在分頁](#page-54-0)53區段。

## <span id="page-29-0"></span>分析願景

眾所周知,我們是儀表板和視覺化項( 即視覺化) 的忠實粉絲。但是回歸現實面,大多數客 戶投資我們的平台不只是為了建立漂亮的互動式圖表,而是為了達成業務成果。縮小分 析投資和業務成果之間的差距,卻是說起來容易做起來難。為了協助您解決這個問題,我 們建議您設立分析願景。Tableau [Blueprint](https://mkt.tableau.com/TableauBlueprintPlanner_zh-TW.xlsx) Planner 中的「Analytics Vision」( 分析願景) 索引 標籤列出一些設定分析願景時,您可能會想列入考量的問題。

闡明分析願景是分析投資成功的關鍵,也是可靠分析戰略的基礎。無論您決定要定義組 織層面、團隊層面或兩者的分析願景,建議您儘早讓關鍵高階主管參與,並確保高層組織 目標是您分析願景的核心。這個願景不僅與技術有關。這個願景的實現過程是關於您的 組織如何更成功地達成業務目標,然後運用正確的分析功能來完成工作,以實現願景。

在草擬分析願景時,請考量組織的業務目標、關鍵績效指標 *(KPI)* 和策略計畫。除了高階 主管層級的參與,一般而言,我們看到兩類的角色有助於實施分析策略,即商業使用者和 資料專業人員。商業使用者,即那些在工作中使用資料的人,必須了解相依性,並與以資 料為工作的資料專業人員合作。同樣的,資料專業人員必須瞭解高階主管和業務使用者 的需求,包括他們需要瞭解的內容以及他們希望如何在工作流程中使用資料驅動見解。 儘管在分析策略下他們的角色和職責會有所不同,但這三者必須互相配合,共同確定在 整個組織內實現資料驅動決策的最佳方法。

我們在下面概述幾個問題,有助於您設立分析願景。在此練習中,請隨時將您的答案和想 法保持在較高的水準,因為您將在後面的步驟中了解細節。

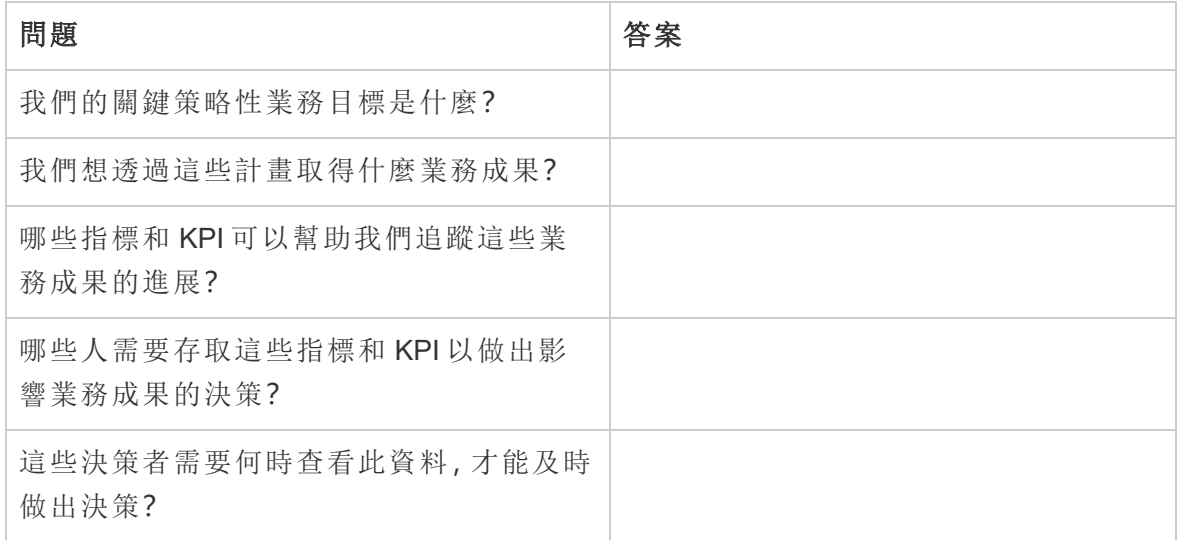

#### 在草擬分析願景聲明時**,**請思考以下問題。

#### 接下來**,**思考您目前的狀態與您想要的未來狀態。

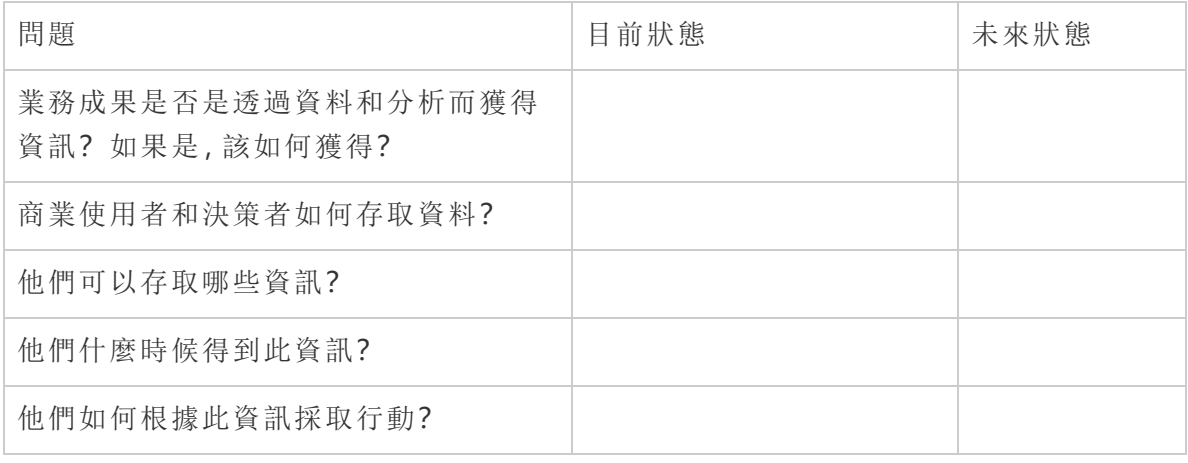

使用這些答案草擬一份清晰的分析願景聲明,至少概述使用資料和分析將產生的影響、受 益者,以及實際做法。

我們也建議您確立指導原則,以建立預期行為和決策制定的框架,協助您的組織建立資料 文化、優先考慮分析能力並實現您的分析願景。我們建議的其中一個原則是「反覆循環執 行」。如前所述,使用資料和分析來達成業務目標需要時間和努力。值得一提的是,這個過 程總是有改進的空間,您可能無法一次就影響整個組織產生變化。瞭解這一點將有助於設 立合理的期望,以便您的相關各方能夠堅持到底並保持初學者的心態。

分析願景的範例:HR 將在我們的業務使用者的工作流程和慣用工具中提供準確的資料, 讓他們能夠及時做出明智的決策,以支援我們的員工。

<span id="page-30-0"></span>案例研究:為 Superstore HR 資料與分析團隊設定願景

在本節與下一節「商業價值」中,我們將以一家公司的人資 (HR) 部門為範例進行說明。這 間虛構的公司稱為 Superstore。

Superstore 的 HR 部門想要更策略性地使用資料與分析技術,並決定利用 Tableau Blueprint 來協助達成此目標。閱讀「分析願景」一節後,HR 的資料與分析團隊主管編組進行了一個 專家團隊腦力激盪會議,以便草擬分析願景聲明。該團隊包含她自己、數名部門主管,以 及 DEI 領導者。跟其他許多公司一樣,最近員工流失的情況加劇,而這是團隊最重視的事 務。在此練習中,小組決定將重點放在一個策略性業務目標:改善員工留職率。他們一起 回答範例問題,並想出以下答案:

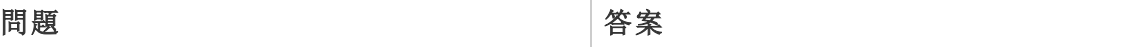

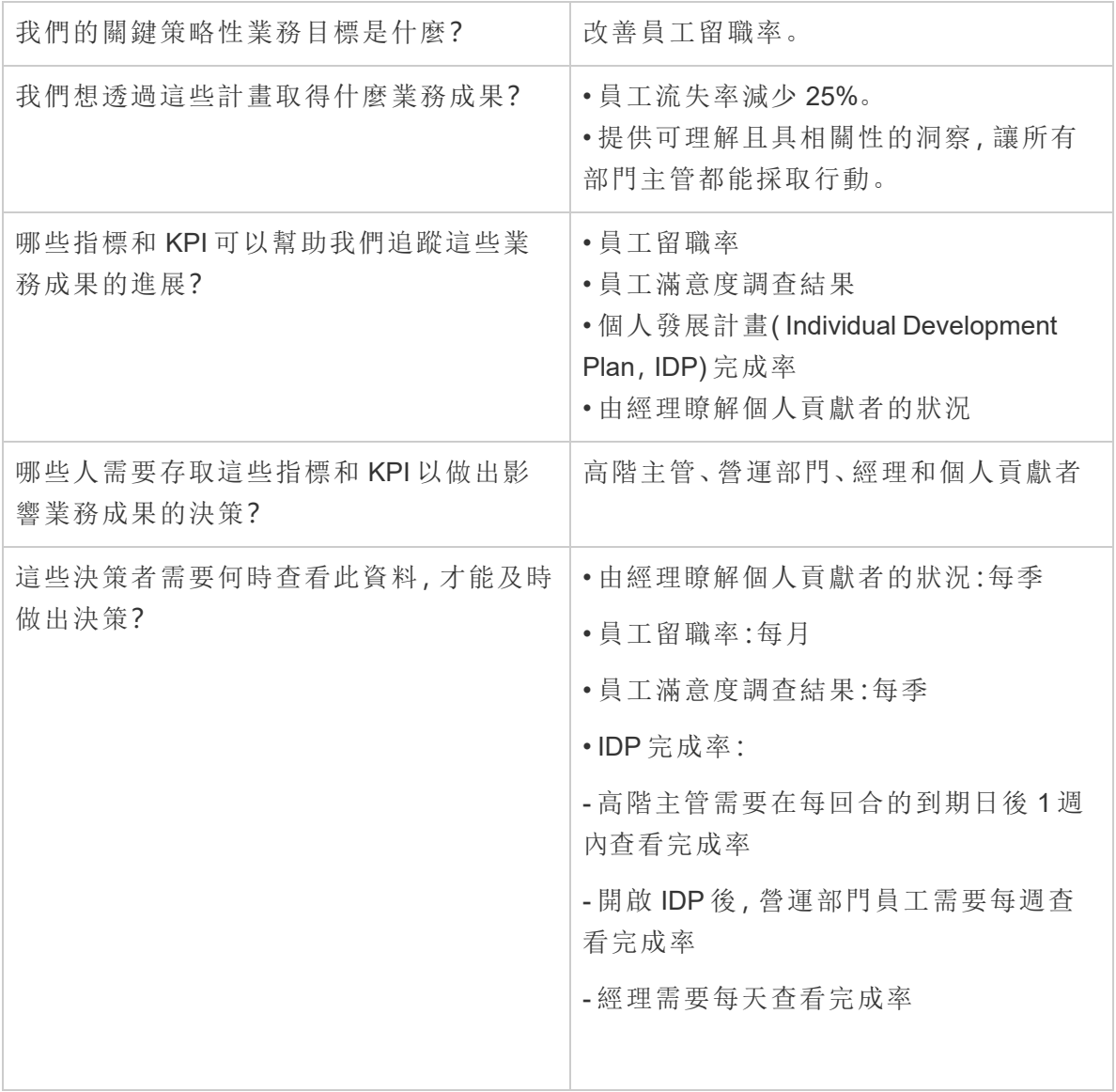

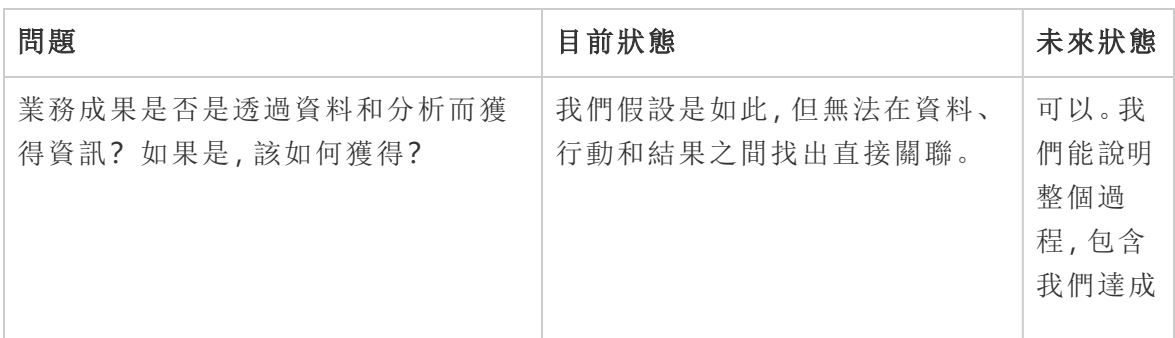

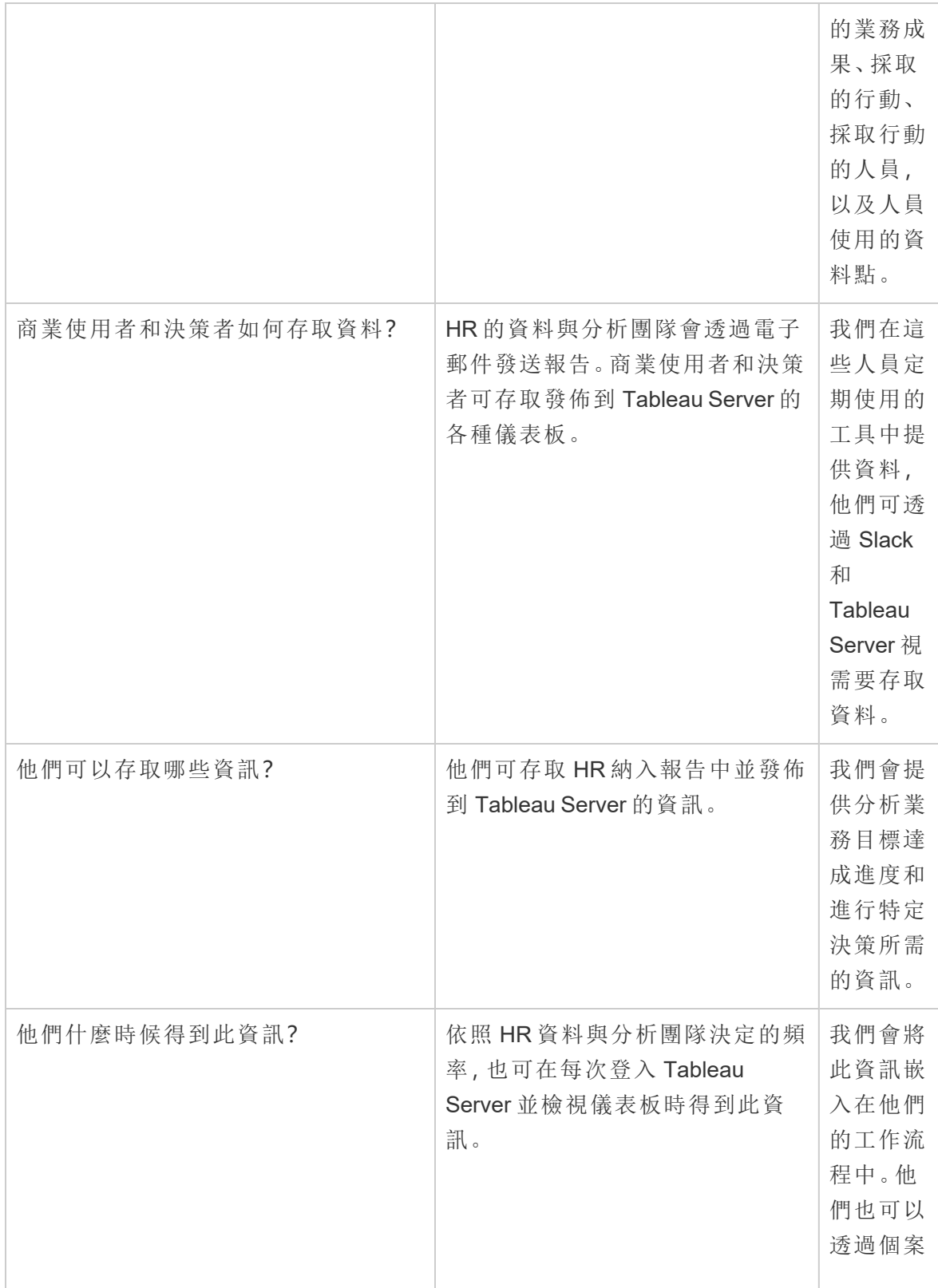

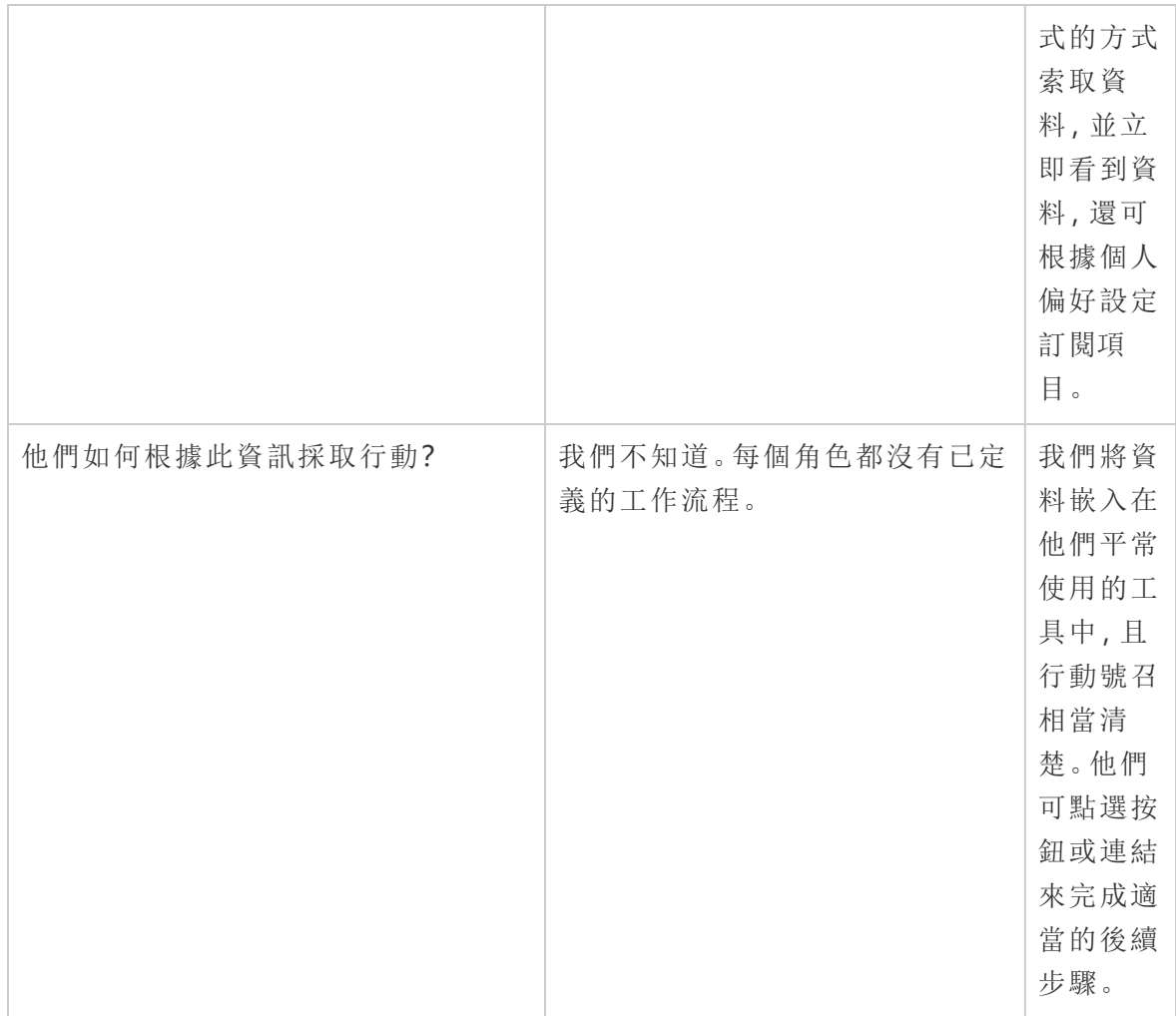

考量他們的答案後,小組發現他們目前將資料和分析技術視為「分析師的領域」,且決策 者僅有有限的選項可存取資料及根據資料採取行動。他們意識到如果 HR 的資料與分析 團隊花更多心思特別關注他們提供哪些資料給這些商業使用者,以及提供資料的方式、 時間與位置,決策者將能更輕鬆地根據資料和洞察採取行動。他們草擬的分析願景如下:

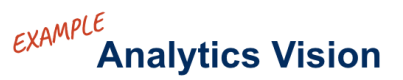

#### 44

HR will serve accurate data to our business users within their workflows and preferred tools, enabling them to make timely and informed decisions to support our workforce.

## <span id="page-34-0"></span>商業價值

到目前為止,您已經定義[分析願景](https://help.tableau.com/current/blueprint/zh-tw/bp_analytics_vision.htm),並為下一步做好準備。但是接下來您要關注什麼重 點?

讓我們回到您組織的初衷—投資分析,以推動業務成果並產生商**業價值**或投資報酬率 (ROI)。您的團隊已經投入時間、資源和金錢在分析技術中,您需要確保從投資中獲得預期 收益。

然而,隨著組織優先考慮和部署分析,商業價值並不總是首要之務。未因商業價值而帶來 領先地位的影響可能更大,從浪費時間和資源,到對整體分析技術失去信心。

那麼,在部署 Salesforce 分析產品組合中的產品時,如何將提高商業價值的可見性做為優 先事項?很簡單,透過建立**價值圖**。Tableau [Blueprint](https://mkt.tableau.com/TableauBlueprintPlanner_zh-TW.xlsx) Planner 中的「Analytics Value Map」 ( 價值圖) 索引標籤預留了一些空間讓您草擬價值圖。

什麼是價值圖**?**這是一個整合的檢視,其中詳細說明組織如何衡量您部署的產品是否成 功。它會準確地顯示您將如何達成業務目標以及如何衡量成功。價值圖是您與相關各方共 同建立,為確保您們擁有共同的集體優先順序。這是一份會隨著時間演變的活文件。

價值圖中的元素包括業務目標、業務目的、成功指標和分析功能。建立價值圖時,請務必 瞭解這是一個持續改進的週期,而建立和思考地圖的順序十分重要。

- 1. 決定您的業務目標—目標影響目的。
- 2. 定義您的目的—目的影響指標。
- 3. 確定您的成功指標—指標有助於衡量進度並讓您達成目標。
- 4. 開發您的分析功能—功能可讓您達成指標。

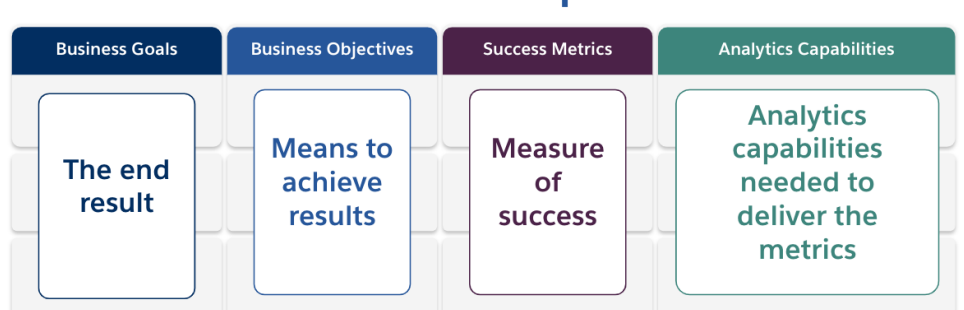

#### **Value Map**

讓我們更深入地探討價值圖的每個元素。

業務目標—在固定的業務影響下,您的組織期望達成的最終成果。定義業務目標時需要 思考的一些問題包括:

- <sup>l</sup> 它是否說明了業務收益並對應到收入、成本或使用者體驗等結果?
- <sup>l</sup> 它是否指出從某個市場、產品、技術、客戶或通路中獲得利益的策略?

範例:「到本會計年度結束,推動 45 億美元的線上營收」或「透過整合技術系統降低成 本」。

業務目的—組織將採用的具體方法,以達成您的目標。業務目的可進一步詳細說明業務 目標中指定的策略。需要思考的一些問題是:

- 目的是否說明了達成目標的方法?
- <sup>l</sup> 是否清楚說明會發生什麼變化,通常是人員、流程和/或技術方面?
- 您的目的可以衡量嗎?可行嗎?

範例:「透過增加每筆交易的平均單位來提高訂單價值」或「產生更多潛在客戶,以增加 30% 的電子郵件受眾」。

成功指標—有助於追蹤進度並確保組織朝正確方向前進的量化指標。使用指標來衡量您 的目的和目標是否成功。建立成功指標時,請考慮以下事項:

- <sup>l</sup> 指標是否能衡量目的的進展?
- 隨時間過去,是否可以透過合理的方式來衡量指標?
- <sup>l</sup> 它是否能衡量業務或流程績效,而不是完成次數和其他空虛的資料點( 例如,儀表 板的檢視次數)?

範例:「電子郵件點擊率」或「首次聯絡解決率」。

分析功能—達成成功指標所需的分析功能和技術。換句話說,思考與每個業務目的相關 的指標。思考達成這些指標所需的資料、分析和取用層的類型。當您的組織正在思考與釐 清時,您需要優先考慮並專注在最重要的能力上。這裡要思考的問題:

- 誰將與建立的分析內容進行互動?
- 這些受眾希望如何使用分析內容?
- <sup>l</sup> 您是否擁有資源和技術能力,可在您的受眾想要使用的位置和平台上提供分析和 見解?
- <sup>l</sup> 該特定功能所需的資料儲存在哪裡?
- <sup>l</sup> 誰負責建立分析內容?
範例:「資料驅動通知」或「合併來自多個來源的資料的能力」。

#### 商業價值範例:Superstore HR 的資料與分析團隊

Superstore HR 的資料與分析團隊已定義好分析願景,可開始為自家組織投資購買的 Tableau 草擬價值圖。這個團隊雖然有許多業務目標,但他們決定將重點放在「改善員工留 職率」的計畫。團隊請原本的專家團隊開會草擬商業價值圖。

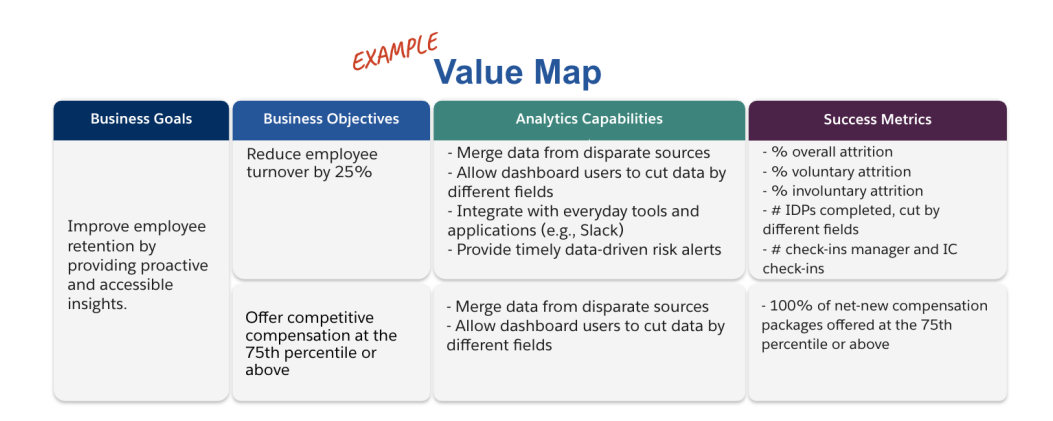

# Tableau 的角色和責任

Tableau [Blueprint](https://mkt.tableau.com/TableauBlueprintPlanner_zh-TW.xlsx) Planner 中的「角色和責任」索引標籤可協助識別跨職能的負責人和專案 團隊成員。您選取的個人將負責瞭解目前/未來的狀態、目標和挑戰。根據部署的規模和範 圍,人數可能會有所不同。如需角色和責任的詳細資訊,請參閱 [高階主管倡導和專案團隊](#page-64-0) [在分頁](#page-64-0)63。

## Tableau 企業架構調查

企業架構調查可協助 IT 確定將哪些平台和應用程式連接到 Tableau。在產品評估期間,很 可能已經考量有關如何將 Tableau 納入現有技術投資的一些問題,不過在整個企業內部署 之前,仔細研究哪些人負責管理每個系統並協調在企業架構內完全整合 Tableau 所需的資 源,會有所助益。即使您現在已經有部署,該調查也有助於您釐清不足之處或後續要整合 的內容。如需詳細資訊,請參閱 **[Tableau](#page-106-0)** 部署 在分頁105。

針對相符的部署類型( Tableau Server、Tableau Cloud 或 CRM Analytics) 收集以下有關您企 業架構的資訊:

## Tableau Server

硬體

- <sup>l</sup> 您將在哪裡部署 內部部署、公有雲或託管?
- <sup>l</sup> 您的企業標準組建/規格是什麼?( 核心、VM、RAM)
- <sup>l</sup> 您的企業伺服器作業系統是什麼?

可用性

- <sup>l</sup> Tableau Server 屬於任務關鍵性,需要高可用性嗎?
- <sup>l</sup> 復原時間目標 (RTO) 是什麼?
- 復原點目標 (RPO) 是什麼?

安全性

- 您的企業驗證協定是什麼? (Active Directory、LDAP、SAML)
- 您與 Tableau Server 有關的服務帳戶的安全性政策是什麼?

網路

- **·** 需要 SSL 嗎?
- 您對 http/https 上的閘道連接埠有什麼政策?
- <sup>l</sup> 有任何連接埠限制嗎?
- <sup>l</sup> 是否允許從伺服器存取網際網路?
- <sup>l</sup> 使用者可以從外部存取伺服器嗎?

營運

- 您的企業軟體管理工具是什麼?( 伺服器、用戶端、行動)
- 您的企業監控工具是什麼? (SCOM、Splunk 等等)
- 伺服器需要多少個環境? (開發、UAT、生產)
- <sup>l</sup> 備份/還原有哪些過程?

授權

Tableau Blueprint 說明

- 授權類型是什麼(角色型訂閱、核心、嵌入式)?
- <sup>l</sup> 您是否將發送用戶端軟體金鑰或運用基於登入的授權管理來管理授權金鑰?
- <sup>l</sup> 授權資產如何分配?
- <sup>l</sup> 如何購買其他的授權?
- <sup>l</sup> 有退款模式嗎?

#### 用戶端軟體

- 如何部署用戶端軟體 Desktop、Prep Builder?
- 如何升級用戶端軟體 Desktop、Prep Builder?

行動裝置

- <sup>l</sup> 哪些人是行動分析的受眾,主要的使用者情境有什麼?
- <sup>l</sup> 使用者在哪些地點時會需要資料?( 在辦公室、現場、家庭辦公室)
- 如果使用者不在同一個網路上,他們要如何存取 Tableau Server?
- <sup>l</sup> 在未連線到網際網路或網路的情況下,使用者是否需要離線存取資料?
- 使用者會使用公司擁有的裝置、個人裝置 (BYOD),還是兩者?
- 您支援哪些行動裝置類型(手機、平板電腦)?
- <sup>l</sup> 您支援哪些行動裝置作業系統?
- <sup>l</sup> 資料敏感程度為何?

分析服務

<sup>l</sup> 您將整合外部服務 (R Server、Python、MATLAB、WMS) 嗎?

自動化和可擴展性

• 自動化和自訂有哪些要求? (需要 API)

#### 資料

- 哪些資料庫技術(內部部署和雲端) 是資料來源?
- <sup>l</sup> 將使用哪些檔案型資料來源?( 網路資料夾存取)
- <sup>l</sup> 資料庫服務帳戶和使用者帳戶有哪些安全性政策?
- <sup>l</sup> 資料安全性有哪些分類?( 秘密、機密、內部、公開等等)
- <sup>l</sup> 您是否有僅限於某個地理區域的資料?
- <sup>l</sup> 是否有外部和/或政府法規需要遵循?
- <sup>l</sup> 有列層級安全性要求嗎?

## Tableau Cloud

安全性

- 您的首選驗證協定是什麼? (SAML、Google、TableauID)
- 您是否使用雲端 SSO 服務供應商 (Azure AD、AD FS、OneLogin、PingOne、Okta、 Salesforce)?
- 您如何執行使用者和群組設定? (Cloud SSO、REST API、手動)
- <sup>l</sup> 您對於服務帳戶訂定什麼安全性政策?(資料來源、Tableau Bridge)

#### 網路

- 資料來源連線是否需要 SSL? (Tableau Cloud 預設使用 SSL)
- 您對 http/https 上的閘道連接埠有什麼政策?
- <sup>l</sup> 有任何連接埠限制嗎?
- <sup>l</sup> 是否允許從內部伺服器存取網際網路?

#### 授權

- <sup>l</sup> 您將發送用戶端軟體金鑰還是運用基於登入的授權管理來管理授權金鑰?
- <sup>l</sup> 授權資產如何分配?
- <sup>l</sup> 如何購買其他的授權?
- <sup>l</sup> 有退回模式嗎?

用戶端軟體

- 如何部署用戶端軟體 Desktop、Prep Builder? (手動、無訊息、自助服務)
- <sup>l</sup> 用戶端軟體將如何更新?( 手動、無訊息、自助服務)
- <sup>l</sup> Tableau Bridge 將如何予以部署和管理?( 如果需要,建議使用集中式)

雲端應用整合

Tableau Blueprint 說明

- <sup>l</sup> 品牌和自訂有哪些要求?
- API 自動化有哪些要求?
- <sup>l</sup> 您的站台監控需求為何?( trust.tableau.com、站台狀態管理員檢視、管理員洞察中的 自訂報告)

行動裝置

- <sup>l</sup> 您的行動裝置管理解決方案是什麼?
- 哪些人是行動分析的受眾,主要的使用者情境有什麼?
- <sup>l</sup> 使用者在哪些地點時會需要資料?在現場、是家庭辦公室,還是兩者?
- <sup>l</sup> 在未連線到網際網路或網路的情況下,使用者是否需要離線存取資料?
- <sup>l</sup> 使用者會使用公司擁有的裝置、個人裝置 (BYOD),還是兩者?
- 您支援哪些行動裝置類型(手機、平板電腦)?
- <sup>l</sup> 您支援哪些行動裝置作業系統?

資料

- <sup>l</sup> 將存取的雲端資料來源是什麼?
- <sup>l</sup> 將存取的本地資料來源是什麼?( 資料庫、虛擬私人環境、應用程式、檔案)
- <sup>l</sup> 是否會使用 Tableau Bridge 將資料移動到 Tableau Cloud 中?
- <sup>l</sup> 資料庫服務帳戶和使用者帳戶有哪些安全性政策?
- 是否會內嵌認證?認證是服務帳戶還是資料負責人帳戶?
- <sup>l</sup> 對於處理內部資料,貴組織需要什麼資料安全性措施、考量和/或公司政策?
- <sup>l</sup> 是否有外部和/或政府法規需要遵循?
- <sup>l</sup> 是否有需要在地理區域中儲存的任何資料( 銷售區域、地理資料儲存限制等等) ?
- 有列層級安全性要求嗎?

### CRM Analytics

安全性

- <sup>l</sup> 是否已將所有 CRM Analytics 使用者新增到 Salesforce 組織?
- <sup>l</sup> 您是否規劃實施任何與 Salesforce 有關的安全性功能,例如 SSO 或兩驗證步驟?
- 您如何執行使用者和群組設定? (Cloud SSO、REST API、手動)
- <sup>l</sup> 您為本機資料建立連接器和/或運用 ETL 工具的安全性政策是什麼?

網路

- 資料來源連接( 連接器) 是否需要任何特定的安全性?
- <sup>l</sup> 是否需要將任何 IP 位址新增到允許存取清單?

#### 授權

- 您將如何佈建和啟用授權 (PSL)?
- 您是否有任何 CRM Analytics 社群特定的授權?
- <sup>l</sup> 如何購買其他的授權?
- <sup>l</sup> 您是否需要計畫未來購買額外的資料列?
- <sup>l</sup> 雲端應用整合
- <sup>l</sup> 品牌和自訂有哪些要求?
- API 自動化有哪些要求?
- 您是否規劃使用 Predictions API 對 Salesforce 之外的資料進行評分?
- 您的資料監控需求是什麼(trust.salesforce.com、Data Manager 下的工作、通知和警 示、自訂儀表板)?

行動裝置

- <sup>l</sup> 您的行動裝置管理解決方案是什麼?
- <sup>l</sup> 哪些人是行動分析的受眾,主要的使用者情境有什麼?
- <sup>l</sup> 使用者在哪些地點時會需要資料?在現場、是家庭辦公室,還是兩者?
- <sup>l</sup> 在未連線到網際網路或網路的情況下,使用者是否需要離線存取資料?
- <sup>l</sup> 使用者會使用公司擁有的裝置、個人裝置 (BYOD),還是兩者?
- 您支援哪些行動裝置類型(手機、平板電腦)?
- <sup>l</sup> 您支援哪些行動裝置作業系統?
- <sup>l</sup> 品牌和自訂有哪些要求?
- API 自動化有哪些要求?
- 您是否規劃使用 Predictions API 對 Salesforce 之外的資料進行評分?
- 您的資料監控需求是什麼(trust.salesforce.com、Data Manager 下的工作、通知和警 示、自訂儀表板)?

資料

- <sup>l</sup> 將存取的雲端資料來源是什麼?
- 將存取哪些本機資料來源以及如何存取(ETL 工具、API 等等)?
- <sup>l</sup> 您將使用哪些同步政策( 增量或完全重新整理、篩選條件、單一或多個本地組織連 接或即時連接器)?

Tableau Blueprint 說明

- <sup>l</sup> 資料庫服務帳戶和使用者帳戶有哪些安全性政策?
- <sup>l</sup> 重新整理速率和協調規定是什麼?
- <sup>l</sup> 連接器的認證是服務帳戶還是資料負責人帳戶?
- <sup>l</sup> 您是否有任何快照要求( 儲存歷史資料) 以及預期的數量與提供的可用列數是多 少?
- <sup>l</sup> 您將如何規劃資料量( 資料集中的記錄數) 監控和清理?
- <sup>l</sup> 對於處理內部資料,貴組織需要什麼資料安全性措施、考量和/或公司政策?
- <sup>l</sup> 是否有外部和/或政府法規需要遵循?
- <sup>l</sup> 是否有需要在地理區域中儲存的任何資料( 銷售區域、地理資料儲存限制等等) ?
- <span id="page-42-0"></span>• 有列層級安全性要求嗎?

## Tableau 資料和分析調查

對於業務線負責人,Tableau [Blueprint](https://mkt.tableau.com/TableauBlueprintPlanner_zh-TW.xlsx) Planner 中的「資料和分析調查」可確定關鍵資料來 源、資料的分配和使用方式,以及在團隊之間存在或需要發展哪些分析技能。使用 Tableau 的業務團隊應完成資料和分析調查,或與 IT 團隊成員合作以促進資訊記錄。考量 所有資料來源 - 從 CSV 檔案、透過電子郵件發送的報告和本機資料庫檔案,再到企業資料 倉庫、雲端應用程式和外部來源。隨著新團隊加入,這應該是上線程序的一部分。每個業 務線負責人都應調查其團隊,以便取得下列資訊:

團隊

- <sup>l</sup> 團隊的職能是什麼?
- <sup>l</sup> 目標使用者人數是多少?
- <sup>l</sup> 團隊內部是否有資料工程職能?
- 團隊內部是否有資料科學實務或商業科學家角色來建立模型和部署預測?
- <sup>l</sup> 對於需要分析的內容,您的團隊目前是否有資料存取權?

資料選取與管理

- <sup>l</sup> 需要解決/回答哪些業務疑難/問題?
- 您的團隊如何取得資料? (Salesforce、資料倉庫、文件匯出、第三方)
- 團隊的主要資料來源是什麼?
- <sup>l</sup> 資料多久變更一次?
- <sup>l</sup> 需要多少重新整理速率?

安全性

<sup>l</sup> 如何保護資料?

分佈

- <sup>l</sup> 如何發佈資料?
- <sup>l</sup> 資料多久發佈一次?
- <sup>l</sup> 使用什麼格式?
- <sup>l</sup> 哪些人準備發佈報告?
- <sup>l</sup> 哪些人是接收方?
- 有嵌入要求嗎?

取用

- 如何取用資料? 新的或替代解決方案/報告?
- <sup>l</sup> 取用者是否根據您的團隊匯出並執行其他操作?
- <sup>l</sup> 在接收方的工作/角色中如何使用資料?

技能

- 團隊有哪些分析技能和能力?
- 需要發展哪些分析技能和能力?
- <sup>l</sup> 哪些人將被確定為團隊中的 Tableau 推動者並接受訓練?

# CRM Analytics 預測調查

在使用 Einstein Discovery 建立案例/模型和部署預測之前,每個業務線負責人都應該調查 本身的部門和團隊,藉以協助這些部門和團隊設定使用案例和預測需求的優先順序。要 使用 Einstein Discovery 的每個業務團隊皆應該完成預測調查,或與團隊成員一起作業, 以便於記錄資訊。調查的目的是確定需要最佳化( 描述性和規範性預測) 的業務使用案例 以及所需的資料來源。此外,這項調查將有助您確定是否需要資料科學家參與、規劃和執 行預測部署以及指派模型監控責任。

團隊

- <sup>l</sup> 團隊的業務職能是什麼?
- <sup>l</sup> 哪些人是目標使用者?
- <sup>l</sup> 您是否需要與現有的資料科學家團隊合作?
- 您的團隊是否有權存取需要分析的資料?
- 團隊中的哪些人需要 CRM Analytics 的完整授權存取權限(藉以引入資料、建立故事 /模型和部署預測) ?

選取與管理

Tableau Blueprint 說明

- <sup>l</sup> 哪些業務使用案例將用於預測?使用案例是否經認定為適合或不適合?
- <sup>l</sup> 故事/模型的關鍵資料來源是什麼以及是哪裡?
- <sup>l</sup> 您的團隊如何取得資料( Salesforce、資料庫或倉儲、檔案匯出、第三方等等) ?
- <sup>l</sup> 您是否擁有或需要資料科學家團隊核准模型?
- 您是否採用 CRISP-DM 等資料建模方法來限定業務使用案例?
- <sup>l</sup> 資料如何尋找階段 1( 快速和不當的方法) ,以及您是否可以使用 csv 檔案填入資料 集?
- <sup>l</sup> 資料如何尋找生產部署,以及您是否能夠運用資料準備並建立所需的協調?

技能

- 如何保護資料?
- <sup>l</sup> 團隊成員具備哪些商業科學家技能和能力?
- <sup>l</sup> 哪些人將確定成為團隊中的 Einstein Discovery 推動者( 例如,商業科學家) 並接受訓 練?
- <sup>l</sup> 您是否具備必要的業務技能和見解來排定使用案例的優先順序?
- <sup>l</sup> 您是否具備滿足任何衍生領域和特徵工程需求所需的資料工程技能?

安全性

<sup>l</sup> 您是否已經針對使用 CRM Analytics 審查並核准 Salesforce 雲端產品和資料中心?

監視

- <sup>l</sup> 您將如何監控預測的準確性( 例如,Model Manager、自訂儀表板) ?
- <sup>l</sup> 可接受的模型準確性閾值是多少?如果該值超出範圍,哪些人將會收到通知和警 示?
- <sup>l</sup> 模型資料需要多久重新整理一次?
- <sup>l</sup> 模型部署後,哪些人將負責衡量模型的業務影響、性能和採用率?
- <sup>l</sup> 企業將如何監控和衡量部署預測對程序和結果的影響?

# Tableau 使用案例和資料來源

為了識別最初使用案例,在為每個部門/團隊收集 **Tableau** [資料和分析調查](#page-42-0) 在分頁41之 後,專案團隊應該完成在 Tableau [Blueprint](https://mkt.tableau.com/TableauBlueprintPlanner_zh-TW.xlsx) Planner 中找到的使用案例和資料來源工作表, 以探索資料來源並排定對參與的業務團隊最有影響力的優先順序。在確定資料來源的優 先順序以在 Tableau Server 或 Tableau Cloud 上發佈和認證時,請先從低複雜度和高影響

力的資料開始著手,以證明很快就能獲得結果。發佈和驗證資料來源,建立工作簿以回答 業務問題。確定新資料來源後,可以隨時間新增資料來源。除了最初使用案例,這也提供 可重複的程序,可以隨著部署的進度新增資料來源。

### 使用案例

如果您正在從由 IT 驅動的傳統自上而下 BI 方法過渡,或者希望將責任分階段轉移到控 管自助服務,則 IT 或集中式 BI 團隊在跨部門( 包括認證資料來源和儀表板) 建立最初使 用案例會更有所助益。

隨著時間的推移,分析技能持續提升並鼓勵使用者提出和回答本身的問題,可用可信內 容的網域將充分擴展為自助服務的更多分析內容。

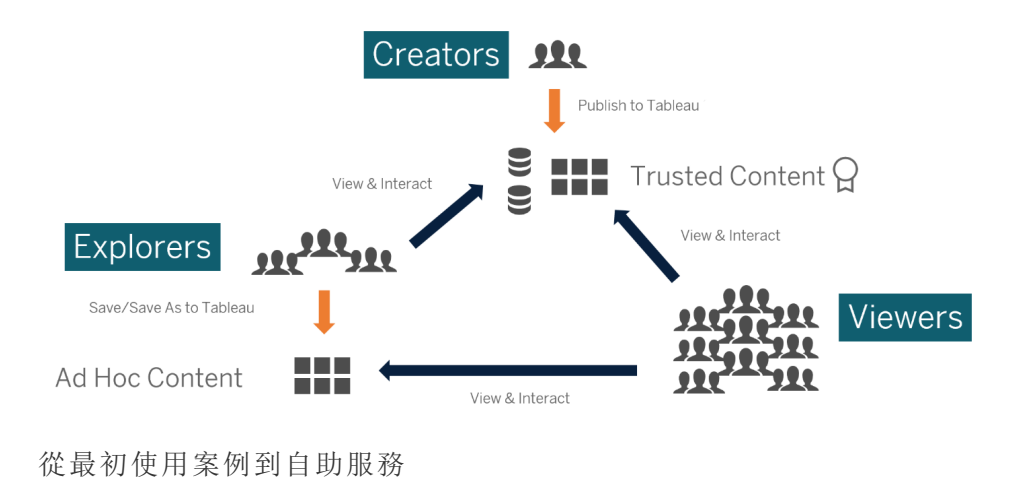

## 最初使用案例的構想

此外,Tableau 也為常用的產業應用程式提供[儀表板範本](https://www.tableau.com/zh-tw/products/dashboard-starters),以加速內容製作。內容使用者 可以在增強分析技能的同時檢視最初使用案例並與之互動。在這些人完成一些訓練之 後,最初使用案例可以成為建構新內容的起點。以下列出一些按部門劃分的常見最初使 用案例:

- <sup>l</sup> IT 硬體/軟體資產清單、服務台呼叫量/解決時間、資源分配、安全修補程式合規性
- <sup>l</sup> 財務 預算計劃和支出、應付帳款、差旅費
- <sup>l</sup> 行銷 廣告活動參與、網路參與、潛在客戶
- <sup>l</sup> 人力資源 週轉率、出缺人員、新員工保留、員工滿意度
- <sup>l</sup> 銷售 銷售/配額追蹤、管道涵蓋範圍、平均交易規模、成交/未成交率

<sup>l</sup> 設施運作 - 實體位置、客服中心數量/工作量分佈、工作要求數量/解決時間

如需產業和部門的更多解決方案,請參[閱使用者如何使用](https://www.tableau.com/zh-tw/solutions) Tableau。

對於 CRM Analytics,Analytics Apps Templates 可用於某些使用案例和產業,藉以加速價值 實現。這些應用程式可立即進行配置,而且可用於從您的資料建立資料集並產生已預先設 定範本的儀表板和預測。

- <sup>l</sup> CRM Analytics Analytics Sales 應用程式 [銷售分析](https://help.salesforce.com/articleView?id=sf.bi_app_sales_wave.htm&type=5)。Sales Analytics 可以在任何支援 分析的裝置上為 Sales Cloud 帶來分析的強大功能。藉由根據 Salesforce 資料建立的 直覺式視覺化內容, Sales Analytics 可供您快速從見解轉為採取行動, 同時協助您將 資料轉化為更智慧化的銷售資料。
- <sup>l</sup> CRM Analytics Services 應用程式 [服務分析](https://help.salesforce.com/articleView?id=sf.bi_app_service_wave.htm&type=5)。Service Analytics 範本可讓您快速開始 使用分析,並為任何裝置上的 Service Cloud 資料提供明確的途徑。無論您是服務經 理還是服務人員,都可以在一個地方獲得所需的一切以發掘重要的資料見解,進而 協助於您發展業務。
- CRM Analytics for [Financial](https://help.salesforce.com/articleView?id=sf.bi_app_financial_services_analytics.htm&type=5) Services。CRM Analytics for Financial Services 可以為財務 顧問和財富管理專員提供根據 CRM Analytics 平台打造的全方位客戶智慧解決方 案。這包括 Einstein Discovery,可供您在任何資料集上建立自動化人工智慧模型,完 全不需要撰寫程式碼。
- <sup>l</sup> Revenue [Operations](https://help.salesforce.com/articleView?id=sf.bi_template_rev_ops.htm&type=5) Analytics。使用 Revenue Operations Analytics 範本有助於銷售團 隊獲得績效見解,藉以建立更完善的頻道、提高預測準確性並產生更多收益。
- B2B [Marketing](https://help.salesforce.com/articleView?id=sf.bi_app_B2B_marketing_wave.htm&type=5) Analytics 應用程式。B2B Marketing Analytics 可以為資料驅動的行銷人 員提供進階分析,讓您集中一處探索行銷和銷售資料。藉由能夠整合 Pardot 和 Sales Cloud 資料的強大儀表板,您可以快速探索資料、瞭解行銷對收益的影響,並 立即採取行動來提升行銷成果。
- Analytics for Retail Banking [Template](https://help.salesforce.com/articleView?id=sf.bi_app_financial_retail_banking_analytics.htm&type=5). Analytics for Retail Banking 是適合 Financial Services Cloud 客戶使用的 CRM Analytics 應用程式套件的一部分,其中所提供的儀 表板會將財富管理專員發展客戶關係所需的所有指標和關鍵績效指標 (KPI) 視覺 化。
- <sup>l</sup> [Consumer](https://help.salesforce.com/articleView?id=sf.bi_template_retail_banking.htm&type=5) Banking Starter Analytics 範本。Consumer Banking Starter Analytics 是適合 Financial Services Cloud 客戶使用的 CRM Analytics 應用程式套件的一部分。這會為 您提供快速建立分析解決方案的方法,財富管理專員可以用來提升客戶的價值鏈。

部署 CRM Analytics [預先建立的應用程式](https://help.salesforce.com/articleView?id=sf.bi_app_prebuilt.htm&type=5)中提供了更多 Analytics Apps Templates。

## Tableau 資料和內容控管

Tableau [Blueprint](https://mkt.tableau.com/TableauBlueprintPlanner_zh-TW.xlsx) Planner 中的「資料和內容控管模型」工作表會為您詳細介紹用來定義集 中式、委派式和自我控管式模型的關鍵注意事項。這將有助於您記錄負責每個領域的人 以及指定的人員或團隊應該做什麼。如需每個領域的詳細資訊,請參閱 **[Tableau](#page-74-0)** 中的控 管 [在分頁](#page-74-0)73和 **Tableau** [控管模型](#page-103-0) 在分頁102。

## 資料控管

資料來源管理包括組織內部資料的選擇和發佈有關的程序。

- <sup>l</sup> 部門或團隊的主要資料來源是什麼?
- <sup>l</sup> 哪些人是資料負責人或資料擁有者?
- <sup>l</sup> 您將即時連接還是擷取資料?
- <sup>l</sup> 資料來源應該嵌入還是發佈?
- <sup>l</sup> 資料集是否存在變體?如果存在,是否可以將這些整併為權威來源?
- <sup>l</sup> 如果整合多個資料來源,則一次嘗試滿足太多使用案例是否會損害單一資料來源 的效能或效用?
- <sup>l</sup> 資料來源需要回答哪些業務問題?
- <sup>l</sup> 已發佈資料來源使用什麼命名慣例?
- <sup>l</sup> 是否需要多組織連接器( 僅限 CRM Analytics) ?
- 是否需要使用輸出連接器 (CRM Analytics)?
- 是否考慮使用任何 ETL 工具或 API 呼叫, 以便從本機來源 (CRM Analytics) 推送資 料?
- 是否需要為 Salesforce 組織 (CRM Analytics) 建立多個本機連線?

資料品質:評估資料在特定脈絡下的用途適合性。

- 有哪些程序可以確保準確性、完整性、可靠性和相關性?
- <sup>l</sup> 有哪些程序可以確定從資料來源新增或刪除欄位的上游/下游影響範圍?
- <sup>l</sup> 您是否制定檢查清單以便該程序投入運作?
- <sup>l</sup> 在共享和信任資料之前,哪些人需要檢查資料?
- <sup>l</sup> 您的程序是否適合企業使用者?這些使用者是否能夠與資料擁有者合作來報告問 題?

強化和準備:用於強化、改善或準備原始資料進行分析的程序

Tableau Blueprint 說明

- <sup>l</sup> 資料擴充和準備是集中式還是自助式?
- <sup>l</sup> 哪些組織角色執行資料擴充和準備工作?
- <sup>l</sup> 應該使用哪些 ETL 工具和程序來自動進行擴充和/或準備?
- <sup>l</sup> 哪些資料來源相互結合可以提供有價值的環境?
- <sup>l</sup> 合併資料來源的複雜度有多大?
- <sup>l</sup> 使用者是否可以使用 Tableau Prep Builder 和/或 Tableau Desktop 合併資料集( 或是 CRM Analytics 中的配方) ?
- <sup>l</sup> DBA 是否已建立標準化的聯結或混合欄位以便使用者能夠擴充和準備資料集?
- <sup>l</sup> 您將如何啟用自助資料準備?
- <sup>l</sup> 強化和準備程序應該多久進行一次( 每小時、每天、每月) ,您將如何收到失敗通 知?
- <sup>l</sup> 您將使用哪種方法來組合資料集和/或保留資料集的詳細程度 (CRM Analytics)?
- <sup>l</sup> 您將如何實作預測中的案例/模型所需的特徵工程或混合資料 (CRM Analytics Einstein Discovery)?

資料安全性:用於防止未經授權存取資料的保護措施

- <sup>l</sup> 您如何根據敏感度將不同類型的資料分類?
- 有人如何要求存取資料?
- <sup>l</sup> 您是否將使用服務帳戶或資料庫安全性來連接資料?
- <sup>l</sup> 根據敏感度分類,哪種適合的方法來保護資料?
- <sup>l</sup> 您的資料安全性是否符合法律、合規性和法規要求?
- <sup>l</sup> 是否規劃使用 Salesforce 的分享承襲或安全性述語來實現資料列層級安全 (CRM Analytics)?
- <sup>l</sup> 是否使用 Salesforce Shield 且需要針對遮蔽欄位或加密資料集 (CRM Analytics) 進行 報告?
- 是否為不同的 Salesforce 使用者/群組/角色建立資產層級存取權限 (CRM Analytics)?
- <sup>l</sup> 是否有使用彙總/聚合資料集來遮蔽詳細層級分析的要求?

中繼資料管理:建立、控制、強化、歸因、定義和管理業務易用的資料語義層所用的端到端 程序

- <sup>l</sup> 整理資料來源的程序是什麼?
- <sup>l</sup> 資料來源的大小是否適合進行的分析?
- <sup>l</sup> 命名慣例和欄位格式的組織標準是什麼?
- <sup>l</sup> Tableau 資料模型( CRM Analytics 的欄位或資料集 XMD) 是否滿足所有收錄標準,包 括方便使用的命名慣例?
- <sup>l</sup> 是否已定義且已發佈中繼資料檢查清單並整合到驗證、提升和認證程序中?
- 是否在每個資料集層級確定並啟用可操作欄位 (CRM Analytics)?

監控和管理:用於衡量工作成功執行的程序

- <sup>l</sup> 是否有排程可用於擷取重新整理所需的時間?
- 如何從來源系統監控原始資料攝取?作業是否成功完成?
- <sup>l</sup> 是否有重複的資料來源?
- 擷取重新整理是排定於何時執行? 擷取執行多久時間? 重新整理成功或失敗?
- <sup>l</sup> 哪些人應該收到工作執行警示和通知?
- <sup>l</sup> 擷取重新整理後是否可以使用訂閱計畫?
- <sup>l</sup> 是否正在使用資料來源?由哪些人使用?這與預期的受眾規模相比如何?
- <sup>l</sup> 移除過時的已發佈資料來源所需的程序是什麼?
- <sup>l</sup> 清理未使用的資料集所採取的程序是什麼,包括私人應用程式中的資料集 (CRM Analytics)?
- 同步、資料流程和配方 (CRM Analytics) 是否需要協調(排程) ?
- 誰負責監控已部署的預測資料警示 (CRM Analytics Einstein Discovery)?
- 誰負責重新整理模型,包括資料集本身 (CRM Analytics Einstein Discovery)?

### 內容控管

內容管理:用於保持工作簿和資料來源最新且相關的程序

- <sup>l</sup> 整個公司是否將共享工作簿和資料來源?
- <sup>l</sup> 站台是否會被用來隔離敏感內容或部門?
- 專案是否會使用組織(部門/團隊)、職能(主題)或混合方法?
- 是否已設定沙箱和生產專案以支援臨時和經過驗證的內容?
- <sup>l</sup> 是否使用內容命名慣例?
- <sup>l</sup> 作者是否使用不同的篩選器發佈同一個工作簿的多個副本?
- <sup>l</sup> 內容是否有描述和標籤並符合視覺樣式?
- <sup>l</sup> 您是否有預期的載入時間和例外程序?
- <sup>l</sup> 是否有重新指派內容所有權的程序?
- 您將如何管理應用程式和發佈分析資產 (CRM Analytics)?
- <sup>l</sup> 您是否會限制使用者僅將自己的分析資產儲存到本身的私人應用程式 (CRM Analytics)?
- <sup>l</sup> 是否有來自範本或整合服務供應商的任何已部署分析應用程式需要管理 (CRM Analytics)?

授權:界定權限模型以啟用資料和內容存取權限的程序

- Active Directory/LDAP 群組同步的最低站台角色是什麼?
- 您是否已經將「預設」專案中「全部使用者」群組的全部權限設定為「無」?
- <sup>l</sup> 若要傳播到每個使用者帳戶,「全部使用者」群組是否需要任何明確的限制( 拒絕權 限) ?
- <sup>l</sup> 您是否為每個專案建立與一組製作和檢視功能相對應的群組?
- 您是否審核對某些使用者的有效權限以測試您的權限模型?
- <sup>l</sup> 您是否已在父系專案上鎖定權限以維護整個專案階層的安全性?
- 是否為已發佈資料來源建立服務帳戶使用者名稱/密碼?
- <sup>l</sup> 您是否將使用者佈建到已啟用 CRM Analytics (CRM Analytics) 的 Salesforce 組織中?
- 您如何管理和指派與 CRM Analytics PSL 和權限 (CRM Analytics) 相關的權限集?
- <sup>l</sup> 您是否規劃應用程式權限並將這些權限對應到來自 Salesforce 組織的使用者/角色/ 群組 (CRM Analytics)?
- 您如何使用資料來源的帳戶登入資訊保護連接器的存取 (CRM Analytics)?
- <sup>l</sup> 您是否為所需的自訂欄位和物件啟用 Analytics 整合使用者個人資料的讀取存取權 限 (CRM Analytics)?

內容驗證:用於驗證內容正確的程序

- <sup>l</sup> 哪些人參與驗證程序?
- <sup>l</sup> 內容是否準確、完整、可靠、相關且最新?
- <sup>l</sup> 新內容是否會取代現有內容?
- <sup>l</sup> 完整資料和計算是否正確?
- 内容是否反映企業品牌?
- <sup>l</sup> 內容是否有邏輯配置?
- 如果是資料視覺化,所有軸和數字的格式是否正確?
- <sup>l</sup> 儀表板是否在可接受的效能時間內載入?
- <sup>l</sup> 篩選條件和儀表板動作是否對目標檢視產生作用?
- <sup>l</sup> 儀表板在邊緣案例行為( 篩選為全部、無、一個值等) 中是否仍然有作用?
- 哪些人調整模型和驗證模型指標 (CRM Analytics Einstein Discovery)?

內容推廣:從沙箱專案將內容引入生產專案的程序

- <sup>l</sup> 哪些人參與提升程序?
- <sup>l</sup> 內容提升角色是否有要評估的標準檢查清單?
- <sup>l</sup> 您是否按照專案明確區分認證內容和臨時內容?
- <sup>l</sup> 程序是否敏捷支援迭代和創新?
- <sup>l</sup> 您是否有工作流程可以同時處理資料和工作簿的直接受限來源?
- <sup>l</sup> 您將使用哪些遷移方法將分析資產從沙箱部署到生產專案 (Tabeau CRM)?
- <sup>l</sup> 您是否會針對預測進行秘密測試?您是否會分階段對特定使用者部署預測 (CRM Analytics)?

內容認證:用於驗證內容是否經過審查並在作業狀態下可信任的程序

- <sup>l</sup> 哪些人負責指定認證內容?
- <sup>l</sup> 是否符合達到認證狀態的全部標準?
- <sup>l</sup> 是否完成所有欄位:關於、認證附註、標籤?
- <sup>l</sup> 對於案例和模型,哪些人會認證要以預測形式部署的模型指標 (CRM Analytics)?

內容利用率:用於衡量使用者參與度的程序

- <sup>l</sup> 每個檢視有多少流量?
- <sup>l</sup> 過時內容的定義是什麼?過時內容多久清除一次?
- 發生多少間接運用( 警報和訂閱)?
- <sup>l</sup> 訂閱是否按時交付?
- <sup>l</sup> 實際受眾人數是否符合預期?
- <sup>l</sup> 內容是否遵循每週、每月、每季的趨勢?
- 自使用者群組上次登入以來,登入的頻率或天數是多少?
- <sup>l</sup> 工作簿和資料來源大小的分佈情況如何?
- 您是否規劃使用 Adoption Analytics 應用程式監控使用率 (CRM Analytics)?

## Tableau 教育角色對應

您的組織中到處都有人用資料做不同的事情,無論這些人是否意識到自己在做的事情。 有些人使用資料回答問題來推動業務發展。其他人則準備在部門內發送的電子表格和報 告。其他一些人則從雲端應用程式中擷取原始資料,或取得重要 KPI 的快速快照以便在 團隊會議中使用。

每個組織角色或工作職能與您應該識別並對應到 Tableau 角色的資料都有關係。若要評 估在每個組織角色中操作 Tableau 所需的技能,需要瞭解每個產品可以完成哪些任務,而 且需要瞭解這些產品如何與 Tableau 的授權相關聯( 如上所述) 。在探索和規劃工作中,您 將預先進行準備,並為 Tableau 的近期和長期規劃制定所需的授權計畫。

## 目前狀態定義

在探索程序中,資料和分析調查可供您確定部門內資料的發送和使用方式,以及團隊成員 之間的現有技能。您檢視調查結果時,將使用者吸引到發送、衍生或獲得報告的人員會很 有幫助。

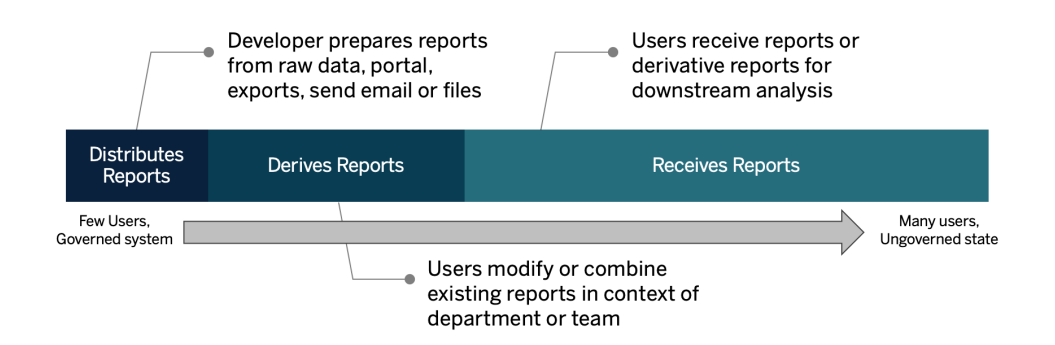

### 未來狀態定義

瞭解目前狀態後,您應該定義未來狀態。考量使用者如何與資料互動以確定所需的授權類 型和訓練角色。

#### 授權類型

使用資料和分析調查探索的資訊,您應該評估每個組織角色與資料的關係,對使用者類型 進行分類,並根據授權類型確定最適合教育需求的內容。如未來狀態圖表所示,準備和發 送報告的人員將成為 Creator,而修改和合併現有報告的使用者可能是 Explorer。Viewer 是 內容的使用者。如需詳細資訊,請參閱 **Tableau** [授權類型](#page-153-0) 在分頁152。

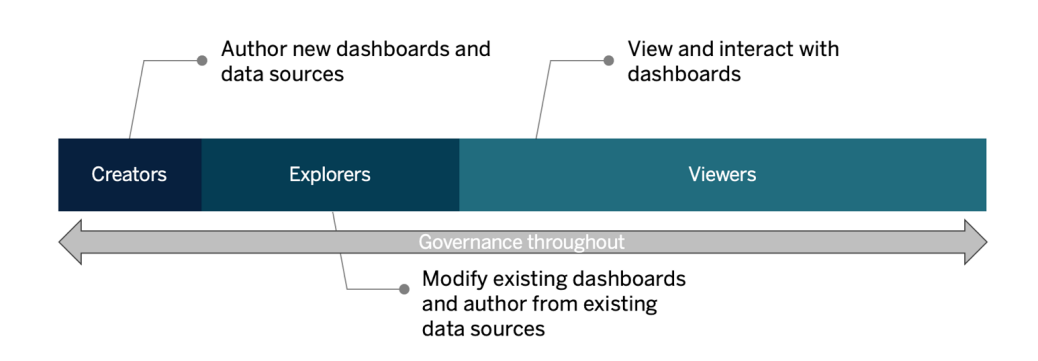

教育角色

我們確定十二種教育角色,這些角色對應到規定的[學習路徑](http://www.tableau.com/zh-tw/learn/learning-paths),這些路徑將對員工進行必 要的技能教育,藉以促進資料驅動型組織的成長。即使您決定自行規劃教育資源或單獨 使用訓練課程,我們建議您也檢查不同組織角色的教育需求。如需詳細資訊,請參閱 **[Tableau](#page-194-0)** 教育 在分頁193和相關主題。

在貴組織中營造資料文化:這些角色會建立文化和技術標準,以便每個 Tableau 使用者與 組織的分析目標保持一致。

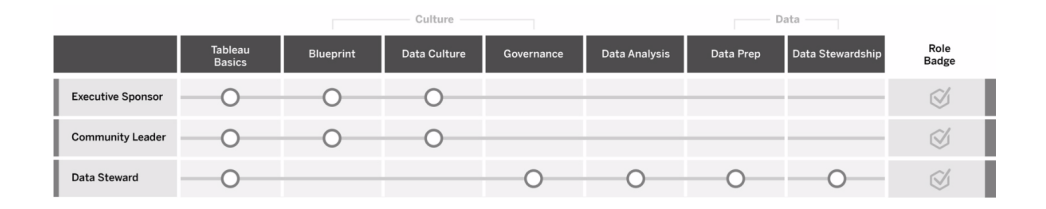

提供見解並開發視覺效果解決方案:這些角色使用 Tableau 平台的功能來使用和建立業 務解決方案,範圍從臨時視覺效果到內嵌分析。

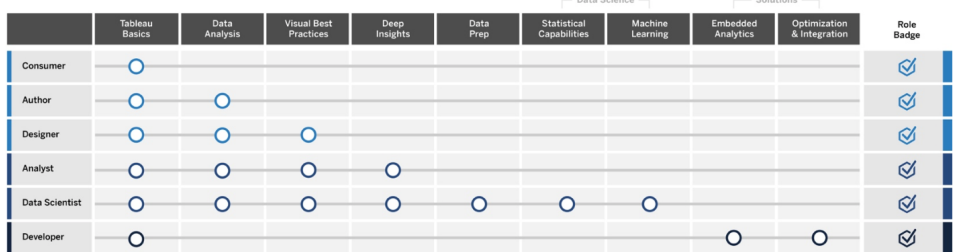

部署和管理 **Tableau**:這些角色會計劃 Tableau Server 或 Tableau Cloud 的可擴充部署,而 且一旦投入生產,可以確保使用者能夠在需要時存取所需的內容。

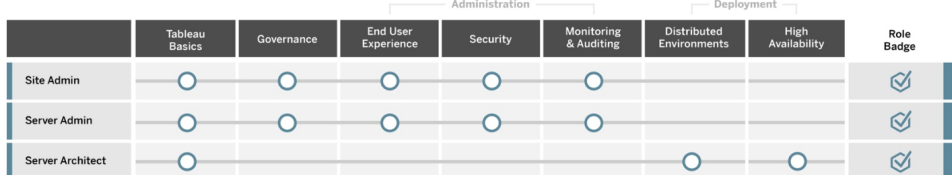

為 Tableau [Blueprint](https://mkt.tableau.com/TableauBlueprintPlanner_zh-TW.xlsx) Planner 的「教育角色對應」索引標籤上列出的每個教育角色輸入對應 的職位。如需每個教育角色的詳細資訊,請參閱 **Tableau** [教育角色的技能](#page-195-0) 在分頁194。

## Tableau 使用者

在「使用案例和資料來源」索引標籤中估計受眾人數之後,您將進一步向下切入一層以列 出使用者。Tableau [Blueprint](https://mkt.tableau.com/TableauBlueprintPlanner_zh-TW.xlsx) Planner 的「使用者」索引標籤可供您追蹤個人的部門、授權層 級、學習路徑和上線日期。請記住,對於每個部門至少指定一位推動者。稍後,您會在能力 提升內部網路上的使用者目錄中發佈這些姓名,如「通訊指南」中所概述。收集每位使用者 的下列資訊或按使用者類型分類:

- <sup>l</sup> 名稱
- <sup>l</sup> 部門
- <sup>l</sup> 授權層級
- 權限集授權(適用於 CRM Analytics)
- <sup>l</sup> 站台角色
- <sup>l</sup> 學習計畫
- <sup>l</sup> 上線日期
- Tableau 推動者?

## Tableau 社群規劃

Tableau [Blueprint](https://mkt.tableau.com/TableauBlueprintPlanner_zh-TW.xlsx) Planner 中的「社群」索引標籤的重點在於建立通訊、參與活動和支援計 畫,讓使用者彼此交流並促進分析的使用。您組織的 [Tableau](https://www.tableau.com/zh-tw/community) 使用者社群就像 Tableau 社 [群一](https://www.tableau.com/zh-tw/community)樣,只是規模較小。社群是由公司中所有的 Tableau 使用者組成。社群領袖將協調各 種工作,以收集支援資源並連結公司內部的使用者,激發具有共同目標 (每次談話都以資 料為中心) 的使用者的熱情。

並非「社群」索引標籤上列出的所有項目都是啟動所必需的,而且許多項目會隨著時間而 發展。您必須將以下領域的內容指派給擁有者並設定截止日期:

通訊

- 快速入門
- <sup>l</sup> 常見問題集
- <sup>l</sup> 支援
- <sup>l</sup> 宣佈事項
- <sup>l</sup> 使用者目錄
- <sup>l</sup> 控管模型
- <sup>l</sup> 資料平台
- <sup>l</sup> 經過認證的資料
- <sup>l</sup> 分析最佳做法
- <sup>l</sup> 視覺式樣指引
- <sup>l</sup> 活動行事曆
- <sup>l</sup> 學習計畫
- <sup>l</sup> 訓練影片
- <sup>l</sup> 公司教育行事曆
- <sup>l</sup> 使用者群組記錄
- <sup>l</sup> 分析部落格/電子報
- <sup>l</sup> 討論論壇和聊天室

提升參與度

- 內部使用者群組
- <sup>l</sup> 內部管理員群組
- <sup>l</sup> 午餐與學習
- <sup>l</sup> 視覺效果遊戲
- Tableau Day/分析日

支援

- <sup>l</sup> 使用者支援程序
- <sup>l</sup> 推動者開發
- <sup>l</sup> 技能專長
- <sup>l</sup> 指導

## Tableau 升級計畫和程序檢查清單

升級計畫的目標是建立主動方法,以轉移到 Tableau 的下一版本。由於執行負責人和跨職 能專案團隊的投入,這種整體方法超越技術軟體升級計畫,這包括成功執行升級所需的 通訊、教育和支援計畫。完成 Tableau [Blueprint](https://mkt.tableau.com/TableauBlueprintPlanner_zh-TW.xlsx) Planner 的「升級計畫檢查清單」索引標籤, 並檢閱「升級 [在分頁](#page-185-0)184」主題,然後根據需要自訂 Tableau [Blueprint](https://mkt.tableau.com/TableauBlueprintPlanner_zh-TW.xlsx) Planner 的「升級程序 檢查清單」索引標籤。

專案團隊之間討論的早期決定點是升級頻率、版本選取和版本相容性。這些將成為維護 環境的指導原則。透過儘早界定升級方法,專案團隊將能夠說明何時以及如何執行升級, 並且更確實管理使用者的期望,完全不需要回應業務對於新功能和功用的需求。

<sup>l</sup> 升級多久進行一次**?**確定每年將發生的 Tableau Server 升級次數,並考慮可接受的 停機時段,這些時段不會干擾月底、季末或年終的結算活動和/或停電期間。對於

Tableau Cloud,升級由 Tableau 執行,而且會提前通知,不過您的管理員需要更新用 戶端軟體,才能使用新功能。

- <sup>l</sup> 如何選取升級版本**?**必須充分瞭解如何使用 Tableau 確實選取適當的版本,以便滿 足新的業務需求並符合 IT 策略。Tableau Cloud 已由 Tableau 升級到最新版本。
- <sup>l</sup> 新版本將如何影響現有解決方案**?**評估現有軟體版本和自訂解決方案的相容性,例 如內嵌分析的自訂 API 開發,以及 Tableau Server 和 Tableau Cloud 的自動化。

## 軟體升級計畫

提到升級,最先想到的應該是軟體升級計畫。這會界定使用下一個 Tableau 軟體版本的逐 步程序。該計畫應該由專案團隊中的 IT 資源根據 Tableau [Blueprint](https://mkt.tableau.com/TableauBlueprintPlanner_zh-TW.xlsx) Planner 的「升級程序檢 查清單」索引標籤進行訂定。應該按照您的需求自訂升級程序檢查清單,包括選取頂部的 儀表板和資料來源來升級測試計畫,以便在測試和生產環境升級後進行評估。另外,也應 該準備如果遇到問題可以採取的恢復計畫。

對於 Tableau Server,這項工作將由系統管理員和 Tableau Server 管理員角色執行,這些管 理員將從測試環境開始升級伺服器環境。在測試環境中通過驗證後,這些管理員將安排生 產環境升級以及災難復原環境 (如果適用)。Resource Monitoring Tool Master Server 和代理 程式也應該升級。

Desktop 管理員和 Mobile 管理員角色將負責封裝和更新 Tableau Server 和 Tableau Cloud 適 用的 Tableau Desktop、Tableau Prep Builder 和 Tableau Mobile。根據您的安裝來檢閱和升級 其他應用程式,例如 tabcmd、Tableau Bridge for Tableau Cloud 和 Content Migration Tool。

如果需要在對應的專業領域進行變更,則可能需要來自企業架構師、資料庫管理員、安全 管理員和網路管理員角色的其他意見。對於計畫應該使用下列問題:

- <sup>l</sup> 升級將涉及哪些 IT 角色?
- <sup>l</sup> 您是否有單一 Tableau 生產執行個體或許多 Tableau 生產執行個體需要升級?
- <sup>l</sup> 您是否有符合生產環境規格和配置的測試環境設定?
- 您的配置是否會為了支援高可用性而變更? 如果已經是 HA, 所有程序是否都有備 援?
- <sup>l</sup> 您是否有災難復原環境設定?
- 每天是否備份並儲存在生產 Tableau Server 之外?
- <sup>l</sup> 您是否要變更為基於角色的授權?
- Tableau Server/Tableau Cloud 和 Tableau Desktop 的目前版本和新版本是什麼?
- Tableau Prep Builder 的目前版本和新版本是什麼?
- Tableau Mobile 的目前版本和新版本是什麼?
- Resource Monitoring Tool 的目前版本和新版本是什麼?
- <sup>l</sup> 如果在個別電腦上安裝 tabcmd、Tableau Bridge 或 Content Migration Tool,目前版本 和新版本是什麼?
- <sup>l</sup> 升級是否會影響任何程式相依性?(內嵌分析、入口網站開發、API 自動化)
- <sup>l</sup> 在此次升級與下一次升級之間是否需要額外的能力來支援新的工作負載?( 擷取 重新整理、流程執行、訂閱)
- <sup>l</sup> 在此次升級與下一次升級之間是否需要額外的能力來支援估計的新使用者人數?
- <sup>l</sup> 升級後完成的平台是否有任何計劃的平台變更?( 作業系統、虛擬機器監視器、硬 體或雲端服務供應商)
- <sup>l</sup> 如果升級發生問題,恢復計畫是什麼?

## 宣達計畫

在設計宣達計畫時,請考慮升級的業務目標,以及在未完成升級之前以及在 **[Tableau](#page-250-0)** 能 [力提升內部網路](#page-250-0) 在分頁249完成之後如何通知使用者。將升級時程新增到您的電子報中, 並透過部門站台管理員或團隊推動者傳達資訊。在 Tableau Server 中,使用自訂登入訊息 和站台歡迎橫幅與您的使用者進行宣達。如需詳細資訊,請參[閱自訂伺服器](https://help.tableau.com/current/server/zh-tw/customize.htm)。Tableau Cloud 使用者將在登入後看到訊息,其中指明更新的維護時段,您應該透過內部通訊加強 宣達。對於計畫應該使用下列問題:

- <sup>l</sup> 升級的業務目標是什麼?
- <sup>l</sup> 新版本將提供哪些新功能?
- <sup>l</sup> 如何通知使用者即將進行的升級?
- <sup>l</sup> 升級完成後如何通知使用者?
- <sup>l</sup> 使用者將如何安裝新的用戶端和行動裝置軟體?( 無訊息、自助服務、手動)

### 教育計畫

教育計畫可促使您的使用者瞭解新功能,並充分運用 Tableau 新版本的全部潛力。使用 Tableau 託管的資源更新 **Tableau** [能力提升內部網路](#page-250-0) 在分頁249的內容,範例資源包含 [Tableau](https://www.tableau.com/zh-tw/support/help) 說明文件中不同產品的「新功能」主題、最新的[版本說明](https://www.tableau.com/zh-tw/support/releases),以及產品推出活動。

#### Tableau Blueprint 說明

增加 Tableau 提供的資源以及訓練內容組織特定的資源,這些資源說明如何使用新功能 ( 包括範例使用案例) ,並安排針對新功能的使用者群組會議。對於計畫應該使用下列問 題:

- <sup>l</sup> 如何對使用者進行有關新功能的教育?
- <sup>l</sup> Tableau 提供的哪些資源將新增到能力提升內部網路?
- <sup>l</sup> 需要建立哪些公司特定的資源?
- <sup>l</sup> 是否會建立午餐與學習課程或隨選視訊?

### 支援計畫

對於處理對升級後支援、分類和呈報途徑的初始需求,支援計畫應該界定所需的其他資 源。更新 **Tableau** [能力提升內部網路](#page-250-0) 在分頁249內容。對於計畫應該使用下列問題:

- <sup>l</sup> 有哪些自助服務協助資源?
- <sup>l</sup> 升級後支援使用哪些事件類別?
- <sup>l</sup> 支援請求如何分類?
- <sup>l</sup> 升級後事件的呈報途徑是什麼?

## Tableau 專案計畫

使用 Tableau [Blueprint](https://mkt.tableau.com/TableauBlueprintPlanner_zh-TW.xlsx) Planner, 您能夠定義組織的分析願景, 確定執行負責人和專案團隊 成員、記錄企業架構的目前狀態,並評估每個業務團隊之間使用資料和分析的情況。

這是重要的步驟,因為這能夠讓您更確實瞭解組織的要求,以便您能夠計劃資料廣泛用途 並支援分析的發展。接著,專案團隊將開始統整資訊並記錄探索過程的發現。

### 規劃區

Tableau [Blueprint](https://mkt.tableau.com/TableauBlueprintPlanner_zh-TW.xlsx) Planner 的每個區域有關的問題和摘要要點如下:

<sup>l</sup> 您的願景是什麼**?**您的策略計畫、業務目標和挑戰是什麼**?**( 「分析策略」索引標籤) 您對現代分析和資料廣泛用途抱持的願景應該相當遠大而且可行,並且應該與組織 的目標保持一致。您的策略計畫和業務目標將為建立 KPI 和指標提供方向,藉以追 蹤您實現預期成果的進度。藉由這些計畫結合資料和分析,即可運用這些激勵人員 成為變革的驅動力。

這些計畫可能會呈現高階主管感興趣的領域,以及高階主管擬定業務決策可用的特

定內容。藉由高階主管層級的內容,執行負責人將能夠以資料驅動的行為做為示範 並建立模式。策略計畫的一些範例可能包括:改善客戶體驗、提升品牌知名度,或透 過系統現代化減少技術負債。這些範例的背後都有資料做為後盾,可以按照實現目 標的進度進行衡量和追蹤。

透過儘早發現挑戰或障礙,您將更有所準備而能夠減輕獲得成功的風險。有計畫的 系統部署方法能夠消除許多風險。

<sup>l</sup> 哪些人是執行負責人和專案團隊成員**?**( 「角色和職責」索引標籤) 涉及專案的人員 並不比擁有領域知識能夠在需要時扮演對應角色的人員重要。必須注意的是,組織 愈大,涉及的人員愈多,而且這些人員的角色愈專業,務必確認有適當的人員參與 推動計畫的過程。

執行負責人應該是相當有活動力而且為平台發聲的倡導者。執行負責人與專案團 隊合作,不僅需要考量如何擴展技術,也需要確保適當的支援、訓練和結構,以便 有效推動變更管理用,藉以克服成為資料驅動型企業的障礙。

跨職能專案團隊包括 IT/商業智慧專業人士、Tableau Server 和/或站台管理員,以及 從不同部門選出的內容作者和資料負責人。在初始部署期間設定每週一次的會議 間隔,並考慮在達到作業進展後改為每兩週一次或每月一次。應該定期向執行負責 人報告進展情況,以及需要由決策者呈報和解決的問題。

如果您沒有高層管理人員的支持,則應該將心力集中在「資料和分析調查」與「使用 案例和資料來源」索引標籤上,以識別能夠證明資料驅動的價值而有高影響力的使 用案例。

<sup>l</sup> **Tableau** 如何與您現有的技術投資整合**?**( 「企業架構調查」索引標籤) 此工作將在 「敏捷性」工作流中執行。對於 Tableau Server 或 Tableau Cloud 的安裝、配置和持續 運作,瞭解所有這些要素如何相互影響是重要關鍵。

IT 應該記錄目前狀態的企業架構,並隨著技術堆疊的變化而定期重新修訂。由於 Tableau 已與您的平台、網路、資料庫和應用程式整合,因此必須識別所有整合點。

除了系統級整合點,您也應該開始封裝和測試用戶端軟體 Tableau Desktop 和 Tableau Prep Builder,以進行自助服務和/或無訊息安裝。如果行動裝置也涵蓋在 內,則應該使用企業 MDM 解決方案發佈和測試 Tableau Mobile 應用程式。同時也請

考量哪些人可能會安裝其他應用程式,例如 tabcmd、Content Migration Tool 或 Tableau Bridge for Tableau Cloud。

<sup>l</sup> 如何選取和管理、分配和使用以及保護資料**?**(「資料和分析調查」索引標籤) 透過對 每個參與的業務團隊進行調查,Tableau 專案團隊將瞭解現今如何使用資料、影響最 大的內容類型,以及需要多少協助。對於現況,考量所有資料來源 - 從 CSV 檔案、透 過電子郵件發送的報告和本機資料庫檔案,再到企業資料倉庫、雲端應用程式和外 部來源。

發送資料和分析調查時,請聯絡相關各方,以瞭解這些人是否願意自行回答,或者 是否希望專案團隊中的某人接受調查。如果您的初始部署範圍內有五個業務團隊, 則應該以總共五份資料和分析調查記錄每個團隊的資訊。從每個團隊收集資訊後, 您會發現匯總並與業務團隊共享以供檢閱很實用。

在加入新團隊的就任過程中,應該重複進行這項調查。對於聯絡團隊並更確實瞭解 團隊計劃如何使用 Tableau 訂定資料驅動型業務決策,這也提供相當有價值的方 法。

<sup>l</sup> 哪些使用案例最有影響力**?**( 「使用案例和資料來源」索引標籤) 在確定資料來源的 優先順序以在 Tableau Server 或 Tableau Cloud 上發佈和認證時,請從低複雜度和高 影響力的資料開始著手,以證明很快就能獲得結果。影響通常能夠透過受眾規模或 執行人員的興趣加以衡量。

發佈和驗證資料來源,並建立工作簿以回答相關業務問題。每個團隊至少要提交一 個經過認證的資料來源和一個儀表板,以便這些團隊就任後就能獲得可用的內容。

確定新資料來源後,可以隨時間新增資料來源。除了最初使用案例,這也提供可重 複的程序,可以隨著部署的進度新增資料來源。

<sup>l</sup> 您如何透過負責任的使用方式來確保對於資料感受到的信任和信心**?**( 「資料和內 容控管」索引標籤) 從「資料和分析調查」中探索的資料來源以及「使用案例和資料來 源」索引標籤中識別的初始內容,按敏感度和受眾將不同類型的資料分類,然後,對 於資料和內容控管的每個區域,界定集中式、委派式和自我控管式模型。

由於控管是共同的責任,因此在求取彈性和控制性之間的平衡時,應該由跨職能專 案團隊界定模型。在能力提升內部網路上發佈組織的控管模型,以供所有使用者參

考。透過明確傳達控管策略,您將強化控管能夠強化( 而非限制) 資料的存取並在流 程中建立信任的概念。

伴隨使用者採用和參與度的增加,需要一種靈活的反覆方法來滿足不斷發展的需 求。這些對話應該儘早經常發生。

<sup>l</sup> 工作職能與資料有什麼關係**?**( 「教育角色對應」索引標籤) 專案團隊應該使用依據 工作流中每個職務角色的角色將不同類型的使用者分類。我們提供與我們的訓練 課程相符的教育角色,並以此做為起點。您能夠依原狀使用這些角色,也能夠透過 新增特定工作職能所需的輔助技能來自訂,以符合您的特定要求。例如,工作職務 為「分析師」的任何人都能夠對應到分析師的教育角色,而主管以上職位的職務則 能夠對應到執行負責人的教育角色。經過對應後,對應的學習路徑應該由個人完 成。

對於現有員工,請使用經過認證的資料來源和儀表板來協調 Tableau 的就任和訓 練。從內容作者和資料負責人開始,以便這些人具備開始為其他人建立內容的初步 技能。發佈訓練排程,並使用團隊本身的資料記錄簡短的介紹性隨選視訊,將分析 放置於這些人更容易瞭解的脈絡中。

您愈早將資料整合到招募和員工就任中,決定特定個人將如何使用資料的工作就 愈少。這對於建立整個組織的分析能力以及開發和保留現有人才而言,這是不可低 估的關鍵步驟。

<sup>l</sup> 哪些人將使用 **Tableau?**需要什麼授權**?**(「Tableau 使用者」索引標籤) 在「使用案 例和資料來源」索引標籤中估計受眾人數之後,您將進一步向下切入一層以列出使 用者。在「使用者」索引標籤上,您能夠透過識別部門、授權層級、站台角色、對應的 教育角色和就任日期來清點所有使用者。

這項工作將在「熟練度」工作流中進行,包括「教育」、「使用者參與度評估」和「分析 最佳做法」。對於訓練目的,這個步驟按照部門、團隊和教育角色來量化使用者人 數。對 Tableau Server 而言, 清點的使用者人數, 是針對未來成長進行規劃時, 確定 環境規模和安排新使用者上線排程等作業的重要組成部分。

<sup>l</sup> 您將如何促進共享和協作**?**( 「社群」索引標籤) 對於建立對資料感到振奮的使用者 網路,「社群規劃」索引標籤概述建議的資源和活動。重點在於宣達計畫、能力提升 內部網路的自助資源。以及上線的支援呈報途徑。計劃第一次內部使用者群組會

議,並安排定期舉行。

這項工作將在社群工作流中執行。可以從內容和出勤兩方面著手進行。如果您剛開 始著手時,並未達到許多成果,請不要氣餒。

<sup>l</sup> 您將如何掌握最新功能和功用**?**( 「升級計畫」和「升級程序檢查清單」索引標籤) 您 可能認為現在考慮如何處理升級也為時過早,不過積極主動進行升級的方式和時間 將確保每個人都能獲得積極的成果。「升級計畫」和「升級檢查清單」索引標籤可協助 您建立指導原則並支援軟體升級、通訊、訓練和支援計畫,以在您轉移到新版 Tableau Server 和用戶端軟體或連線到 Tableau Cloud 的用戶端軟體時順利達到成 果。這項工作會在「敏捷性」、「熟練度」和「社群」工作流中執行。

### 專案指標

「分析的分析」不只是 Tableau 大會分組討論會的標題。透過分析部署的進度,專案團隊將 瞭解從有效做法到無效做法的組織需求。這將有助於您確定成就和改進機會。下表提供有 助於追蹤整個部署的指標:

#### 行政 KPI

- <sup>l</sup> 領導階層參與 Tableau 內容的比例,例如策略計畫相關的內容;
- <sup>l</sup> 使用分析來召開會議;部門/團隊績效的衡量;
- <sup>l</sup> 預期的影響和投資回報率:增加收入、降低成本,並改善業務和客戶成果。

#### IT KPI

- <sup>l</sup> 業務使用者與 IT 製作的內容兩者的百分比;
- <sup>l</sup> 可用資料與已分析的資料兩者的百分比;
- <sup>l</sup> 擁有與指派的授權;
- <sup>l</sup> TCO:購置、實施、支援和訓練成本。

#### 分析 KPI:

- <sup>l</sup> 就任使用者百分比;
- <sup>l</sup> 使用者參與度( 組織層級) :使用者登入頻率、自從上次登入以來的天數,以及登入一 次但未返回的使用者;
- <sup>l</sup> 建立和發佈內容 (組織層級);
- <sup>l</sup> 內容利用率 (組織層級);
- <sup>l</sup> 經過認證而且已發佈的資料來源百分比;
- <sup>l</sup> 經過認證的專案工作簿與臨時專案工作簿的比例;
- <sup>l</sup> 在經過訓練的所有使用者之間所佔的百分比,例如分析技能程度、角色徽章和產品 認證;
- <sup>l</sup> 透過提高教育角色層級來提高分析技能的使用者百分比。

#### 業務線 KPI

- <sup>l</sup> 經過訓練的團隊中的使用者百分比;
- <sup>l</sup> 建立和發佈的內容量;
- <sup>l</sup> 使用者行為( 部門或團隊層級) :使用者登入頻率、自從上次登入以來的天數,以及 登入一次但未返回的使用者;
- <sup>l</sup> 勞工生產力:提高分析師的生產力和知識勞工的效率。

# <span id="page-64-0"></span>高階主管倡導和專案團隊

成為資料驅動組織並非僅需要選擇正確的技術平台而已。組織內的所有使用者需要新技 能、新程序並改變行為。企業部署需要在多個相關人和使用者之間進行工作並進行協調, 這些相關人和使用者會有不同 (甚至是相反) 看法與利益;儘管如此,每個人都會提供自己 寶貴的觀點。協調此變更並有效進行變更,需要確保眾多不同職能的相關人都能夠支持、 協調與參與。

與專案團隊合作的高階支持者不僅需要考量如何為整個組織擴展技術,也需要考量適當 的支援、訓練、變更管理以及克服任何組織障礙的能力。如要取得分析投資的最大效益並 運用資料的變革潛力後,無論技術程度和資料熟練度為何,每個接觸資料的人都必須能夠 將見解轉化為機會或創新。

成立跨職能的指導委員會和專案團隊是邁向資料驅動組織的第一步。高階主管、IT 和業務 相關人以及使用者的建議和技能組合,對於能否獲得支援、協調一致,以及最終專案的成 功極為重要。這些人將共同努力,確實塑造您的組織對現代分析的願景,朝向將安全、可 管理的資料存取方式實現的共同目標而努力。

本節的主題概述建立分析文化及其相互連結的關鍵作用。Tableau [Blueprint](https://mkt.tableau.com/TableauBlueprintPlanner_zh-TW.xlsx) Planner 的「角 色和責任」索引標籤將協助您定義和記錄高階支持者引導委員會和專案團隊成員。

## 高階支持者的角色和責任

在部署 Tableau 之前,應確定高階支持者。高階支持者會設定現代分析的願景,使專案適 應轉型計畫,提名人員擔任專案和倡導角色,並確認責任劃分。這些人將會成為負責管理 Tableau 使用情況的人。高階支持者也可以稱為 Tableau 指導委員會、Tableau 委員會或分 析執行委員會。無論您選擇什麼名稱,這個跨職能的執行團隊都會:

- <sup>l</sup> 在整個組織內宣傳和推廣現代分析的願景。
- <sup>l</sup> 代表個別部門訂定預算和資金的利益。
- <sup>l</sup> 使分析的使用與推動組織轉型的策略計畫維持一致。
- <sup>l</sup> 核准 **[Tableau](#page-72-0)** 控管 在分頁71程序、政策、準則、角色和責任,以便根據專案團隊確定的 業務和/或法規要求管理組織的資料。
- <sup>l</sup> 在部門會議中進行每次溝通時共同注重資料,樹立根據事實 (而非直覺) 的模範做為平 台的視覺和聽覺使用者。

考量全公司各種使用情況的多樣性,監控進度的最佳方法是評估資料在組織日常活動中 根深蒂固的程度及其對業務決定的影響。KPI 可能包括下列內容:領導對 Tableau 內容 (例 如與策略計畫有關的內容) 的參與程度;使用分析來召開會議;以及部門/團隊績效的衡量 標準。

一開始,應每月召開會議,以追蹤部署進度並影響其團隊採用 Tableau。在完成日常作業 後,會議可以轉變為每季一次。

根據部署的規模和範圍,高階支持者和職務 (高階主管階層、VP 等) 的人數可能會有所不 同。高階指導委員會的潛在成員如下所示。

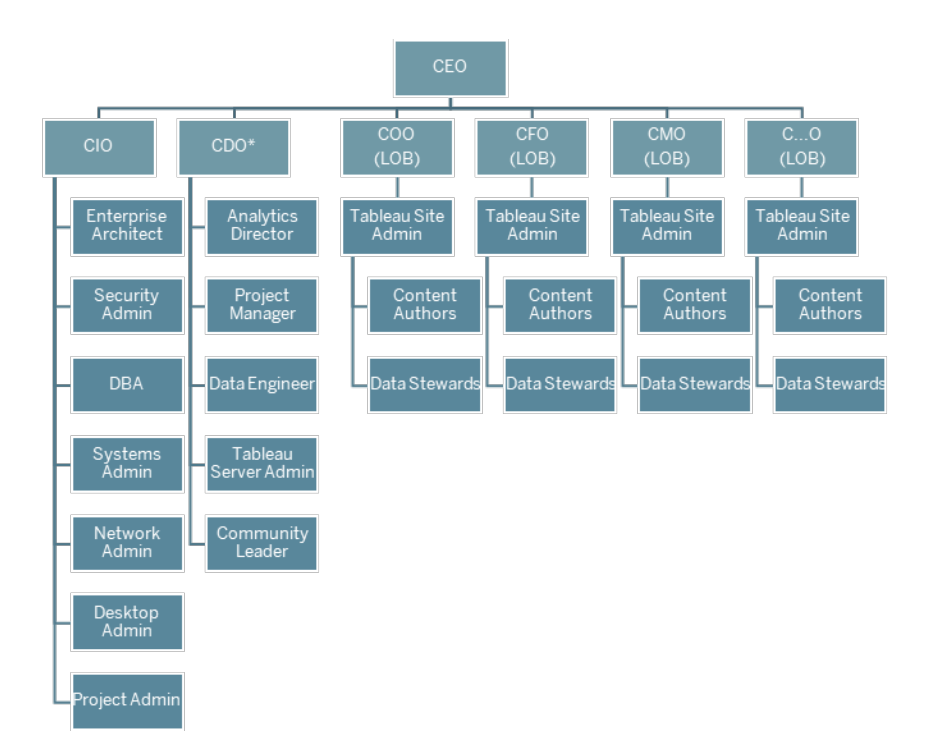

注意:根據您的組織結構,資料分析長 (CDAO) 或首席資料長 (CDO) 的角色及其下屬角色 可能隸屬於 IT 部門。

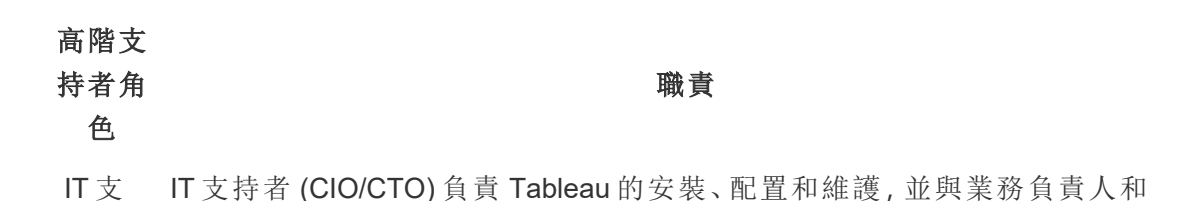

## 高階支

#### 持者角 色

#### 職責

持者 SME 合作,實現安全、控管的資料存取,並將內容製作轉交給企業使用者。

特定的 IT KPI 可能包括下列內容:企業使用者製作的內容與 IT 的百分比、可用 資料與分析的百分比。

分析 分析支持者 (CDO) 實現現代分析的願景,確保資料和內容的可用性,透過組織

支持 者 職務功能建立教育計畫和學習路徑,促進整位使用者社群的交流,並彙總所達 到的業務價值。

特定的分析 KPI 可能包括下列內容:所有受過訓練的使用者百分比 (例如組織 中的分析技能)、提升分析技能的使用者百分比。

- 業務 業務線支持者 (CFO、CMO 等) 倡導在個別團隊中進行資料驅動決定,提升內容
- 線支 製作和受控管的資料存取,鼓勵協作和共享,並記錄業務價值。
- 持者 特定的 LOB KPI 可能包括下列內容:受過訓練的團隊中的使用者百分比、發佈 的內容量、使用者登入頻率、自從上次登入以來的天數、登入一次而未再登入 的使用者。

## Tableau 專案團隊的角色和責任

跨職能專案團隊包括 IT/商業智慧專業人士、Tableau 管理員以及選定的內容建立者( 資料 負責人和內容建立者) 。跨職能專案團隊專注於下列方面:

- <sup>l</sup> 建立和維護分析實務,其中包括定義 **[Tableau](#page-72-0)** 控管 在分頁71程序,政策和準則。
- <sup>l</sup> 定義角色和責任,以便根據業務和/或法規要求管理組織的資料。
- <sup>l</sup> 規劃和執行 Tableau 部署,並實作組織對現代分析的願景。
- <sup>l</sup> 定期檢查政策和程序,以適應不斷變化的業務需求。

根據組織的規模和特定角色的專業化程度,您可能會發現下列列出的每個角色對應於大 型組織中的一個人,而在較小的組織中可能有多個人擔任不同的角色。最重要的是每個 角色都在需要時派人擔任,而不是一開始就增加專案團隊的人數。下圖顯示專案團隊角 色在組織階層中的位置 (在較大的部署中,社群領袖可能存在每個業務部門中)。

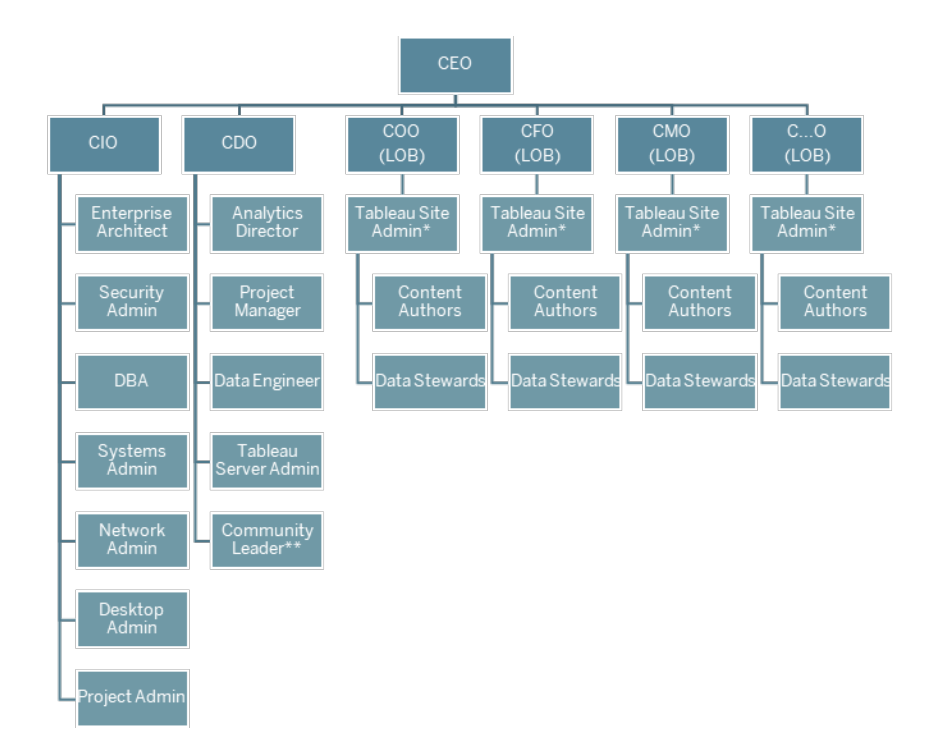

注意:Tableau Server 和 Tableau Cloud 皆支援多租用戶。Tableau Server 管理員可以建立站 台來將使用者與內容加以分隔,並將管理工作的責任委派給他人,還能將站台管理員的 管理範圍指定為站台層級。Tableau Cloud 站台管理員負責管理站台設定、建立專案來組 織內容,以及將管理工作的責任委派給他人。

## IT/BI 專業角色

IT/商業智慧專業人士角色共同負責將 Tableau 與您的企業架構整合,並以安全、控管的方 式向 Tableau 使用者提供資料。IT 和分析部門是合併還是分開,可能因公司而異。對於計 劃、安裝、配置以及對部署的持續管理和監控,這些人的參與極為重要。

一開始,應每週或每兩週舉行一次會議,以計劃和追蹤整個專案團隊的部署進度。在完成 日常作業後,除非計劃升級、擴展伺服器基礎結構或與其他系統整合,否則可以減少會議 召開的頻率。

#### **IT/BI** 專

#### 業角色

#### 職責

- 分析總 監或 分析總監擁有 Tableau 的使用權,包括在組織內放置和放置分析、與策略計畫 維持一致,以及使用者啟用和採用。
- IT 服務
- 負責人
- 企業架 構師 企業架構師將確定技術要求,並將 Tableau 與企業體系結構標準整合。
- 安全與 合規管 安全與合規官會確保公司遵循內部安全和資料安全政策以及外部法規要求。
- 理員
- 資料庫 資料庫管理員將負責管理、監控、維護和防護組織的資料庫。DBA 與資料工程
- 管理員 師和資料負責人協調,將提供資料存取並協助建模、建構和優化連接到 Tableau 的資料來源。
- 系統管 理員 系統管理員負責安裝、設定、管理和維護資料中心或雲端中安裝 Tableau Server 或 Tableau Bridge 的硬體和作業系統,並根據企業和技術政策實施公司 策略。
- 網路管 理員 網路管理員負責維護網路通訊與連線,包含用於存取 Tableau Server 或 Tableau Cloud 的 SSL、VPN、Tableau Bridge 和行動網路。
- 用戶端 用戶端管理員負責安裝和設定用戶端軟體,包含資料庫驅動程式、Tableau
- 管理員 Desktop、Tableau Prep Builder、Tableau Mobile 和 Tableau Bridge。
- 專案經 理 專案經理可以透過確實分配人員和管理與各個群組的關係,以有效率的方式 分配和運用資源以及維持合作,積極和成功的團隊確保專案按時在預算內交 付。

## **IT/BI** 專

#### 業角色

職責

社群負 責人 社群負責人將協調與使用者啟用有關的作業,包括支援資源、參與活動、聯繫 公司內部使用者,以及分析宣傳。

注意:並非所有組織都有專門負責這些職責的職務。

## Tableau 管理員角色

[使用站台時](https://help.tableau.com/current/server/zh-tw/sites_intro.htm),Tableau Server 管理員負責伺服器應用程式的操作,而 Tableau 站台管理員 負責個別的站台、權限、內容和使用者。

一開始,應該每週或每兩週召開一次會議,讓整個專案團隊一同追蹤部署進度、內容使用 情形,以及使用者參與度。建立好例行作業程序後,除非計劃要進行升級、變更基礎架 構、擴展基礎架構規模,或是啟用新功能( 例如行動,進階分析或可延伸的功能) ,否則管 理員會議可以轉為每月一次。

#### 管理員角 色

Tableau Server 管 群組以及全部內容資產( 例如專案、資料來源和工作簿) 的完全存取權限, 理員 伺服器管理員擁有對 Tableau Server 設定、伺服器上的全部站台、使用者和 以監控和維護伺服器的整體使用情況。

職責

**[Tableau](#page-164-0)** 監視 在分頁163概述 Tableau Server 管理員的 KPI。

**Tableau** 站台管理 群組、建立專案來整理站台上的內容,並指派權限來允許使用者( 群組) 存 員 在 Tableau Server 中,Tableau 站台管理員負責建立和管理站台的使用者和 取內容。站台管理員也會推廣和認證站台上的內容,並評估站台內部的分析 技術使用情形。

> 在 Tableau Cloud 中,站台管理員是最高層級的管理員角色。他們負責管理 站台設定、建立專案來整理內容,以及將管理工作的責任委派給他人。站台 管理員也會推廣和認證站台上的內容,並評估站台內部的分析技術使用情 形。

#### 管理員角 色

#### 職責

**Tableau** [使用者參與和採用的衡量](#page-210-0) 在分頁209概述 Tableau 站台管理員的 KPI。

### Tableau 內容建立者角色

內容建立者包括資料負責人和內容作者。重要的是,被選入專案團隊的個人必須對本身的 業務領域和資料有充分的瞭解,並為組織政策和程序的發展做出有意義的貢獻。在專案團 隊中確定的內容建立者被稱為 Tableau 推動者。如需詳細資訊,請參閱 **Tableau** [支援程序](#page-266-0) [在分頁](#page-266-0)265。

在初始部署期間,資料負責人和內容作者應建立經認證的資料來源和相關工作簿,以供內 容使用者在發佈時使用。此群組提出的任何瓶頸或問題應與整個專案團隊和/或執行管理 人共享,以供考量和解決,具體情況取決於部署階段。

一開始,應該每週或每兩週召開一次會議,讓整個專案團隊一同追蹤部署進度、內容使用 情形,以及使用者參與度。應召開每週一次的內容建立者會議,以共享最佳做法、規劃和 追蹤內容的建立、工作流程設計和內容利用率指標。在完成日常作業後,除非您正在測試 升級或啟用新功能( 例如行動、進階分析或可擴展功能) ,否則會議可以轉變為每月一次。

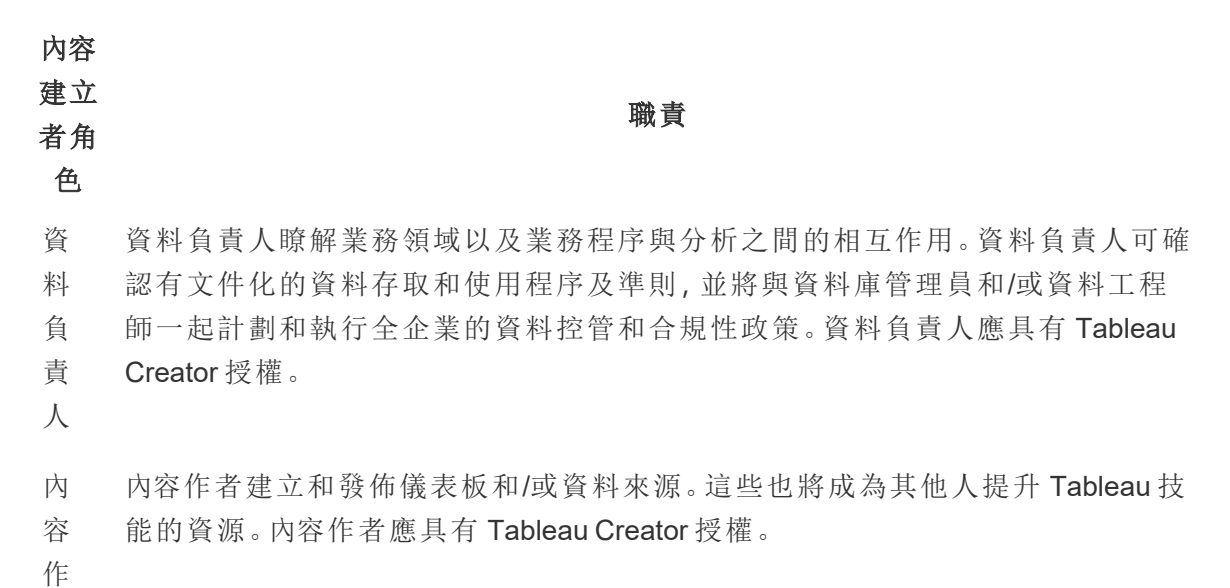

內容 建立 者角 色 者

# Tableau 內容使用者角色

內容使用者包括任何使用 Tableau 做出資料驅動決策的人,包括獲得授權的 Creator、 Explorer 和 Viewer。雖然內容使用者不是專案團隊的成員,不過定期徵求這些人的意見反 映有助於瞭解這些人存取資料、建立內容以及制定資料驅動業務決策的能力。

職責

內容使用者將在整個部署和升級週期中提供有價值的意見反映。專案團隊應在 **[Tableau](#page-258-0)** [社群參與](#page-258-0) 在分頁257活動和 **Tableau** [支援程序](#page-266-0) 在分頁265中收集這些人的意見。如果出現 常見問題,則應該在 **Tableau** [能力提升內部網路](#page-250-0) 在分頁249的「開始使用」和「常見問題 集」區域中解決這些問題。
# Tableau 控管

採用現代分析方法時,最重要的原則也許就是自助服務和控管之間不相互矛盾。自助服務 能夠使每個人使用可信資料來提出和回答本身的問題,藉以做出明智的業務決定。控管對 於 Tableau Blueprint 極為重要,因為控管使自助服務得以實現。控管做為定位點,會隨著專 案團隊在整個組織內發展敏捷性、熟練度和社群而有利於做出所有決定。

「控管」結合了控管機制、角色和可重複的程序,可讓人員對資料與分析技術產生信任與信 心。專案團隊中的 IT 和業務相關人都負責共同定義資料和內容控管。在成功的自助服務環 境中,適當的管理階級可以建立責任劃分,並促使 (而不是限制) 組織中的使用者存取可信 內容。控管是頻譜,不同類型的資料和內容需要不同類型的控管。這不是一蹴可幾的工 作,因為技能和預期會不斷發展。定期評估控管程序可供您隨著新的分析技能和使用情況 的發展而轉變並委派更多的責任。

在 Tableau 中,您需要控管兩方面:資料和內容。資料控管可確保促進使用者決定的資料準 確性。內容控管可協助企業使用者快速而自信地尋找、共享和使用相關的工作簿和資料來 源。從軟性準則到 Tableau 使用的嚴格界限,組織需要設計本身的控管模型,以符合其內 部政策和過程以及整體業務需求。貴組織的控管模型應包括資料和內容管理程序,以及瞭 解並遵循既定控制措施的人員。和其他 Tableau 平台管理活動一樣,隨著整個組織中的使 用者採用和參與持續增多,需要一種靈活的迭代方法來適應新的業務需求。

定義彈性和控制之間的適當平衡表示您將發現自助服務和控管雙方面的效益:

- <sup>l</sup> 在安全、控管的運作模型中,對正確的受眾提供正確的資料。
- <sup>l</sup> 為每個資料驅動決定奠定基礎。
- <sup>l</sup> 建立推動業務價值的信任和信心。
- <sup>l</sup> 以透明、淺顯易懂且易於引用的格式記錄程序。
- <sup>l</sup> 藉由受控的工作流程,促進平台的穩定性,並減少重複資料和內容的傳播。

本文件介紹現代分析工作流程和其中的控管角色、您需要考量的控管領域以,而且最終定 義控管模型。將本指南與 Tableau [Blueprint](https://mkt.tableau.com/TableauBlueprintPlanner_zh-TW.xlsx) Planner 的「資料和內容管理」索引標籤 (其中包 含每個控管區域的關鍵注意事項) 結合使用,可供您建立組織的標準、程序和政策,以便 安全地管理資料和內容。

# <span id="page-73-0"></span>現代分析工作流程

現代分析工作流程能夠使眾人使用資料提出問題和回答本身的問題,能夠使眾人輕鬆地 與團隊和組織的其他成員共享見解,並確保支援其決定的資料準確、可信賴且安全。工作 流程由五個關鍵動作組成:存取和檢視、互動、分析和探索、共用,以及提升和控管。

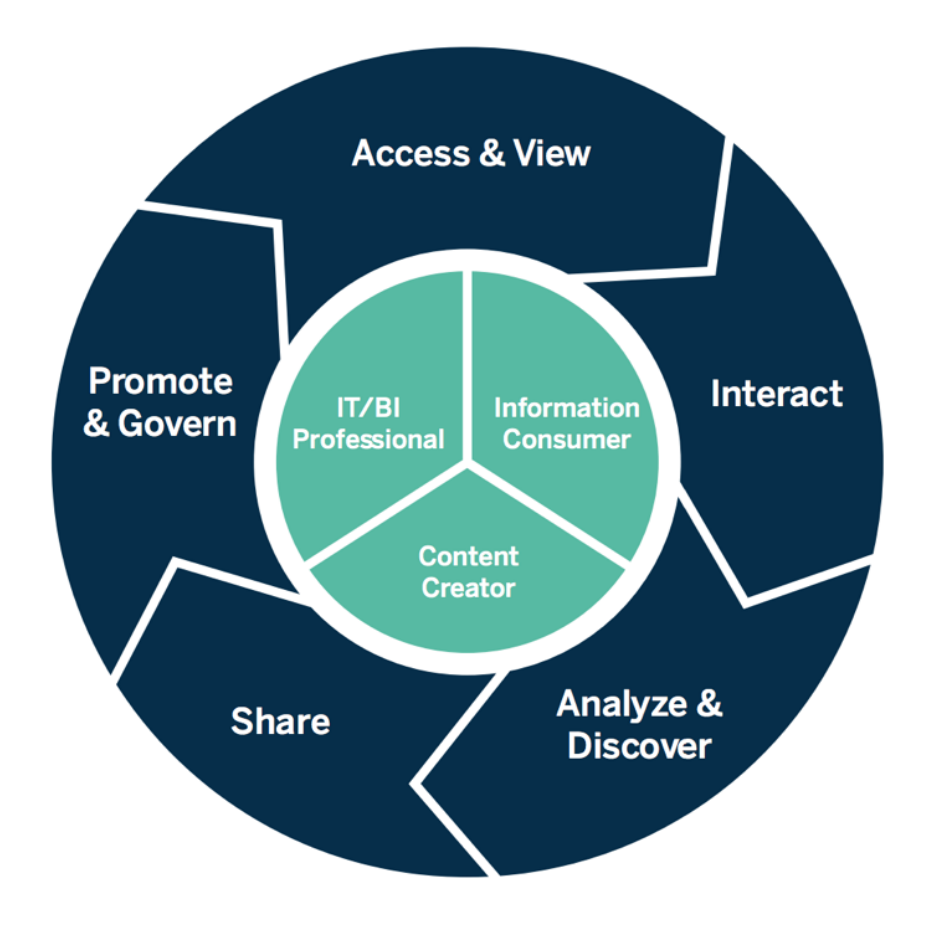

現代分析工作流程

現代分析工作流程的動作由下列角色執行:

• IT 和/或商業智慧專業人士 - Tableau Server 管理員負責安裝、管理、監控和維護 Tableau 部署。伺服器管理員,或委派給站台管理員,負責執行使用者配置、維護安全 性和權限,並且提供控管監督。就 Tableau Cloud 而言,IT 專業人員會將 Tableau Cloud 與驗證和資料連線等現有技術投資相互整合,Tableau Cloud 站台管理員將會佈建使 用者、維護安全性與權限,並監督控管相關事宜。Tableau Server 和 Tableau Cloud 中 都可使用專案負責人權限將管理範圍限定在專案層級。

- <sup>l</sup> 內容建立者:為了讓 Tableau Creator 可建立內容,Tableau Creator 具有 Tableau Prep Builder、Tableau Desktop 的授權,以及完整的 Tableau Server 或 Tableau Cloud 製作功 能,包含連線至資料。Tableau Explorer 會使用現有內容進行 Web 製作中的所有製作。 擁有適當權限的站台管理員和 Tableau Creator 或 Tableau Explorer 可以驗證、推廣和 認證內容。
- <sup>l</sup> 資訊使用者:Tableau Viewer 可存取、檢視 Tableau Server 或 Tableau Cloud 中的內容並 與之互動,包含桌上型電腦、平板電腦和手機。伺服器和站台管理員、Creator 與 Explorer 也可以使用內容。

隨著分析技能的提升,假設有適當的授權和權限,某人可以從取用到建立再到提升內容, 這些角色之間的界限將變得更流暢。

# Tableau 中的控管

在維持資料安全性和完整性時,Tableau 中的控管是推動使用和採用分析的關鍵步驟。您 必須定義標準、程序和政策,以透過現代分析工作流程安全地管理資料和內容。與定義這 些一樣重要的是,讓工作流程中的每個人都瞭解並遵循,以便使用者對將用於進行資料驅 動決定的分析產生信任和信心。

若要定義組織的 **Tableau** [控管模型](#page-103-0) 在分頁102,您應該使用 Tableau [Blueprint](https://mkt.tableau.com/TableauBlueprintPlanner_zh-TW.xlsx) Planner 研究 下圖概述的資料和內容控管區域。

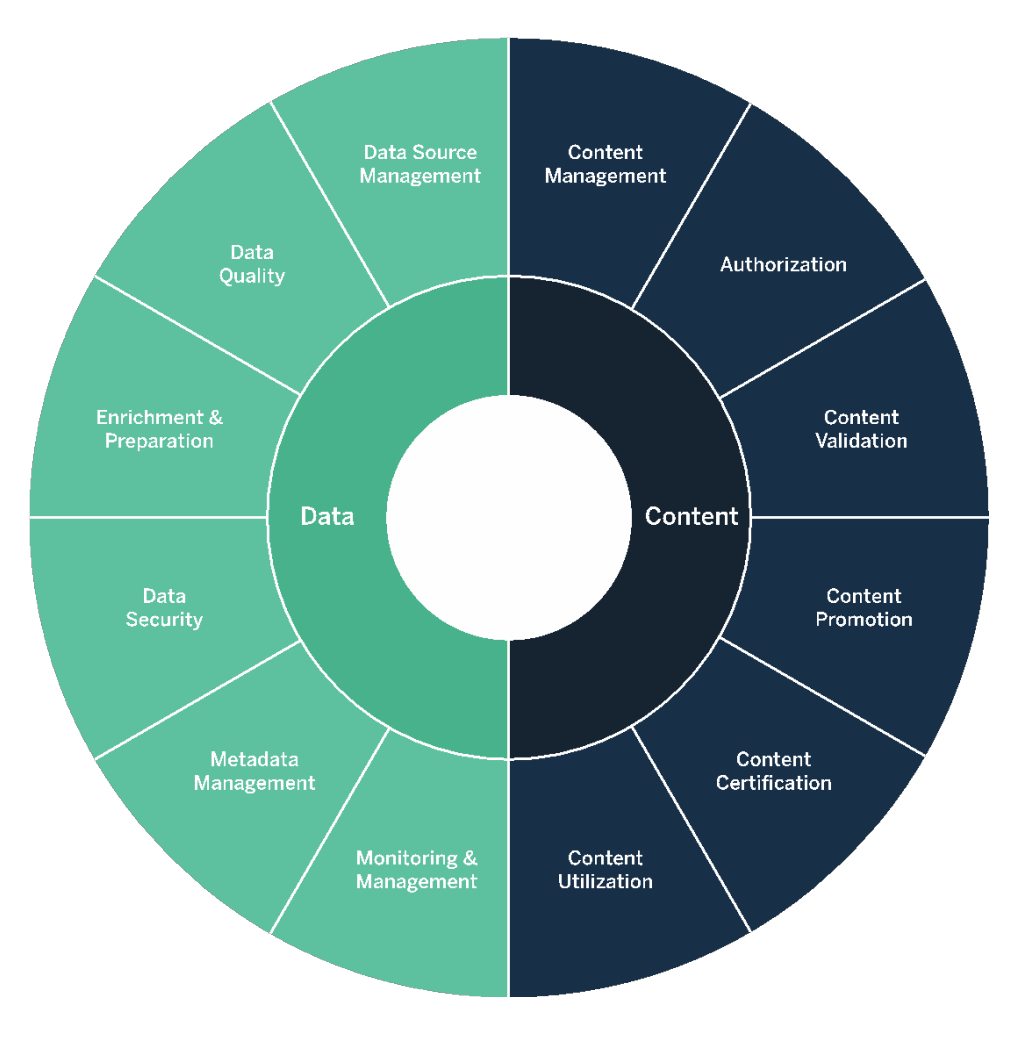

# Tableau 中的資料控管

[現代分析工作流程](#page-73-0) 在分頁72的中資料控管是為了確保組織中的正確人員在需要時可以 使用正確的資料。這會建立責任劃分,並促使( 而不是限制) 各種技能層級的使用者存取 安全的可信內容。

# 資料來源管理

資料來源管理包括與組織內資料的選取和發送有關的程序。Tableau 會連接到您的企業資 料平台,並運用您已經對於這些系統進行的控管。在自助服務環境中,內容作者和資料負 責人能夠連接到各種資料來源,建構和發佈資料來源、工作簿以及其他內容。如果沒有這 些程序,將出現大量重複的資料來源,這將導致使用者之間的混亂、增加發生錯誤的可能 性,並消耗系統資源。

Tableau 的混合資料架構提供兩種資料互動模式:可使用即時查詢或記憶體內擷取。這兩 者之間的切換就像為您的使用案例選取正確的選項一樣容易。在即時和擷取使用案例中, 使用者都可以連接到現有的資料倉庫表格、檢視和儲存的程序,完全不需要進行額外工作 即可運用這些表格、檢視和程序。

如果您已經投資快速的資料庫、需要上一分鐘才出現的最新資料或使用[初始](https://help.tableau.com/current/pro/desktop/zh-tw/connect_basic_initialsql.htm) SQL,則適合 使用即時查詢。如果您的資料庫或網路對於互動式查詢而言過慢,無法減輕交易資料庫的 負載或需要離線資料存取,則應使用記憶體內擷取。

藉由 Tableau 2020.2 中的全新多重資料表邏輯層和關係所提供的支援,使用者不侷限於在 Tableau 資料來源中使用來自單一、平面、非標準化資料表的資料。使用者現在可以運用 資料表之間具有 LOD 效用的彈性關係來建立多重資料表資料來源,完全不需要在預期可 以對資料提出什麼問題的情況下指定聯結類型。藉由多重資料表支援,Tableau 資料來源 現在能夠直接表示常用的企業資料模型,例如星型和雪花型模式,以及更複雜的多事實模 型。單一資料來源支援多層級的詳細資料,因此只需要較少的資料來源即可表示相同的資 料。關係比資料庫聯結更有彈性,而且能夠在關係出現時支援其他使用案例,因此不需要 建立新資料模型來回答新問題。在模型妥善的架構中使用關係能夠減少建立資料模型的 時間,並減少回答業務問題的資料來源數量。如需詳細資訊,請參閱本節後面的「[中繼資料](#page-83-0) 管理 [在分頁](#page-83-0)82」和「Tableau [資料模型](https://help.tableau.com/current/pro/desktop/zh-tw/datasource_datamodel.htm)」。

將工作簿發佈到 Tableau Server 或 Tableau Cloud 時,作者可以選擇發佈資料來源或嵌入 在工作簿中。您定義的資料來源管理程序將控管此決定。使用 Tableau 平台的內建元件 Tableau 資料伺服器,您可以共享和重複使用資料模型、保護使用者存取資料的方式,並 使用已發佈資料來源管理和整併擷取。此外,已發佈資料來源可供 Tableau Creator 和 Explorer 授權的使用者存取 Tableau 中的安全可信資料,以進行 Web 製作和「資料問答」。 如需詳細資訊,請參閱[已發佈資料來源的最佳做法](https://help.tableau.com/current/pro/desktop/zh-tw/publish_datasources_about.htm)、在 Web [上編輯檢視以](https://help.tableau.com/current/pro/desktop/zh-tw/web_author_build_view.htm)及[為資料問答](https://help.tableau.com/v2019.1/pro/desktop/zh-tw/ask_data_optimize.htm) [優化資料](https://help.tableau.com/v2019.1/pro/desktop/zh-tw/ask_data_optimize.htm)。

透過增強的資料探索功能,[Tableau](https://help.tableau.com/current/server/zh-tw/dm_catalog_overview.htm) Catalog 會索引全部內容,包括工作簿、資料來源和流 程、可供作者在工作簿和已發佈資料來源中搜尋的欄位、欄、資料庫和表格。如需詳細資 訊,請參[閱資料管理](https://help.tableau.com/current/online/zh-tw/dm_overview.htm)。

啟用 Tableau Catalog 後, 內容作者可以透過選取資料來源、資料庫與檔案或表格與物件以 搜尋資料,查看其是否存在於 Tableau Server 和 Tableau Cloud 中,並盡量減少資料來源重 複。

此外,發佈到 Tableau Server 和 Tableau Cloud 的檢視上的[資料詳細資訊索](https://help.tableau.com/current/pro/desktop/zh-tw/data_explore_analyze_interact.htm#use-data-details-to-see-visualization-information)引標籤將對於 取用者提供其中使用的資料有關的資訊。詳細資訊包括有關工作簿的資訊( 名稱、作者、 修改日期) 、檢視中使用的資料來源,以及使用中欄位的清單。

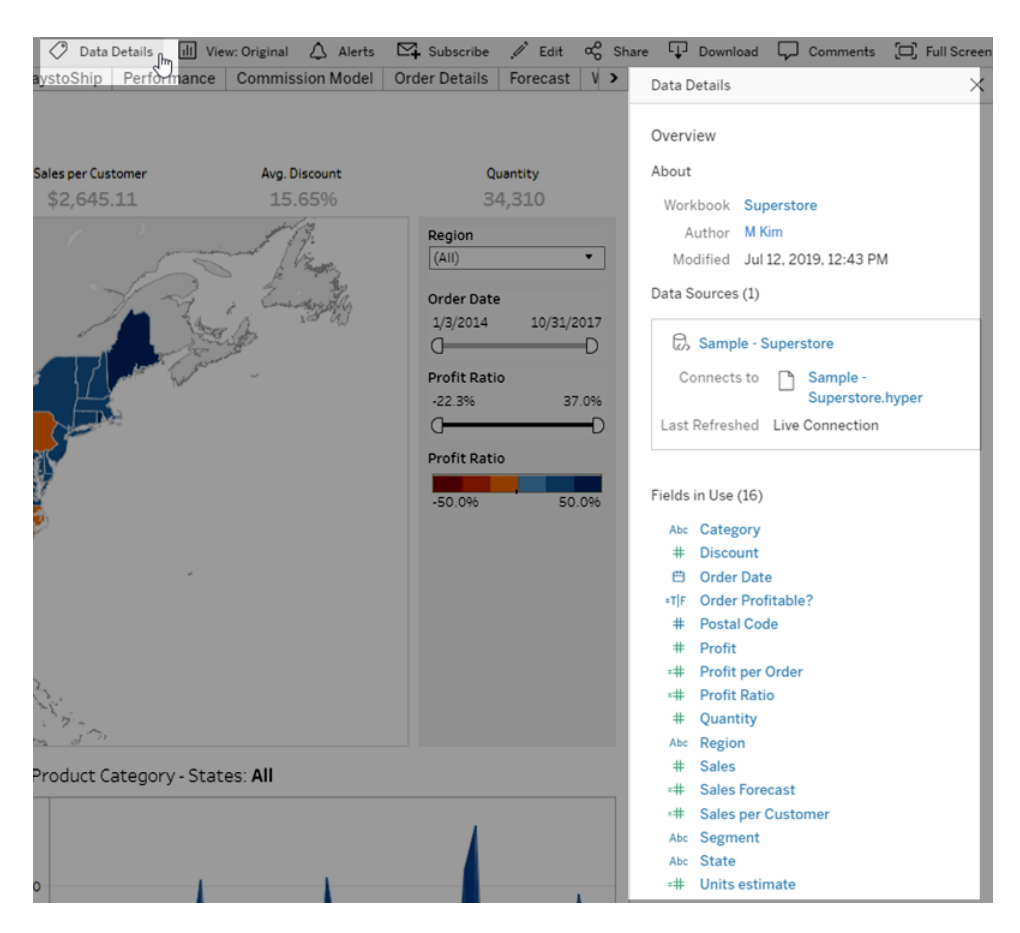

對於建立新的已發佈資料來源的資料管理者,下列工作流程顯示影響資料來源管理的兩 個主要決定點 - 即時或擷取以及嵌入式或共用資料模型。這並不表示正式的建模程序必 須一律在分析開始之前進行。

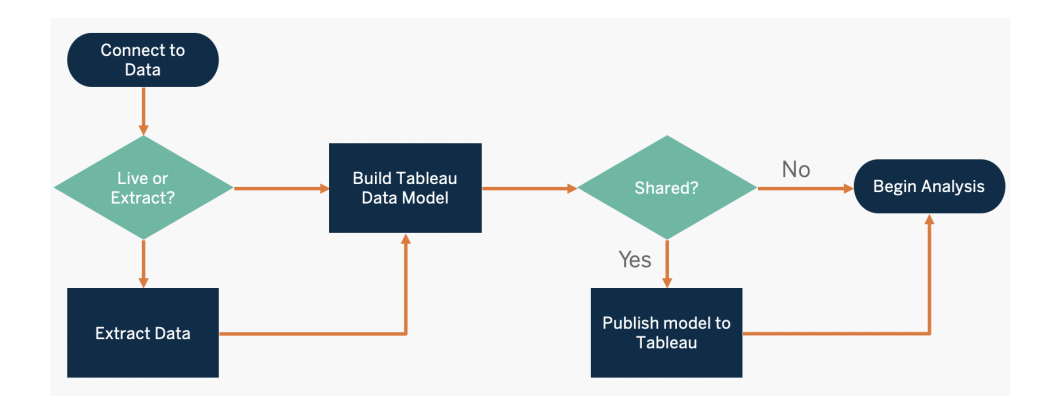

若要探索關鍵資料來源並確定其優先順序,請使用 Tableau [Blueprint](https://mkt.tableau.com/TableauBlueprintPlanner_zh-TW.xlsx) Planner 中的 **Tableau** [資料和分析調查](#page-42-0) 在分頁41和 **Tableau** [使用案例和資料來源](#page-44-0) 在分頁43索引標籤。 資料來源管理的關鍵注意事項

- <sup>l</sup> 部門或團隊的主要資料來源是什麼?
- <sup>l</sup> 哪些人是資料負責人或資料擁有者?
- <sup>l</sup> 您將即時連接還是擷取資料?
- <sup>l</sup> 資料來源應該嵌入還是發佈?
- <sup>l</sup> 資料集是否存在變體?如果存在,是否可以將這些整併為權威來源?
- <sup>l</sup> 如果整合多個資料來源,則一次嘗試滿足太多使用案例是否會損害單一資料來源的效 能或效用?
- <sup>l</sup> 資料來源需要回答哪些業務問題?
- <sup>l</sup> 已發佈資料來源使用什麼命名慣例?

### 資料品質

資料品質是衡量資料是否在指定脈絡中( 在這種情況下,用於做出業務決定) 適合用途的 指標。資料的品質取決於準確性、完整性、可靠性、相關性和最新狀態等因素。您可能已經 有適當的程序來確保從來源系統取得的資料品質,而且上游程序中固定的資料愈多,分析 時所需的校正就愈少。您應該確保資料品質在使用過程中始終維持一致。

按照您的計畫,這是檢討現有上游資料品質檢查的絕佳時機,因為在自助服務模式下,資 料將可供更多使用者使用。此外,Tableau Prep Builder 和 Tableau Desktop 是偵測資料品質 問題的絕佳工具。透過建立向 IT 團隊或資料負責人報告資料品質問題的程序,資料品質將 成為建立對資料的信任和信心相當重要的組成部分。

有了 Tableau Data [Management](https://help.tableau.com/current/server/zh-tw/dm_overview.htm) 和 [Tableau](https://help.tableau.com/current/server/zh-tw/dm_catalog_overview.htm) Catalog, 您應該向使用者傳達資料品質問題, 讓 使用者能進一步掌握情況,並更加信任資料。出現問題時,您可以在資料資產上設定警告 訊息,以便該資料資產的使用者注意特定的問題。例如,您可能想讓使用者知道兩週內並 未重新整理資料,或者資料來源已棄用。您可以為每個資料資產設定一個資料品質警告, 例如資料來源、資料庫、流程或表。如需詳細資訊,請參閱[設定資料品質警告](https://help.tableau.com/current/server/zh-tw/dm_dqw.htm),其中包括下 列類型:警告、已棄用、過時資料和維護中。

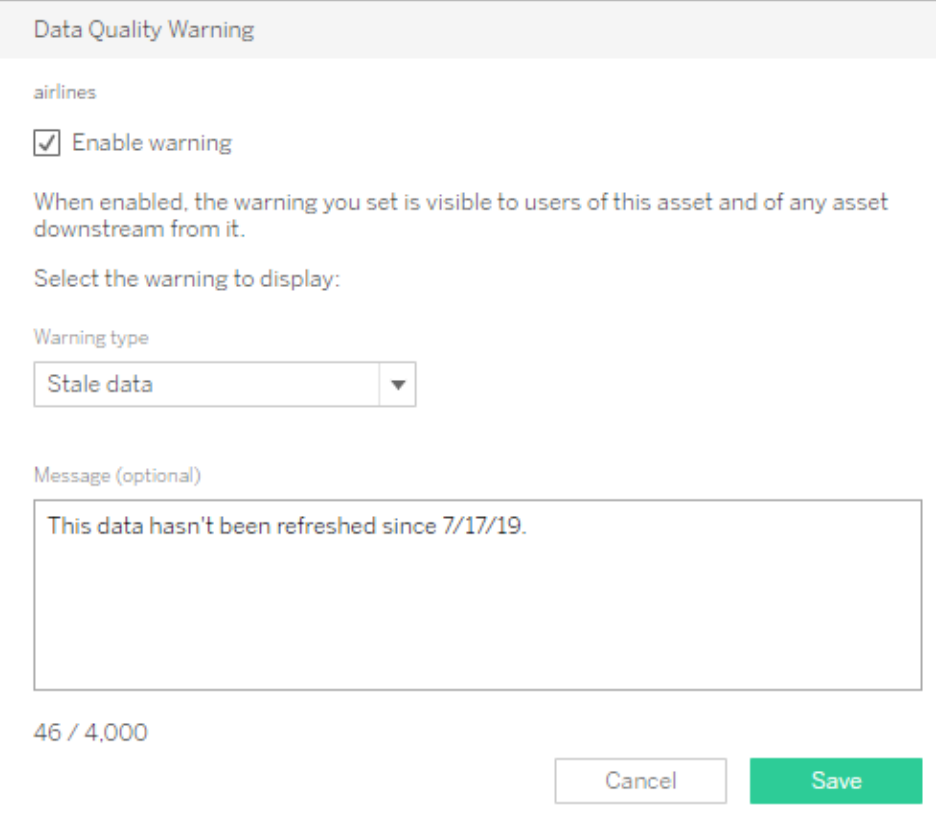

請注意,您可以使用 REST API 設定資料品質警告。如需詳細資訊,請參閱「Tableau REST API 說明」中的[新增資料品質警告](https://help.tableau.com/current/api/rest_api/zh-tw/REST/rest_api_ref_metadata.htm#add_dqw)。

資料品質的關鍵注意事項

- <sup>l</sup> 有哪些程序可以確保準確性、完整性、可靠性和相關性?
- <sup>l</sup> 您是否制定檢查清單以便該程序投入運作?
- <sup>l</sup> 在共享和信任資料之前,哪些人需要檢查資料?
- <sup>l</sup> 您的程序是否適合企業使用者?這些使用者是否能夠與資料擁有者合作來報告問 題?

## 擴充和準備

擴充和準備包括用於增強、改進或準備原始資料以供分析的程序。單一資料來源通常無 法回答使用者可能遇到的一切問題。從不同來源新增資料會增加有價值的脈絡。從各種 來源取得原始資料時,您可能已經有 ETL 程序能夠清理、合併、彙總和儲存資料。藉由命 令列介面和 API,Tableau 可以與您現有的程序整合。

若要進行[自助式資料準備](https://www.tableau.com/zh-tw/products/prep)作業,應該使用 [Tableau](https://help.tableau.com/current/prep/zh-tw/prep_get_started.htm) Prep Builder 和 Tableau Prep [Conductor](https://help.tableau.com/current/prep/zh-tw/prep_conductor_overview.htm) 來結合多個來源的資料,並按排程進行自動化。Tableau Prep 提供多種可輸出至 Tableau Server 或 Tableau Cloud 使用的輸出類型,包含 CSV、Hyper 和 TDE( 版本 2024.2 以及更早 版本) ,或是已發佈的資料來源。自 2020.3 版起,Tableau Prep 的輸出項目包含資料庫表 格,透過此表格,使用者可將流程的結果儲存到關聯式資料庫的表格中。這表示 Tableau Prep Builder 中已完成準備作業的資料可集中儲存在一處,並在同一位置進行管理,組織 上下也可透過該位置運用這些資料。Tableau Prep Builder 是 Tableau Creator 授權的一部 分 , 而 Tableau Prep Conductor 是 Tableau Data [Management](https://help.tableau.com/current/server/zh-tw/dm_overview.htm) on 的一部分。 Tableau Data Management 可協助您更確實地管理您分析環境中的資料,從資料準備到分類、搜尋和控 管,確保您始終使用可信任的最新資料來推動決策。

透過在每個步驟中提供直覺式、智慧化、直接的意見反映,Tableau Prep Builder 將協助使 用者進行原型製作,並準備各種資料來源以進行分析。定義並驗證步驟後,就應將流程發 佈到 Tableau Server 和 Tableau Cloud,Prep Conductor 將在其中執行該流程,並按照指定 的排程輸出已發佈資料來源。自動化可建立一致的程序、減少易於發生錯誤的手動步驟、 追蹤成功/失敗,並節省時間。使用者將對輸出充滿信心,因為可以在 Tableau Server 或 Tableau Cloud 上檢視這些步驟。

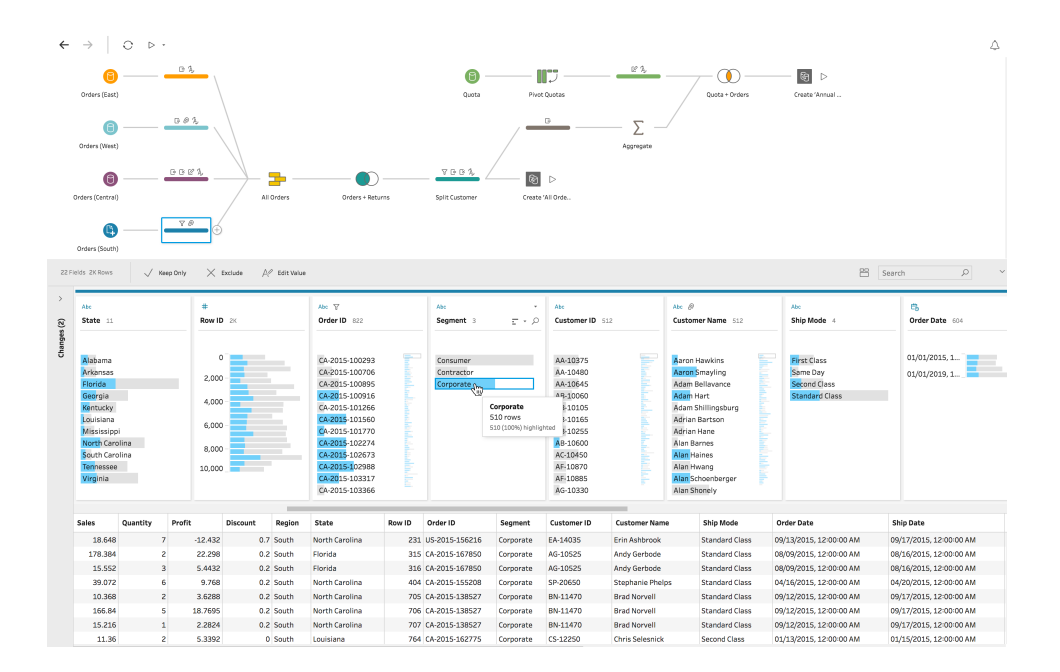

Tableau Prep 流程

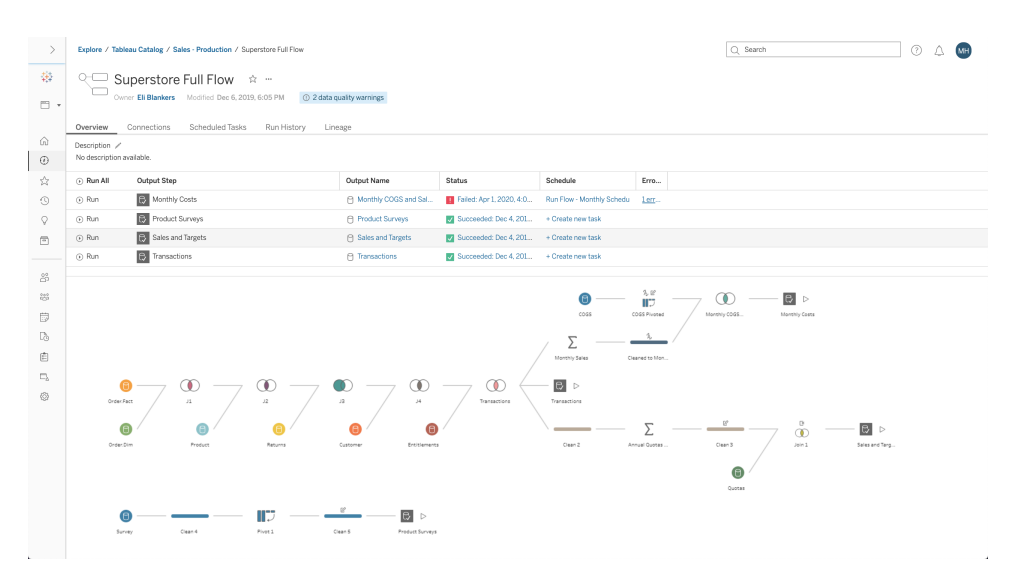

Tableau Server 或 Tableau Cloud 中的 Tableau Prep 流程

資料擴充的關鍵注意事項

- <sup>l</sup> 資料擴充和準備是集中式還是自助式?
- <sup>l</sup> 哪些組織角色執行資料擴充和準備工作?
- 應該使用哪些 ETL 工具和程序來自動進行擴充和/或準備?
- <sup>l</sup> 哪些資料來源相互結合可以提供有價值的環境?
- <sup>l</sup> 合併資料來源的複雜度有多大?
- <sup>l</sup> 使用者是否可以使用 Tableau Prep Builder 和/或 Tableau Desktop 合併資料集?
- <sup>l</sup> DBA 是否已建立標準化的聯結或混合欄位以便使用者能夠擴充和準備資料集?
- <sup>l</sup> 您將如何啟用自助資料準備?

## 資料安全性

資料安全性在每個企業中都極為重要。Tableau 可供客戶在現有資料安全性實作基礎上進 行建構。IT 管理員可以在有資料庫驗證的資料庫內、在具有權限的 Tableau 內或在兩種混 合方法內彈性實作安全性。無論使用者是從 Web、行動裝置或透過 Tableau Desktop 和 Tableau Prep Builder 上發佈的檢視存取的資料,都將強制實施安全性。客戶通常喜歡混合 方法,因為可以彈性處理各種使用案例。首先建立資料安全分類,以便定義組織中存在的 不同資料類型和敏感度層級。

運用資料庫安全性時,務必注意對於資料庫選擇的驗證方法相當重要。此層級的驗證與 Tableau Server 或 Tableau Cloud 驗證是分開的( 也就是說,使用者登入 Tableau Server 或 Tableau Cloud 時,使用者尚未登入資料庫) 。這表示,Tableau Server 和 Tableau Cloud 使 用者也需要具有認證( 這些人本身的使用者名稱/密碼或服務帳戶使用者名稱/密碼) 才能

連線到資料庫,以便運用資料庫級安全性。為了進一步保護您的資料,Tableau 僅需要資 料庫的讀取存取認證,這可以防止發佈者意外變更完整資料。或者,在某些情況下,授予 資料庫使用者建立暫存表格的權限相當實用。這可以同時具有效能和安全性優勢,因為暫 存資料儲存在資料庫中,而不是 Tableau 中。對於 Tableau Cloud,您需要在資料來源的連 線資訊中嵌入認證才可使用自動重新整理。對於 Google 和 Salesforce.com 資料來源, 您可 以使用 OAuth 2.0 存取權杖形式嵌入認證。

靜態擷取加密是一項資料安全性功能,可讓您在.hyper 擷取儲存在 Tableau Server 上時對 其進行加密。Tableau Server 管理員可以強制加密其站台上的所有擷取,或允許使用者指 定加密所有與特定已發佈工作簿或資料來源相關的擷取。有關詳情,請參閱[靜態擷取加](https://help.tableau.com/current/server/zh-tw/security_ear.htm) [密。](https://help.tableau.com/current/server/zh-tw/security_ear.htm)

如果您的組織要部署靜態資料擷取加密功能,則可以選擇將 Tableau Server 設定為使用 AWS 作為擷取加密的金鑰管理系統 (KMS)。如要啟用 **AWS KMS** 或 **Azure KMS,**您必須在 **AWS** 或 **Azure(** 視要啟用的 **KMS** 而定**)** 中部署 **Tableau Server,**並擁有 [Advanced](https://help.tableau.com/current/server/zh-tw/itm_intro.htm) [Management](https://help.tableau.com/current/server/zh-tw/itm_intro.htm) for Tableau Server 的授權。在 AWS 中,Tableau Server 會使用 AWS KMS 客戶 主金鑰 (CMK) 來產生 AWS [資料金鑰](https://docs.aws.amazon.com/kms/latest/developerguide/concepts.html#data-keys)。Tableau Server 使用 AWS 資料金鑰作為所有加密擷 取的根主要金鑰。在 Azure 情境中,Tableau Server 會使用 Azure Key Vault 對所有已加密擷 取的根主要金鑰 (RMK) 進行加密。不過,即使已針對 AWS KMS 或 Azure KMS 設定整合功 能,仍會使用原生 Java 密鑰庫和本機 KMS 在 Tableau Server 上安全地儲存密碼。AWS KMS 或 Azure KMS 僅用於加密已加密擷取的根主金鑰。如需詳細資訊,請參閱[金鑰管理系](https://help.tableau.com/current/server/zh-tw/security_kms_aws.htm) [統。](https://help.tableau.com/current/server/zh-tw/security_kms_aws.htm)

在 Tableau Cloud 中,所有資料預設會在靜態時加密。但透過 Advanced [Management](https://help.tableau.com/current/online/zh-tw/itm_intro.htm) for [Tableau](https://help.tableau.com/current/online/zh-tw/itm_intro.htm) Cloud,即可使用[客戶管理的加密金鑰](https://help.tableau.com/current/online/zh-tw/to_customer_managed_encryption_keys.htm),進一步控制金鑰輪替與稽核作業。客戶管 理的加密金鑰功能可讓您使用客戶管理之站台專屬金鑰將站台的資料擷取加密,以提供 額外一層安全防護。Salesforce金鑰管理系統 (KMS) 執行個體會為在站台上啟用加密的任 何人儲存預設的站台特定加密金鑰。加密程序會遵循金鑰階層。首先,Tableau Cloud 會將 擷取加密。接下來, Tableau Cloud KMS 會檢查其金鑰快取, 看看是否有合適的資料金鑰。 若找不到金鑰,KMS GenerateDataKey API 會使用與該金鑰相關的金鑰原則所授予的權限 產生金鑰。AWS KMS 使用 CMK 產生資料金鑰,並傳回純文字和加密版的金鑰到 Tableau Cloud。Tableau Cloud 會利用純文字版的資料金鑰來加密資料,並將加密版的金鑰與已加 密的資料儲存在一起。

您可以透過在 Tableau Server 和 Tableau Cloud 中對資料來源設定使用者篩選條件,以限 制哪些使用者查看哪些資料。您可以藉以更確實控制使用者根據其 Tableau Server 登入帳 戶在已發佈檢視中看見的資料。使用此項技巧後,區域經理可以檢視其區域的資料,不過 無法檢視其他區域經理的資料。使用這些資料安全性方法,即可向 Tableau Cloud 或 Tableau Server 上的眾多使用者發佈單一檢視或儀表板,提供安全、個人化的資料和分析。 如需詳細資訊,請參閱[資料安全](https://help.tableau.com/current/server/zh-tw/security_data.htm)和[限制列層級存取權限。](https://help.tableau.com/current/pro/desktop/zh-tw/publish_userfilters.htm)如果列層級安全性對您的分析使 用案例至關重要,Tableau Data [Management](https://help.tableau.com/current/online/zh-tw/dm_overview.htm) 可讓您使用虛擬連線和資料政策大規模導入 使用者篩選功能。如需詳細資訊,請參閱[虛擬連線與資料政策。](https://help.tableau.com/current/online/zh-tw/dm_vconn_overview.htm)

資料安全性的關鍵注意事項

- <sup>l</sup> 您如何根據敏感度將不同類型的資料分類?
- <sup>l</sup> 有人如何要求存取資料?
- <sup>l</sup> 您是否將使用服務帳戶或資料庫安全性來連接資料?
- <sup>l</sup> 根據敏感度分類,哪種適合的方法來保護資料?
- <sup>l</sup> 您的資料安全性是否符合法律、合規性和法規要求?

### <span id="page-83-0"></span>中繼資料管理

中繼資料管理包括政策和程序,這些政策和程序可確保可以在整個組織中存取、共享、分 析和維護資訊,做為資料來源管理的擴充功能。中繼資料是一般術語中資料的商業表示, 類似於傳統 BI 平台中的語義層。經過策劃的資料來源隱藏組織的現代資料架構複雜性, 而且,無論來源是資料存放區還是資料表,欄位都立即變得容易瞭解。

Tableau 採用簡單、優雅且功能強大的中繼資料系統,為使用者提供彈性,同時能夠進行 企業中繼資料管理。Tableau 資料模型可以嵌入到工作簿中,也可以與資料伺服器一起做 為已發佈資料來源予以集中管理。連接到資料並建立 Tableau 資料模型( 將在 Tableau Server 或 Tableau Cloud 上成為已發佈資料來源) 之後,從使用者的角度進行檢視,而且瞭 解具有架構良好的起點並根據可以回答的業務問題進行篩選和調整的分析將變得有多麼 容易進行。如需已發佈資料來源的詳細資訊,請參閱 Tableau [資料模型](https://help.tableau.com/current/pro/desktop/zh-tw/datasource_datamodel.htm)[、已發佈資料來源](https://help.tableau.com/current/pro/desktop/zh-tw/publish_datasources_about.htm) [的最佳做法和](https://help.tableau.com/current/pro/desktop/zh-tw/publish_datasources_about.htm)使用 Tableau [資料伺服器啟用控管資料存取。](https://www.tableau.com/zh-tw/asset/enabling-governed-access-tableau-data-server)

下圖顯示 Tableau 資料模型中的元素所在位置:

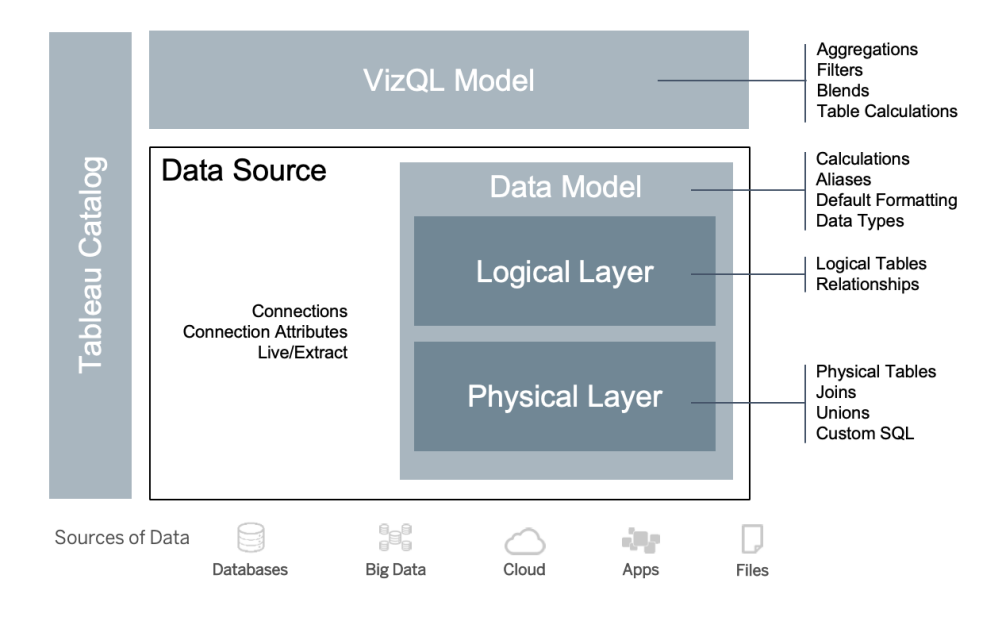

從 2020.2 開始,資料來源包括資料模型內的連線、連線屬性以及實體和邏輯層。連線後, Tableau 會自動將欄位呈現為維度或衡量。此外,資料模型也會儲存計算、別名和格式。實 體層包括聯結、聯集和/或自訂 SQL 界定的實體資料表。一個或多個實體資料表的每個群 組均界定邏輯資料表,而且邏輯資料表與關係一起留存在邏輯層中。

關係是新的資料建模方式,比使用聯結更彈性。關係描述依據公用欄位的兩個資料表如何 相互關聯,不過這不會像聯結將資料表組合在一起。相較於使用聯結,關係提供許多優 點。

- <sup>l</sup> 您不需要在表之間設定聯結類型。您只需要選取欄位以定義關係。
- <sup>l</sup> 關係使用聯結,但會自動執行。關係將聯結類型的選取延後到分析的時間和脈絡。
- <sup>l</sup> Tableau 會根據工作表中使用之欄位的現有環境,在分析期間使用關係自動產生正 確的彙總和適當的聯結。
- <sup>l</sup> 單一資料來源中支援不同詳細層級的多個表,因此代表相同資料所需的資料來源數 量就減少了。
- <sup>l</sup> 不相符的度量值不會捨棄( 不會意外遺失資料) 。
- <sup>l</sup> Tableau 只會針對與目前檢視相關的資料產生查詢。

在 VizQL 模型的執行時間,將根據視覺效果的維度和衡量動態建立許多查詢,並套用篩選 器、彙總和資料表計算。Tableau 使用個別邏輯資料表的脈絡資訊來確認套用哪些聯結以 提供正確的彙總。這可供使用者設計資料來源,完全不需要瞭解、計畫或以其他方式考量 其他使用者將對資料來源執行的全部分析。Tableau Catalog 探索並索引 Tableau 上的全部 內容,包括工作簿、資料來源、工作表和流程。

可以直接存取資料來源的資料負責人,或作者應將資料來源為 Tableau 工作簿中的內嵌 資料來源進行原型製作,然後在 Tableau 中建立已發佈資料來源以共享策劃的 Tableau 資 料模型,如以下的直接存取工作流程所示:

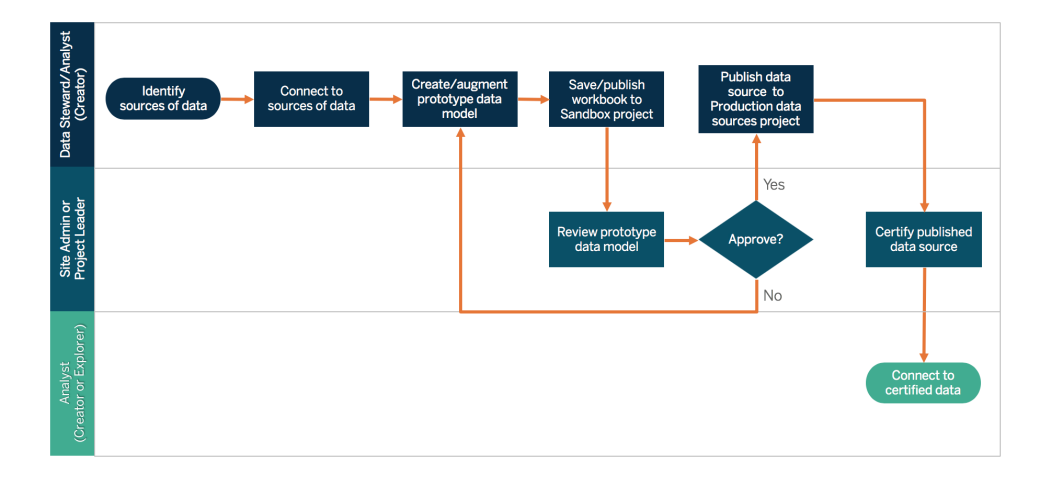

如果作者沒有直接存取資料來源的權限,將需要 DBA 或資料負責人提供 Tableau 工作簿 中嵌入的原型資料來源。站台管理員或專案負責人查看並確認其中包含所需的資料之 後,將在 Tableau 中建立已發佈資料來源以共享 Tableau 資料模型,如下列限制存取工作 流程中所示:

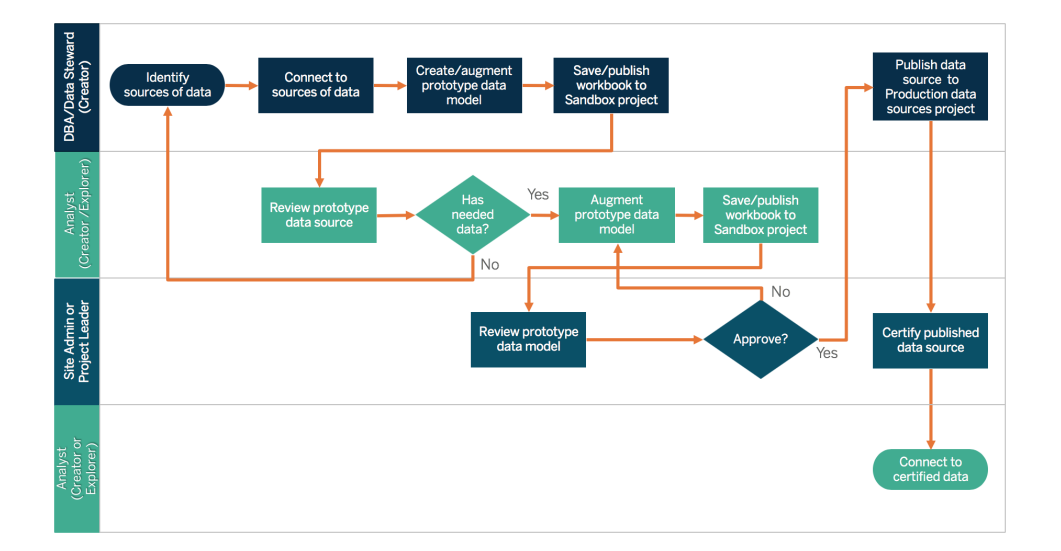

中繼資料檢查清單指出策劃已發佈資料來源的最佳做法。透過使用檢查清單建立資料標 準,您將能為企業提供受控管的自助資料存取服務,讓企業能夠透過方便使用且易於理 解的方式存取資料。在 Tableau 中建立擷取或已發佈資料來源之前,請檢視下列檢查清單 並運用於 Tableau 資料模型:

Tableau Blueprint 說明

- <sup>l</sup> 驗證資料模型
- <sup>l</sup> 篩選並調整進行的分析
- <sup>l</sup> 使用方便使用的標準命名慣例
- <sup>l</sup> 為「資料問答」新增欄位名稱同義詞和自訂建議
- <sup>l</sup> 建立階層( 切入途徑)
- <sup>l</sup> 設定資料類型
- <sup>l</sup> 套用格式( 日期、數字)
- <sup>l</sup> 設定會計年度開始日期( 如果適用)
- <sup>l</sup> 新增計算
- <sup>l</sup> 移除重複或測試計算
- <sup>l</sup> 輸入欄位描述做為評論
- <sup>l</sup> 彙總到最高層級
- <sup>l</sup> 隱藏未使用的欄位

從 2019.3 版的[資料管理開](https://help.tableau.com/current/server/zh-tw/dm_overview.htm)始,[Tableau](https://help.tableau.com/current/server/zh-tw/dm_catalog_overview.htm) Catalog 能探索 Tableau 上的所有內容,並為內容編 列索引,這些內容包括工作簿、資料來源、工作表和流程。編列索引這項功能可用於收集 與內容中繼資料、結構描述和歷程相關的資訊。然後從中繼資料中,Tableau Catalog 會辨 識 Tableau Server 或 Tableau Cloud 站台上的内容所使用的全部資料庫、檔案和表格。瞭解 資料來自何處是信任資料的關鍵,而且瞭解有其他哪些人使用這些資料表示您可以分析 變更資料對環境的影響。Tableau Catalog 中的歷程功能會同時索引內部和外部內容。如需 詳細資訊,請參閱[使用歷程進行影響分析](https://help.tableau.com/current/server/zh-tw/dm_lineage.htm)。

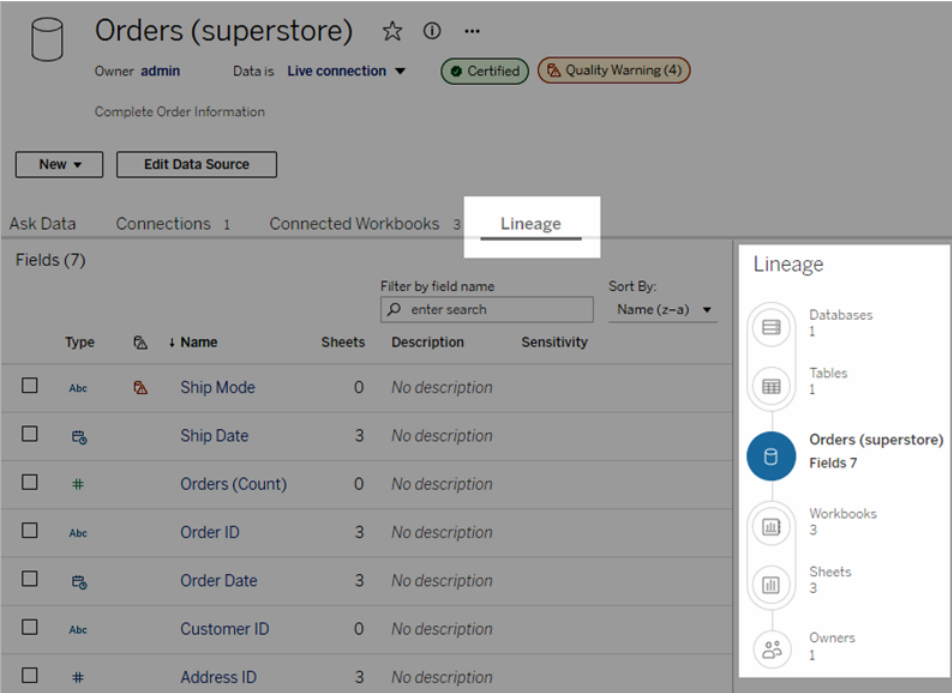

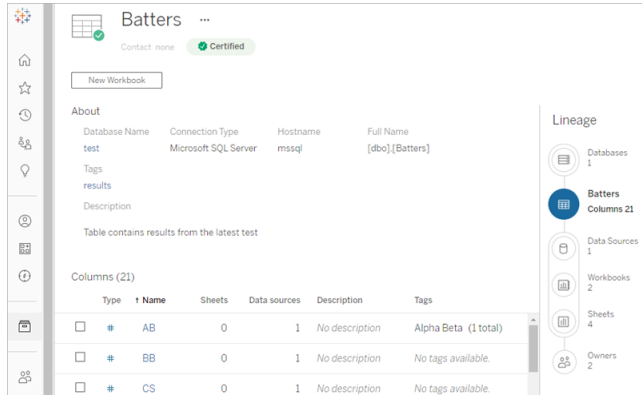

使用歷程,您可以在歷程圖的末尾追溯到內容擁有者。擁有者清單包括指派為工作簿、資 料來源或流程擁有者的任何人,以及在歷程中指派為資料庫或表格聯絡人的任何人。如 果要進行變更,您可以向擁有者傳送電子郵件,以告知其影響。如需詳細資訊,請參[閱使](https://help.tableau.com/current/server/zh-tw/dm_lineage.htm#email) [用電子郵件聯絡擁有者](https://help.tableau.com/current/server/zh-tw/dm_lineage.htm#email)。

中繼資料管理的關鍵注意事項

- <sup>l</sup> 整理資料來源的程序是什麼?
- <sup>l</sup> 資料來源的大小是否適合進行的分析?
- <sup>l</sup> 命名慣例和欄位格式的組織標準是什麼?
- Tableau 資料模型是否滿足所有策展標準,包括方便使用的命名慣例?
- <sup>l</sup> 是否已定義且已發佈中繼資料檢查清單並整合到驗證、提升和認證程序中?

監控與管理

監控是自助服務模型的重要組成部分,因為這可供 IT 和管理員可以瞭解資料的使用方 式,並對使用、效能、資料連接和重新整理失敗進行主動回應。根據貴公司的資料庫標 準,IT 部門將使用工具和作業計畫程序的組合來擷取和監控原始資料以及伺服器的使用 案例。

如同業務使用者使用資料做出更明智的決策,管理員有能力對其 Tableau 部署做出資料 驅動決策。透過 Tableau Server 的預設管理檢視和自訂管理檢視,Tableau Server 和站台 管理員將使用預設管理檢視來監視擷取重新整理、資料來源使用率以及訂閱服務和通知 的交付狀態。自訂管理檢視是系統根據 Tableau Server 的存放庫資料所建立。在 Tableau Cloud 中,站台管理員能夠使用預設管理員檢視存取[監控站台活動](https://help.tableau.com/current/online/zh-tw/to_adminview_section.htm),而且能夠[使用管理員](https://help.tableau.com/current/online/zh-tw/adminview_insights.htm) [洞察建立自訂檢視](https://help.tableau.com/current/online/zh-tw/adminview_insights.htm)。如需詳細資訊,請參閱 **[Tableau](#page-164-0)** 監視 在分頁163以及 **[Tableau](#page-210-0)** 使用者 [參與和採用的衡量](#page-210-0) 在分頁209。

監控和管理的關鍵注意事項

Tableau Blueprint 說明

- <sup>l</sup> 是否有排程可用於擷取重新整理所需的時間?
- 如何從來源系統監控原始資料攝取?作業是否成功完成?
- <sup>l</sup> 是否有重複的資料來源?
- 擷取重新整理是排定於何時執行? 擷取在伺服器上執行多久時間? 重新整理成功或 失敗?
- 擷取重新整理後是否可以使用訂閱計畫?
- 是否正在使用資料來源? 由哪些人使用? 這與預期的受眾規模相比如何?
- <sup>l</sup> 移除過時的已發佈資料來源所需的程序是什麼?

## 資料控管摘要

區域

在控制與敏捷性之間取得平衡極為重要。雖然有嚴格的控管政策,不過使用者通常會選擇 本機儲存敏感資料和分析以進行快速分析。在自助服務環境中,資料控管的角色是允許存 取資料,而且使用者能夠在確保實施安全性的同時獲得所需的答案。雖然每個組織都有不 同的要求,不過下表說明管理自助資料存取的理想狀態:

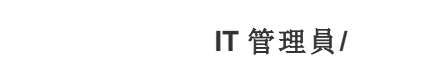

商業智慧專業人士

### 內容作者

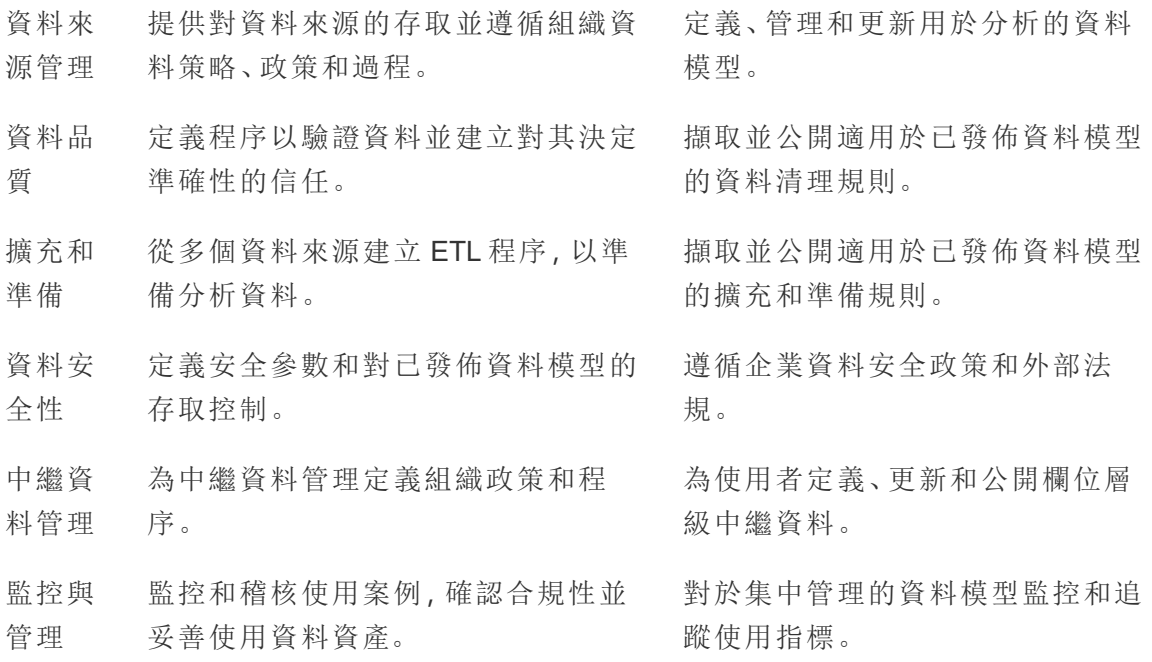

# Tableau 中的內容控管

隨著分析方法的使用增加,愈來愈多的關鍵任務業務決定將變成資料驅動。最終的結果 不僅是內容量的增加,而且使用者之間不斷協作並發掘重要見解的技能程度也將出現變 化。隨著愈來愈多的人每天使用資料,Tableau 內容變得安全、控管和受信任而且組織良 好,以便眾人可以安心地探索、使用和建立內容,這一點極為重要。如果沒有內容控管, 使用者將愈來愈難以在不相關、過時或重複的工作簿和資料來源中找到所需的內容。

內容控管涉及維持內容相關和最新程度的程序,例如知道何時停用內容( 因為未獲得預期 的流量) 或找出為什麼沒有人使用重要的儀表板進行決定。確實遵循組織的內容控管政策 是內容作者的核心責任。

對於如何運用這些概念來管理在蓬勃發展的現代分析平台中建立的內容,本節為 IT 管理 員和企業使用者提供 Tableau 內容控管功能和引導的核心概念。

### 內容管理

定義一致的內容組織結構可供管理員管理內容並使得使用者更容易探索內容。透過 Tableau Server 和 Tableau Cloud,您可以根據特定的管理要求來彈性建構環境和管理內 容。您的站台建立的越周全,就能幫助您大規模地提供真正的自助服務分析能力,並確保 您負責任地使用資料,使您的使用者能夠探索和分享洞察。

### 專案

若要分享和協作,使用者將在 Tableau Server 或 Tableau Cloud 中建立並發佈內容到專案。 專案是用於組織和保護內容的預設容器,您可在其中保留工作簿、資料來源、流程和其他 巢狀專案。這會建立可擴充的結構,能管理發佈到 Tableau 內容的存取權限。

組織不會一成不變,您控管內容的方式也需如此。專案和巢狀專案很像檔案系統資料夾, 它們提供的階層式結構會收集相關的資料和內容,這些資料和內容與使用者、群組和相 應權限相關,並且反映出您的業務型態。只有管理員可以建立頂層專案,但將巢狀專案委 派給專案擁有者或專案負責人以滿足他們的特定需求會比較輕鬆。常見的內容管理方法 有組織型( 按部門/團隊) 、職能型( 按主題) 或混合型( 組織和職能的結合) 。在規劃內容結 構時,跨職能的 Tableau 團隊應該為專案和能夠存取這些內容的群組建立一致的命名慣 例。

例如,在最初的 Tableau Server 部署中,銷售部門、行銷部門和 IT 部門都會上線。按照組 織結構,您將為每個部門建立各自的頂層專案。這些部門的使用者,也正好是跨職能的數 位轉型團隊成員。因為數位轉型的內容橫跨多個部門的使用者,所以還需要建立一個名 為數位轉型的獨立專案。各自部門的使用者將成為可以存取專案之群組的成員。使用者 和群組只能看到他們有存取權限的專案,所以請勿在意身為管理員所看到的專案數量。

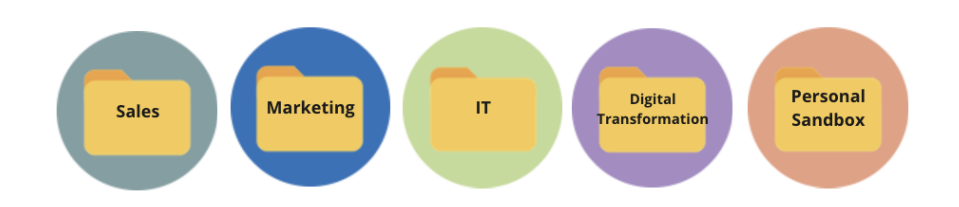

### 沙箱和已認證的專案

為了支援自助服務,您應使用沙箱專案和生產專案。沙箱專案包含臨時或未經認證的內 容,而生產專案則包含經過驗證與認證的內容。使用者應瞭解這兩種專案類型之間的差 異。所有存取沙箱專案的內容作者都可以自由探索資料、建立內容和執行臨時分析。生產 專案的已驗證和已認證內容代表他人對其具有高度的信任和信心,可將其用來進行資料 驅動決策。

發佈到生產專案的功能僅限於一小部分使用者,這些使用者將驗證、提升和認證此位置的 內容。這些內容管理工作應指派給身為專案擁有者和專案負責人的使用者。如需詳細資 訊,請參閱專案級管理 ([Tableau](https://help.tableau.com/current/online/zh-tw/projects.htm#projectlevel-administration) Server | Tableau Cloud)。本主題稍後將會說明相關角色以 及內容驗證、推廣和認證的程序。

下圖顯示銷售部門的專案階層,其中有一個銷售部門資料來源專案,其中含有整個部門的 資料來源。銷售部門專案中的巢狀專案會對應到銷售區域。每個區域內的使用者所對應的 群組,都可以存取相應的區域巢狀對照群組。各區域建立的內容將與區域內的巢狀專案共 存,並根據需要加以整理和保護。從您的組織結構開始是不錯的選擇,您可以開始繪製對 應 Tableau 內容結構,因為各部門很可能已經有與其工作職能對應的安全性、資料和應用 存取權限。

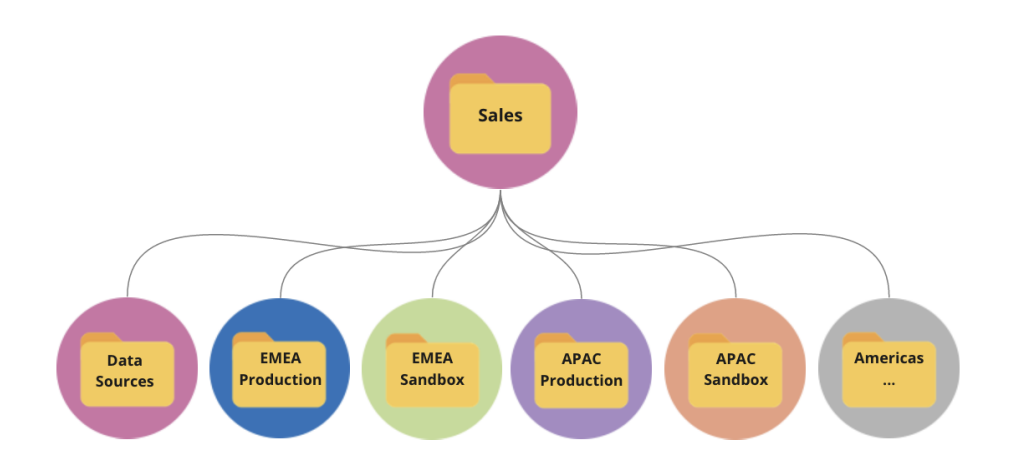

在部門團隊範例中,行銷部門會進行擴展來適應分享的資源( 例如部門範圍內的生產內容 和資料來源) ,然後鎖定特定資源( 例如數位群組,此群組有自己的生產和沙箱專案) 。行 銷專案階層如下所示。

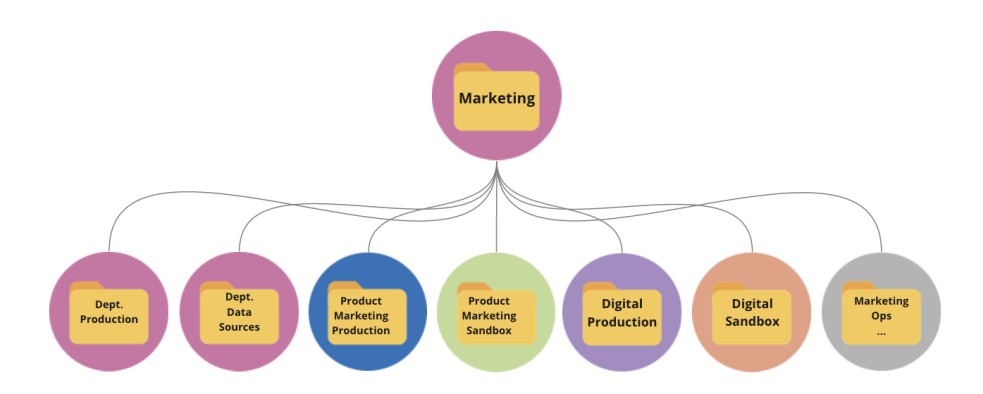

權限應該在專案層級使用鎖定的專案和群組來管理,以強制執行對內容的存取權限控管 並簡化管理。雖然您可以使用未鎖定的專案在項目層級管理權限,但這很快就會變得難 以管理。鎖定的專案可以保護資料安全,同時在需要時提供跨專案協作。如需詳細資訊, 請參閱「使用專案管理內容存取」([Windows](https://help.tableau.com/current/server/zh-tw/projects.htm) | [Linux\)](https://help.tableau.com/current/server-linux/zh-tw/projects.htm)。

隨著我們在 2020 年 1 月導入鎖定巢狀專案,專案現已可在專案階層中的任何層級上鎖 定,無論父系專案是否受到不同權限鎖定。Tableau Server 和站台管理員以及 Tableau Cloud 站台管理員可以透過將內容管理職責委派給更接近工作的專案擁有者或專案負責 人,更有效地管理內容和權限。他們將使用鎖定的巢狀專案與權限模型,滿足他們在階層 中任何層級的特定群組需求。

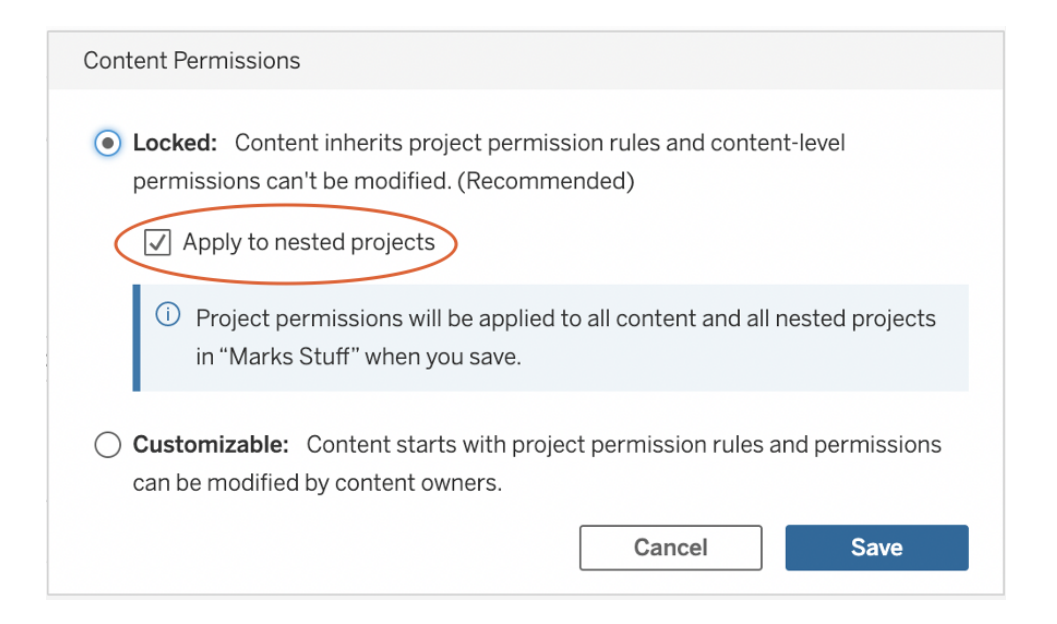

勾選「套用至巢狀專案」方塊來獨立鎖定巢狀專案。

### 集合

2021.2 版本中引進的[集合](https://help.tableau.com/current/pro/desktop/zh-tw/collections.htm)功能可以為內容提供虛擬容器。將集合視為您在 Spotify 中找到 的播放清單,可以讓您收錄要與他人分享的內容組合。這項功能與「加入最愛」不同,「加入 最愛」的內容無法與他人分享。

開始使用集合相當簡單,而且集合可供任何 Tableau 使用者站台角色使用。

無論專案位置如何,您都可以將大多數內容類型( 例如工作簿、檢視、資料來源等) 從單一 站台的任何位置新增到集合中。這是讓新團隊成員上線、支援工作流程和分享相關內容的 彈性方式,完全不需要移動或複製現有項目。項目權限仍然強制執行,因此只有合適的使 用者才能看見和存取集合中的內容。

有多種方法可以將集合當做組織內容管理架構的一部分來使用。接續以上的範例,假設貴 組織有多個專案( 銷售和行銷) 。您想要讓用者能夠輕鬆地從這些專案中找到相關內容,因 此您建立了集合。現在,團隊可以輕鬆從一個地方掌握主題的全貌。

### 個人沙箱

為了對所有個人提供將工作安全地儲存在 Tableau Server 或 Tableau Cloud 上的位置, 您 應該建立個人沙箱和權限來限制內容擁有者只能檢視本身的項目。個人沙箱可用於臨時 或進行中的分析,並隱藏尚未準備好廣泛發佈的內容。準備就緒後,使用者可以將其內容 移到部門沙箱以驗證、提升和認證程序。所有使用者都有個人沙箱,可以減少需要保護和 管理的專案數量,從而減少管理費用。建立名為「個人沙箱」的頂層專案後,將專案的權限 設為「所有使用者發佈」,將工作簿設為無,將資料來源設為無,將流程設為無,以及將指 標設為無 (Tableau Cloud 的舊指標功能於 2024 年 2 月在 Tableau Cloud 和 Tableau Server 版本 2024.2 中已淘汰。有關詳情,請參[閱建立指標並進行疑難排解](https://help.tableau.com/current/online/zh-tw/metrics_create.htm)( 已淘汰) 。)。

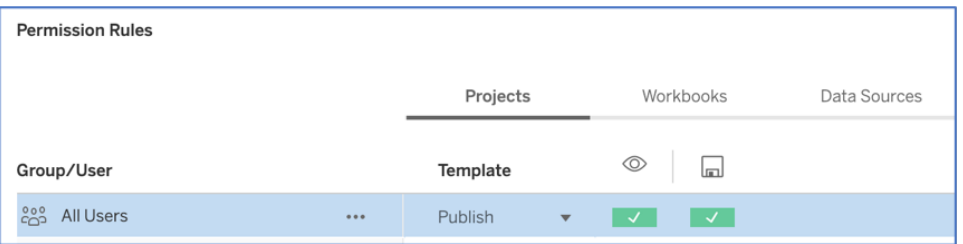

### 只在專案層級設定的僅限發佈者權限

透過單一位置的個人沙箱內容,管理員可以監視檢視內容的頻率、建議擁有者刪除過時內 容的時機,並檢查哪些人充分運用個人沙箱。即使在無法檢視工作簿和資料來源的專案中 發佈內容,內容擁有者也可以看見本身擁有的內容。下一節將更詳細說明授權。

### 站台

Tableau Server 和 Tableau Cloud 都支援使用站台的多租戶。在 Tableau Server 中, 您可以 建立多個站台來建立安全邊界,以隔離相同 Tableau Server 部署上的特定使用者、群組、 資料和內容。站台的使用者無權存取另一個站台,包含無法看見另一個站台是否存在。由 於有嚴格的邊界設定,當您需要刻意防止使用者協作時,或者當內容要在所有開發階段 保持獨立時,站台就能發揮很好的作用。

例如,下圖顯示兩個 Tableau Server 站台。在此範例中,站台 1 中的唯一使用者無法存取 站台 2,包括資料和內容。可以同時存取站台 1 和站台 2 的使用者一次只能登入一個站 台。如果兩個站台的使用者都需要一些內容,就需要在每個站台中建立重複的內容,或者 需要為這些使用者的分享內容建立一個新的站台,這樣在進行監視、測量和維護作業時 就會產生更多的管理負擔。在 Tableau Cloud 中,您的 Tableau 執行個體是單一的站台。

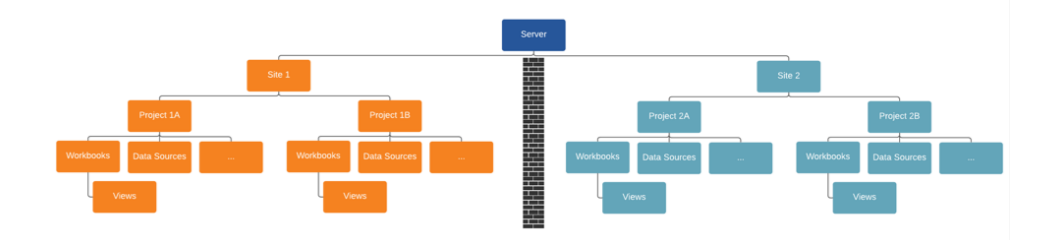

站台會建立硬性邊界(請參閱上圖)

Tableau Server 中的站台最初可能看似為有用的結構,可用來分割資料來源、工作簿和使 用者,但安全邊界會禁止協作和內容推廣,而大多數組織都需要真正的大規模自助服務。 基於此原因,請仔細考量在單一站台中使用站台而非專案時,委派內容管理職責的影響。 為了圖解說明跨站台的硬性邊界,當您建立一個新站台時,需要在新執行個體中重新建 立相關資料來源。

只有當您需要將一組獨特的使用者和他們的內容與所有其他 Tableau 使用者和內容分開 管理時,您才應建立新站台,因為內容有目的性,不能跨邊界分享。如需使用站台合理時 機的詳細資訊和範例,請參閱站台概述 [\(Windows](https://help.tableau.com/current/server/zh-tw/sites_intro.htm) | [Linux](https://help.tableau.com/current/server-linux/zh-tw/sites_intro.htm))。

內容管理的關鍵注意事項

- <sup>l</sup> 整個公司是否將共享工作簿和資料來源?
- <sup>l</sup> 站台是否會被用來隔離敏感內容或部門?
- 專案是否會使用組織(部門/團隊)、職能(主題)或混合方法?
- 是否已設定沙箱和生產專案以支援臨時和經過驗證的內容?
- 是否使用內容命名慣例?
- 作者是否使用不同的篩選器發佈同一個工作簿的多個副本?

Tableau Blueprint 說明

- <sup>l</sup> 內容是否有描述和標籤並符合視覺樣式?
- <sup>l</sup> 您是否有預期的載入時間和例外程序?
- <sup>l</sup> 員工離開公司後,如何重新指派內容所有權?

站台角色 みんじょう かいしゃ かいかん 説明

# 授權

使用者嘗試登入 Tableau 時,驗證會驗證使用者的身分。必須在 Tableau Server 的識別身 分存放區中以使用者身分代表需要存取 Tableau Server 的每個人 ([Windows](https://help.tableau.com/current/server/zh-tw/plan_identity_store.htm) | [Linux\)](https://help.tableau.com/current/server-linux/zh-tw/plan_identity_store.htm)。 [Tableau](https://help.tableau.com/current/online/zh-tw/security_auth.htm) Cloud 驗證支援 Tableau、Google 和 SAML 驗證使用者的身分。授權是指使用者在 驗證透過後可以在 Tableau Server 和 Tableau Cloud 上存取的方式和內容。授權包括:

- <sup>l</sup> 使用者能夠處理 Tableau Server 和 Tableau Cloud 中託管的內容,包括站台、專案、工作 簿、檢視、資料來源和流程。
- <sup>l</sup> 允許使用者執行哪些任務來管理 Tableau Server 和 Tableau Cloud,例如配置伺服器和 站台設定、執行命令列工具、建立站台以及其他任務。

這些動作的授權由 Tableau Server 和 Tableau Cloud 管理,並由使用者的授權類型、站台角 色以及與特定實體( 例如工作簿和資料來源) 關聯的權限共同決定。Tableau 的角色型授權 具有由於具備的功能而內建的隱性控管。如需每個授權的特定功能相關的詳細資訊,請參 閱[適合團隊和組織的](https://www.tableau.com/zh-tw/pricing/teams-orgs) Tableau。

在與使用者的授權類型無關的情況下,將使用者新增到 Tableau Server 或 Tableau Cloud 上的站台時,必須將站台角色運用於這些使用者。站台角色表示使用者可以在站台上擁有 的最大存取層級。

擁有 Tableau Creator 授權的使用者可以存取 Tableau Server 或 Tableau Cloud、Tableau Desktop、Tableau Prep Builder 和 Tableau Mobile。下列站台角色使用 Tableau Creator 授權:

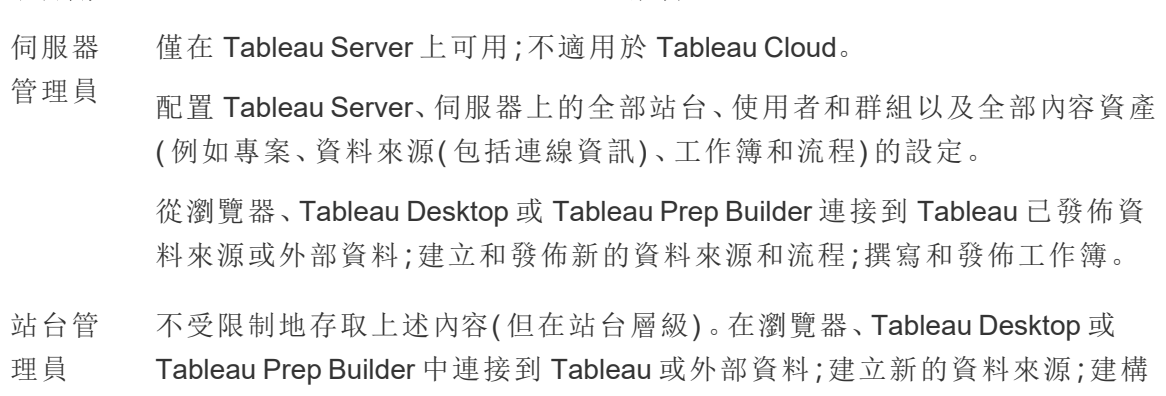

### 站台角色 說明

在 Tableau Server 上,伺服器管理員可以確定是否可供站台管理員管理使用 者並指派站台角色和站台成員資格。在預設情況下,在 Tableau Server 上以 及始終在 Tableau Cloud 上,允許站台管理員使用這些功能。

這是 Tableau Cloud 的最高層級存取權限。站台管理員可以存取站台配置設 定。

Creator 連線到資料,以製作在 Tableau Server 和 Tableau Cloud 上發佈和共享的新資 料來源和儀表板。資料負責人( DBA 或資料分析員) 會發佈資料來源。Creator 將程序定義、政策、準則和業務知識納入企業中繼資料管理中,以符合組織 和/或法規義務。

擁有 Tableau Explorer 授權的使用者可以存取 Tableau Server 或 Tableau Cloud 和 Tableau Mobile。下列站台角色使用 Tableau Explorer 授權:

站台角色 2008年10月11日 11:00 10:00 10:00 10:00 10:00 10:00 10:00 10:00 10:00 10:00 10:00 10:00 10:00 10:0

站台管理 員 Explorer 與站台管理員 Creator 對站台和使用者配置擁有的存取權限相同,不過卻 無法從網頁編輯環境連接到外部資料。 連接到 Tableau 已發佈資料來源以建立新工作簿,並編輯和儲存現有工作 簿。 Explorer (可發佈) 從瀏覽器發佈新內容、瀏覽發佈的檢視並與之互動、使用全部的互動功能。 在網頁編輯環境中,可以編輯和儲存現有工作簿,也可以從工作簿中嵌入 的資料連接儲存新的獨立資料來源,不過無法連接到外部資料並建立新的 資料來源。 Explorer 瀏覽已發佈的檢視並與之互動。可以訂閱內容、建立資料導向的警示、連接

到 Tableau 已發佈資料來源,並在 Web 製作環境中開啟工作簿以進行臨時 查詢,不過無法儲存其工作。

擁有 Tableau Viewer 授權的使用者可以存取 Tableau Server 或 Tableau Cloud 和 Tableau Mobile。

### 站台角色 みんじょう かいしゃ かいかん 説明

Viewer 檢視篩選條件和內容並與之互動。Viewer 也可以收到由業務事件觸發的警 示。

已新增到 Tableau Server 或 Tableau Cloud 但沒有授權的使用者是「未授權」。

### 站台角色 說明

未授權 未授權的使用者無法登入 Tableau Server 或 Tableau Cloud。

站台角色以及內容權限決定哪些人可以發佈、互動操作或僅檢視已發佈的內容,以及哪些 人可以管理該站台的使用者並管理該站台本身。專案團隊應該共同定義內容權限模型。 Tableau Server 和/或站台管理員將對於群組指派權限規則並將規則鎖定於專案。鎖定的專 案會對容器內的全部內容( 包括嵌套專案) 強制執行權限規則。如需詳細資訊,請參閱[設定](https://help.tableau.com/current/online/zh-tw/projects_data_gov.htm#lock-perms) [專案預設權限並鎖定專案](https://help.tableau.com/current/online/zh-tw/projects_data_gov.htm#lock-perms)。

Tableau 具有專案、工作簿和資料來源的預設權限規則,或者您也可以對於這些內容類型 定義自訂權限規則。

### 權限規則

### 範本

### 說明

- 專案負 責人 與適當的站台角色結合使用,允許使用者或群組完全存取專案、其子專案以 及發佈到該專案階層中的內容。
- 編輯者 允許使用者或群組連線到專案中的資料來源或工作簿,以及為其編輯、下 載、刪除和設定使用權限。

這些人也可以發佈資料來源,而且只要這些人擁有發佈的資料來源,就可以 更新連線資訊並擷取重新整理排程。存取的檢視連接到資料來源時,此權限 與檢視有關。

發佈者 允許使用者或群組將活頁簿和資料來源發佈到專案。

## 權限規則 範本

說明

連接器 允許使用者或群組連線到專案中的資料來源。

Viewer 允許使用者或群組檢視專案中的工作簿和檢視。

無 將權限規則的全部功能設定為「未指定」。

已拒絕 將權限規則的全部功能設定為「受拒絕」。

自訂權限允許更細部的權限 — 從存取或下載資料來源到使用者與已發佈內容進行互動 的方式。透過 Tableau 的直覺式介面,可以輕鬆地將使用者與功能群組關聯,對於群組指 派權限,並且檢視哪些人有權存取哪些內容。如需詳細資訊,請參閱[設定個別內容資源的](https://help.tableau.com/current/server/zh-tw/permissions.htm) [權限。](https://help.tableau.com/current/server/zh-tw/permissions.htm)如果有資料管理,外部資產的權限則有其他需注意的地方。如需詳細資訊,請參閱 [管理外部資產的權限。](https://help.tableau.com/current/server/zh-tw/dm_perms_assets.htm)

### Tableau Blueprint 說明

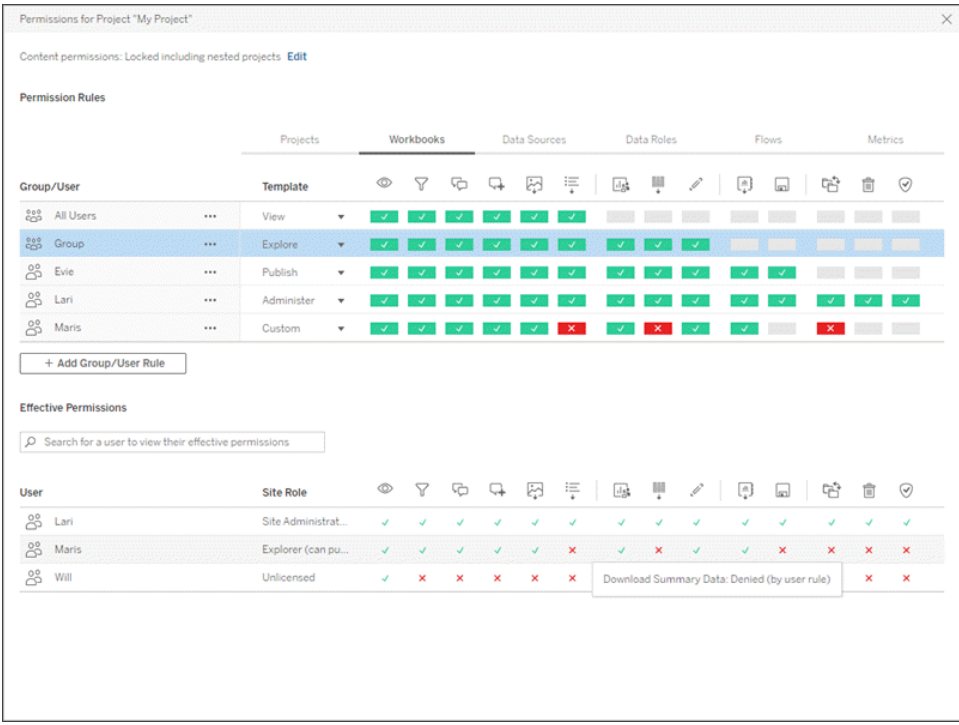

您應該在伺服器上本機建立群組,或者從 Active Directory/LDAP 匯入並按照設定的排程進 行同步 ([Windows](https://help.tableau.com/current/server/zh-tw/groups_create_adsync.htm) | [Linux\)](https://help.tableau.com/current/server-linux/zh-tw/groups_create_adsync.htm)。同步排程由 Tableau Server 管理員或 Tableau Cloud 站台管理員 設定。為了簡化維護,請在專案層級指派群組的權限,如下所示。對於 Tableau Cloud,您能 夠透過 SCIM 藉由外部身分提供程式在 Tableau Cloud [中自動執行使用者佈建和群組同步](https://help.tableau.com/current/online/zh-tw/scim_config_online.htm) 作業,並使用 [REST](https://help.tableau.com/current/online/zh-tw/dev_resources.htm) API 以程式設計的方式新增或移除使用者,或在群組中新增或移除成 員。

如需詳細資訊,請參閱[設定權限快速入門](https://help.tableau.com/current/server/zh-tw/qs_permissions.htm)[、配置受管理自助服務的專案、群組和權限和](https://help.tableau.com/current/server/zh-tw/projects_data_gov.htm)[權](https://help.tableau.com/current/server/zh-tw/permissions.htm) [限參考。](https://help.tableau.com/current/server/zh-tw/permissions.htm)

授權的關鍵注意事項

- Active Directory/LDAP 或 SCIM 群組同步的最低站台角色是什麼?
- 您是否已經將「預設」專案中「全部使用者」群組的全部權限設定為「無」?
- <sup>l</sup> 若要傳播到每個使用者帳戶,「全部使用者」群組是否需要任何明確的限制( 拒絕權 限) ?
- <sup>l</sup> 您是否為每個專案建立與一組製作和檢視功能相對應的群組?
- 您是否審核對某些使用者的有效權限以測試您的權限模型?
- <sup>l</sup> 您是否已在父系專案上鎖定權限以維護整個專案階層的安全性?
- 是否為已發佈資料來源建立服務帳戶使用者名稱/密碼?

### 內容驗證

內容驗證是一系列活動的第一個步驟,這些活動將最終實現內容認證。與資料控管中的 資料品質領域類似,內容驗證包含驗證內容準確、完整、可靠、相關且最新的程序。

驗證內容的第角色應該是其作者。作者也應該徵求目標受眾的意見反映。這可以在非正 式意見反映群組中完成,也可以透過共享工作簿的連結來完成。資料負責人也應發揮確 保正確性的作用,並審核內嵌資料來源,判斷該資料來源是否為發佈和認證的潛在候選 項目。如果資料來源嵌入在工作簿中,則資料負責人應考量這是否為發佈和認證的潛在 資料來源。除了資料和計算的正確性之外,內容驗證也應包括站台管理員或專案負責人 站台角色對品牌、配置、格式、效能、篩選條件、儀表板動作和邊際案例行為的審核。

內容驗證的關鍵注意事項

- <sup>l</sup> 哪些人參與驗證程序?
- <sup>l</sup> 工作簿是否準確、完整、可靠、相關且最新?
- <sup>l</sup> 新內容是否會取代現有內容?
- <sup>l</sup> 完整資料和計算是否正確?
- 工作簿是否反映企業品牌?
- <sup>l</sup> 工作簿是否有邏輯配置?
- <sup>l</sup> 所有軸和數字是否格式正確?
- <sup>l</sup> 儀表板是否在可接受的效能時間內載入?
- <sup>l</sup> 篩選條件和儀表板動作是否對目標檢視產生作用?
- <sup>l</sup> 儀表板在邊緣案例行為( 篩選為全部、無、一個值等) 中是否仍然有作用?

內容提升

內容驗證完成後,將使用內容提升程序將工作簿發佈到受信任專案位置,或新增已發佈 資料來源的認證標記。工作簿工作流程的範例如下所示。

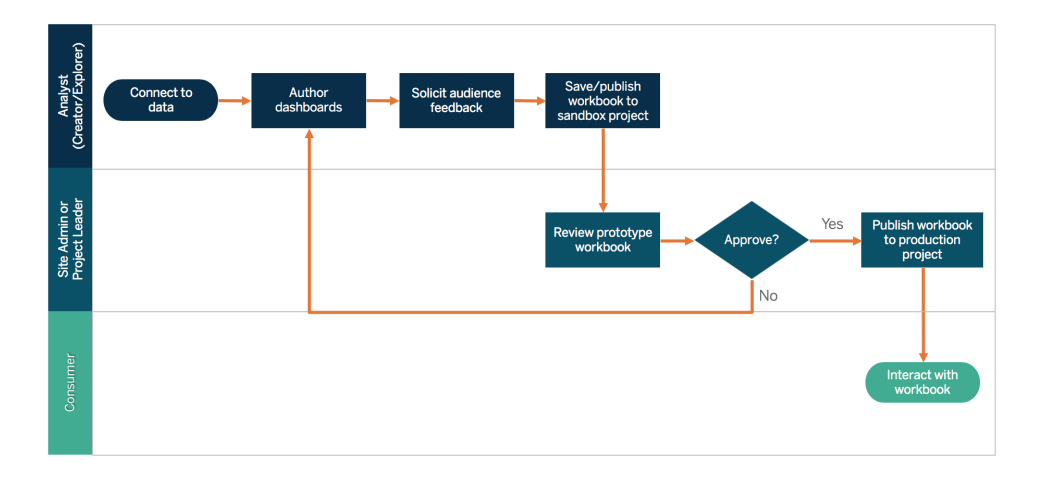

### 工作簿工作流程

內容作者將連接到資料,並建立新的儀表板,然後發佈到沙箱專案。站台管理員或專案負 責人將驗證和核准內容。核准的內容將發佈到生產專案中。Content [Migration](https://help.tableau.com/current/server/zh-tw/cmt-intro.htm) Tool 屬於 Tableau Advanced [Management](https://help.tableau.com/current/server/zh-tw/itm_intro.htm) 授權的一部分,讓您可輕鬆地在不同的 Tableau Server 專 案之間推廣或移轉內容。您可以在個別的 Tableau Server 安裝上的專案之間(例如, 在 Tableau Server 的開發執行個體和產品安裝之間,使用每個環境的適用授權) 或在單一 Tableau Server 安裝上的專案之間執行此操作。Content Migration Tool 使用者介面將引導您 完成建構「遷移計畫」的必要步驟,您可以使用該計畫一次,也可以做為多次遷移的範本。 若要瞭解使用案例的詳細資訊,請造訪 Content Migration Tool [使用案例。](https://help.tableau.com/current/server/zh-tw/cmt-use-cases.htm)

如果 IT 要求規定三個個別授權的環境 (開發、QA 和生產),請不要使用現代分析平台複製 傳統的瀑布式開發週期。使用者可能喜歡藉由 QA 環境規避嚴格的政策或延誤將內容投入 生產,因此,透過使用 Tableau REST API 的自訂工作流程指令碼將內容自動移轉到生產伺 服器,可以達到良好的平衡。

內容提升的關鍵注意事項

- <sup>l</sup> 哪些人參與提升程序?
- <sup>l</sup> 內容提升角色是否有要評估的標準檢查清單?
- <sup>l</sup> 您是否按照專案明確區分認證內容和臨時內容?
- <sup>l</sup> 程序是否敏捷支援迭代和創新?
- <sup>l</sup> 您是否有工作流程可以同時處理資料和工作簿的直接受限來源?

### 內容認證

內容經過驗證和提升後,獲得生產專案權限的站台管理員,專案負責人或發佈者( 內容作 者或資料負責人) 將工作簿或資料來源提升到指定位置時,這將達到受信任認證狀態。認

證能夠使得內容使用者探索內容,並透過減少重複的工作簿和資料來源的傳播,提升資 料負責人在 Tableau 中更確實管理全企業資料的能力。

使用在內容驗證的關鍵注意事項中建立的基準要求做為獲得認證的標準。內容作者應該 明確瞭解認證程序從開始到結束的工作方式,內容使用者應該瞭解在生產專案中發佈認 證內容的位置 (如同內容管理標準所定義)。

資料來源認證能夠使得資料負責人在 Tableau 部署中將特定資料來源提升為可信任而且 隨時可用的資料來源。在 Tableau Server 和 Tableau Cloud 搜尋結果和我們的智慧資料來 源建議演算法中,認證資料來源將得到優先處理,以便可探索並易於重複使用。

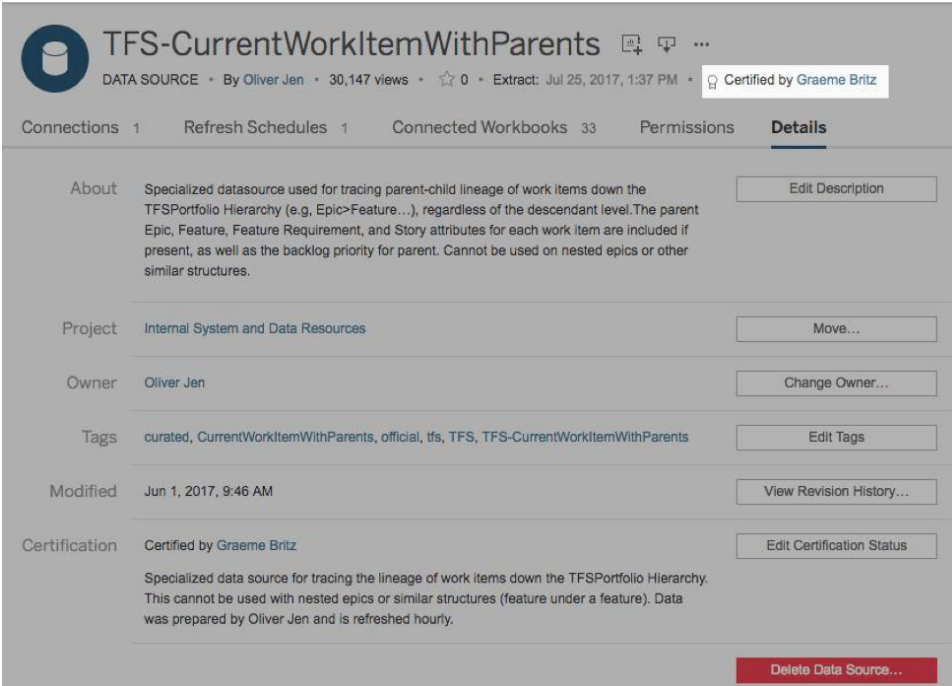

認證資料來源

內容認證的關鍵注意事項

- <sup>l</sup> 哪些人負責指定認證內容?
- <sup>l</sup> 是否符合達到認證狀態的全部標準?
- <sup>l</sup> 是否完成所有欄位:關於、認證附註、標籤?

# 內容利用率

內容利用率是對資料在業務決定中的有效運用的一種衡量,不過無法僅透過「到檢視的流 量」瞭解完整的情況。內容利用率的衡量標準透過瞭解使用者的行為( 也就是建立和使用

內容的人的行為) 以及儀表板和資料來源的品質和相關性,有助於您的部署大規模執行和 發展。如果並未取用內容,則可以識別內容,並採取適當的後續步驟。

Tableau Server 管理員和 Tableau Cloud 站台管理員應使用預設的管理檢視監視廣泛的使 用模式。對於更具體的要求,可以建立自訂管理檢視。對於 Tableau Server,這可以使用 Tableau Server 存放庫資料來完成。在 Tableau Cloud 中,站台管理員能夠使用預設管理員 檢視存取[監控站台活動](https://help.tableau.com/current/online/zh-tw/to_adminview_section.htm),而且能夠[使用管理員洞察建立自訂檢視。](https://help.tableau.com/current/online/zh-tw/adminview_insights.htm)站台管理員應衡量並稽 核已發佈的內容( 包括經過認證的內容和臨時內容) 在站台內的使用案例。例如,如果臨時 內容利用率遠高於認證內容利用率,則提升程序可能過於嚴格,或者對於業務需求來說花 費的時間太長。

站台管理員應在 Tableau [Blueprint](https://mkt.tableau.com/TableauBlueprintPlanner_zh-TW.xlsx) Planner 的 **Tableau** [使用案例和資料來源](#page-44-0) 在分頁43索引 標籤中記錄的預期受眾規模脈絡下檢視內容利用率的情況。各個內容作者也應透過停留 在工作簿的縮圖上或從功能表中選取「哪些人曾經看見此檢視」,在迷你圖工具提示中檢 視其內容的用率。如需詳細資訊,請參閱 **Tableau** [使用者參與和採用的衡量](#page-210-0) 在分頁209。

內容利用率的關鍵注意事項

- <sup>l</sup> 每個檢視有多少流量?
- <sup>l</sup> 過時內容的定義是什麼?過時內容多久清除一次?
- 發生多少間接運用( 警報和訂閱)?
- 訂閱是否按時交付?
- <sup>l</sup> 實際受眾人數是否符合預期?
- <sup>l</sup> 內容是否遵循每週、每月、每季的趨勢?
- 自使用者群組上次登入以來,登入的頻率或天數是多少?
- <sup>l</sup> 工作簿和資料來源大小的分佈情況如何?

### 內容控管摘要

下表定義在蓬勃發展的現代分析部署中提升和控管內容的理想狀態:

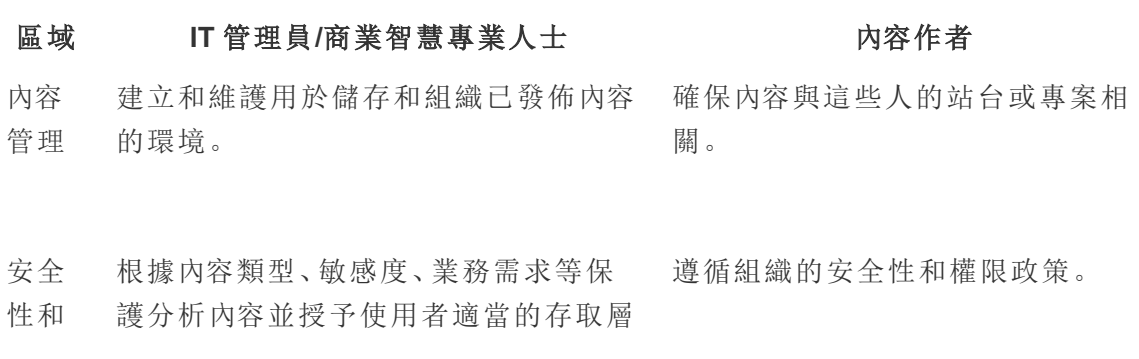

區域 **IT** 管理員**/**商業智慧專業人士 內容作者

- 權限 級。
- 內容 驗證 定義驗證內容的程序是否正確。 存取平台功能,以協助確認使用者產 生的分析內容並對其進行準確度驗 證。
- 內容 提升 定義提升內容的程序。 有一個 网络经通驗證的分析內容推廣到由控 管流程確定的集中信任環境。
- 內容 認證 定義驗證內容的程序。 有一個 医内容認證為可信並將其與同一環 境中不受信任的內容區分開來。
- 內容 利用 率 衡量組織業務部門的廣泛使用模式。 衡量和稽核已發佈內容的使用案例 並追蹤不受信任內容的使用案例。

# <span id="page-103-0"></span>Tableau 控管模型

認識到每個組織都不同,每個使用情況也都不同,因此需要不同程度的控管。資料和內容 控管模型的大小可以適當調整,而且,無論其在控管範圍內的位置,都可以運用於任何類 型的資料。建立三種主要的控管模型 (集中式、委派式和自我控管式) 可以彈性滿足大多 數組織的控管需求。

和其他 Tableau 平台管理活動一樣,隨著整個組織中的使用者採用和參與持續增多,需要 一種靈活的迭代方法來適應新的業務需求。隨著技能增加,而且責任的委派範圍比 IT 組 織更廣泛,程序將隨著時間而變化。每年兩次建立控管審核點,以持續發展模型。

Tableau [Blueprint](https://mkt.tableau.com/TableauBlueprintPlanner_zh-TW.xlsx) Planner 中的「資料和內容控管」索引標籤將協助您依據 **[Tableau](#page-36-0)** 企業架 構調查 [在分頁](#page-36-0)35以及 **Tableau** [資料和分析調查](#page-42-0) 在分頁41中收集的資訊來定義組織的控 管模型。您應該建立並記錄哪些人負責,以及哪些程序支援每個模型中的每個區域:集中 式、委派式和自我控管式。

使用矩陣方法將資料和內容的控管與按三個模型的劃分分開,可以輕鬆地在模型之間進 行混合和搭配。例如,資料和內容控管可以在一開始就集中。然後,在使用者訓練之後,可 以將資料管理區域集中,不過由於資料經過策畫,因此會委派或自我控管內容控管。同樣 地,可以自訂資料和內容控管中的特定區域,例如委派的中繼資料管理以及集中的安全性 和權限,以滿足您的獨特要求。隨著企業使用者分析能力增強,可以隨著時間委派更多的 責任。定義後,應透過將控管模型發佈到能力提升內部網路,以便控管模型與使用者社群 進行通訊。如需詳細資訊,請參閱 **Tableau** [能力提升內部網路](#page-250-0) 在分頁249。

# 集中式

在集中式模型中,IT 或其他單位擁有資料存取權,並由少數 Creator 和其他所有人 (做為 Viewer) 以一對多的方式產生資料來源和儀表板以供業務使用。需要集中式控管來維持對 高度敏感資料的控制。

解決目標受眾之間的技能差距是另一種需要集中式管理的情況。您仍然可以對於企業使 用者提供準備的內容,以便在這些人建立分析功能時做出資料驅動決定。

如果您正在從由 IT 驅動的傳統自上而下分析方法過渡,或者希望將責任分階段轉移到控 管自助服務,則 IT 或集中式 BI 團隊在跨部門 (包括認證資料來源和儀表板) 建立最初使用 情況可能會更有所助益。

隨著時間的推移,持續鼓勵使用者提出和回答本身的問題,可用可信內容的網域將隨著團 隊和部門成長,而且使用者將可以存取更廣泛的分析內容以進行自助服務。為了避免重新 建立「報告工廠」交付模型的風險,請確定目標和日期,以超越集中式控管模型並開始責任 委派。

# 委派式

在委派式控管模型中,在 IT 或中央單位之外引入新角色。識別站台管理員和資料負責人, 而且可以直接存取資料來源。內容作者可以存取經過認證的已發佈資料來源,以詢問和回 答本身的業務問題,同時為某些內容使用者提供 Web 製作功能,以便將衍生內容儲存到沙 箱專案中。引入驗證、提升和認證內容的程序,不過仍然可能受到限制。隨著 IT 從報告提 供者轉變為分析啟用者, IT 與企業使用者之間的協作逐漸緊密。

# 自我控管式

在自我控管式模式中,IT 和企業使用者之間存在有效的協作。提供經過認證的內容和資料 來源,而且由 Creator 和 Explorer 定期建立臨時內容。Viewer 瞭解認證的和臨時的沙箱內容 狀態之間的區別。各種技能程度的使用者都明確定義並充分瞭解驗證、提升和認證的程

序。由於組織中愈來愈多分析技能的發展,隨著使用者從使用到建立再到提升具有適當 權限層級的內容,現代分析工作流程角色之間的界限並不固定。

# Tableau 部署

任何時候都是優先考量資料和分析的時機。貴公司( 無論規模大小為何) 已經長期收集資 料,而且很可能僅分析資料的一部分來解決業務問題、獲得競爭優勢並推動企業轉型。隨 著企業資料、資料庫技術和分析技能高度需求的爆炸性成長,目前最有效的 IT 組織已經 將重點轉移到透過大規模部署和操作 Tableau Server 並透過組織、協調和統整不同的資料 來源,藉以啟用自助服務,以供企業使用者和專家製作和使用內容。

Tableau 優先考量彈性的選擇,以適應( 而非決定) 您的企業架構。Tableau Server 和 Tableau Cloud 運用您現有的技術並整合到您的 IT 基礎架構中,藉此對使用者提供自助式 現代化分析平台。藉由本機部署、雲端和託管選項,Tableau 版本可以滿足您的需求。下列 是這三種類型的比較:

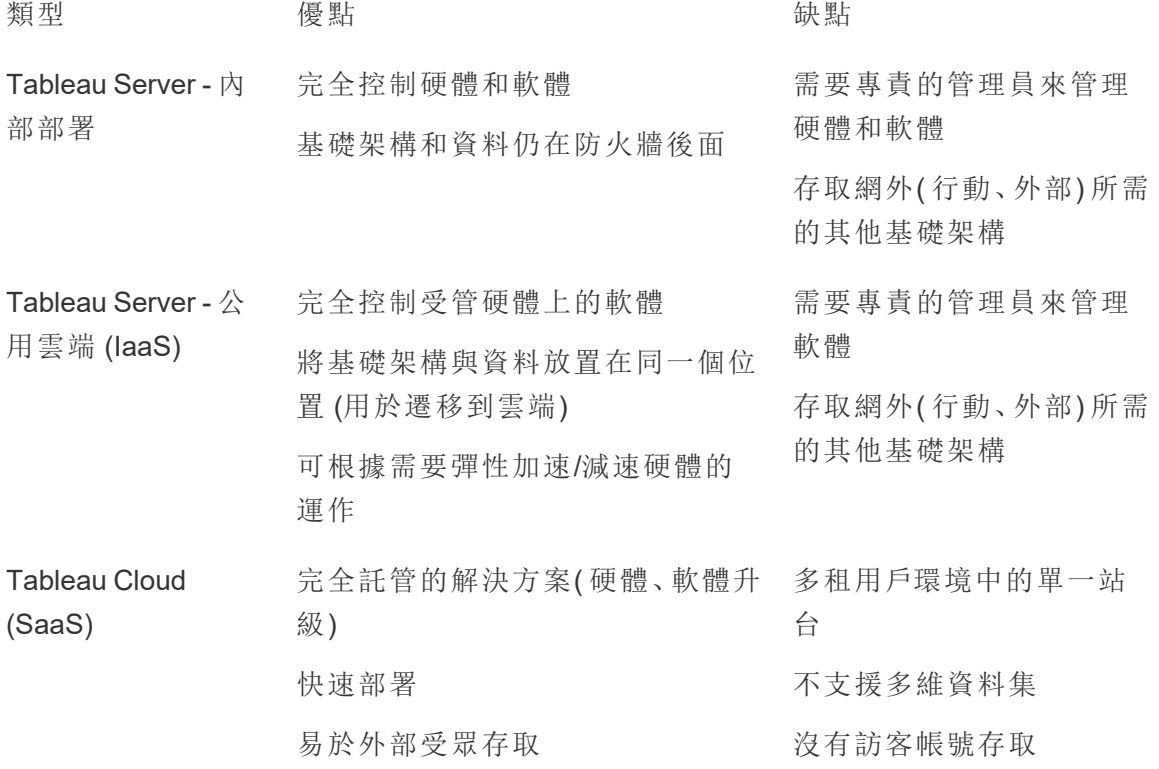

在探索階段,IT 部門針對相應的部署類型完成 **Tableau** [企業架構調查](#page-36-0) 在分頁35,並向組織 內的各個部門和團隊收集 **Tableau** [資料和分析調查](#page-42-0) 在分頁41。企業架構調查可供您對於 將與 Tableau 整合的技術和平台確定企業標準和程序。

根據您的組織角色和責任,Tableau Server 應由系統管理員和指定的 Tableau Server 管理 員與適合的 IT 角色配合安裝。對於 Tableau Cloud,您將與您現有的技術整合並配置站台 設定。由業務團隊完成的資料和分析調查會識別並區分資料使用案例、受眾規模和使用 者的優先順序。您將使用兩次調查收集的資訊來計劃部署策略,包括 Tableau Server 的大 小、安裝和配置或 Tableau Cloud 的整合與配置。除了安裝 Tableau Server 或配置 Tableau Cloud 外,管理員還需要計劃 Tableau Prep Builder、Tableau Desktop、Tableau Mobile 和 Tableau Bridge for Tableau Cloud( 如適用) 的用戶端軟體安裝。

本文件涵蓋系統整合和部署最佳做法,可以協助您規劃部署策略。在安裝 Tableau Server 之前,請檢視規劃 [\(Windows](https://help.tableau.com/current/server/zh-tw/plan.htm) | [Linux](https://help.tableau.com/current/server-linux/zh-tw/plan.htm)) 和基準配置 ([Windows](https://help.tableau.com/current/server/zh-tw/server_baseline_config.htm) | [Linux\)](https://help.tableau.com/current/server-linux/zh-tw/server_baseline_config.htm)。如需完整的文件,請參 閱 Tableau Server 入門 [\(Windows](https://help.tableau.com/current/server/zh-tw/get_started_server.htm) | [Linux](https://help.tableau.com/current/server-linux/zh-tw/get_started_server.htm))。企業 IT 管理員應該參閱 [Tableau](https://help.tableau.com/current/guides/enterprise-deployment/zh-tw/edg_intro.htm) Server 企業部 [署指南](https://help.tableau.com/current/guides/enterprise-deployment/zh-tw/edg_intro.htm),其中會針對在參考架構下的企業案例提供規範性部署指引。參考架構會反映出 業界標準的企業部署。我們已經針對參考架構進行測試,確認確實符合安全性、規模及效 能基準各方面的法規,進而符合業界標準的最佳做法。

如需 Tableau Cloud 站台配置和管理,請造訪[管理站台。](https://help.tableau.com/current/online/zh-tw/to_site_startup.htm)

# Tableau 平台架構

# Tableau Server

Tableau Server 為您的使用者提供了完整的現代分析平台。Tableau 的結構具有彈性,讓 您幾乎可以在任何地方執行平台。您可以將 Tableau Server 安裝在企業內部、私有雲端或 資料中心、Amazon EC2、Google Cloud Platform、MS Azure 或阿里雲上。Tableau Server 也 可以在虛擬化平台上執行。

多個伺服器程序會共同運作來提供不同層級的服務。若要瞭解這些程序如何共同運作, 請參閱 Tableau Public 上的 [Tableau](https://public.tableau.com/profile/technical.product.marketing#!/vizhome/TableauServerProcessScenarios/ServerArchitectureFlow?publish=yes) Server 程序。由於 Tableau Server 會與 IT 基礎架構中 的許多元件整合,因此瞭解 Tableau Server 如何與 IT 基礎架構整合非常重要。如需程序 的詳細資訊,請參閱 Tableau Server 程序 ([Windows](https://help.tableau.com/current/server/zh-tw/processes.htm) | [Linux\)](https://help.tableau.com/current/server-linux/zh-tw/processes.htm)。如要進一步瞭解參考架構中 部署的 Tableau Server 程序,以掌握適合企業的最小 Tableau Server 部署,請參閱 Tableau Server 部署指南中的第 2 部分:第 2 部分 - 瞭解 Tableau Server [部署參考架構。](https://help.tableau.com/current/guides/enterprise-deployment/zh-tw/edg_part2.htm)

# Tableau Cloud

Tableau Cloud 是軟體即服務 (SaaS) 部署,建構目的是為了在多租用戶( 共用運算) 環境 中,為擁有數千名分散在不同地理位置的使用者的數千個站台提供服務。Tableau Cloud 會使用產品中提供的高可用性功能和雲端架構最佳做法提供可靠的體驗。Tableau Cloud 支援混合資料架構,其網路組合包括內部部署、私有雲端和公有雲端。下圖是 Tableau Cloud 的 Tableau 內部部署的進階圖解:
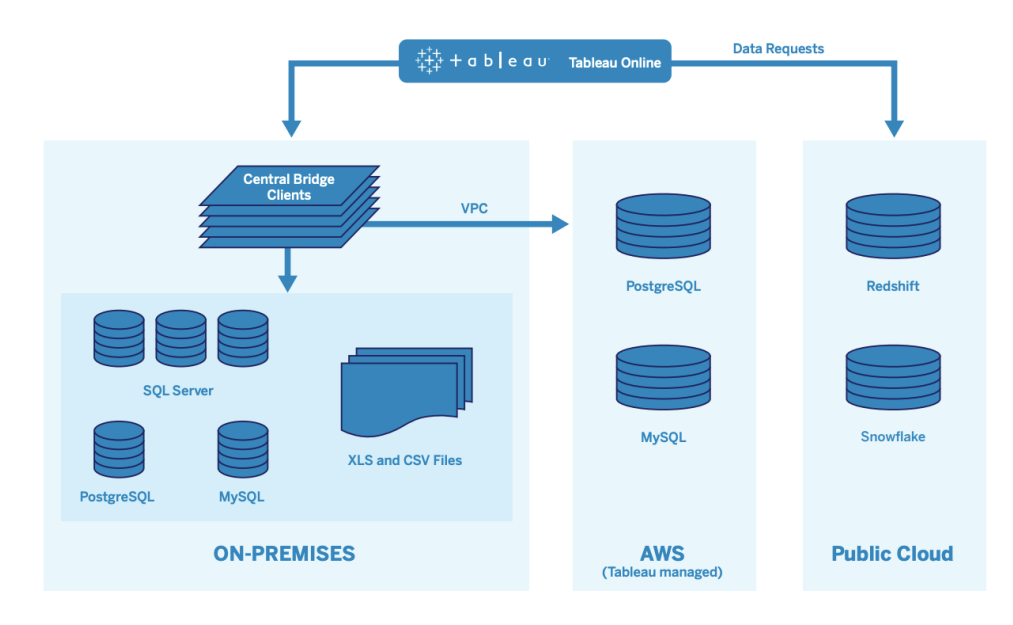

Tableau 管理許多不同的資料來源,包括 SQL Server、PostgreSQL、MySQL、Redshift、 Snowflake、Google Big Query 以及跨越不同網路的平面檔。公有雲端資料連線一般採直接 進行。對於私有連線,Tableau Bridge 服務集區可以方便地實現企業內部或VPC資料庫的即 時查詢功能,以及排定的擷取重新整理。

如需詳細資訊,請參閱:

- Tableau Cloud [可擴充性白皮書](https://www.tableau.com/zh-tw/learn/whitepapers/tableau-online-scalability-overview-proof-points)
- <sup>l</sup> [直接連線雲端資料](https://help.tableau.com/current/online/zh-tw/to_connect_live_sql.htm)
- <sup>l</sup> [開始使用](https://help.tableau.com/current/online/zh-tw/qs_refresh_local_data.htm) Tableau Bridge
- <span id="page-108-0"></span>• [規劃您的](https://help.tableau.com/current/online/zh-tw/to_bridge_scale.htm) Bridge 部署

# 硬體平台

注意:此主題僅適用於 Tableau Server。

Tableau Server 可以搭配實體或虛擬機器在本機安裝,也可以在雲端中安裝,並支援 Windows 或 Linux 作業系統。若要確定您的硬體平台和規模,請考量下列變數:您的環境、 提供自助資料存取的資料來源和管理、全部使用者的潛在工作量,以及實際使用情況資 料。如果這是您第一次部署 Tableau Server,則應特別注意環境標準和資料來源。對於現有 部署,除了環境和資料來源之外,您也將分析 Tableau Server 資料以評估工作負載和使用 情況。

## 硬體需求

無論選擇在哪裡部署 Tableau Server,大小適合的硬體都極為重要。透過比其他軟體應用 程式更頻繁評估伺服器運用和使用者參與、更頻繁擴展,以及更頻繁變更拓樸,您的計畫 應與不斷發展的業務需求維持一致。檢視適合您企業標準的相對應硬體平台連結:

- 建議的基準配置 [\(Windows](https://help.tableau.com/current/server/zh-tw/server_baseline_config.htm#Hardware) | [Linux](https://help.tableau.com/current/server-linux/zh-tw/server_baseline_config.htm#Hardware))
- VMware [VSphere](https://www.tableau.com/zh-tw/learn/whitepapers/tableau-server-vmware-vsphere) 上的 Tableau Server
- AWS 執行個體類型和大小 ([Windows](https://help.tableau.com/current/server/zh-tw/ts_aws_virtual_machine_selection.htm) | [Linux\)](https://help.tableau.com/current/server-linux/zh-tw/ts_aws_virtual_machine_selection.htm)
- Google Compute Engine 虛擬機器的類型和大小 ([Windows](https://help.tableau.com/current/server/zh-tw/ts_gcp_virtual_machine_selection.htm) | [Linux](https://help.tableau.com/current/server-linux/zh-tw/ts_gcp_virtual_machine_selection.htm))
- Microsoft Azure 虛擬機器的類型和大小 ([Windows](https://help.tableau.com/current/server/zh-tw/ts_azure_virtual_machine_selection.htm) | [Linux\)](https://help.tableau.com/current/server-linux/zh-tw/ts_azure_virtual_machine_selection.htm)
- Alibaba Cloud ECS 執行個體類型和大小 [\(Windows](https://help.tableau.com/current/server/zh-tw/ts_alibaba_virtual_machine_selection.htm) | [Linux](https://help.tableau.com/current/server-linux/zh-tw/ts_alibaba_virtual_machine_selection.htm))

如果在雲端中部署 Tableau Server,則使用專用硬體和靜態分配 RAM 會由於資源爭用而 導致性能毫無差異。如果考量成本,虛擬硬體也是可行的方案。我們建議您測試自己的基 礎架構,以找出最適合您需求的配置。如需如何進行此測試的範例,請參閱 [Tableau](https://www.tableau.com/zh-tw/learn/whitepapers/tableau-speed-of-aws-ec2) 達到 EC2 [速度白皮書](https://www.tableau.com/zh-tw/learn/whitepapers/tableau-speed-of-aws-ec2)。( 此實驗是在 AWS 上進行,不過測試理論適用於任何雲端服務供應 商) 。

## 初始規模

您的 Tableau 客戶團隊可以評估您的要求並協助您進行規模調整。在 Tableau 的初始部署 中,假設 10% 的作用中使用者( 向 Tableau Server 進行的互動式同時要求,包括使用膝上 型電腦或行動裝置上的儀表板、Web 製作,以及連線和查詢已發佈資料來源) ,則應估計 每個 8 核心節點有 600-800 個 Explorer。這只是起點,不應被視為超出初始部署的硬性規 定。生產伺服器的每個核心記憶體至少應有 8GB RAM。對於少於 40 核心的叢集,請使用 8 核心節點;對於大於 40 核心的叢集,請使用 16 核心節點。每種授權類型的相對工作量 都必須考量硬體大小。假設 Explorer 計為 1 位使用者,則 Creator 的相對工作負載為 2.4 位使用者,而 Viewer 的相對工作負載為 0.75 位使用者。使用這些工作負載係數,您可以 估算叢集的容量。下表顯示每列等效工作負載的範例:

### **Creator Explorer Viewer**

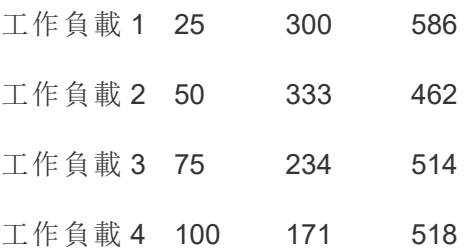

Creator、Explorer 和 Viewer 的實際工作量可能會因 Tableau Server 功能的使用而異,例如 連接資料和 Web 製作的頻率,以及檢視內容並與之互動的頻率。使用者上線並開始建立 和使用內容時,您應該監控硬體和內容的使用情況,以使用硬體監控工具和 Tableau Server 的存放庫中的資料對伺服器的大小做出明智的決定。如需詳細資訊,請參閱 **[Tableau](#page-164-0)** 監視 在分頁163以及 **Tableau** [使用者參與和採用的衡量](#page-210-0) 在分頁209。

## 可擴充性

在新的和現有的部署方案中,目標都是主動維護足夠的可用性、容量和預留空間,並盡可 能減少資源爭用。與其他企業平台一樣,Tableau Server 透過新增處理器、記憶體和/或磁 碟來進行擴充,或者對叢集新增更多節點來進行擴充。根據您的獨特環境、資料、工作負 荷和使用情況,Tableau Server 可以透過新增硬體資源進行幾乎線性擴充。如 **[Tableau](#page-180-0)** 維 護 [在分頁](#page-180-0)179中所述,應定期進行負載測試和容量規劃。

可擴充性和效能大多取決於外部系統,例如資料來源、資料量、網路速度、使用者工作負 載和工作簿設計,這些可以隨著部署的進行而迅速改變。例如,假設用於初始部署的大小 正確的硬體配置,計劃外的使用者上線、未監控的運用、低效率的工作簿、次優資料擷取 設計以及尖峰時段的重新整理排程可能會對伺服器效能和使用者體驗產生重大影響,因 而由於個別事件的累積影響而導致效能低落。如需詳細資訊,請參閱 [Tableau](https://www.tableau.com/zh-tw/learn/whitepapers/tableau-server-scalability-10-5) Server 可擴 [充性白皮書](https://www.tableau.com/zh-tw/learn/whitepapers/tableau-server-scalability-10-5)。

在雲端中部署 Tableau Server 時,您可以運用 Tableau 平台的所有現有擴充功能,包括[熱](https://help.tableau.com/current/server/zh-tw/server_process_hot_topo.htm) [拓撲](https://help.tableau.com/current/server/zh-tw/server_process_hot_topo.htm)。透過簡單地重新啟動伺服器,您也可以變更支援平台的基礎機器,只要這些的 Public IP 位址維持不變即可。

對於單節點部署,您也可以在停機期間關閉 Tableau Server 機器,以降低機器成本。對於 多節點叢集執行此操作將導致 Tableau 處於降級狀態。不過,您可以運用[熱拓撲](https://help.tableau.com/current/server/zh-tw/server_process_hot_topo.htm)來根據情 況調整 Tableau Server 程序的分配方式,藉此調整機器成本和容量需求之間的平衡。不支 援根據需求終止或具現化機器的自動調整大小功能。

## 伺服器環境

除了生產環境之外,Tableau 也建議使用一種測試環境來測試升級和伺服器拓樸變更。您 的生產環境將使用生產和沙箱專案以及內容驗證、提升和認證程序支援現代分析,所有這 些都在一個環境中進行。如需這些內容管理程序的詳細資訊,請參閱 **[Tableau](#page-72-0)** 控管 在分頁 [71](#page-72-0)。生產和測試環境應具有相同的硬體規格、伺服器拓樸和配置。這將可供管理員透過恢 復生產內容來測試升級並參與測試環境中的測試版計畫。

某些組織的 IT 政策需要開發、QA 和生產三個環境,以便將用於內容開發、測試和使用的 使用情況隔離到個別的 Tableau Server 安裝中。如果您的組織要求這麼做,則必須分別授 權這三種環境中的每一種,因為這些環境將被視為 Tableau 的終端使用者授權協定中定 義的三種生產環境。生產和 QA 環境應具有相同的規格、伺服器拓樸和配置。如果需要執 行三個個別的環境,請嘗試不要使用現代分析平台複製傳統的瀑布式開發週期。要實際 推出內容時,使用者可能偏好使用 QA 環境來規避嚴格的政策或避免延誤,因此,若能透 過 Tableau Advanced [Management](https://help.tableau.com/current/server/zh-tw/itm_intro.htm) 中的 Content [Migration](https://help.tableau.com/current/server/zh-tw/cmt-intro.htm) Tool 或使用 Tableau REST API 的 自訂工作流程指令碼將內容自動移轉到生產伺服器,就可以達到良好的平衡。開發環境 不需要具有與生產環境和 QA 環境相同的硬體規格,除非開發環境用於升級測試或參與 測試版計畫。

## 高可用性

您應根據可用性要求安裝和配置 Tableau,並新增其他節點以實現容量和/或高可用性 [\(Windows](https://help.tableau.com/current/server/zh-tw/distrib_ha.htm) | [Linux](https://help.tableau.com/current/server-linux/zh-tw/distrib_ha.htm))。為了支援關鍵任務使用案例,您應該使用外部負載平衡器部署高可用 性 (HA) 叢集配置 ([Windows](https://help.tableau.com/current/server/zh-tw/distrib_lb.htm) | [Linux\)](https://help.tableau.com/current/server-linux/zh-tw/distrib_lb.htm)。

Tableau Server 的高可用性安裝至少具有三個節點,而且在不同節點上具有關鍵程序( 存 放庫、檔案存放區/資料引擎和協調服務) 的多個備援執行個體。目的是透過消除單點故障 並盡可能透過故障轉移來偵測故障,藉以盡可能減少系統停機時間。如需詳細資訊,請參 閱 Tableau Server [高可用性白皮書。](https://www.tableau.com/zh-tw/learn/whitepapers/tableau-server-high-availability-delivering-mission-critical-analytics-scale)

請按照下列模式建構 HA 叢集:

- 1. 安裝初始節點,並允許支援架構的智慧安裝程式配置程序 [Windows](https://help.tableau.com/current/server/zh-tw/config_general.htm) | [Linux\)](https://help.tableau.com/current/server-linux/zh-tw/config_general.htm)。主動存放 庫位於節點 1。
- 2. 將程序配置複製到其他 VizQL 節點,以確認備援 ([Windows](https://help.tableau.com/current/server/zh-tw/install_additional_nodes.htm) | [Linux\)](https://help.tableau.com/current/server-linux/zh-tw/install_additional_nodes.htm)。被動存放庫位於 節點 2。節點 3 程序將鏡映節點 1 和 2,不過節點上沒有存放庫程序。
- 3. 新增協調服務整合和用戶端檔案服務 [\(Windows](https://help.tableau.com/current/server/zh-tw/distrib_ha_zk.htm) | [Linux](https://help.tableau.com/current/server-linux/zh-tw/distrib_ha_zk.htm))。
- 4. 新增外部負載平衡器 [\(Windows](https://help.tableau.com/current/server/zh-tw/distrib_lb.htm) | [Linux](https://help.tableau.com/current/server-linux/zh-tw/distrib_lb.htm))。

### Tableau Blueprint 說明

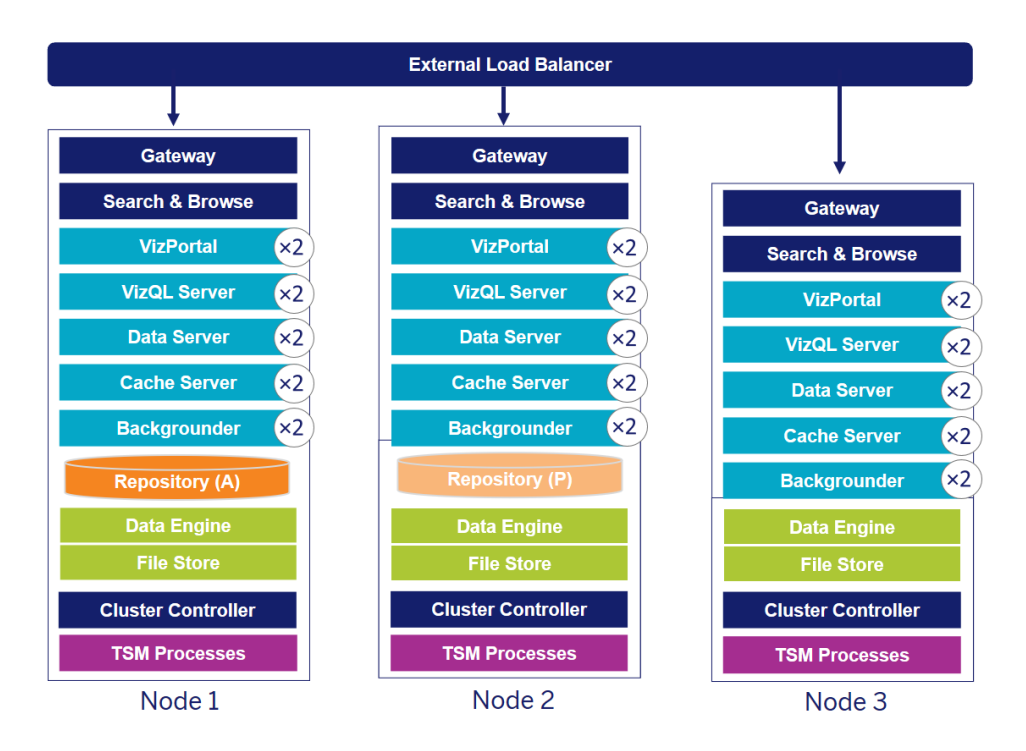

3 節點 Tableau Server HA 部署( 注意:未明確顯示協調服務和用戶端檔案服務)

隨著時間的推移,對專用節點的需求也在不斷發展。繁重的擷取和頻繁的擷取重新整理工 作負載應與互動式的視覺效果轉譯工作負載隔離。在大量資料擷取的環境中,大多數資料 來源都是資料擷取。有一些相當大的資料擷取可能會將您的部署歸為此類,就像有許多較 小的資料擷取一樣。應該在專用的背景程式節點上隔離頻繁重新整理擷取的部署(例如, 每天在工作時間內多次) 。若要隔離背景程式程序的工作量,請新增專用的背景程式節點, 以確認備援,如下列節點 4 和 5 所示。使用節點角色,您可以設定在 Tableau Server 安裝上 處理某些類型的工作負載的位置。節點角色功能可讓您將資源專用於特定工作量並擴充 資源規模。如需為背景程式和檔案存放區配置節點角色的詳細資訊,請參閱[透過節點角色](https://help.tableau.com/current/server/zh-tw/server_node_roles.htm) [進行工作負載管理。](https://help.tableau.com/current/server/zh-tw/server_node_roles.htm)

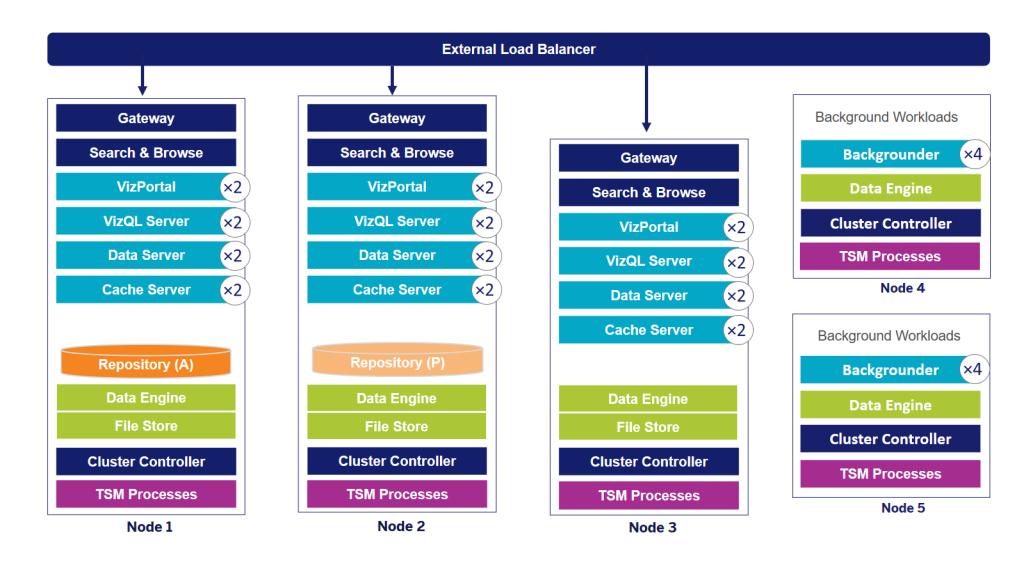

5 節點 Tableau Server HA 部署( 注意:未明確顯示協調服務和用戶端檔案服務)

從 2019.3 開始,您可以將 Tableau Server 存放庫部署到 Amazon Relational Database Service (RDS)。Tableau Server 存放庫是用於存儲有關所有使用者交互、擷取重新整理等 資料的 PostgreSQL 資料庫。Amazon RDS 為 PostgreSQL 提供可擴充性、可靠性、高可用 性和內建的安全性。藉由整合 AWS 以設定 Tableau Server 外部存放庫,您就能利用這些 部署雲端的額外優勢。有關詳情,請參閱 Tableau Server [外部存放庫](https://help.tableau.com/current/server/zh-tw/server_external_repo.htm)。

在公用雲端中部署 Tableau Server 時,有一些選擇可以進一步降低停機風險。例如,均支 援將 Tableau Server 的每個節點部署在本身的虛擬網路中或不同的可用性區域/區域中。 不過,區隔環境可能會導致整個系統的延遲情況增加。在最終確定環境之前,請考量同時 測試性能和可用性,以確保資料社群獲得適當的平衡。Tableau Server 不支援在不同區域 之間部署多節點叢集。

## 災難復原

規劃在 Tableau 環境中進行的災難復原 (DR) 時,需要考量兩個主要因素:復原時間目標 (RTO) 和復原點目標 (RPO)。RTO 可以衡量企業在完全恢復之前可以接受的停機時間,這 會影響將備份還原到備用叢集的頻率,以及投資的基礎架構數量。RPO 是衡量企業可以 承受多少資料遺失的一種指標,這會影響您需要對系統進行備份的頻率。對於 Tableau Server,RPO 不能短於完成伺服器完整備份花費的時間。下表說明如何計劃一系列 RTO 要求:

Tableau Blueprint 說明

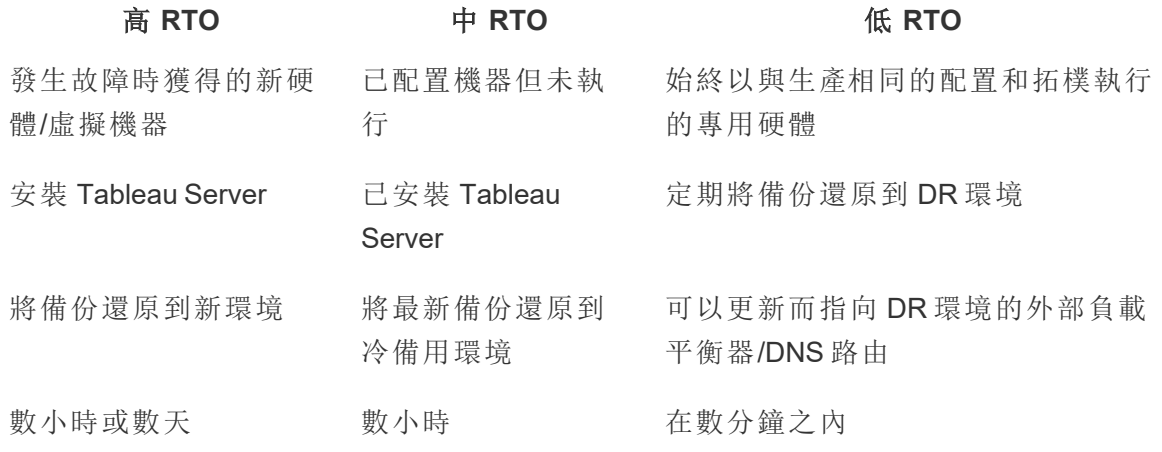

無論您是在本機部署還是在雲端中託管 Tableau Server,備份過程完全相同。使用 [TSM](https://help.tableau.com/current/server/zh-tw/db.htm) 備 [份指](https://help.tableau.com/current/server/zh-tw/db.htm)令產生 Tableau Server 的備份,並在新機器上還原該備份。不支援對 Tableau Server 機 器製作快照並在新機器上還原。如需詳細資訊,請參閱[關鍵任務可靠性以](https://www.tableau.com/zh-tw/enterprise-it/stability)獲得高可用性和 災難復原概念和白皮書。

# 驗證和授權

Tableau 提供全方位的功能和深度整合,可因應企業安全性的各個層面。如需詳細資訊, 請參閱 Tableau Server [平台安全性](https://www.tableau.com/zh-tw/sites/default/files/whitepapers/tableau_server_platform_security_1.pdf)和 Tableau Server 安全強化檢查表 ([Windows](https://help.tableau.com/current/server/zh-tw/security_harden.htm) | [Linux\)](https://help.tableau.com/current/server-linux/zh-tw/security_harden.htm) 或 Tableau Cloud [雲端安全性](http://www.tableau.com/zh-tw/learn/whitepapers/tableau-online-security-cloud)。

## 身分存放區

Tableau Server 需要身分存放區 [\(Windows](https://help.tableau.com/current/server/zh-tw/plan_identity_store.htm) | [Linux\)](https://help.tableau.com/current/server-linux/zh-tw/plan_identity_store.htm) 才能管理使用者和群組資訊。身分存放 區有兩種類型:本機 (Tableau Server) 和外部 (Active Directory、LDAP)。安裝 Tableau Server 時,必須設定本機身分存放區或外部身分存放區。如需身分存放區的配置選項的相關資 訊,請參閱 [identityStore](https://help.tableau.com/current/server/zh-tw/entity_identity_store.htm) 實體。

使用本機身分存放區配置 Tableau Server 時,所有的使用者和群組資訊都將儲存在 Tableau Server 存放庫中並在此進行管理。在本機身分存放區情境中,使用者和群組沒有 外部來源。注意:如果要在伺服器安裝後變更身分存放區,必須完全[解除安裝並重新安](https://help.tableau.com/current/server/zh-tw/reconfig_change_auth.htm) [裝。](https://help.tableau.com/current/server/zh-tw/reconfig_change_auth.htm)

使用外部存放區設定 Tableau Server 時,所有使用者和群組資訊均由外部目錄服務儲存和 管理。Tableau Server 必須與外部身分存放區同步,使 Tableau Server 存放庫中存在使用者 和群組的本機複本,但外部身分存放區是所有使用者和群組資料的主要來源。使用者登入

Tableau Server 時,系統會將其認證傳送到負責驗證使用者的外部目錄 [\(Windows](https://help.tableau.com/current/server/zh-tw/security_auth.htm) | [Linux\)](https://help.tableau.com/current/server-linux/zh-tw/security_auth.htm)。 Tableau Server 不會執行此驗證;不過,身分存放區中儲存的 Tableau 使用者名稱會與 Tableau Server 的權限相關聯。確認驗證後,Tableau Server 會管理 Tableau 資源的使用者 存取權(授權)。

### 驗證

驗證會驗證使用者的身分。每個需要存取 Tableau Server 或 Tableau Cloud 的人,無論他 們是要管理伺服器或站台,還是要發佈、瀏覽或管理內容,都必須以使用者身分顯示在 Tableau Server 身分存放區中,或佈建為 Tableau Cloud 使用者。驗證的方法可以由 Tableau Server 或 Tableau Cloud 執行(本機驗證),也可以由外部程序執行。如果是後者, 您必須為外部驗證通訊協定( 如 Active Directory、OpenLDAP、SAML 或 OpenID) 配置 Tableau Server, 或是為 Google 或 SAML 配置 Tableau Cloud。

### Tableau Cloud 中的驗證方法

Tableau Cloud 支援以下驗證類型,您可以在「驗證」頁面上進行設定。如需詳細資訊,請參 閱 [Tableau](https://help.tableau.com/current/online/zh-tw/security_auth.htm) Cloud 驗證。

- <sup>l</sup> **Tableau**:這是所有站台上可用的預設驗證類型,在新增使用者之前不需要執行附 加的設定步驟。Tableau 認證是由使用者名稱和密碼組成,儲存在 Tableau Cloud 中。使用者可以直接在 Tableau Cloud 登入頁面中直接輸入自己的認證。
- <sup>l</sup> **Google**:若您的組織使用 Google 應用程式,則您可以在 Tableau Cloud 啟用 Google 帳戶,允許系統透過 OpenID Connect 使用單一登入 (SSO) 功能。當您啟用 Google 驗證時,系統會將使用者定向到 Google 登入頁面,以便輸入由 Google 儲存的認 證。
- <sup>l</sup> **SAML**:另一種使用 SSO 的方式是透過 SAML。為此,您可以使用協力廠商身分提供 程式 (IdP),並將站台設定為與 IdP 建立信任關係。啟用 SAML 後,系統便會將使用 者導向 IdP 的登入頁面以輸入自己透過 IdP 儲存的 SSO 認證。

### Tableau Cloud 多重要素驗證要求

除了您為站台設定的驗證類型外,2022 年 2 月 1 日起,Tableau Cloud 中也要求要透過單 一登入 (SSO) 身分提供程式 (IdP) 使用多重要素驗證 (MFA)。如果您的組織不直接使用 SSO IdP,則可以使用具有 MFA 身份驗證的 Tableau 來滿足 MFA 要求。如需更多資訊,請 參閱[關於多重要素驗證和](https://help.tableau.com/current/online/zh-tw/security_auth.htm#mfa_requirement) Tableau Cloud。

### Tableau Server 中的驗證方法

下表顯示哪些 Tableau Server 驗證方法與哪些身分存放區相容。

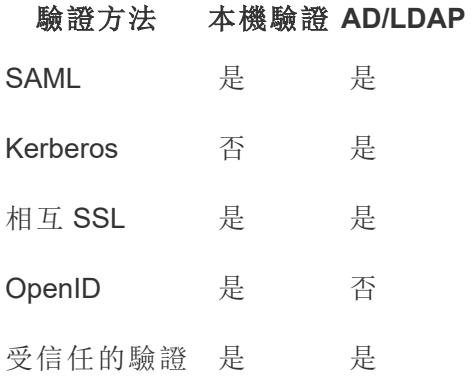

### Active Directory 和 OpenLDAP

在這種情況下,Tableau Server 必須安裝在 Active Directory 的網域中。Tableau Server 會將 Active Directory 中的使用者和群組中繼資料與識別身分存放區同步。您不必手動新增使用 者。然而,同步資料後,您將需要指派站台和伺服器角色。您可以單獨或在群組層級指派 這些內容。Tableau Server 未將任何資料回過來與 Active Directory 同步。Tableau Server 根 據儲存在存放庫中的站台角色權限資料來管理內容和伺服器存取。

如果已經使用 Active Directory 管理組織中的使用者,則必須在 Tableau 設定期間選取 Active Directory 驗證。例如,透過同步 Active Directory 群組,可以對於在群組中同步的使用 者設定最低站台角色 Tableau 權限。您可以同步特定的 Active Directory 群組,或者可以同 步所有群組。有關詳情,請參[閱在伺服器上同步所有](https://help.tableau.com/current/server/zh-tw/groups_globalsync.htm) [Active](https://help.tableau.com/current/server/zh-tw/users_manage_ad.htm) Directory 群組。務必檢閱 Active Directory [部署中的使用者管理以](https://help.tableau.com/current/server/zh-tw/users_manage_ad.htm)瞭解多個網域、網域命名、NetBIOS 和 Active Directory 使 用者名稱格式如何影響 Tableau 使用者管理。

您也可以配置 Tableau Server 使用 LDAP 作為與身分存放區進行通訊的一般方法。例如, OpenLDAP 是具有彈性結構描述的多個 LDAP 伺服器實作之一。Tableau Server 可設定為 查詢 OpenLDAP 伺服器。請參[閱身分存放區。](https://help.tableau.com/current/server/zh-tw/plan_identity_store.htm#plan)在這種情況下,驗證可以由本機 LDAP 解決 方案提供,也可以由單一登入解決方案提供。下圖顯示採用 Active Directory/OpenLDAP 驗 證的 Tableau Server。

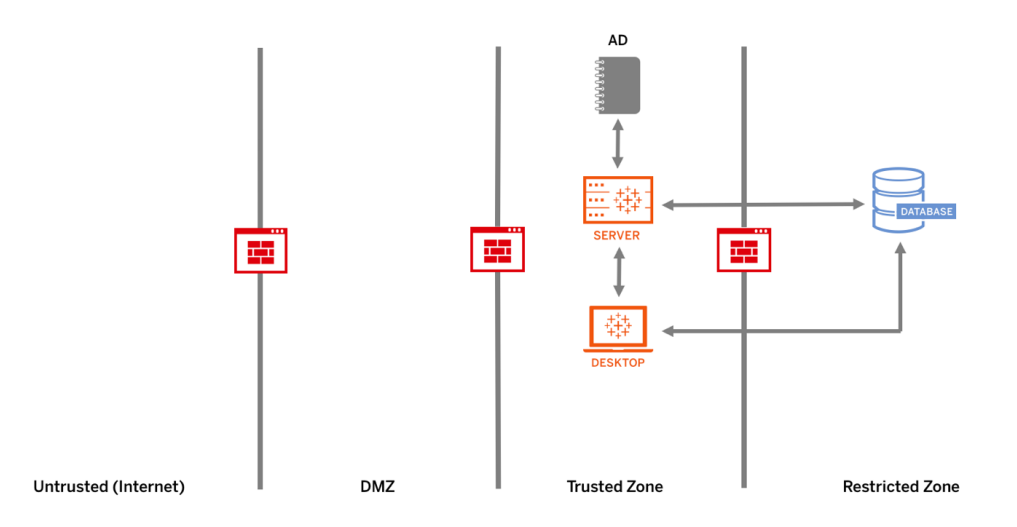

### SAML

SAML( 安全判斷提示標記語言) 是一種 XML 標準,它允許安全的 Web 域交換使用者驗證 和授權資料。您可以設定 Tableau Server 和 Tableau Cloud 使用外部身分提供者 (IdP) 透過 SAML 2.0 驗證使用者。

Tableau Server 和 Tableau Cloud 在瀏覽器和 Tableau Mobile 應用程式中同時支援服務提 供者和 IdP 啟動的 SAML。來自 Tableau Desktop 的連線會要求 SAML 要求必須由服務提 供者啟動。Tableau Server 或 Tableau Cloud 不會儲存任何使用者認證,使用 SAML 可以讓 您將 Tableau 新增到組織的單一登入環境中。透過 SAML 的使用者驗證不適用於 Tableau Server 或 Tableau Cloud 內容( 例如資料來源和工作簿) 的權限和授權,它也不控制對工作 簿和資料來源連線到的完整資料的存取。

對於 Tableau Server,您可以在整個伺服器範圍內使用 SAML,也可以單獨配置 Tableau Server 站台。下列概述這些選項:

<sup>l</sup> 伺服器範圍 SAML 驗證。單一 SAMLIdP 應用程式會為所有 Tableau Server 使用者處理 驗證作業。如果伺服器只有「預設」站台,請使用此選項。

另外,如果要使用 Tableau Server 站台特定的 SAML,則必須在配置單一站台之前配置 Tableau Server 範圍的 SAML。您不需要啟用 Tableau Server 端 SAML,Tableau Server 特定 站台的 SAML 就能發揮作用,但您必須對其配置。

- <sup>l</sup> 伺服器範圍的本機驗證和站台特定的 SAML 驗證。在多站台環境中,未在站台層級啟 用 SAML 驗證的使用者可以使用本機驗證登入。
- <sup>l</sup> 伺服器範圍的 SAML 驗證和站台特定的 SAML 驗證。在多站台環境中,所有使用者都 透過在站台層級設定的 SAML IdP 進行驗證,並且您可以為屬於多個站台的使用者指

定伺服器範圍的預設 SAML IdP。

如需詳細資訊,請參閱 SAML ([Windows](https://help.tableau.com/current/server/zh-tw/saml.htm) | [Linux\)](https://help.tableau.com/current/server-linux/zh-tw/saml.htm)。下圖顯示採用 SAML 驗證的 Tableau Server。

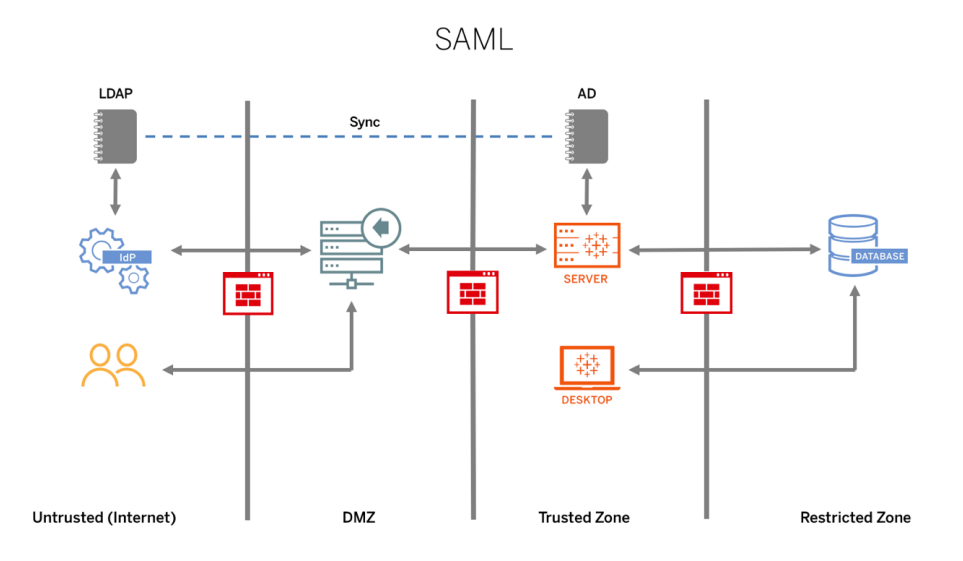

若要為 Tableau Cloud 設定 SAML,請參閱以下要求:

- [身分提供程式](https://help.tableau.com/current/online/zh-tw/saml_online_requ.htm#idp-reqs) (IdP) 對 Tableau 配置的要求
- <sup>l</sup> SAML [相容性說明和要求](https://help.tableau.com/current/online/zh-tw/saml_online_requ.htm#compatibility-notes)
- 在 Tableau [用戶端應用程式中使用](https://help.tableau.com/current/online/zh-tw/saml_online_requ.htm#saml-sso-tableau-client) SAML SSO
- [變更驗證類型對](https://help.tableau.com/current/online/zh-tw/saml_online_requ.htm#bridge-consequences) Tableau Bridge 的影響
- XML [資料要求](https://help.tableau.com/current/online/zh-tw/saml_online_requ.htm#xml-data-reqs)

注意:除了這些要求外,建議您建立一個一律配置為進行 Tableau 驗證的 Tableau Cloud 站台管理員專用帳戶。萬一 SAML 或 IdP 出現問題時,這個專用的 TableauID 帳戶可以確保您隨時可以存取 Tableau Cloud 站台。

受信任票證

如果將 Tableau Server 檢視嵌入到網頁中,則存取該頁面的每個人都必須是 Tableau Server 上的授權使用者。使用者存取頁面時,將提示使用者登入 Tableau Server,使用者才 能看見該檢視。如果您已經有一種方法可以在網頁上或 Web 應用程式中對使用者進行驗 證,則可以透過設定受信任的驗證來避免此提示,並避免您的使用者必須登入兩次。

受信任的驗證意味著您已在 Tableau Server 與一個或多個 Web 伺服器之間建立信任關 係。當 Tableau Server 接收來自這些受信任 Web 伺服器的請求時,它會假設您的 Web 伺 服器已處理必需的驗證。

如果您的 Web 伺服器使用 SSPI( 安全性支援提供者介面), 則無需設定受信任的驗證。您 可以嵌入檢視,而且只要使用者是 Tableau Server 授權使用者和 Active Directory 成員,使 用者就可以進行安全存取 ([Windows](https://help.tableau.com/current/server/zh-tw/trusted_auth.htm) | [Linux\)](https://help.tableau.com/current/server-linux/zh-tw/trusted_auth.htm)。下圖顯示的是具備信任工作單的 Tableau Server。

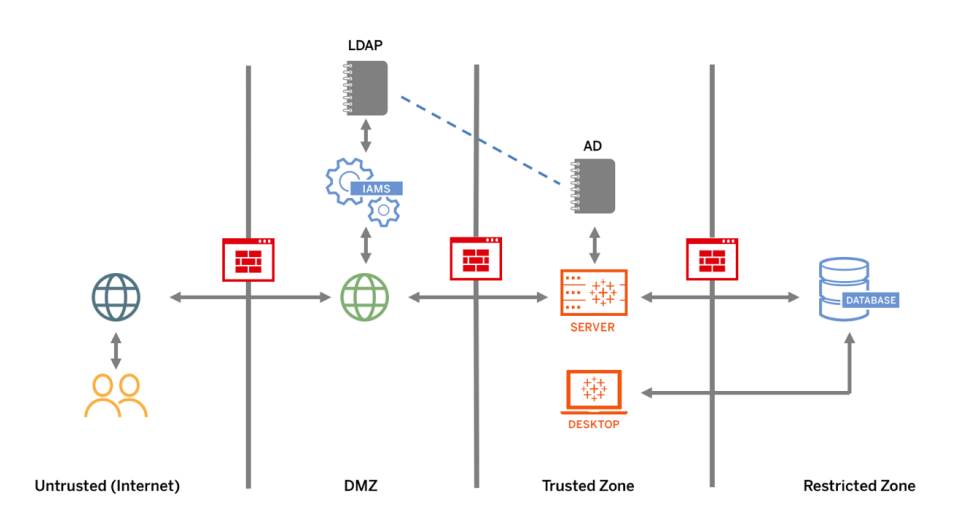

### 相互 SSL

使用雙向 SSL,可以對於 Tableau Desktop 和獲得核准的 Tableau 用戶端其他使用者提供 對 Tableau Server 的安全直接存取。藉由雙向 SSL,擁有有效 SSL 憑證的用戶端連線到 Tableau Server 時,Tableau Server 會根據用戶端憑證中的使用者名稱確認用戶端憑證存 在,並驗證使用者身分。如果用戶端沒有有效的 SSL 憑證,則 Tableau Server 會拒絕連 線。您也可以將 Tableau Server 設定為在相互 SSL 失敗的情況下回退為使用使用者名/密 碼驗證。

### 授權

授權是指使用者在驗證透過後可以在 Tableau Server 或 Tableau Cloud 上存取的方式和內 容。有關詳情,請參閱 **Tableau** [中的控管](#page-74-0) 在分頁73。授權包括:

<sup>l</sup> 允許使用者使用 Tableau Server 或 Tableau Cloud 上託管的內容( 包括專案、站台、工 作簿和檢視) 執行哪些操作。

- <sup>l</sup> 允許使用者使用 Tableau Server 或 Tableau Cloud 管理的資料來源執行哪些操作。
- <sup>l</sup> 允許使用者執行哪些工作來管理 Tableau Server 或 Tableau Cloud,例如配置伺服器或 站台設定、執行命令列工具以及其他工作。

授權在 Tableau Server 和 Tableau Cloud 中進行管理。這是由使用者的授權層級 (Tableau Creator、Tableau Explorer、Tableau Viewer)、站台角色以及與特定實體( 例如工作簿和資料 來源) 關聯的權限共同決定。專案團隊應該共同定義權限模型。Tableau Server 和/或站台管 理員或 Tableau Cloud 站台管理員將會指派權限規則給群組,並將規則設為僅適用於專 案。自訂權限允許更細部的權限 — 從存取或下載資料來源到使用者與已發佈內容進行互 動的方式。

透過 Tableau 的直覺式介面,可以輕鬆地將使用者與功能群組關聯,對於群組指派權限, 並且檢視哪些人有權存取哪些內容。您可以在伺服器上本機建立群組,也可以從 Active Directory 匯入並按照設定的排程進行同步。權限檢視也可以協助企業使用者管理本身的 使用者和群組。如需詳細資訊,請參閱[設定權限快速入門](https://help.tableau.com/current/server/zh-tw/qs_permissions.htm)[、配置受管理自助服務的專案、](https://help.tableau.com/current/server/zh-tw/projects_data_gov.htm) [群組和權限](https://help.tableau.com/current/server/zh-tw/projects_data_gov.htm)和[權限參考。](https://help.tableau.com/current/server/zh-tw/permissions.htm)

# 網路通訊

## Tableau Server

Tableau Server 中有三個主要網路介面:

- <sup>l</sup> 用戶端到 Tableau Server:用戶端可以是 Web 瀏覽器、Tableau Mobile、Tableau Desktop、Tableau Prep Builder 或 tsm ([Windows](https://help.tableau.com/current/server/zh-tw/tabcmd.htm) | [Linux\)](https://help.tableau.com/current/server-linux/zh-tw/tabcmd.htm) 和 tabcmd (Windows | Linux) 公用 程式。
- <sup>l</sup> Tableau Server 到資料庫:為了重新整理擷取或處理即時資料庫連線,Tableau Server 需要與資料庫進行通訊。
- <sup>l</sup> 伺服器元件通訊:這僅適用於分散式部署。

您應該配置 SSL,確認對 Tableau Server 的存取是安全的,而且在伺服器和 Tableau 用戶端 之間傳送的敏感資訊在網路上受到保護。如需詳細資訊,請參閱「網路安全」[\(Windows](https://help.tableau.com/current/server/zh-tw/security_net.htm) | [Linux](https://help.tableau.com/current/server-linux/zh-tw/security_net.htm)) 和「連接埠」[\(Windows](https://help.tableau.com/current/server/zh-tw/ports.htm) | [Linux\)](https://help.tableau.com/current/server-linux/zh-tw/ports.htm)。如要查看業界標準參考架構的 SSL 配置範例,請參閱 Tableau Server 企業部署指南的第 6 部分:第 6 部分 - [安裝後組態。](https://help.tableau.com/current/guides/enterprise-deployment/zh-tw/edg_part6.htm)

### 保護內部部署伺服器

若要防止具有發佈/探索權限的使用者連線到他們不應存取的 Tableau Server 資源,請完 成以下步驟來配置和保護您的內部部署伺服器。

- 1. 建立 PostgreSQL 使用者帳戶。
- 2. 將它命名為:tbladminviews
- 3. 為「管理檢視」選取最低權限。
- 4. 將「管理檢視」工作簿範本變更為使用 tbladminviews 而不是 tblwgadmin。
- 5. 新增連線 IP 原則以拒絕私人( 不可路由) IP 位址:
	- a. 將連線 IP 預設規則變更為「允許」

tsm configuration set -k ConnectionIPDefaultRule=ALLOW

b. 拒絕私人( 不可路由) IP 位址

tsm configuration set -k ConnectionIPDenyRanges=127.0.0.1,192.168.0.0- 192.168.255.255,172.16.0.0-172.31.255.255,10.0.0.0-10.255.255.255

## Tableau Cloud

與 Tableau Cloud 的所有通訊都使用 SSL 加密,以確保資料的安全傳輸。用戶端包括以下 內容:Web 瀏覽器、Tableau Desktop、Tableau Prep Builder、Tableau Bridge、Tableau Mobile 和 tabcmd [公用程式。](https://help.tableau.com/current/online/zh-tw/tabcmd_cmd.htm)Tableau Cloud 支援 TLS 1.2和更高版本。各種加密技術能確保瀏覽 器與伺服器層以及存放庫間來回傳輸的安全性。此外,Tableau 還具有許多內置安全機制 可幫助防止假冒、劫持和 SQL 注入攻擊,並且它可透過每月更新主動測試和回應新威 脅。

# 網路拓樸

使用者將可以從各地存取 Tableau:其辦公室,在路上從手機、從其他國家/地區的客戶網 站等等。若要進一步瞭解常見的網路配置,請參閱 Tableau Server 企業部署指南的第 3 [部](https://help.tableau.com/current/guides/enterprise-deployment/zh-tw/edg_part3.htm) 分 - 準備 Tableau Server [企業部署。](https://help.tableau.com/current/guides/enterprise-deployment/zh-tw/edg_part3.htm)

# 資料策略

每個組織對其資料基礎結構都有不同的要求和解決方案。Tableau 尊重組織的選擇,並與 您現有的資料策略整合。除了企業資料倉庫之外,組織內部和外部也有許多新的資料來 源:雲端應用程式和資料、大數據資料庫、結構化和非結構化存放庫。從 Hadoop 叢集到 NoSQL 資料庫以及許多其他資料庫,不再需要將資料流程集中在做為最終目的地的企業 資料倉庫 (EDW)。

現代資料架構受到新業務需求( 速度、敏捷性、容量) 和新技術的驅動。您可以選擇提供資 料的存取,也可以選擇使用其他來源來擴充資料。將此與雲端解決方案相結合,基礎架構 和服務可以在數小時內加速資料管道的執行,而您就能以前所未有的方式在組織內移動 資料。然而,如果您組織的資料管理手冊是使用傳統的 EDW 單一資料貯體的思維方式撰 寫的,很容易錯過新的契機。從存儲段轉移到工作流的技巧是接受並非組織內的所有資料 問題都可以由任何資料來源解答。現代資料架構的模式如下所示。

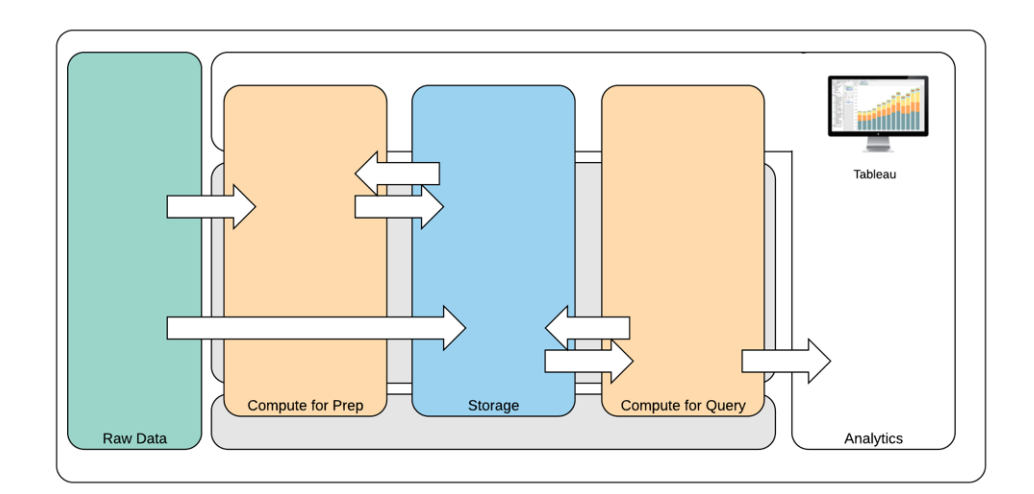

現代資料架構

- 1. 原始資料:資料來源,舉例而言,載入到資料平台中的交易資料,通常需要以多種方式 進行轉換:清理、PII 檢查等。
- 2. 準備計算:原始資料的處理可能需要大量的計算資源,因此比傳統的 ETL 多。資料科 學應用程式通常可以發揮作用。這些應用程式實際上可以建立具有高價值的新資料。
- 3. 儲存:現代資料平台是依據儲存資料的原理建構而成,因為您永遠不知道未來如何使 用。我們逐漸儲存相同資料的中間資料以及多個版本和形式。因此,儲存是分層進行 的。
- 4. 對於查詢進行運算:典型的分析資料庫引擎,包括 Hyper 資料提取,也包括 Hadoop 等。
- 5. 分析:Tableau 就位於分析部分。

## Tableau 的混合資料架構

Tableau 的混合資料架構提供兩種資料互動模式:可使用即時連線或記憶體內擷取。這兩 者之間的切換就像為您的使用案例選取正確的選項一樣容易。

### 即時連線

Tableau 的資料連接器會將動態查詢直接傳送到來源資料庫,而不是匯入所有資料,藉以 運用您現有的資料基礎結構。這表示,如果您使用快速、經過分析最佳化的資料庫,則可 以即時連接資料來發揮使用效益。這會將詳細資料保留在來源系統中,並將查詢的彙總 結果傳送到 Tableau。此外,這表示 Tableau 可以有效運用無限量的資料。實際上, Tableau 是世界上許多最大型資料庫的前端分析用戶端。Tableau 對每個連接器進行優 化,以運用每個資料來源的獨特特性。

### 記憶體內擷取

如果您具有依據交易資料庫建構的資料結構,或者希望減少核心資料基礎結構的工作 量,則由 [Hyper](https://www.tableau.com/zh-tw/products/new-features/hyper) 技術支援的 Tableau 資料引擎將提供針對分析進行優化的記憶體內資料 儲存。您可以連接並擷取資料以便儲存在記憶體中,只要按一下即可在 Tableau 中執行查 詢。使用 Tableau 資料提取可以減少重新查詢資料庫所花費的時間,盡可能改善使用者體 驗。反過來,資料提取能夠讓資料庫伺服器不需處理過多的查詢流量。

對於無法負擔頻繁查詢資源的高活躍度交易系統,資料提取是很好的解決方案。擷取會 在每晚重新整理,白天可供使用者使用。資料提取也可以是依據固定記錄數量、總記錄百 分比或篩選條件的資料子集合。資料引擎甚至可以執行增量擷取,以新資料更新現有擷 取。擷取的用意不是要取代您的資料庫,因此您應該根據分析的需要,將資料提取調整為 適當的大小。

如果需要與無法直接存取完整資料來源的使用者共享工作簿,則可以運用擷取。Tableau 封裝的工作簿( .twbx 檔案類型) 包含該工作簿使用的所有分析和資料;不僅方便攜帶,而 且可與其他 Tableau 使用者共享。

如果使用者使用擷取來發佈工作簿,則該擷取也將發佈到 Tableau Server 或 Tableau Cloud。未來與工作簿的互動將會使用擷取,而不會要求即時資料。如果啟用,則可以設定 工作簿要求按排程自動重新整理擷取。

### 查詢聯合

相關資料儲存在跨越不同資料庫或檔案的表格時,可以使用[跨資料庫聯結](https://help.tableau.com/current/pro/desktop/zh-tw/joining_tables.htm#crossdatabase-joins)組合表格。若 要建立跨資料庫聯結,您可以在聯結表格之前新增並連線每個不同的資料庫( 包括 Excel 和文字檔) 建立多連線 Tableau 資料來源。跨資料庫聯結可與即時連線或記憶體內部擷取 一起使用。

### 資料伺服器

隨附在 Tableau Server 和 Tableau Cloud 的[資料伺服器](https://www.tableau.com/zh-tw/learn/whitepapers/enabling-governed-access-tableau-data-server)可以提供對擷取和共享 Proxy 資料 庫連線的共享和集中管理,以便對 Tableau Server 或 Tableau Cloud 的所有使用者提供經 過控管、衡量和管理的資料來源,完全不需要在工作簿之間重複擷取或資料連線。

由於多個工作簿可以連接到資料來源,因此可以盡可能減少嵌入式資料來源的擴散,並節 省儲存空間和處理時間。有人下載連線到已發佈資料來源而有擷取連線的工作簿時,該次 擷取將保留在 Tableau Server 或 Tableau Cloud 上, 藉以減少網路流量。最後, 如果連線需 要資料庫[驅動程式](http://tableau.com/zh-tw/support/drivers),則只需要在 Tableau Server 上安裝驅動程式, 不需要在每位使用者的 電腦上安裝和維護驅動程式。Tableau Cloud 也一樣,資料庫驅動程式會由 Tableau 針對支 援的資料來源加以管理。

使用從每個團隊收集的初始資料使用情況,DBA 和/或資料負責人將對具有適當存取權限 的使用者辨識的每個資料來源,發佈經過認證的資料來源。使用者可以直接從 Tableau Desktop 和 Tableau Server 或 Tableau Cloud 連線到已發佈資料來源。

已發佈資料來源可防止擷取和即時連接的資料孤島和不受信任的資料擴散。您可以排定 擷取重新整理,讓組織中的使用者維持相同共用資料和定義的最新狀態。可以將已發佈資 料來源配置為透過 Proxy 資料庫連線直接連接到即時資料。這表示您的組織可以集中管理 資料連接、聯結邏輯、中繼資料和計算的欄位。

同時,為了實現自助服務和彈性,使用者可以透過混合新資料或建立新計算來擴展資料模 型,並允許以敏捷的方式將新定義的資料模型交付生產。集中管理的資料不會變更,不過 使用者可以維持彈性。

### 認證資料來源

資料庫管理員和/或資料負責人應證明已發佈資料來源,以便向使用者指示該資料受信 任。驗證資料來源在 Tableau Server、Tableau Cloud 和 Tableau Desktop 中均有唯一的認證 標記。認證附註可供您說明為什麼可以信任特定資料來源。在檢視此資料來源以及進行驗 證時,可以在整個 Tableau 中存取這些說明。認證的資料來源在搜尋結果中獲得優先處 理,並在 Tableau Server、Tableau Cloud 和 Tableau Desktop 中的資料來源清單中以醒目方 式標示。專案負責人、Tableau Cloud 站台管理員和 Tableau Server/站台管理員有權認證資 料來源。如需詳細資訊,請參[閱認證資料來源](https://help.tableau.com/current/pro/desktop/zh-tw/datasource_recommended.htm)。

## 資料安全性

資料安全性在每個企業中都極為重要。Tableau 可供客戶在現有資料安全性實作基礎上進 行建構。IT 管理員可以在有資料庫驗證的資料庫內、在具有權限的 Tableau 內或在兩種混 合方法內彈性實作安全性。無論使用者是從 Web、行動裝置或透過 Tableau Desktop 和

Tableau Prep Builder 上發佈的檢視存取的資料,都將強制實施安全性。客戶通常喜歡混合 方法,因為可以彈性處理各種使用案例。首先建立資料安全分類,以便定義組織中存在的 不同資料類型和敏感度層級。

運用資料庫安全性時,務必注意對於資料庫選擇的驗證方法相當重要。此層級的驗證與 Tableau Server 或 Tableau Cloud 驗證是分開的( 也就是說,使用者登入 Tableau Server 或 Tableau Cloud 時,使用者尚未登入資料庫) 。這表示,Tableau Server 和 Tableau Cloud 使 用者也需要具有認證( 這些人本身的使用者名稱/密碼或服務帳戶使用者名稱/密碼) 才能 連線到資料庫,以便運用資料庫級安全性。為了進一步保護您的資料,Tableau 僅需要資 料庫的讀取存取認證,這可以防止發佈者意外變更完整資料。或者,在某些情況下,授予 資料庫使用者建立暫存表格的權限相當實用。這可以同時具有效能和安全性優勢,因為 暫存資料儲存在資料庫中,而不是 Tableau 中。對於 Tableau Cloud,您需要在資料來源的 連線資訊中嵌入認證才可使用自動重新整理。對於 Google 和 Salesforce.com 資料來源, 您可以使用 OAuth 2.0 存取權杖形式嵌入認證。

靜態擷取加密是一項資料安全性功能,可讓您在 .hyper 擷取儲存在 Tableau Server 上時 對其進行加密。Tableau Server 管理員可以強制加密其站台上的所有擷取,或允許使用者 指定加密所有與特定已發佈工作簿或資料來源相關的擷取。有關詳情,請參閱[靜態擷取](https://help.tableau.com/current/server/zh-tw/security_ear.htm) [加密。](https://help.tableau.com/current/server/zh-tw/security_ear.htm)

如果您的組織要部署靜態資料擷取加密功能,則可以選擇將 Tableau Server 設定為使用 AWS 作為擷取加密的金鑰管理系統 (KMS)。如要啟用 **AWS KMS** 或 **Azure KMS,**您必須 在 **AWS** 或 **Azure(** 視要啟用的 **KMS** 而定**)** 中部署 **Tableau Server,**並擁有 [Advanced](https://help.tableau.com/current/server/zh-tw/itm_intro.htm) [Management](https://help.tableau.com/current/server/zh-tw/itm_intro.htm) for Tableau Server 的授權。 在 AWS 中, Tableau Server 會使用 AWS KMS 客戶 主金鑰 (CMK) 來產生 AWS [資料金鑰。](https://docs.aws.amazon.com/kms/latest/developerguide/concepts.html#data-keys)Tableau Server 使用 AWS 資料金鑰作為所有加密擷 取的根主要金鑰。在 Azure 情境中,Tableau Server 會使用 Azure Key Vault 對所有已加密 擷取的根主要金鑰 (RMK) 進行加密。不過,即使已針對 AWS KMS 或 Azure KMS 設定整合 功能,仍會使用原生 Java 密鑰庫和本機 KMS 在 Tableau Server 上安全地儲存密碼。AWS KMS 或 Azure KMS 僅用於加密已加密擷取的根主金鑰。如需詳細資訊,請參[閱金鑰管理](https://help.tableau.com/current/server/zh-tw/security_kms_aws.htm) [系統。](https://help.tableau.com/current/server/zh-tw/security_kms_aws.htm)

在 Tableau Cloud 中,所有資料預設會在靜態時加密。但透過 Advanced [Management](https://help.tableau.com/current/online/zh-tw/itm_intro.htm) for [Tableau](https://help.tableau.com/current/online/zh-tw/itm_intro.htm) Cloud,即可使用[客戶管理的加密金鑰](https://help.tableau.com/current/online/zh-tw/to_customer_managed_encryption_keys.htm),進一步控制金鑰輪替與稽核作業。客戶管 理的加密金鑰功能可讓您使用客戶管理之站台專屬金鑰將站台的資料擷取加密,以提供 額外一層安全防護。Salesforce金鑰管理系統 (KMS) 執行個體會為在站台上啟用加密的任 何人儲存預設的站台特定加密金鑰。加密程序會遵循金鑰階層。首先,Tableau Cloud 會將 擷取加密。接下來,Tableau Cloud KMS 會檢查其金鑰快取,看看是否有合適的資料金鑰。 若找不到金鑰,KMS GenerateDataKey API 會使用與該金鑰相關的金鑰原則所授予的權限 產生金鑰。AWS KMS 使用 CMK 產生資料金鑰,並傳回純文字和加密版的金鑰到 Tableau

Cloud。Tableau Cloud 會利用純文字版的資料金鑰來加密資料,並將加密版的金鑰與已加 密的資料儲存在一起。

您可以透過在 Tableau Server 和 Tableau Cloud 中對資料來源設定使用者篩選條件,以限 制哪些使用者查看哪些資料。您可以藉以更確實控制使用者根據其 Tableau Server 登入帳 戶在已發佈檢視中看見的資料。使用此項技巧後,區域經理可以檢視其區域的資料,不過 無法檢視其他區域經理的資料。使用這些資料安全性方法,即可向 Tableau Cloud 或 Tableau Server 上的眾多使用者發佈單一檢視或儀表板,提供安全、個人化的資料和分析。 如需詳細資訊,請參閱[資料安全](https://help.tableau.com/current/server/zh-tw/security_data.htm)和[限制列層級存取權限。](https://help.tableau.com/current/pro/desktop/zh-tw/publish_userfilters.htm)如果列層級安全性對您的分析使 用案例至關重要,Tableau Data [Management](https://help.tableau.com/current/online/zh-tw/dm_overview.htm) 可讓您使用虛擬連線和資料政策大規模導入 使用者篩選功能。如需詳細資訊,請參[閱虛擬連線與資料政策](https://help.tableau.com/current/online/zh-tw/dm_vconn_overview.htm)。

# 將 Tableau 移至雲端

一開始,Tableau 就已經協助使用者看見資料,洞察資料,無論使用者選擇如何處理資料。 這個構想延伸到我們客戶的部署策略。您可以在內部部署環境或是公用雲端平台( AWS、 Google Cloud Platform、Microsoft Azure 或阿里巴巴) 託管 Tableau Server, 也可選擇完全託 管的產品 Tableau Cloud( 原稱 Tableau Online) 。開始資料之旅後,仍可改變心意,選擇其他 選項。如果您的組織變更資料策略,Tableau 會協助您適應。

隨著雲端採用率提高,許多客戶選擇將 Tableau 移至雲端。此部分將概述移轉的優點、評 估移轉能力時的關鍵因素,以及相關指引與重要資源,協助您完成移轉。視您要將 Tableau Server 移至公用雲端或要從 Tableau Server 移轉到 Tableau Cloud 而定,這些注意 事項不盡相同。

\*請注意,此部分是專為擁有現有部署並正在考量變更部署方法的客戶而建立。新客戶可 以略過這些注意事項,並瞭解 **Tableau** [平台架構](#page-107-0) 在分頁106的詳細資訊。

最佳做法建議:

平台移轉為優化您的環境提供獨特的機會。許多客戶選擇在這個時間點評估這些主要層 面,以確保使用者能享有最佳體驗:

- 移除過時內容 [\(Tableau](https://help.tableau.com/current/server/zh-tw/adminview-stale-content.htm) Server | [Tableau](https://help.tableau.com/current/online/zh-tw/adminview-stale-content.htm) Cloud)
- <sup>l</sup> **Tableau** [中的控管](#page-74-0) 在分頁73
- [硬體平台](#page-108-0) 在分頁107和 Tableau Server 拓樸(如果將 Tableau Server 移轉到公用雲端)
- <sup>l</sup> [處理效能](https://www.tableau.com/zh-tw/blog/how-improve-dashboard-load-times-people-and-processes)問題

## 從 Tableau Server 移轉到 Tableau Cloud 的注意事項

許多組織策略性地改用完全託管的軟體即服務(Software-as-a-Service, SaaS) 產品, 以便 提高敏捷性,並將心力集中在分析資料上,而不是管理基礎架構。若將內部部署或公用雲 端版本的 Tableau Server 移轉至完全託管的 Tableau Cloud,您可獲得許多優勢,包含:

- 大幅降低硬體與基礎架構的複雜性與費用
- <sup>l</sup> 減少管理方面的經常性開支與花費
- <sup>l</sup> 自動更新軟體。Tableau Cloud 始終執行最新版本的 Tableau。
- <sup>l</sup> 提供一致的效能與擴展能力。無論使用者負載或工作簿複雜性如何,客戶無需進行 任何管理作業,Tableau Cloud 便會自動因應與調整
- <sup>l</sup> 準備好迎接資料分析與視覺效果的未來發展,新技術一推出便會立即提供( Tableau GPT 與 Tableau Pulse 即為絕佳範例)

從 Tableau Server 移至 Tableau Cloud 時,需考量兩大事項:

- <sup>l</sup> 是否應移轉?
- <sup>l</sup> 是的話,要如何移轉?

決定前,請先聯絡 Tableau [客戶團隊](https://www.tableau.com/zh-tw/about/contact)。Tableau 客戶團隊將與您合作,為您的組織確定最佳 選擇,而且可以協助規劃移轉作業。

### 是否應從 Tableau Server 移轉至 Tableau Cloud?

Tableau Cloud 可滿足大部分 Tableau 客戶的需求。為了協助判斷貴組織目前是否適合從 Tableau Server 移轉至 Tableau Cloud,請考量下列因素:

- <sup>l</sup> 資訊安全法規遵循
- 資料來源類型/位置
- <sup>l</sup> 使用者驗證
- 自訂存放庫檢視
- Tableau 授權
- 所部署之 Tableau Server 的複雜程度

資訊安全法規遵循

Tableau Cloud 符合[許多標準的資訊安全標準](https://compliance.salesforce.com/en/services/tableau),不過目前尚未支援兩個特定的法規遵循領 域:

- <sup>l</sup> 美國聯邦風險與授權管理計畫( Federal Risk and Authorization Management Program, FEDRAMP)
- 支付卡產業( Payment Card Industry, PCI)

若您現有的 Tableau Server 實作項目目前需遵守這些標準,您現在不適合移轉至 Tableau Cloud。此外,Tableau Cloud 目前是託管於 Amazon Web Services 上。雖然 Tableau Cloud 幕 後的測試、效能與基礎架構是完全由 Tableau 負責,有些客戶可能因為某些政策,而無法 使用託管於 Amazon 的產品。若是如此,目前則不適合移轉至 Tableau Cloud。

請 Tableau 客戶團隊在宣布推出其他可減輕這些限制的 Tableau Cloud 選項時通知您。

#### 資料來源類型/位置

由於 Tableau Cloud 是完全透過網際網路使用的 SaaS 產品,連線至資料來源時可能需要特 別考量。如要存取的資料來源屬於網際網路型資料來源( 例如 Snowflake 或 Databricks) , Tableau Cloud 可直接連線。如要像在 Tableau Server 上一樣,將 Tableau Cloud 連線至內部 部署資料來源,則必須透過網際網路安全地連線,而通常是透過在網路中安裝 [Tableau](https://help.tableau.com/current/online/zh-tw/qs_refresh_local_data.htm) [Bridge](https://help.tableau.com/current/online/zh-tw/qs_refresh_local_data.htm) 產品來進行連線。Tableau Cloud 雖然支援絕大多數的常見資料來源,不過仍有幾項 限制。進行移轉評估時,請參[閱支援的資料來源與資料來源限制](https://help.tableau.com/current/online/zh-tw/to_sync_local_data.htm),確保資料來源與 Tableau Cloud 相容。此外,如果大量使用伺服器版的 Tableau Prep 流程與內部部署資料來源,則需 思考移轉是否可行,因為 Tableau Bridge 目前不支援 Prep 流程。您可能可以使用[這個替代](https://kb.tableau.com/articles/howto/how-to-run-tableau-prep-conductor-flows-with-on-premises-data-in-tableau-cloud?lang=zh-tw) [方法](https://kb.tableau.com/articles/howto/how-to-run-tableau-prep-conductor-flows-with-on-premises-data-in-tableau-cloud?lang=zh-tw),但應評估若移轉至 Tableau Cloud,這會造成多少影響。

#### 使用者驗證

使用者必須個別在 Tableau Cloud 上進行驗證,就像 Tableau Server 使用者一樣( Tableau Cloud 不支援未驗證的「來賓」使用者) 。由於 Tableau Server 是託管在私人網路中,移轉時 可能需調整[驗證選項](https://help.tableau.com/current/online/zh-tw/security_auth.htm)。舉例來說,如果您是透過內部部署的 Microsoft Active Directory 驗證 Tableau Server 使用者,則需考慮提供替代的雲端式驗證方法,例如使用 Azure AD 透過 SAML 驗證。

#### Tableau Cloud 多重要素驗證要求

您資料的安全是 Tableau 最重視的優先要務之一。因此,Tableau Cloud 上必須使用[多重要](https://help.tableau.com/current/online/zh-tw/to_security_mfa.htm) [素驗證](https://help.tableau.com/current/online/zh-tw/to_security_mfa.htm)(Multi-Factor Authentication, MFA) 。若選擇不使用支援 MFA 的外部[單一登入身分提](https://help.tableau.com/current/online/zh-tw/security_auth.htm) [供程式](https://help.tableau.com/current/online/zh-tw/security_auth.htm),則可考慮在 Tableau 上使用 MFA 驗證。

#### 自訂存放庫檢視

Tableau Server 提供透過 PostgreSQL 存放庫資料庫連接器設計自訂管理視覺效果的功能。 若曾使用此功能,此功能不直接與 Tableau Cloud 相容,因為無法直接存取 Tableau Cloud 存放庫資料庫。

Tableau Cloud 中的替代功能是[管理員洞察](https://help.tableau.com/current/online/zh-tw/adminview_insights_manage.htm)。管理員洞察是一個僅限 Tableau Cloud 的專 案,其中預先填入[精心挑選的資料來源](https://help.tableau.com/current/online/zh-tw/adminview_insights.htm#explore-the-data-sources),以及內含您站台資料的預先建構工作簿。如同 Tableau Server 的存放庫,您可使用這項資料來建立自訂工作簿,更完善的衡量 [Tableau](https://help.tableau.com/current/blueprint/zh-tw/bp_measure_user_engagement.htm) [使用者的參與和採用情形。](https://help.tableau.com/current/blueprint/zh-tw/bp_measure_user_engagement.htm)

透過 Advanced Management, 您也能存取[活動記錄檔。](https://help.tableau.com/current/online/zh-tw/activity_log_overview.htm)此檔案提供您站台上發生之特定事 件的詳細資料。您將能進一步掌握 Tableau Cloud 中發生的事情,例如權限相關變更,確 保站台上適當授予存取權。

### Tableau 授權

若已使用 Tableau Server 一段時間,您使用的可能是舊版的授權與定價模式,例如 CPU 核心授權與來賓使用者存取權。不過 Tableau Cloud 僅使用基於角色的訂閱授權。如果使 用的是先前的授權模式,請聯絡 Tableau 客戶團隊,以將授權方式改為基於角色的訂閱。 如需詳細資訊,請參閱 Tableau [授權管理](https://help.tableau.com/current/blueprint/zh-tw/bp_license_management.htm)。

外部的分析部署項目也可使用我們的[基於使用量授權模式](https://www.tableau.com/zh-tw/blog/usage-based-licensing-scale-embedded-analytics-more-flexibility),讓您能以更具擴充性、更加 靈活且更符合成本效益的方式,將洞察拓展到組織之外。

### 複雜的 Tableau Server 環境

如已運用 Tableau Server 的可擴充性和可擴展性功能來支援複雜的環境( 例如具有許多伺 服器站台、複雜的專案/內容/權限模型、眾多 Tableau Server 節點, 或是大量地將 Tableau Server 內容內嵌到其他應用程式中) ,請與 Tableau 客戶團隊討論 Tableau Cloud 是否適 用。完全託管的 Tableau Cloud 環境可能可帶來一些效益,不僅能提供您預期的規模與效 能,同時還可免除了維護現有基礎架構所需的複雜作業。或者,您的組織也可能最適合繼 續維持目前的 Tableau Server 環境。客戶團隊可能會建議您採用 Tableau [諮詢服務](https://www.tableau.com/zh-tw/resources/teams-organizations/professional-services)。此服 務會徹底評估您的環境,並建議移轉 Tableau Cloud 的最佳做法。

### 如何從 Tableau Server 移轉至 Tableau Cloud?

評估上述考量因素後,您決定從 Tableau Server 移轉至 Tableau Cloud。太棒了!不過要如 何移轉?視您 Tableau Server 環境的規模與複雜性如何, 有兩種移轉方式:

- 自行移轉至 Tableau Cloud
- 採用 Tableau 諮詢服務或移轉合作夥伴

### 自行移轉至 Tableau Cloud

是否可自行移轉,視您 Tableau Server 環境的規模與複雜性而定。每個安裝好的 Tableau Server 都不盡相同,您最終仍需判斷是否適合自行移轉。您的 Tableau 客戶團隊可協助您

#### Tableau Blueprint 說明

決定。

如符合以下條件,可能適合自行移轉:

- 您的 Tableau Server 支援的使用者不超過 100 至 150 名
- <sup>l</sup> 專案/權限架構簡單。一般來說,不超過 20 至 25 個專案/巢狀專案,並採用簡單的權 限,且使用者群組少
- <sup>l</sup> Tableau Cloud 可輕易存取您的資料來源( 可為直接存取或透過 Tableau Bridge 存取)
- <sup>l</sup> 維護的內容量相對少。一般來說,不超過 50 個工作簿、資料來源及其他內容項目)
- 僅有一個站台
- 您有技術人員,且人員有時間與能力可執行移轉程序

若您部署的 Tableau Server 不符合上述幾點,建議您跳至下面的「採用 Tableau 諮詢服務或 移轉合作夥伴」。

相較於建立 Tableau Server 備份檔案,並在另一個伺服器上還原,從 Tableau Server 移轉至 Tableau Cloud 的作業較為複雜,開始前需對移轉程序有良好的理解。第一個步驟是判定要 移轉哪些內容。最好的開始方式,便是[識別過時內容](https://help.tableau.com/current/server/zh-tw/adminview-stale-content.htm)。如果您不使用某些工作簿或資料來 源,很可能不需要移轉這些項目。

Tableau Cloud [手動移轉指南為](https://help.tableau.com/current/guides/migration/zh-tw/emg_intro.htm)您提供自行移轉的藍圖。這份指南旨在逐步引導您完成所 需程序。如考慮自行移轉,應盡快參閱這份文件。透過這份文件,您可立即瞭解移轉您特 定 Tableau Server 環境的作業範圍和需投入的心力。此指南將移轉程序整理成一個符合邏 輯、井然有序的過程:

- <sup>l</sup> 規劃移轉
- 建立和設定 Tableau Cloud 站台
- <sup>l</sup> 將資料來源和工作簿移轉到 Tableau Cloud
- 為 Tableau Cloud 重新建立重新整理排程
- <sup>l</sup> 為移轉的使用者設定權限和內容存取權
- 將剩餘使用者新增到 Tableau Cloud
- <sup>l</sup> 終端使用者移轉檢查清單

自行移轉時,最適合指派的人員很可能是最熟悉您現有 Tableau Server 環境的人員。這可 能是 Tableau Server 管理員, 或是您原先聘僱來安裝及維護 Tableau Server 環境的第三方 顧問。這些人員應參閱手動移轉指南,根據指南說明規劃移轉程序。

採用 Tableau 諮詢服務或移轉合作夥伴

若您的 [Tableau](https://www.tableau.com/zh-tw/resources/teams-organizations/professional-services) Server 環境較複雜, 或您沒有適當的技術人員, 強烈建議您採用 Tableau [諮詢服務](https://www.tableau.com/zh-tw/resources/teams-organizations/professional-services),或與經驗豐富的 Tableau [合作夥伴合作](https://www.tableau.com/zh-tw/solutions/tableau-migration)。

因為這是一次性的作業,不過若具備這方面的專業知識,則相當有助益,因此部署項目較 複雜的多數客戶都會選擇交由 Tableau 專家及可信賴的合作夥伴處理,以便在最短的時 間內實現價值。我們在此程序中獲得的經驗讓客戶可在更明確的時間範圍內安心移轉。 Tableau 客戶團隊可為您提供各種 Tableau 諮詢服務選項的細節,或將您轉介給可信賴的 移轉合作夥伴。

## 將 Tableau Server 移轉到公用雲端的注意事項

Tableau Server 原本為內部部署產品,且也經常被如此稱呼,原先是設計為要安裝在您自 己的網路中,位於您公司防火牆後方。不過因為雲端計算的出現,Tableau Server 客戶現 在擁有更多選擇。相對於 Tableau Cloud 的軟體即服務( Software-as-a-Service,SaaS) 模 式,還有另一種模式是基礎架構即服務( IaaS,又經常稱為公用雲端) 。Amazon Web Services 堪稱此模式的始祖。此混合模型介於傳統內部部署和完全託管的 SaaS 選項之 間,不需要內部部署硬體和基礎架構,並能保有您預期內部部署 Tableau Server 提供的完 整彈性與自訂能力。

若考慮將內部部署 Tableau Server 移轉至[支援的公用雲端](https://help.tableau.com/current/server/zh-tw/ts_tableau_server_cloud_overview.htm),請繼續閱讀本部分。如果您是 剛開始使用 Tableau 的新客戶,且環境中目前未執行 Tableau Server,思考新 Tableau 環境 要設置在何處時,請參閱 Tableau [平台架構及](https://help.tableau.com/current/blueprint/zh-tw/bp_server_architecture.htm) [Tableau](https://help.tableau.com/current/online/zh-tw/to_get_started.htm) Cloud。

如果計劃從內部部署將 Tableau Server 移轉到公用雲端中託管的部署項目,則需要考量 五個類別的事務:

- <sup>l</sup> 移轉程序
- <sup>l</sup> 架構
- <sup>l</sup> 網路
- <sup>l</sup> 資料連線
- Tableau 授權

由於考量事項和服務視公用雲端供應商而有所不同,因此使用一般性的用語來描述這些 服務與程序。如要瞭解如何以最佳方式管理服務,請參閱供應商的說明文件。

Tableau 客戶團隊已準備好協助您移轉。客戶團隊可能會建議您採用 Tableau [諮詢服務。](https://www.tableau.com/zh-tw/resources/teams-organizations/professional-services)此 服務會徹底評估您的環境,並建議移轉至公用雲端供應商的最佳做法。

#### 移轉程序

移轉內容是相對標準的程序。主要有兩種途徑[。最直接的方法](https://help.tableau.com/current/server/zh-tw/migrate_on-prem_to_cloud.htm)是備份現有的 Tableau Server 環境、在新的位置安裝 Tableau Server,然後還原備份檔案。

不過在移轉程序中,您也可考慮找出現有 Server [中不再活躍使用的內容](https://help.tableau.com/current/server/zh-tw/adminview-stale-content.htm),接著便可僅將想 要的內容手動移轉新環境中。這最常用於資產較少的小型部署項目,或者要同時進行重大 管理變更( 例如變更身分存放區) 的情況。如果擁有 Tableau Advanced [Management](https://help.tableau.com/current/server/zh-tw/itm_intro.htm), Content [Migration](https://help.tableau.com/current/server/zh-tw/cmt-intro.htm) Tool 可大幅加快您將所選資產移轉到新環境的速度。

將分析應用程式和資料基礎架構移轉到 AWS 的企業需要專業知識、資源,以及業務和 IT 策略的一致性。許多組織可以與經過 Tableau 和 AWS 驗證的諮詢合作夥伴合作,加速移 轉並縮短實現價值時間。若要深入瞭解此專業服務,請參閱[現代雲端分析](https://www.tableau.com/zh-tw/solutions/Modern-Cloud-Analytics)。

#### 架構

雖然您不再需要負責於自己的網路中安裝與維護實體或虛擬機器來執行 Tableau Server, 您仍需向您的特定雲端供應商指定與設定[足夠的虛擬機器](https://help.tableau.com/current/blueprint/zh-tw/bp_hardware_platform.htm#hardware-requirements) (VM) 資源。如同您一開始在自 己的環境中安裝 Tableau Server 時一樣,您可考慮為公用雲端環境進行[初始規模調整。](https://help.tableau.com/current/blueprint/zh-tw/bp_hardware_platform.htm#initial-sizing)

由於公用雲端環境屬於完全虛擬化的環境,主要優勢之一便是可視需要彈性增加更多容 量。舉例來說,您可能可以輕鬆複製初始設定,以便建立個別的[生產和測試環境。](https://help.tableau.com/current/blueprint/zh-tw/bp_hardware_platform.htm#server-environments)此外,公 用雲端環境提供絕佳彈性,相當適合用於擴充 [Tableau](https://help.tableau.com/current/blueprint/zh-tw/bp_hardware_platform.htm#scalability) Server 的規模,無論是向上擴充( 擴 充單一 VM 的處理器, 或是記憶體或磁碟容量), 或是向外擴充(增加更多 VM 節點)。由於 不必再考量自有網路中的硬體或基礎架構需求,您可輕鬆地修改現有的 VM,或啟動新的 VM,方便您滿足[高可用性與](https://help.tableau.com/current/blueprint/zh-tw/bp_hardware_platform.htm#high-availability)[災難復原](https://help.tableau.com/current/blueprint/zh-tw/bp_hardware_platform.htm#disaster-recovery)情境的需求。

網路

因為 Tableau Server 將不再位於您公司防火牆後方,無論是存取資料來源或使用者存取體 驗,連線相關的各項考量都至關重要。規劃時,需要在安全性和方便存取之間取得平衡。 雲端供應商擁有完善的服務陣容,可讓通訊安全又富有彈性,這個 Amazon Web [Services](https://help.tableau.com/current/guides/enterprise-deployment/zh-tw/edg_part3.htm#AWSexampe) [範例](https://help.tableau.com/current/guides/enterprise-deployment/zh-tw/edg_part3.htm#AWSexampe)即可證實這一點。

雖然每個雲端供應商的具體服務不盡相同,您在網路方面需考量的事項不會改變。建立網 路規則時,需要啟用三種主要通訊途徑。

- 1. Tableau Server 將需要能夠連線至資料來源。
- 2. Creator 將需能存取 Tableau Server 和所需的資料來源( 無論資料來源屬於內部部署

或雲端託管) 。

3. 您的資料社群將需能存取 Tableau Server。

達成上述事項的途徑會有所不同,您實際採取的途徑視您選擇的雲端供應商與您組織的 網路基礎架構而定。無論如何,如要成功將 Tableau Server 移轉至公用雲端,您需要滿足 上述各項需求。

#### 資料連線

儘管前面討論的整體網路考量事項相當重要,規劃移轉時,早期需要進行的最重要考量 事項為資料連線能力。視重要資料來源位於何處,將公用雲端上的 Tableau Server 與資料 來源連線的作業可能相當直接簡單,不過也可能有一些較複雜的需求。

如果資料來源也會移至同一個公用雲端供應商,可能只需要修改 Tableau Server 資料連 線名稱或 IP 位址。不過,您的資料來源可能仍位於現有網路中, 在公司防火牆的另一端。 若是如此,則需使用廠商特定的服務建立安全路徑,以便連線至資料,也可能需要請網路 團隊修改防火牆,以允許 Tableau Server 存取,或將資料本身移轉至基於雲端的資料供應 商,例如 Databricks 或 Snowflake。

### Tableau 授權

無論您選擇在內部部署還是在雲端中部署 Tableau Server,都不會影響授權。移轉至新環 境時,甚至可以使用相同的產品金鑰。

## 更多資源

如需更多將 Tableau 部署項目移轉至 Tableau Cloud 的實用資訊,歡迎參考下資源:

- [網路研討會](https://www.tableau.com/zh-tw/learn/webinars/blueprint-approach-implementing-tableau-cloud-crowdstrike): Blueprint 做法: 使用 Crowdstrike 實作 Tableau Cloud
- 移轉至 [Tableau](https://www.tableau.com/zh-tw/solutions/tableau-migration) Cloud 首頁
- <sup>l</sup> 從 Tableau Server 移轉至 Tableau Cloud 的詳細技術考量( [Windows](https://help.tableau.com/current/server/zh-tw/migrate_server_to_cloud_overview.htm) 上的 Tableau [Server](https://help.tableau.com/current/server/zh-tw/migrate_server_to_cloud_overview.htm) | Linux 上的 [Tableau](https://help.tableau.com/v0.0/server-linux/zh-tw/migrate_server_to_cloud_overview.htm) Server)
- <sup>l</sup> Tableau Cloud [移轉整備度評估](https://exchange.tableau.com/products/921):這是透過 Tableau Exchange 提供的免費加速器( 預 先製作好的 Tableau 工作簿) 。Tableau Cloud 移轉整備度評估可快速檢驗您的 Tableau Server (23.1+) 使用方式,以便您瞭解移轉至 Tableau Cloud 前是否有任何需 加以調整的使用案例。只要短短幾分鐘,這項評估就能以資料驅動的方式,讓您瞭 解移轉至 Tableau Cloud 的技術整備程度。

# Tableau Data Management

Tableau Data [Management](https://help.tableau.com/current/server/zh-tw/dm_overview.htm) 可協助您更確實地管理您分析環境中的資料,確保您隨時使用 可信任的最新資料來推動決策。從資料準備到編目、搜尋和控管,Tableau Data Management 能夠讓您更加信任您的資料,同時加速自助服務分析的採用。這項服務是個 別[授權的](https://help.tableau.com/current/server/zh-tw/dm_license.htm)功能集合,其中包括用於管理 Tableau Server 和 Tableau Cloud 中的 Tableau 內容 和資料資產所用的 Tableau Prep Conductor 和 Tableau Catalog。

## 何謂 Tableau Data Management?

整體而言,您的組織將受益於 Tableau Blueprint 中其他地方討論的[資料控管和](https://help.tableau.com/current/blueprint/zh-tw/bp_data_and_content_governance.htm)[資料來源管](https://help.tableau.com/current/blueprint/zh-tw/bp_governance_in_tableau.htm#data-source-management) [理方](https://help.tableau.com/current/blueprint/zh-tw/bp_governance_in_tableau.htm#data-source-management)法。除了這些方法之外,您還會經常在資料庫、資料分析和視覺效果社群中聽到對術 語「Data Management( 資料管理) 」的泛型引用。然而, 當涉及具有 [Tableau](https://www.tableau.com/zh-tw/products/data-management) Data [Management\(](https://www.tableau.com/zh-tw/products/data-management) 一組與 Tableau Server 和 Tableau Cloud 結合使用的功能) 的 Tableau 時, 此 術語會變得更加具體。無論您使用的是 [Windows](https://help.tableau.com/current/server/zh-tw/dm_overview.htm) 版、[Linux](https://help.tableau.com/current/server-linux/zh-tw/dm_overview.htm) 版 Tableau Server 或 [Tableau](https://help.tableau.com/current/online/zh-tw/dm_overview.htm) [Cloud](https://help.tableau.com/current/online/zh-tw/dm_overview.htm),Tableau Data Management 的功能大多相同( 一小部分功能可能僅在 Tableau Cloud 或 Tableau Server 中可用) 。

Tableau Data Management 包含一組工具,可協助您組織的資料負責人和分析員管理 Tableau 環境中的資料相關內容和資產。具體來說,當您購買 Tableau Data Management 時,會新增三個附加功能集:

- Tableau Catalog
- Tableau Prep Conductor
- <sup>l</sup> 具有資料原則的虛擬連線

## Tableau Catalog

[Tableau](https://help.tableau.com/current/server/zh-tw/dm_catalog_overview.htm) Catalog 是 Tableau Data Management 的原始功能,它提供的功能可幫助簡化對 Tableau 資料來源的存取、瞭解和信任。Tableau Catalog 專注於歷程、資料品質、搜尋和影 響分析等領域,可讓資料負責人和資料視覺效果人員/分析員更輕鬆地瞭解和信任 Tableau Server 和 Cloud 中的資料來源。Tableau Catalog 可透過 Tableau REST API 中的[中繼資料方](https://help.tableau.com/current/api/rest_api/zh-tw/REST/rest_api_ref_metadata.htm) [法為](https://help.tableau.com/current/api/rest_api/zh-tw/REST/rest_api_ref_metadata.htm) Tableau 開發人員提供其他功能。

最初啟用 Tableau Catalog 時,它會掃描 Tableau Server 或 Cloud 站台中的所有相關內容項 目,以建立所有相關物件的連線檢視( Tableau Catalog 將此稱為內容中繼資料) 。這會將搜

尋功能擴充到資料連線之外。資料負責人和視覺化作者也可以根據欄、資料庫和資料表 進行搜尋。

為減少無意中修改或刪除另一個物件所依賴物件的可能性( 例如,重新命名或移除對生產 工作簿至關重要的資料庫欄) ,Tableau Catalog [的歷程功能](https://help.tableau.com/current/server/zh-tw/dm_lineage.htm)可公開 Tableau 站台上所有內 容( 包括指標、流程、虛擬連線) 之間的相互關係。現在您可以輕鬆查看物件之間的關係, 並在進行變更之前分析待處理變更的影響。

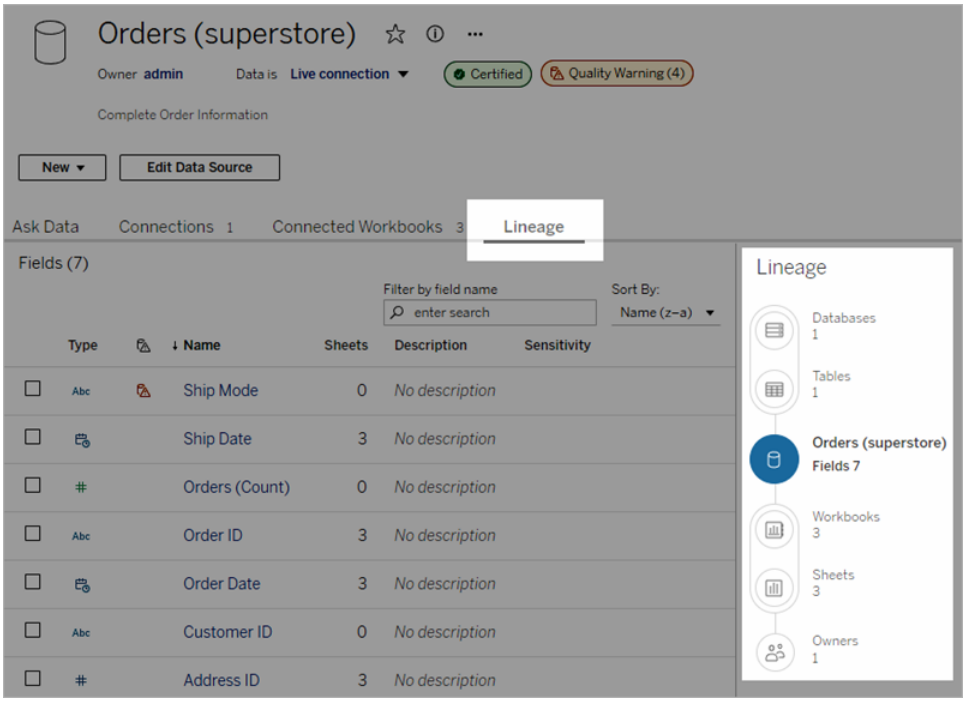

為提高對 Tableau 資料來源的信任,Tableau Catalog 可提供補充資訊,例如擴充的資料相 關物件[描述](https://help.tableau.com/current/pro/desktop/zh-tw/qs_content_page.htm#add-or-edit-descriptions)[、資料詳細資訊](https://help.tableau.com/current/pro/desktop/zh-tw/data_explore_analyze_interact.htm#use-data-details-to-see-visualization-information)檢視以及用於增強搜尋彈性的關鍵字[標記](https://help.tableau.com/current/pro/desktop/zh-tw/tags.htm)[。驗證資料來源](https://help.tableau.com/current/server/zh-tw/datasource_certified.htm)會 在資料來源旁邊放置一個顯著的圖示,以表示資料來源擁有者或管理員對資料來源的信 任。可能引起取用者關注的資料項目( 資料來源、欄等) ,例如已棄用或過時資料,可以指 定具有[資料品質警告。](https://help.tableau.com/current/server/zh-tw/dm_dqw.htm)除了資料品質警告選項之外,還可以使用[敏感度標籤](https://help.tableau.com/current/online/zh-tw/dm_labels_sensitivity.htm)專門標幟敏 感資料。

Tableau Blueprint 說明

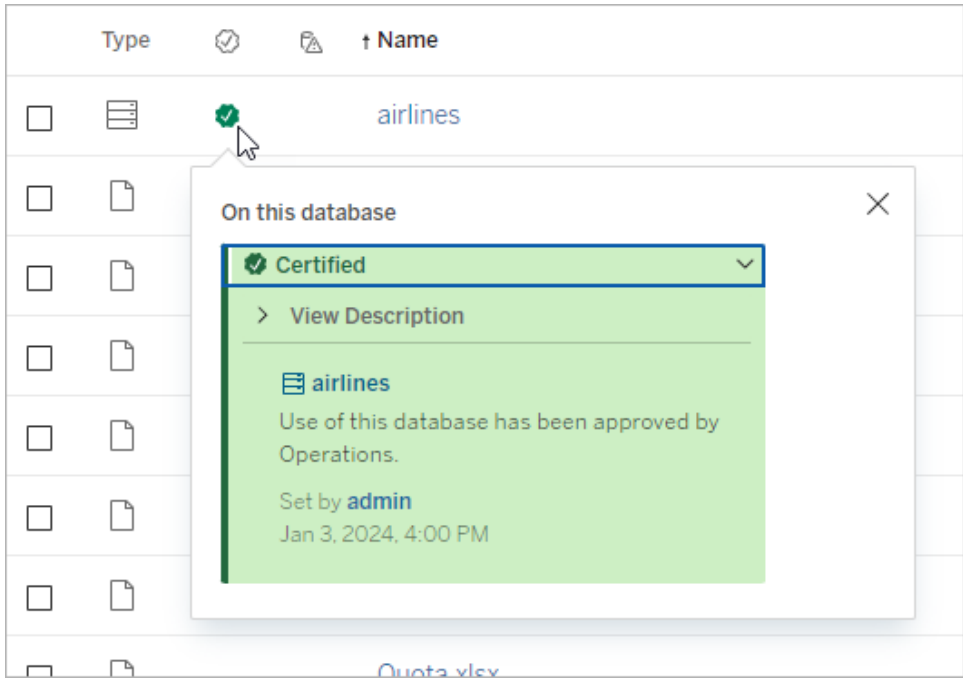

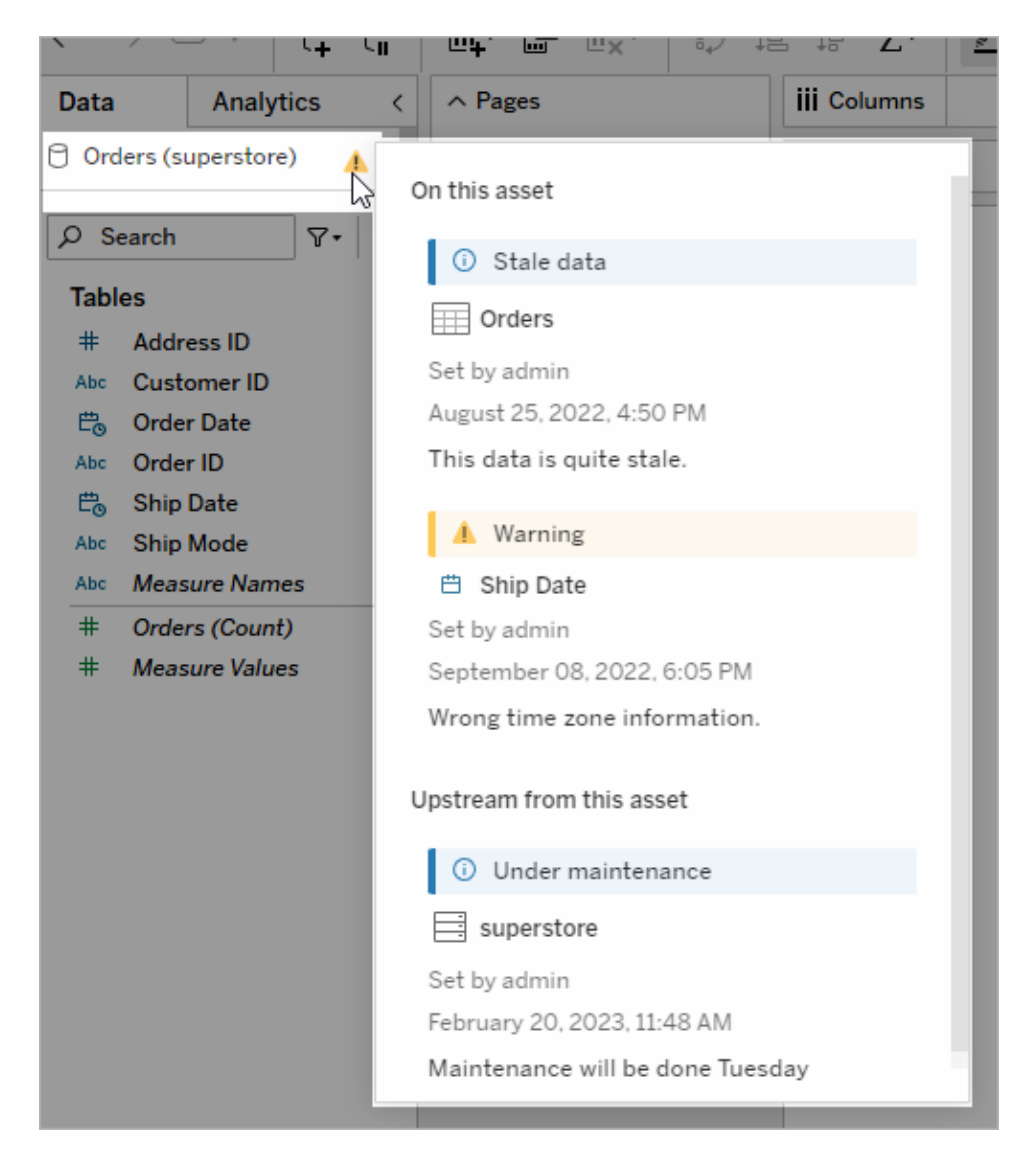

# Tableau Prep Conductor

若您像許多 [Tableau](https://www.tableau.com/zh-tw/products/prep) 客戶一樣,您已經發現 Tableau Prep Builder 的優勢在於建立複雜的 資料準備「流程」,這些流程可合併多個資料來源、調整資料、自訂欄以及輸出為一種或多 種所需的資料格式。但是,一旦建立完美的 Prep 流程後,如何讓其自動化執行並按排程 對資料來源進行完整或累加式更新?

這就是資料管理的另一個功能 Tableau Prep [Conductor](https://help.tableau.com/current/server/zh-tw/prep_publishserver_overview.htm) 發揮作用的地方。Tableau Prep Conductor 允許靈活地排程 Tableau Prep 流程,無論它們是從 Tableau Prep Builder 發佈到 Tableau Server 或 Tableau Cloud 環境,還是透過 Prep 流程 Web [製作](https://help.tableau.com/current/server/zh-tw/web_author_flows.htm)直接在瀏覽器中建

立。首先測試基於 Web 的流程( 可以在沒有資料管理的情況下手動隨需執行流程,但需要 購買資料管理來排程流程透過 Prep Conductor 自動執行) 。在排程之前,流程應執行完成 並建立所需的輸出資料來源,且未發生錯誤。

若您使用 Tableau Server,您的管理員( 或者您,若您有適當的權限) 可以建立自訂排程( 例 如「每天午夜」、「週日中午」等) 來執行 Prep 流程, 就像您可能已經為擷取重新整理建立排 程一樣。

若您使用 Tableau Cloud,預設會安裝一組預先定義的 Prep 流程排程。您無法自訂這些排 程或建立您自己的 Prep 流程排程。

排程要從「動作」功能表執行的流程。A [單一工作排](https://help.tableau.com/current/online/zh-tw/prep_conductor_schedule_flow_task.htm#schedule-a-flow-task)程將僅按照您選取的排程執行選取的 Prep 流程。A 若您希望「鏈結」多個流程以特定順序執行( 可能為建立一個資料來源輸出, 以用作後續流程的輸入資料來源),[連結工作排](https://help.tableau.com/current/online/zh-tw/prep_conductor_schedule_flow_task.htm#schedule-linked-tasks)程將允許您選取一個或多個其他流程,以 與選定的流程按順序執行。這些流程現在將按排程執行,同時自動更新或建立 Tableau 工 作簿可能依據的資料來源。

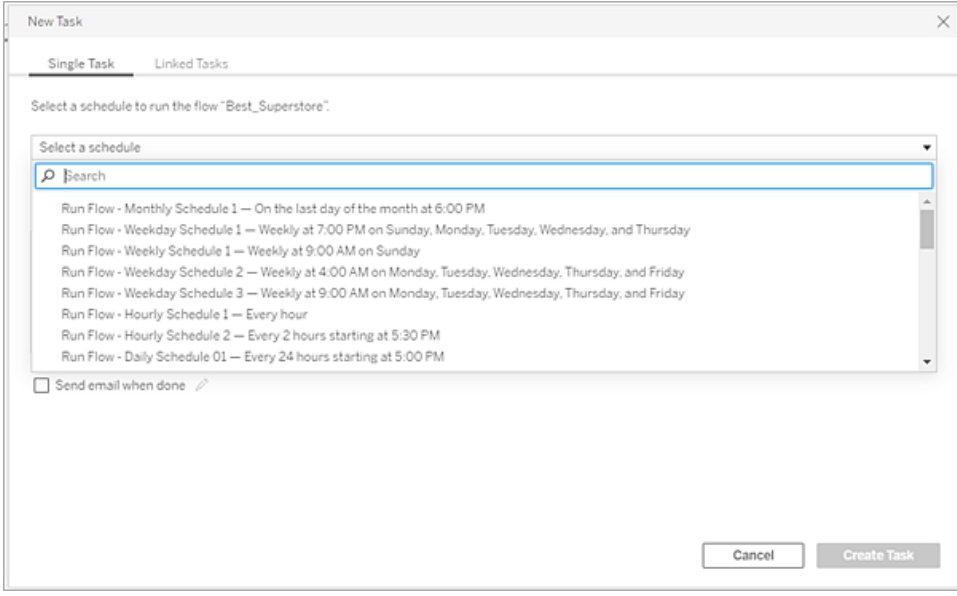

除了排程流程的功能之外,資料管理和 Tableau Prep Conductor 還新增了一些選項來[監視](https://help.tableau.com/current/online/zh-tw/prep_conductor_monitor_flow.htm) 已排程流程是否成功/失敗、在流程排程成功或失敗時[傳送電子郵件通知](https://help.tableau.com/current/online/zh-tw/prep_conductor_subscribe_to_flow.htm)、使用 Tableau Server/Cloud [REST](https://help.tableau.com/current/server/zh-tw/prep_conductor_developer_resources.htm) API 以程式設計方式執行流程,並受益於監視流程效能歷程記錄的[附加](https://help.tableau.com/current/server/zh-tw/prep_conductor_admin_views.htm) [管理檢視功能。](https://help.tableau.com/current/server/zh-tw/prep_conductor_admin_views.htm)

最佳做法建議:若您打算在 Tableau Server 上執行大量 Tableau Prep Conductor 流程,您可 能需要調整伺服器環境的擴充功能。如有必要,可透過新增額外節點或背景程式流程來對 Tableau Server 系統進行[效能調整](https://help.tableau.com/current/server/zh-tw/perf_tuning.htm),以適應所需的 Prep 流程負載。

Tableau Cloud 有何功能?雖然您不需要為 Prep 流程容量考慮變更 Tableau Cloud 的架構,

但您需要為您想要排程的每個同時 Tableau Prep Conductor 流程取得一個[資源區塊](https://help.tableau.com/current/online/zh-tw/to_resource_blocks.htm) ( Tableau Cloud 計算能力的單位) 。確定您需要多少個同時流程排程,並相應地購買 Tableau Cloud 資源區塊。

### 虛擬連線

現在進入我們的下一個資料管理功能 - [虛擬連線。](https://help.tableau.com/current/online/zh-tw/dm_vconn_overview.htm)虛擬連線可提供資料的集中存取點。它 可以跨多個資料庫存取多個資料表。虛擬連線可讓您在連線層級的一個地方管理擷取資 料和安全性。

### 虛擬連線何時有用?

若您考慮在 Tableau 中使用與多個工作簿共用資料庫連線的傳統方式,您可能會考慮直 接連線到 SQL Server 或 Snowflake 等資料庫伺服器、提供資料庫登入認證、新增並聯結一 個或多個資料表,然後將資料來源發佈到 Tableau Server 或 Tableau Cloud。雖然您可以選 擇將此用作資料的即時連線,但您很可能希望從資料來源中擷取資料,以加快已連線工 作簿的速度。

為方便討論,我們考慮您可能多次執行上述動作,以適應不同的資料表或聯結集,從而產 生用於一系列工作簿的多個已發佈資料來源(可能還包括擷取資料來源),這些工作簿具 有不同的資料表/連線要求,但都使用相同的初始資料庫。

現在,讓我們考慮一下,若該系列資料來源中引用的初始 SQL Server 或 Snowflake 資料庫 的某些內容發生變更( 可能是重新命名資料表、新增其他欄位或變更資料庫認證) ,會發 生什麼情況。您現在面臨的工作是開啟每個先前建立的資料來源,進行必要的變更以適 應資料庫變更,然後重新發佈( 可能還需要重新排程擷取重新整理) 。

您可能會發現僅建立一個儲存資料庫伺服器名稱、認證和資料表引用的初始資料連線 「定義」要簡單得多。而且,您可能更喜歡從更大的「定義」中擷取資料。然後,當您需要為 資料表、聯結等的各種組合建立不同的資料來源時,可以引用該初始「定義」,而不是直接 連線到一個或多個資料庫伺服器。若核心資料庫結構中的某些內容發生變更( 例如,資料 表名稱變更或認證被修改) ,您只需修改初始「定義」物件,所有依賴的資料來源都會自動 繼承變更。

資料管理功能透過虛擬連線引入這種共用「定義」功能。虛擬連線與標準資料來源連線類 似,可儲存資料庫伺服器、登入認證和選定的資料表。而且,與傳統的 Tableau 資料來源 一樣,虛擬連線可以包含與多個資料庫/資料來源的連線( 每個資料庫/資料來源都有自己 的一組認證和資料表) 。雖然虛擬連線中允許進行某些中繼資料修改( 例如,隱藏或重新 命名欄位) ,但資料表不會在虛擬連線內聯結。當您最終使用虛擬連線作為工作簿的直接

來源或作為其他已發佈資料來源的連線類型時,可以聯結資料表,並進一步自訂資料來 源。

建立虛擬連線並將其發佈到 Tableau Server 或 Tableau Cloud 以及設定適當的權限後,可 以像連線到任何其他資料來源一樣連線到 Tableau Desktop 或 Tableau Server/Cloud 中的虛 擬連線。但是,您不需要指定資料庫伺服器位置或提供認證,並且您將立即能夠聯結資料 表,然後視覺化資料或發佈資料來源。

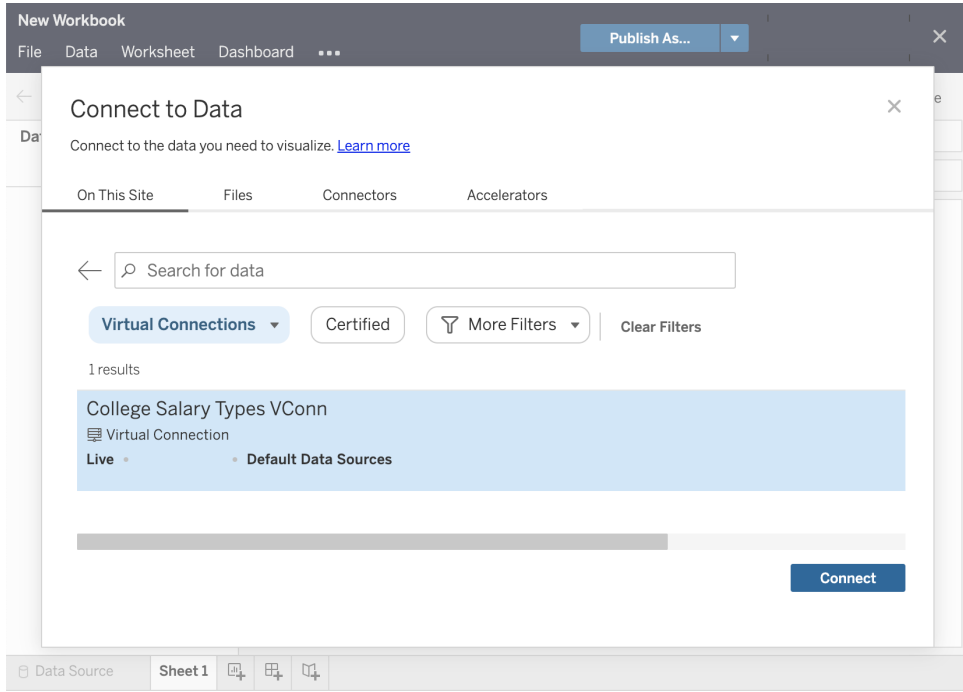

資料原則

除了前面所述的集中式資料庫連線功能之外,Tableau Data Management 虛擬連線還可透 過[資料原則](https://help.tableau.com/current/online/zh-tw/dm_vconn_create_rlspolicy.htm)提供更簡化的集中式列層級安全性選項。使用資料原則將列層級安全性應用 於虛擬連線中的一或多個表。資料原則會篩選資料,確保使用者只看到他們應該看到的資 料。資料原則適用於即時連線和擷取連線。

#### 資料原則何時有用?

在許多組織中,常見的是自動將視覺效果中可見的資料限制為僅適用於目前使用者的資 料。例如,讓我們考慮一個共用儀表板,其中包含交叉表物件中的訂單詳細資訊。

- <sup>l</sup> 若您是大區域的銷售經理,詳細資訊交叉表將顯示您區域內每位客戶主管的訂單。
- <sup>l</sup> 但是,若您是個人客戶主管,則詳細資訊交叉表將僅顯示您客戶的訂單。

此情境需要在 Tableau 環境中實作[列層級安全性](https://help.tableau.com/v2021.4/server/zh-tw/rls_options_overview.htm),這可以透過以下幾種方法之一來完成, 包括:

- <sup>l</sup> [資料庫中的列層級安全性。](https://help.tableau.com/current/server/zh-tw/rls_datasource.htm)每次檢視視覺效果效果時,系統都會提示檢視者使用自 己的認證或從其 Tableau 使用者帳戶繼承的認證登入基礎資料庫。產生的資料集僅 限於根據提供的認證允許他們查看的資料。由於每個檢視者都需要維護自己的認 證,這不僅會很快變得乏味,而且即時資料連線可能會給基礎資料庫帶來很大的負 擔,從而影響效能。此外,Tableau Cloud 可能會限制將認證傳遞到即時連線的某些 選項。
- <sup>l</sup> Tableau [使用者篩選器](https://help.tableau.com/current/pro/desktop/zh-tw/publish_userfilters_create.htm#create-user-filter)。在工作簿中建立個別工作表時會套用使用者篩選器。透過 指定個別 Tableau 使用者認證或一個或多個 Tableau 使用者群組中的成員資格的組 合,可以篩選個別工作表以僅顯示與該使用者相關的資料。這可能會變得乏味,因 為工作簿中的每個個別工作表都需要提供使用者篩選器,無法透過一個流程對大 型工作簿群組指定使用者篩選器。此外,若使用者無意中取得工作簿的編輯權限, 他們可能會輕鬆地將使用者篩選器拖離篩選器架,並查看他們可能沒有權限檢視 的所有完整資料。

透過使用 Tableau 計算語言的子集,資料原則可以指定複雜的原則( 可能透過使用資料庫 中的相關「權利表」) 來根據使用者 ID 或群組成員資格自訂和限制虛擬連線傳回的資料。 這不僅可以在資料來源層級維護列層級安全性( 連線到資料來源的所有工作簿將自動繼 承安全性並採用虛擬連線內所做的任何變更),還可以將資料原則的任何修改僅限為對原 始虛擬連線具有編輯權限的人員,從而新增額外的一層安全性。

# Tableau Advanced Management

隨著 Tableau 部署在整個組織中的增長並為更多使用者和使用案例提供服務,Tableau 從 用於小型工作群組場合的應用程式轉變為由 IT 管理和控管的業務關鍵型企業平台。必須 實施額外的控制、安全和控管措施來支援平台作為全企業的服務。

Tableau Advanced Management 結合了管理、安全性與擴大應用方面的功能,為在任務關 鍵使用案例中執行 Tableau 的客戶提供許多助益。Advanced Management 提供高度可設定 的功能,讓您能更輕鬆地瞭解 Tableau 生態系統,並滿足嚴格的安全性要求,同時提供更 出色的使用者體驗。這可提高 IT 的敏捷性,並為 IT 節省大量時間。

Advanced Management 提供 Tableau Server 及 Tableau Cloud 適用版本, 而且與 Tableau Server 或 Tableau Cloud 部署項目分開授權。

點選進入下列章節,即可深入瞭解 Advanced Management for Tableau Server 或 Advanced Management for Tableau Cloud( 視您部署的項目而定) 。

## Advanced Management for Tableau Server

Advanced [Management](https://help.tableau.com/current/server/zh-tw/itm_intro.htm) for Tableau Server 是個別授權的 Tableau Server 附加元件, 也與資 料管理組成套裝組合,透過企業訂閱方案提供,能提供增強的安全性、管理及擴展功能。 Advanced Management 結合了更多叢集設定選項、代理程式型叢集監控,以及內容移轉功 能,可滿足特定的部署和工作流程要求。

設定管理

Advanced Management for Tableau Server 更深入地與 AWS、Azure、GCP 和內部部署等部署 類型整合,讓您進一步運用您的技術投資和專業知識。下表顯示各功能和相對應的雲端服 務或內部部署基礎架構。

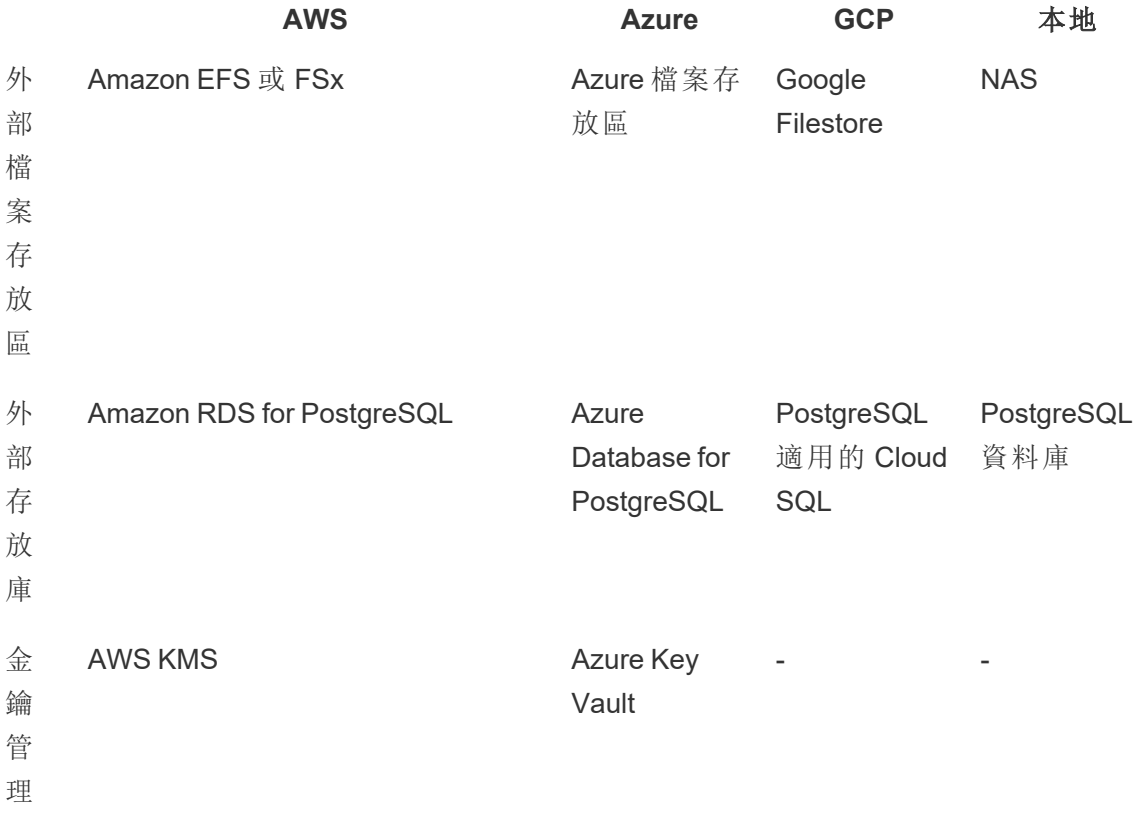

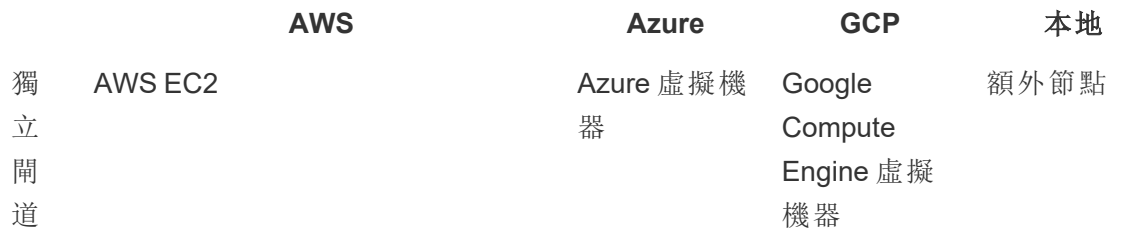

外部檔案存放區將檔案存放區集中在企業級儲存系統上,藉此簡化部署拓撲,因此完全 不需要在 Tableau Server 叢集中的多個節點上執行本機檔案存放區,而且能減少節點間 複製期間的網路流量。如果您遇到磁碟空間限制或節點到節點複製的高網路流量,您應 該考慮實作外部檔案存放區。如需詳細資訊,請參閱 Tableau Server [外部檔案存放區](https://help.tableau.com/current/server/zh-tw/server_external_filestore_storage.htm)。

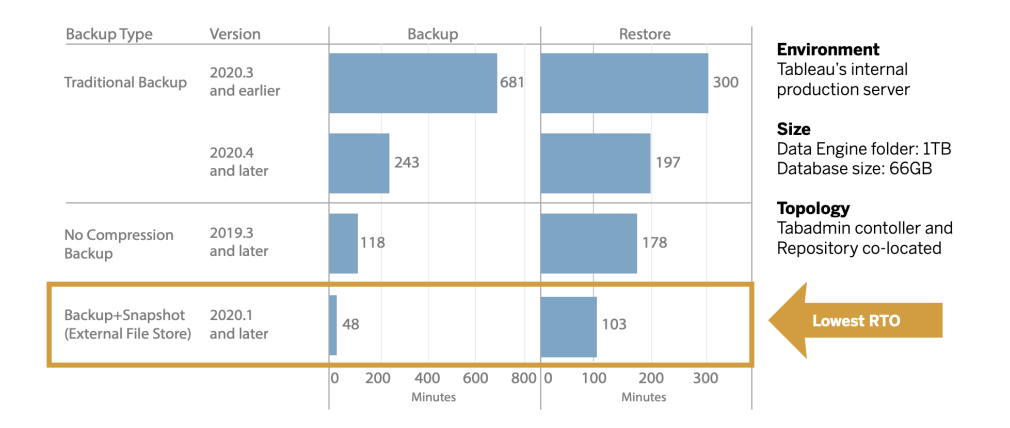

外部存放庫透過將 PostgreSQL 資料庫與預設的本地 PostgreSQL 資料庫安裝分開,為擁 有大量 Tableau 中繼資料的組織提供更高的可擴展性和高可用性,以便您可以在 Tableau 之外使用其他資料庫維護程序進行管理。AWS 和 Azure 設定運用雲端的速度和規模提供 增強的可擴展性、可靠性、高可用性和安全性。對於本地部署,您可以使用自我管理的 PostgreSQL 實例進行管理。有關詳情,請參閱 Tableau Server [外部存放庫](https://help.tableau.com/current/server/zh-tw/server_external_filestore_storage.htm)。

使用金鑰管理,您可以集中您的金鑰管理工作並採用更進階的安全性和合規性方案。透 過從 Tableau Server 檔案系統中移除主加密金鑰並儲存在 AWS 或 Azure 平台的安全金鑰 管理解決方案中,提供增強的安全性。如需詳細資訊,請參閱[金鑰管理系統](https://help.tableau.com/current/server/zh-tw/security_kms.htm)。

災難復原

如果儲存裝置支援硬體快照,管理員可以運用外部儲存對 Tableau 資料進行快照備份。這 會顯著減少執行 Tableau 備份和還原所需的時間。結果是災難復原的復原時間目標 (RTO) 降低。
由於備份也是升級程序的建議部分,因此您也將加速升級。使用一個說明性資料點, Tableau 的內部 Tableau Server 部署具有 1TB 資料引擎資料夾和 66GB 存放庫,完成備份的 時間不到使用預設配置所需時間的 20%,因此整個升級能夠在不到 4 小時內完成。如需詳 細資訊,請參[閱使用檔案存放區進行備份和還原。](https://help.tableau.com/current/server/zh-tw/server_external_filestore_storage_backup_restore.htm)

#### 工作負載管理

您的背景工作隨著資料擷取重新整理和訂閱數量的增加而增加時,您可能會看見工作佇 列。因此,使用者可能無法存取最新資料,而且這些人可能會遇到訂閱交付延遲的情況。 Tableau Advanced Management 可供您配置節點角色,您可將特定叢集資源指定為用於各 種類型的工作,藉此最佳化背景程式的工作負載管理。

用於資料擷取重新整理、訂閱的背景程式節點角色,以及與擷取重新整理和訂閱有關的任 何組合加上用於流程執行的 **Tableau Data [Management](#page-134-0)** 在分頁133 包含在內的僅流程節 點,可以更妥善控制工作負載。透過將這些工作負載隔離到特定節點,可以更輕鬆地按照 組織的需求擴展部署。如需詳細資訊,請參[閱透過節點角色進行工作負載管理](https://help.tableau.com/current/server/zh-tw/server_node_roles.htm)。

#### 監控和退款

隨著愈來愈多的使用者上線,而且整個組織範圍內使用分析的情況不斷增加,Tableau 成 為資料驅動決策的關鍵。如果不進行監控,則「設定並遺忘」部署可能出現資源不足的情 況,因而無法支援高度參與的使用者所具有的工作負載。如果要大規模執行與支援您的部 署以滿足使用者社群的預期,您必須持續的主動監視。

Resource [Monitoring](https://help.tableau.com/current/server/zh-tw/rmt-intro.htm) Tool 是代理型監視解決方案,透過剖析和分析系統使用情況產生的日 誌,而且與監視實體系統使用情況 (CPU 使用情況、RAM、磁碟 I/O 等等) 相結合,深入洞察 Tableau Server 叢集的運作狀況和效能。身為管理員,您可以按照從所有 Tableau Server 環 境彙總的環境、效能和工作負載資料定義閾值警示,並追蹤向下深入到使用者或工作階段 層級的活動以加速隔離問題。隨著硬體使用率、VizQL工作階段、資料來源查詢、背景程式 工作負載等等的可見性提高,管理 Tableau Server 部署的運作情況和精確調整伺服器效能 變得更容易。

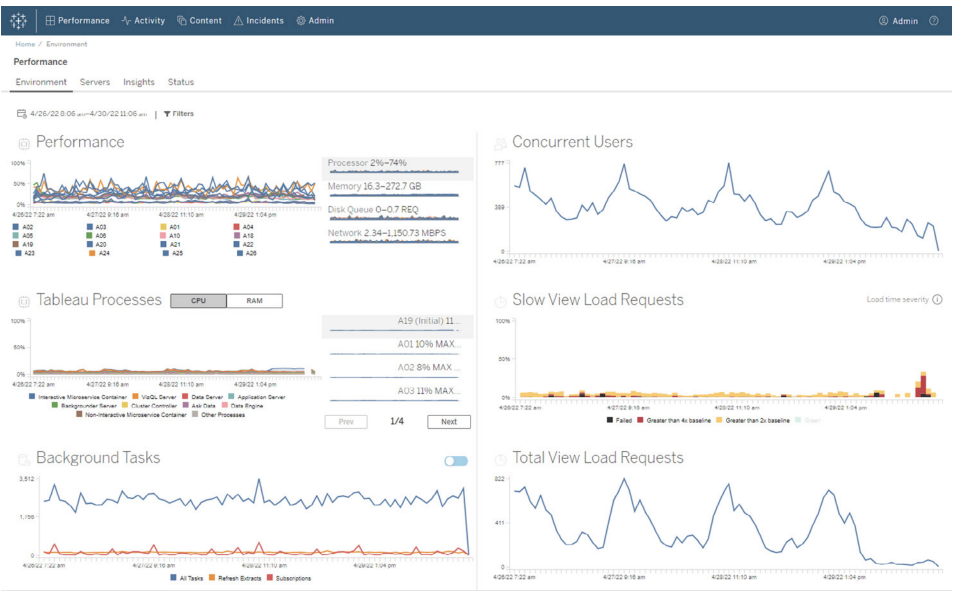

為了管理和分配組織內共享基礎架構 Tableau 部署的分析成本,RMT 包括退款建模,如 果分析不是透過成本中心下的集中會計處理時,這特別實用。退款報告顯示各個站台或 各個專案的使用情況。

報告會以 Tableau 工作簿的形式產生,以便您視需要修改報告或重複使用資料。退款工作 簿顯示依據站台和/或專案的各種指標細分。您可以藉此自訂退款總成本、調整各個指標 的退款權重,並產生發票樣式的格式檢視。

內容管理

[內容管理](#page-89-0) 在分頁88是 **Tableau** [中的內容控管](#page-89-1) 在分頁88的一部分,是有效使用資料和分析 的關鍵。如果沒有內容管理,使用者將愈來愈難以在不相關、過時或重複的工作簿和資料 來源中找到所需的內容。Content Migration Tool 可自動執行內容推廣和封存等等任務,支 援傳統和現代工作流程或介於兩者之間的任何工作流程。

藉由無程式碼、簡化且可重複的移轉計畫,您可以在單一 Tableau Server 安裝上的專案之 間複製或移轉內容,或者,如果您擁有基於使用者的授權,則在個別 Tableau Server 安裝 上的專案之間( 例如,從 Tableau Server 的開發實例到生產實例) 複製或移轉內容。

Content Migration Tool 使用者介面將引導您完成建構遷移計畫的必要步驟,您可以使用該 計畫一次,也可以排定多次遷移。此外,您可以重新對應資料來源,並執行其他工作簿轉 換。如需詳細資訊,請參閱 Content [Migration](https://help.tableau.com/current/server/zh-tw/cmt-intro.htm) Tool 和 Content Migration Tool [使用案例。](https://help.tableau.com/current/server/zh-tw/cmt-use-cases.htm)

#### Tableau Blueprint 說明

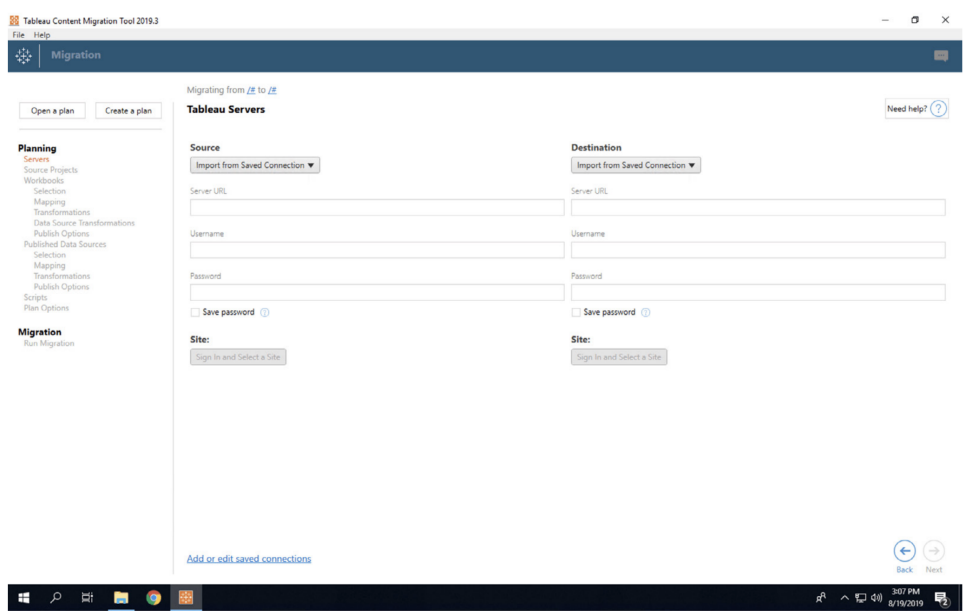

## Advanced Management for Tableau Cloud

Advanced [Management](https://help.tableau.com/current/online/zh-tw/itm_intro.htm) for Tableau Cloud 讓您輕鬆地快速管理、保護並擴大應用任務關鍵 分析技術, 能為管理員節省時間。在 Tableau Cloud 中, Advanced Management 屬於個別授 權的附加元件,可以提供管理、安全性與擴展方面的功能。Advanced Management 能協助 您:

• 瞭解您的環境。透過營運見解功能,掌握 Tableau 部署項目的脈動。

• 大規模管理內容。順暢地推廣內容,滿足實現穩健內容生命週期的管理需求。

• 增強安全性。進一步控制資料加密金鑰,遵循組織的安全性規定。

• 在您的企業中擴大應用。利用 Tableau Cloud 中更高的站台容量,確保使用者在制訂以資 料為依據的決策時,能夠存取所需資料

#### 瞭解您的環境

隨著使用 Tableau 的人越來越多,Tableau 將成為貴組織中的業務關鍵應用程式。使用者 期望能享有容易瀏覽、受控管且精彩的體驗。管理員若對部署項目採取被動、若無其事的 態度,通常都無法適當地滿足期望,進玵導致採用率不佳,且較無法做出資料驅動決策。 如要大規模管理您的 Tableau Cloud 部署項目,並讓使用者持續使用,則需要主動、深入地 進行監控。

幸運的是,Advanced Management for Tableau Cloud 可以改善並簡化監控作業,讓您追蹤 使用者一段時間下來的動作與採用率。透過活動記錄檔和管理員洞察中多達 365 天的資 料,您將能輕鬆地管理您的 Tableau Cloud 生態系統。

活動記錄檔超越現有監控資料的範疇,提供詳細的事件資料,可協助管理員追蹤個別使 用者如何使用 Tableau。活動記錄檔設定完畢後,您每個小時都會在 AWS S3 貯體中收到 一個 JSON 檔案,讓您將 Tableau Cloud 的使用情況資料與您的安全性資訊和事件管理解 決方案加以結合。您可以使用活動記錄檔來稽核權限,確認使用者能夠存取適當的內容。

管理員洞察是一個 Tableau Cloud 專案,其中隨附預先建立的管理員洞察樣板工作簿,以 及經過挑選的資料來源。搭配 Advanced Management 使用時,管理員洞察最久可保留資 料 365 天,讓您能進一步追蹤站台的採用率、視覺效果效能,以及一段時間下來的發佈相 關活動。

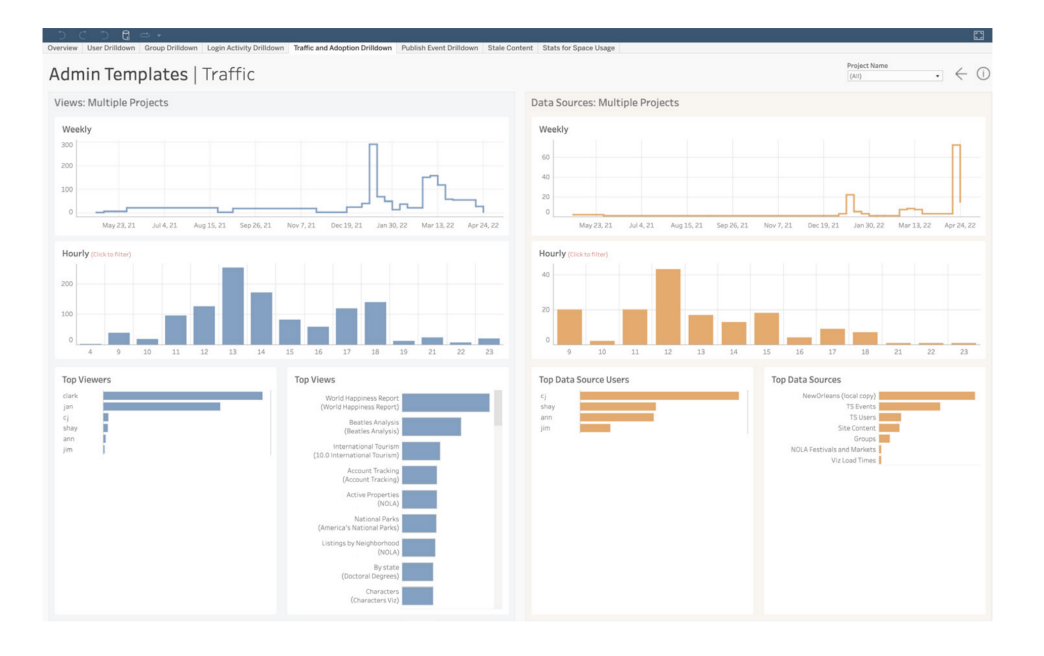

無論您選擇使用預先建立的內容,或建立自訂管理員檢視,若資料較多,就能輕鬆地回答 與過去相關的問題,例如:

- <sup>l</sup> 哪些使用者建立最多 **Tableau** 內容**?**
- <sup>l</sup> 哪些使用者在過去 **100** 天內未登入**?**
- <sup>l</sup> 哪些檢視和資料來源使用次數最高**?**
- <sup>l</sup> 哪些內容已不再使用**?**

回答這些問題不僅可改善使用者體驗及提升 Tableau 生態系統的整體使用率,也可讓您 找出內部的推動者。這些推動者會與其他人分享最佳做法、向可能需要入門協助的使用

者提供協助、透過工作簿和資料來源讓您從投資中獲得報酬,並移除過時內容,讓使用者 可輕鬆找到所需內容。

#### 大規模管理內容

內容管理是內容控管做法的關鍵部分,也是讓組織中所有人有效使用資料和分析技術的 必備要素。如果不管理內容,將會出現不相關、過時或重複的工作簿與資料來源,使用者 會越來越難找到所需內容。Content Migration Tool 可將內容推廣和封存等工作自動化,以滿 足貴組織的內容生命週期要求,並提供卓越的使用者體驗。

內容管理不一定是件難事。舉例來說,若採用無程式碼、可重複執行的精簡型移轉計畫, 即可輕鬆在 Tableau Cloud 中的開發與生產專案之間推廣內容。在內容推廣程序期間,您可 以在與使用者分享工作簿前重新對應資料來源,並進行其他工作簿轉換。Content Migration Tool 的使用者介面會引導您進行建立移轉計畫的程序,計畫可供單次或重複使用。

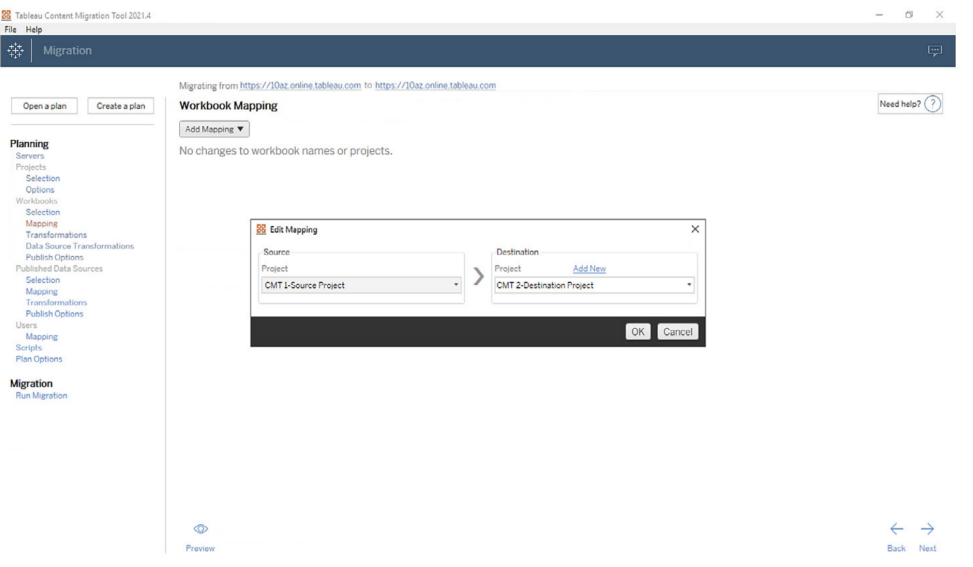

#### 增強安全性

資料安全相當重要。雖然 Tableau Cloud 中的靜態與傳輸中資料皆已加密,某些客戶對加 密金鑰有具體的安全性規定。客戶管理的加密金鑰 (CMEK) 功能讓您不必離開 Tableau Cloud,即可建立、輪替、稽核和刪除金鑰。

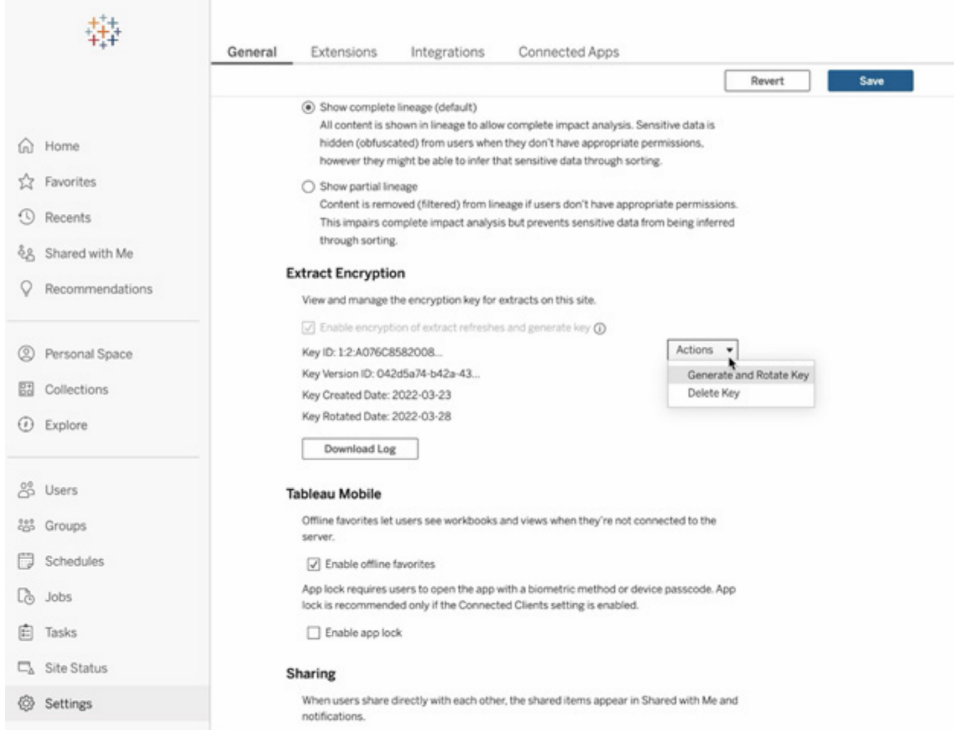

CMEK 使用 Salesforce Shield Key Broker,會將您的主要加密金鑰儲存在 Salesforce 的 KMS 服務,而且該金鑰是您站台中獨一無二的金鑰。在內建的加密儲存空間使用 CMEK 可實行深入的防禦策略,能保護資料,並滿足嚴格的法規遵循要求。下方提供整體架構圖 與相關說明。

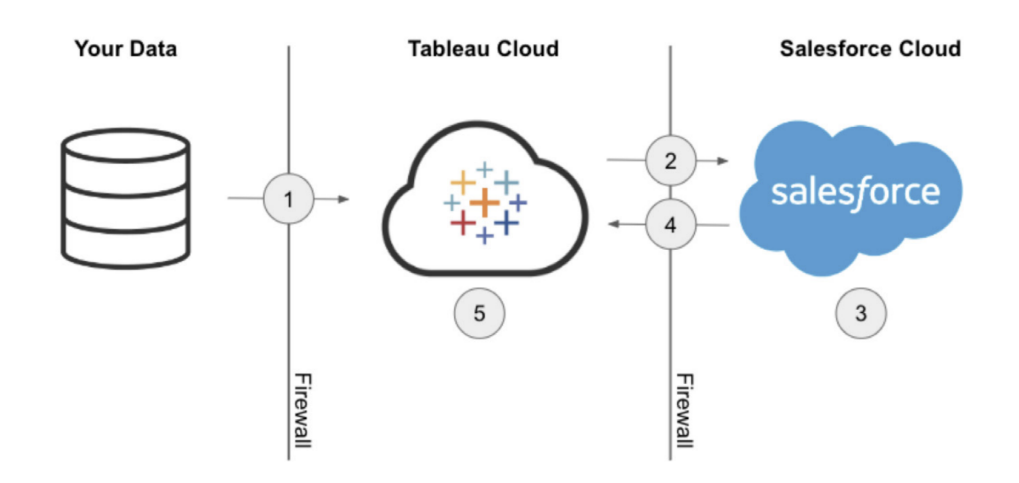

- 1. 您的資料擷取會傳送到 Tableau Cloud。
- 2. Tableau Cloud 會檢查是否已啟用 CMEK 功能,若已切換為開啟,則會向 Salesforce KMS 要求擷取金鑰。
- 3. Salesforce KMS 會建立兩個擷取金鑰版本,一個為純文字,另一個則由主要加密金 鑰加密。因此,我們將能使用信封加密。您的主要加密金鑰不會離開 Salesforce 的 KMS。
- 4. 接著,兩個擷取金鑰( 純文字和加密) 會傳回 Tableau Cloud。5.系統會使用純文字的 擷取金鑰來加密擷取,然後捨棄該金鑰。接下來,加密的擷取金鑰和加密的擷取會 一同儲存在 Tableau Cloud 中。

#### 在您的企業中擴大應用

能否成功採用分析技術,取決於您是否能為使用者提供相關、受控管的最新資料來源。隨 著貴組織開始使用新的資料解決方案,資料量也會開始成長,您可以確定 Tableau Cloud 將能與貴組織一同擴展規模。如採用 Advanced Management for Tableau Cloud,客戶站台將 可享有:

#### <sup>l</sup> **5 TB** 的儲存空間

- <sup>l</sup> 同時進行最多 **25** 項擷取重新整理
- <sup>l</sup> **25 GB** 的工作簿**/**資料來源大小上限

# 資料科學整合

資料科學團隊使用發展快速且性質相異的一組工具來從資料中擷取見解。如果團隊能將 這些工具與 Tableau 中的互動式視覺化項連結,組織上下便能看到並理解各種尖端分析。 自 Tableau 2020.1 版起,[分析擴充功能](https://tableau.github.io/analytics-extensions-api/) API 讓開發人員能將新程式設計語言與軟體與 Tableau 的動態運算語言整合,藉此讓資料科學程序中的所有相關人士齊聚一堂,開拓延 伸 Tableau 功能的新前鋒。

推出 API 之後,Tableau 現有的 Python、R 與 MATLAB 外部服務稱為「分析擴充功能」。分析 擴充功能 API 是以原本的 TabPy [外部服務](https://github.com/tableau/TabPy) API 為基礎, 而 TabPy 可視為 Tableau 的參考 API 實作項目。使用者可透過 Tableau 中的 TabPy/外部 API 連線類型連線至自己的服務, 此連線類型還支援透過基本驗證和 SSL 傳送認證。

分析擴充功能的其中一個核心情境,就是將預測模型整合到 Tableau 視覺化項中。透過動 態整合,系統將能使用最新的資料進行即時預測及彈性情境分析,並在因過大而無法事先 運算的已篩選資料集上進行預測。將進階統計分析與 Tableau 結合使用,所有技能程度的 使用者都可以在不需要深入瞭解基礎統計套件和功能的情況下受益。需要啟用 Tableau Server 中的其他配置,才能啟用外部進階分析功能。

如需分析擴充功能 API 的詳細資訊,請加入 Tableau [開發人員計畫。](https://www.tableau.com/zh-tw/developer)

# 可擴充性

Tableau 支援強大的可擴充性架構,適用於深入且複雜的企業整合以及內嵌分析解決方 案。擴充範圍從管理工作自動化到多樣化的視覺效果整合,再到企業入口網站應用程式, 將來自任何來源的任何資料轉換為 Tableau 支援的格式,並透過愈來愈多的標準型 API 提供系統自動化。如需詳細資訊,請參閱 IT [工具和](https://www.tableau.com/zh-tw/enterprise-it/tools) Tableau [開發人員計畫](https://www.tableau.com/zh-tw/developer)。

# REST API

使用 Tableau [REST](https://www.tableau.com/zh-tw/developer/automation#reveal) API, 您可以透過 HTTP 以程式設計的方式建立、讀取、更新、刪除和 管理 Tableau Server 和 Tableau Cloud 實體。該 API 可供您輕鬆存取 Tableau Server 或 Tableau Cloud 上的資料來源、專案、工作簿、站台使用者和站台的功能。您可以使用此存 取權限自行建立自訂應用程式,也可以撰寫指令碼與 Tableau 資源互動。

# Hyper API

Tableau Server 直接支援並連線到大量資料來源;不過,有時您可能需要在 Tableau 中預 先處理或從其他應用程式存取和組合資料,然後在 Tableau 中使用資料。[Tableau](https://help.tableau.com/current/api/hyper_api/zh-tw/index.html) Hyper [API](https://help.tableau.com/current/api/hyper_api/zh-tw/index.html) 包含一組函數,可用於自動化與 Tableau Server 10.5 及更高版本與 Tableau Cloud 的 Tableau 擷取 (.hyper) 檔案互動,包括下列功能:

- 為 Tableau 目前不支援的資料來源建立擷取檔案。
- <sup>l</sup> 自動執行自訂擷取、轉換和載入 (ETL) 程序( 例如,實作捲動視窗更新或自訂增量 更新) 。
- <sup>l</sup> 從擷取檔案中擷取資料。

除了支援以前 Extract API 2.0 的所有功能來建立擷取檔案之外,Hyper API 也提供新功能。 您全速使用 Hyper 建立和更新擷取檔案時,可以建立、讀取、更新和刪除 .hyper 檔案中的 (CRUD) 資料。您可以直接從 CSV 檔案載入資料,完全不需要撰寫特別的程式碼。運用 SQL 與 .hyper 檔案中的資料進行互動的功能,API 提供在 .hyper 檔案上執行任意 SQL 命 令的方法。

## Web 資料連接器

您可以在 Tableau Server 和 Tableau Cloud 使用 Tableau Web [資料連接器](https://www.tableau.com/zh-tw/developer/data-connectivity#reveal) SDK 運用 Javascript 和 HTML 建構其他資料來源的連接器。Web 資料連接器 (WDC) 是一種網頁,為 Tableau 中尚未具有連接器的資料來源提供可透過 HTTP 存取的資料連線。WDC 允許使 用者連線到幾乎任何可透過 Web 存取的資料,並且允許為其工作簿建立擷取。WDC 的資 料來源可能包括內部 Web 服務、JSON 資料、REST API 以及可透過 HTTP 或 HTTPS 提供 的其他來源。使用者可以建立其自己的 WDC 或使用其他人建立的連接器。如需詳細資 訊,請造訪如何在 Tableau Server 和 Tableau Cloud 上使用 Web [資料連接器](https://help.tableau.com/current/pro/desktop/zh-tw/examples_web_data_connector.htm#how-to-use-a-web-data-connector-on-tableau-server-and-tableau-online)。如需社群連接 器的詳細資訊,請參閱 Web [資料連接器論壇。](https://community.tableau.com/community/developers/web-data-connectors)

### JavaScript API

使用 Tableau 的 [JavaScript](https://help.tableau.com/current/api/js_api/zh-tw/JavaScriptAPI/js_api.htm) API, 可以將 Tableau 視覺效果完全整合到您自己的網頁應用程 式中。該 API 使用依據事件的架構,能夠讓您在 Tableau 視覺化中對使用者的動作進行雙 向控制,並對於使用者的互動進行控制。例如,貴公司可能有入口網站,該入口網站橋接 多行業務應用程式以及儀表板。為了更便利使用者,您可能希望所有應用程式都具有一致 的 UI。使用 JavaScript API,您可以運用控制 Tableau 儀表板元素的偏好樣式建立按鈕和其 他控制項。

### 擴充功能 API

使用 Tableau 的[擴充功能](https://www.tableau.com/zh-tw/developer/extensions) API, 開發人員可以建立儀表板擴充功能, 讓客戶可以直接從 Tableau 儀表板整合其他應用程式的資料並與之互動,例如回寫功能、自訂互動式介面和 第三方產品整合。儀表板擴充功能會在自訂儀表板區域中執行,而且可以使用 [Tableau](https://tableau.github.io/extensions-api) 擴 [充功能](https://tableau.github.io/extensions-api) API 與儀表板的其餘部分進行互動。可用的第三方擴充功能已經發佈在 [Tableau](https://extensiongallery.tableau.com/) [Exchange](https://extensiongallery.tableau.com/) 中。若要發佈到 Tableau Server,需要將擴充功能列入許可清單中 [\(Windows](https://help.tableau.com/current/server/zh-tw/dashboard_extensions_server.htm) | [Linux](https://help.tableau.com/current/server-linux/zh-tw/dashboard_extensions_server.htm))。Tableau Server 管理員可以依據程式碼審核和安全評估在每個伺服器或每個站台 上啟用。對於 Tableau Cloud,請造訪管理 Tableau Cloud [中的儀表板擴充功能](https://help.tableau.com/current/online/zh-tw/dashboard_extensions_server.htm)。

### Document API

[Document](https://www.tableau.com/zh-tw/developer/tools/document-api) API 提供修改 Tableau 工作簿和資料來源 XML 的支援途徑。使用 Python, 您可以 在 Tableau 中建立範本工作簿,而且輕鬆地在多個伺服器上部署範本工作簿、更新資料來 源和連接,並評估資料來源中的欄位。

### TSM API

Tableau Server 包含稱為 Tableau 服務管理員 (TSM) 的一組管理服務。這套文件說明預先 發佈的 TSM API (0.5 [alpha\)](https://help.tableau.com/v0.0/api/tsm_api/zh-tw/index.htm),這可用於執行各種任務,包括啟動和停止 Tableau Server、檢 視服務和節點的狀態、備份和還原 Tableau Server、進行配置以及拓樸變更、變更服務的連 接埠指派,以及建立記錄檔封存。

# 中繼資料 API

Tableau Server 和 Tableau Cloud 中的表格、資料來源、工作簿和工作表可透過 [Tableau](https://help.tableau.com/current/api/metadata_api/zh-tw/index.html) 中 [繼資料](https://help.tableau.com/current/api/metadata_api/zh-tw/index.html) API 查詢。該 API 快速彈性,而且包含一般屬性( 例如名稱,主機名稱和 URI) 以及 類型特定的資訊(例如欄位資料類型和認證)。該 API 也可供您查詢關聯的項目(例如,特 定資料來源使用的表格和欄) 。除了中繼資料 API 之外,Tableau REST API 也提供中繼資 料方法,可以在[中繼資料方法](https://help.tableau.com/current/api/rest_api/zh-tw/REST/rest_api_ref_metadata.htm)主題中找到該方法。

# Mobile App Bootstrap

使用 Mobile App Bootstrap (MAB) 開發自訂行動應用程式。MAB 是範例開放程式碼行動應 用程式,其中展示如何連接並維持登入 Tableau Server、如何嵌入 Tableau 內容,以及如何 使用 Tableau JavaScript API 嵌入方便您處理的 Tableau 內容。如需詳細資訊,請參閱 Mobile App [Bootstrap](https://github.com/tableau/mobile-app-bootstrap-react-native) – React Native、Mobile App [Bootstrap](https://github.com/tableau/mobile-app-bootstrap-cordova) – Cordova 或 [Mobile](https://github.com/tableau/mobile-app-bootstrap-objc) App Bootstrap – [Objective-C](https://github.com/tableau/mobile-app-bootstrap-objc)。

# Webhooks API

Webhook 會提供觸發自動工作流程的常見方式,能回應您的 Tableau 部署中的事件。您可 以使用 Tableau Server 2019.4 及更新版本和 Tableau Cloud 開始建立工作流程。如需詳細 資訊,請參閱 Webhook [文件和範例。](https://github.com/tableau/rest-api-samples/tree/master/postman)

# Tableau 授權類型

如需 Tableau 平台的定價詳細資料,以及各授權類型的比較表格,請前往[適合不同](https://www.tableau.com/zh-tw/pricing/teams-orgs) [資料使用者的定價方案](https://www.tableau.com/zh-tw/pricing/teams-orgs)。

如需協助瞭解已購買的授權,請前往[瞭解授權模式和產品金鑰。](https://help.tableau.com/current/server/zh-tw/license_product_keys.htm)

現今的工作環境相當嚴苛,存取資料是提升工作表現的重要關鍵。我們瞭解不同人員,對 資料也會有不同的關係。Tableau 基於角色的授權適合所有技能程度的使用者,可讓您以 可信任且受控管的方式在組織中各處部署資料。

我們提供 Creator、Explorer 和 Viewer 等授權類型,各提供不同功能,能滿足不同的需求。 Creator 可使用 Tableau Prep Builder、Tableau Desktop,以及 Tableau Server 或 Tableau Cloud 的完整功能,能設計、清理及彙整資料來源,並建立互動式視覺效果與儀表板。 Explorer 則能透過 Tableau Server 或 Tableau Cloud 使用 Creator 授權提供的部分功能,可 根據現有資料來源與工作簿製作新的內容。Viewer 能檢視已發佈的視覺效果及儀表板,並 與其互動,可從有指引的切入路徑、篩選器與訂閱選項中獲益。

無論您是資料愛好者、業務線使用者,或是需要資料驅動見解,但無深厚的分析專業知 識,我們都有為您量身打造的授權類型。分配適當的授權,並提供所需的教育,可確保組 織中的使用者具備正確的工具,能在各自的角色中展現優異的表現。

## Tableau Creator

Creator 授權是為建立內容的使用者所設計。這可以包括資料來源的設計、清理和管理,其 他人將使用這些資料來源來分析控管資料,或建立其他使用者將與之互動的視覺化和儀 表板。這也包括設計管理和權限模型,這些模型控制使用者可以找到哪些資訊。

如果符合以下幾點,您可能適合使用 Creator 授權:

- <sup>l</sup> 在您的日常職責中,分析是不可或缺的一部分。
- <sup>l</sup> 為了分析,您經常合併多個資料來源。
- <sup>l</sup> 您會為其他人開發或彙整資料來源。
- <sup>l</sup> 除了分析外,您也會清理和轉換資料。
- <sup>l</sup> 您將管理 Tableau Server 或 Cloud 實作項目。

您可使用以下應用程式的完整功能來製作內容:

- Tableau Prep Builder
- Tableau Desktop
- Tableau Server/Cloud

## Tableau Explorer

Explorer 選項提供受控管的製作和資料探索功能,適合不需要 Tableau Prep Builder 完整資 料轉換功能,也不需連線至原始資料來源的使用者。Explorer 可存取和分析已發佈的資 料、建立和散布自己的儀表板,並管理自己建立或獲授權可編輯的內容。

如果符合以下幾點,您可能適合使用 Explorer 授權:

- <sup>l</sup> 您是喜歡實際動手探索資料的業務線資料使用者。
- <sup>l</sup> 您偏好使用他人彙整的資料來源建立視覺效果。
- <sup>l</sup> 您想自訂或編輯其他人建立的視覺效果及儀表板。
- <sup>l</sup> 您負責管理 Tableau Server 或 Tableau Cloud 站台上的內容。

具體來說,Explorer 可透過 Tableau Server 或 Tableau Cloud 使用 Tableau Creator 的部分估 能,根據現有的已發佈資料來源和工作簿製作新的內容。

### Tableau Viewer

Tableau Viewer 能檢視已發佈的視覺效果與儀表板,並與其互動。您可為 Viewer 使用者授 予權限,讓他們存取已發佈的內容、探索具有指引的切入路徑、套用篩選器,甚至訂閱儀 表板,以獲得定期更新和資料驅動通知。

如果符合以下幾點,您可能適合使用 Viewer 授權:

- <sup>l</sup> 您的工作需要資料驅動見解,不過您沒時間或不具備相關技能,無法進行大量或複 雜的分析。
- 您偏好與其他人建立的視覺效果互動,而不是建立自己的視覺效果。

Tableau Viewer 會獲得一組有限的 Tableau Server 或 Tableau Cloud 功能,若主要是要檢視 資料,並與資料互動,這些功能可滿足您的需求。

如何在組織的各事業群中分配 Creator、Explorer 和 Viewer 授權類型視各事業群感興趣的 項目與需求而定。請確保具有特定職責的使用者獲指派適當的授權類型,並為其提供所 需的教育訓練。

# Tableau 授權管理

購買角色型授權後,您應根據組織的軟體授權流程加以管理,以便將其分配給新的 Tableau 使用者,在分析技能增多時變更 Tableau 授權層級,並在有人離職時回收可用的 Tableau 授權。Tableau Server 和 Tableau Cloud 會提供您使用基於登入的授權管理和登入 時授予角色的功能。

使用[核心授權模式](https://help.tableau.com/current/server/zh-tw/license_product_keys.htm#corebased-license-model)時,Creator 使用者皆無法使用「基於登入的授權管理」。如果合併使用 核心授權及基於角色的授權,指派的 Creator 使用者可透過登入伺服器來啟用 Desktop 和 Prep( 基於登入的授權管理) 。如果您對使用核心授權模式感興趣,請聯絡您的 Tableau 銷 售代表。

### 基於登入的授權管理

基於登入的授權管理可協助您管理在 Tableau Server 和 Tableau Cloud 上具有 Creator 角色 之使用者的授權。擁有 Explorer 或 Viewer 角色的使用者無法使用此功能。如果您在 Tableau Server 或 Tableau Cloud 中使用基於角色的訂閱,則可以使用基於登入的授權管理 來免除個別 Tableau Desktop 與 Tableau Prep Builder 的產品金鑰,從而簡化授權管理。針對 內部部署 Tableau Server 或 Tableau Cloud,您只需要管理一個或數個產品金鑰,根本不需 要管理所有產品金鑰。如需詳細資訊,請參閱「基於登入的授權管理」[\(Tableau](https://help.tableau.com/current/server/zh-tw/license_lblm.htm) Server | [Tableau](https://help.tableau.com/current/online/zh-tw/license_lblm.htm) Cloud)。

注意:基於登入的授權管理是 Tableau Cloud 的預設授權管理和啟用選項。若是在內 部部署環境中與 Tableau Server 一起使用的 Tableau Desktop,「基於登入的授權管 理」機制需要有已啟用這項機制的特殊產品金鑰。如果您的 Tableau Server 未啟用 「基於登入的授權管理」,請與您的 Tableau 銷售代表聯絡,以取得已啟用「基於登入 的授權管理」的特殊產品金鑰。

## 登入時授予角色

從 2020 年 3 月開始,在登入時授予角色允許管理員將組織中的所有個別人員快速新增到 指定站台,而無須知道或分配適當的角色 (Creator、Explorer、Viewer)。取而代之的是,系統 會將最低層級的角色分配給使用者所屬的群組。在這些群組成員實際登入之前,他們將保 持未授權狀態,最低層級的角色將以先到先得的方式授予。如需詳細資訊,請參閱「登入時 授予角色」([Tableau](https://help.tableau.com/current/online/zh-tw/grant_role.htm) Server | Tableau Cloud)

登入時授予角色的優點包括:

- <sup>l</sup> 快速新增組織內所有潛在使用者
- <sup>l</sup> 省去使用者申請授權的需要,解決潛在管理瓶頸
- <sup>l</sup> 只為真正透過登入啟用的人佔用席位或授權
- 與新群組和現有群組的相容性
- <sup>l</sup> 由於減少一次性授權分配,因此節省了時間
- 與基於登入的授權管理協力簡化 Creator 授權管理
- 輕鬆地從舊版或核心授權模式轉型到角色型授權模式

最佳做法建議:

<sup>l</sup> 在啟用登入時授予角色的選項之前,請先授權變更,例如取消從未登入使用者的授 權。啟用該功能後,使用者現有的站台角色不會改變( 只有在他們登入時才會改 變) 。啟用後,群組中的成員在未從使用者群組中移除之前,無法「降級」到較低層級 的角色( 包括未授權) 。

- <sup>l</sup> 接受訂用服務的使用者應該持續保有授權。如果您有使用者接收 Tableau 儀表板的 訂用服務,但沒有登入 Tableau,這個功能會導致他們的訂用服務停止運作。建議您 讓這些人保有授權(這可能是您老闆的老闆),這樣他們就可以收到他們需要的資 料,即使他們很少或從不登入。
- <sup>l</sup> 啟用每個人的存取權限。如果您剛開始使用 Tableau,建議您將所有潛在使用者作 為未授權使用者帶入 Tableau。這樣一來,任何使用者都可以在您最佳化使用時獲 得即時存取權限。您可以透過查看群組成員和根據需要擴充授權來監視採用情況。

# Tableau Bridge 部署

注意:此主題僅適用於 Tableau Cloud。

大多數公司都有混合資料架構,並有資料在公有雲端環境( 即 AWS Redshift、Snowflake、 Google BiqQuery、Azure Synapse 等) 、企業內部環境( 即 SQL Servers、Oracle、Files) 和私 有雲端環境 (VPC) 中。Tableau Bridge 能將您的私有資料變成可使用且最新的資料,並可 在 Tableau Cloud 中分析。Tableau Bridge 是在您網路內機器上執行的用戶端軟體,無論是 在完全的內部部署還是在虛擬私有雲中都可以。

Tableau Bridge 是獨立的軟體,不需要額外的費用,可與 Tableau Cloud 搭配使用。它是精 簡的用戶端,您可以將其安裝在防火牆後面,進行內部部署資料和 Tableau Cloud 之間的 連線。透過外向加密連線,精簡用戶端會與 Tableau Cloud 協作,使連線到內部部署資料的 資料來源保持最新狀態,這是 Tableau Cloud 無法直接達成的功能。

Bridge 的設計是為了向上擴充和向外擴充。在大多數情況下,您將擁有組織中多個客戶或 客戶集區的設置和管理。每個 Bridge 都可以執行多個即時查詢,並同時執行多個擷取重 新整理。

# 管理模式

雖然在您的組織中設置和管理 Bridge 沒有任何限制,但您的 Bridge 部署很可能會是兩種 標準管理模式的其中一種。您所使用的管理模式,視您的 Bridge 部署需要支援的內部資 料類型而定。

在大多數情況下,我們建議客戶使用集中式模型來管理 Tableau Bridge。

<sup>l</sup> 集中式模型代表用戶端會以集區化資源運作,並且將使用情況分散,而且具有負載 平衡。這可讓客戶輕鬆擴充 Bridge 的使用。

<sup>l</sup> 如果客戶的資料來源跨越多個網路區段並且通訊受限,則最好使用混合管理模式, 因為您需要在每個網路區段中部署 Bridge,才能與 Tableau Cloud 直接通訊。

### 集中式管理

集中管理模式支援用戶端的集區化,並經過最佳化以保持關聯式資料處於最新狀態。已配 置用戶端集區化時,您就可以在可用用戶端同時進行即時查詢和重新整理作業。

例如,如果您有 20 個重新整理作業,並且有 5 個正在執行和可用的用戶端,則可預計系統 會分配每個用戶端執行 4 個重新整理作業。

使用此模式表示:

- 身為站台管理員,您可以視需要設定和移除 Bridge 用戶端。
- <sup>l</sup> 對於資料來源擁有者來說,這代表他們可以:
	- 擁有不中斷的發行工作流程,可檢測流程是否需要 Bridge。
	- 直接從 Tableau Cloud 編輯或更新資料庫認證。
- 直接從 Tableau Cloud 使用建議排程來排定重新整理。
- 對於檔案資料,集中管理會提供對整個組織中可用資料的存取權限(如網路共用中 的檔案) 。如果檔案僅在特定機器上可用,請參閱以下部分。

#### 混合管理

如果要使用 Bridge 針對連線到網路中可用資料的資料來源和僅在單一機器上可用的檔案 資料加快連線速度,則您需要採用混合管理模式。使用此模式,除了集中管理模式的好處 外,您還必須單獨管理「已命名」或指定的用戶端來支援一些檔案資料。

使用此模式表示:

- 排程重新整理時,連線到檔案資料的資料來源必須指派給特定用戶端。排定重新整 理時,只有資料來源擁有者在相同 Tableau Cloud 帳戶下登入到用戶端時,才會顯示 用戶端。
- <sup>l</sup> 對於連線到檔案資料的資料來源,一次只能進行一項重新整理作業。如果您需要同 時進行多個重新整理作業,請考慮指定額外的「已命名」用戶端以支援更高的輸送 量。
- 如果您身為站台管理員,想要保持用戶端的擁有權,您還必須擁有分配給指定用戶 端的資料來源。

部署 Tableau Bridge 的主要考量因素:

- <sup>l</sup> 當您身為站台管理員在規劃部署時,重要的是要知道您的使用者正連線到什麼資 料,他們使用的連線類型,以及這些連線類型如何影響資料來源的管理方式。如需 詳細資訊,請參閱「與 Tableau Bridge 的連線」主題。
- <sup>l</sup> 瞭解執行 Bridge 的虛擬環境硬體指導方針。如需詳細資訊,請參閱「Tableau Bridge 的建議硬體」主題。
- <sup>l</sup> 若要使用最新的安全功能和功能更新,請務必從 Tableau Bridge 發佈頁面安裝 Bridge 用戶端的最新版本。有關詳情,請參閱安裝 Bridge 主題。
- 安裝和設置 Bridge 很簡單。但是, 在繼續部署之前, 您必須採取一些額外的步驟。 如需詳細資訊,請參閱「部署 Bridge」主題。
- 使用並行容量來確定要為您的組織部署的 Tableau Bridge 的數量。我們建議您的最 佳做法是,設置超出您需求的額外 Tableau Bridge,以防某個 Bridge 或虛擬機器發 生意外故障。如需詳細資訊,請參閱「集區化容量」主題。

如需詳細資訊,請參閱:

- [Tableau](https://help.tableau.com/current/online/zh-tw/data_fresh_sync_section.htm) Bridge 首頁
- [開始使用](https://help.tableau.com/current/online/zh-tw/qs_refresh_local_data.htm) Tableau Bridge
- [規劃您的](https://help.tableau.com/current/online/zh-tw/to_bridge_scale.htm) Bridge 部署
- 與 [Tableau](https://help.tableau.com/current/online/zh-tw/to_sync_local_data.htm) Bridge 的連線
- [Tableau](https://help.tableau.com/current/online/zh-tw/to_bridge_security.htm) Bridge 安全性

# Tableau Desktop 和 Tableau Prep Builder 部署

管理員將為取得 Creator 授權的使用者發送和安裝 Tableau [Desktop](https://help.tableau.com/current/desktopdeploy/zh-tw/desktop_deploy_automate.htm) 和 Tableau Prep [Builder](https://help.tableau.com/current/desktopdeploy/zh-tw/desktop_deploy_automate.htm)。如果您選擇建立封裝的安裝檔案,則可以自訂安裝,在不提示終端使用者的情況 為使用者完成安裝程序。在 Windows 或 Mac 電腦上安裝 Tableau Desktop 或 Tableau Prep Builder 時,系統將安裝預設的資料庫連線驅動程式。如需預設驅動程式的完整清單,請參 [閱安裝之前](https://help.tableau.com/current/desktopdeploy/zh-tw/desktop_deploy_intro.htm)。如果您不想要安裝某些或所有這些驅動程式,則可以從 Tableau Desktop 安 裝程式的「自訂」窗格中自訂清單。如果仍需要安裝預設驅動程式之外的[其他驅動程式](http://tableau.com/zh-tw/support/drivers), 則需要在每台電腦上安裝驅動程式。

虚擬桌面支援讓您能在非永久的虛擬桌面或定期重新安裝映像檔的電腦上最佳化 Tableau 安裝項目。啟用虛擬桌面支援後,如果 Tableau Desktop 或 Tableau Prep Builder 無 法連線到確認授權有效性的 Tableau 託管服務,則會在預定的時間過後自動停用 Tableau 授權產品金鑰或「基於登入的授權管理」。這表示使用 Tableau 授權產品金鑰或「基於登入 的授權管理」時,不需要執行重新整理或停用作業。若於桌上型電腦使用 Tableau 授權產 品金鑰,則需定期連線至網際網路。基於登入的授權管理虛擬桌面需要與 Tableau Server 通訊。如需更多資訊,請參[閱設定虛擬桌面支援。](https://help.tableau.com/current/desktopdeploy/zh-tw/desktop_deploy_license_deactivate.htm)

最佳做法建議:

為了降低啟用次數上限錯誤、提升虛擬桌面體驗,並免除管理產品金鑰的需要,強烈建議 使用「基於登入的授權管理」。

使用「基於登入的授權管理」時,可透過 Tableau Server 的預設管理檢視查看 Desktop 使用 情況。若使用產品金鑰,則可按照設定 Desktop [授權報告](https://help.tableau.com/current/desktopdeploy/zh-tw/desktop_deploy_reporting_admin.htm)中的說明設定 Desktop 授權報告, 並按照「授權追蹤」部分中概述的方式繼續進行伺服器設定。

# Tableau Mobile 部署

行動裝置商業智慧有助於任何使用者在任何地點做出決定。我們不再束手無策;無論是在 旅途中、拜訪客戶、差旅或在現場。使用 Tableau,從裝置存取您建立的任何工作簿都會自 動啟用行動功能。捏合手指即可縮放,滑動手指即可捲動,而且可以使用最適合觸控的互 動操作 (例如快速篩選)。您也能夠編輯工作簿並建立新檢視,以便回答資料中的新問題。 這能夠在行動瀏覽器中順利執行,可搭配使用自訂行動應用程式和 Tableau Mobile 應用程 式中的內嵌視覺效果。

Tableau [Blueprint](https://mkt.tableau.com/TableauBlueprintPlanner_zh-TW.xlsx) Planner 的 **Tableau** [企業架構調查](#page-36-0) 在分頁35列出部署 Tableau Mobile 的關 鍵注意事項。行動部署應該涉及下列角色:網路管理員、安全管理員和行動裝置管理管理 員,以及有特定行動需求的 Tableau Server 或 Tableau Cloud 管理員、內容作者和業務使用 者。

## Tableau Mobile 應用程式發送

對於將行動應用程式發送給使用者,組織訂定許多策略。許多企業透過行動裝置管理 (MDM) 平台發送應用程式,這些應用程式能夠精確控制應用程式的部署方式和部署對象。 除了控制應用程式交付之外,MDM 平台也允許您自訂 Tableau 登入體驗、配置應用程式策 略,並提供其他安全性和控管控制。這些也有助於登入過程更容易。在這種情況下,在組 織的 MDM 平台中註冊裝置的使用者將轉向 MDM 平台提供的內部應用程式商店,並從該 目錄下載應用程式。

若要管理 Tableau 行動部署,建議使用行動裝置管理 (MDM) 或行動應用程式管理 (MAM)。 下列是支援的行動管理系統:Blackberry Dynamics、VMware Workspace ONE、MobileIron、 Citrix Endpoint Management( 原為 XenMobile) 和 Microsoft Intune。在 Apple iPad 和 iPhone、 Android 手機和平板電腦以及行動瀏覽器上,使用者將看到針對觸控進行優化的檢視。如 需詳細資訊,請參閱 Tableau Mobile [部署指南](https://help.tableau.com/current/mobile/mobile-admin/zh-tw/admin_mobile_intro.htm)。

對於尚未投資 MDM 的組織,使用者只需要從公開應用程式商店下載 Tableau Mobile 應用 程式,然後直接連線到該服務即可。

### 保護行動資料

安全性在任何行動部署中都極為重要。行動裝置將無處不在。行動裝置會出現在不同的 網路上。這些裝置甚至可能包括使用者的個人裝置( 如果貴組織支援自備裝置 (BYOD) 政 策) 。重要的是,您的資料在傳輸和靜止時都應該保持安全。

如果您使用 Tableau Cloud,我們將安全地連線到您的資料,因此您不需要採取其他任何 動作。Tableau Cloud 預設使用 SSL 通訊,而且 Tableau Mobile 應用程式預設支援這種通 訊。如果使用 Tableau Server, 則應該配置 SSL。這將確保進出的所有流量都經過加密, 並 且有助於避免潛在的中間人攻擊。

您也必須決定不在同一個網路或網際網路上的行動裝置如何存取 Tableau Server。有兩種 選擇能夠通過貴公司的防火牆到達伺服器:透過 VPN 連接,或使用反向 Proxy 伺服器。選 擇最適合貴組織的方法取決於許多因素,例如,您是否能夠使用可用的現有解決方案 ( VPN 或 Proxy) 、授權成本、安全注意事項和使用者體驗。確定跨職能專案團隊討論此主 題並瞭解選項。由於 Tableau Cloud 是完全託管的 SaaS 產品, 因此您可以透過有效的登 入認證從網際網路存取您的站台。

安全性的最後一個部分涉及靜態資料,Tableau 會為您處理這些資料。保留在裝置上的所 有資訊( 例如有關內容的中繼資料、快照影像和存取權杖) 會以原生 OS 加密予以妥善儲 存。關於最佳做法,請考慮透過下列方式定期確認整體資料安全性:由第三方安全專家稽 核貴組織。

### 順利登入

使用者必須先登入 Tableau Server 或 Tableau Cloud,才能取得本身的資料。這聽起來似乎 很平常,不過要確保使用者擁有安全、順利的體驗很重要。如果使用者不容易登入,就會 放棄行動工作流程,這會破壞整個部署工作。使用者能夠隨時隨地存取資料時,就能夠實 現 Tableau Mobile 的價值。為了簡化登入,我們建議使用單一登入 (SSO)技術,例如 Active Directory、SAML 或 Kerberos。SSO 可供使用者使用現有的公司網路認證集,完全不 需要記住任何新的內容。

除了 SSO 之外, 我們建議使用 MDM 平台提供的其他功能改善登入體驗。藉由 MDM, 您 能夠顯示將要連接的伺服器列出的預設清單,甚至能夠自動填入使用者 ID。MDM 也能夠 推出策略和憑證,以便能夠預先安裝和配置所有內容。例如,使用 Kerberos 驗證,MDM 能 夠將憑證推送到裝置,以便在背景進行驗證,甚至不會提示使用者輸入認證。MDM 也能 夠自動執行一些任務,例如必要時在背景載入 VPN 用戶端,為使用者免除許多初始步 驟,以便使用者能夠操作應用程式直接連線到資料。只要採取減少登入體驗摩擦的任何 措施,就能大幅提高行動裝置的使用率。

### 配置離線存取

由於行動使用者在外差旅,這些使用者的網際網路連線可能會有所不同,因此順利的離線 體驗會帶來相當大的效益。為了在行動裝置上進行快速離線存取,Tableau Mobile 會自動 快取使用者偏好檢視的高解析度快照影像。使用者知道自己會離線一段時間時,可以在應 用程式中手動重新整理快照影像。在 iOS 上,快照也會定期在背景重新整理。即使在使用 者能夠連線的情況下,快照也很實用,因為透過快照很快就能取得最重要的內容。例如, 使用者能夠在感興趣的區域上平移和縮放快照,並在趕赴會議時滑動檢視快照。使用者在 快照中找到感興趣的內容時,可以點選快照進入互動式檢視,並使用其中的資料回答其他 問題。身為管理員,您能夠為特定站台停用快取的快照,不過,在大多數情況下,您會發現 快照存取的優點勝過任何安全方面的顧慮,因為快照會排除原始的完整資料,而以加密的 方式儲存在裝置上。

### 部署和支援

先由一小群使用者進行測試,以測試行動部署的效果。解決您發現的所有問題之後,透過 逐步說明將部署範圍擴大到整個組織,以協助使用者快速設定裝置。最初的現場訓練能夠 大幅加快採用速度,尤其是在貴組織使用獨特部署選項的情況下。

如果使用 Tableau Server,請考慮使用 Tableau Server 存放庫中儲存的多樣化使用者行為 資料庫,為行動裝置建立自訂管理檢視。為了持續改善組織的行動體驗,請隨時收集使用 者的意見反應。成功的方法包括每個人能夠撥入的每週「行動辦公時間」會議,以及專門針 對行動支援設定的電子郵件別名,問題可透過這個別名直接路由給您的群組。

# Tableau 支援計畫

若需要向 Tableau 支援開立案例,請依照步驟建立 Trailblazer ID 並透過 [Salesforce](https://help.salesforce.com/s/articleView?id=001537695&type=1) 說明提 [交案例。](https://help.salesforce.com/s/articleView?id=001537695&type=1)

Tableau Software 提供三個支援層級,可以滿足所有客戶的服務需求。

- <sup>l</sup> 訂閱購買、永久授權的第一年,或永久授權第一年後的年度維護續訂中都會提供標準 支援。
- <sup>l</sup> [擴充支援](https://mkt.tableau.com/legal/tableau_extended_support.pdf)透過快速的回應時間,並針對嚴重的 PI 問題提供全年無休的支援服務,讓您 的組織避免或減少停機情況並快速獲得投資價值。
- <sup>l</sup> 高級支援提供值得信賴的主動式全方位帳戶服務。高級支援提供完整的資源、更全面 的服務時間、根本原因分析服務,以及最快的服務問題回應時間。如需詳細資訊,請參 閱 Tableau [高級支援](https://www.tableau.com/zh-tw/resources/teams-organizations/premium-support)。

如需詳細資訊,請參[閱技術支援計畫層級。](https://www.tableau.com/zh-tw/support/services)

# Tableau 監視

隨著愈來愈多的使用者上線,而且整個組織範圍內使用分析的情況不斷增加,Tableau 成 為資料驅動決策的關鍵。如果不進行監控,則「設定並遺忘」部署可能出現資源不足的情 況,因而無法支援高度參與的使用者所具有的工作負載。如果要大規模執行與支援您的部 署以滿足使用者社群的預期,您必須持續的主動監視。

由於 Tableau 已與您的企業架構(包括硬體、網路、資料庫和應用程式) 整合在一起,因此 瞭解一切互動操作的方式對於從效能到疑難排解的一般監控極為重要。監視功能會主要 集中在這些系統及其與 Tableau Server 或 Tableau Cloud 的整合上。此功能主要與技術相 關,由 IT 角色執行。Tableau Server 管理員或 Tableau Cloud 站台管理員將共同合作,確保 平台能滿足不斷變化的業務需求。

最佳做法建議:

將監視資料與 **Tableau** [使用者參與和採用的衡量](#page-210-0) 在分頁209結合,透過將這些洞察帶入[內](#page-258-0) 部 **[Tableau](#page-258-0)** 活動 在分頁257( 如管理員、使用者和推動者群組會議) 來樹立新的行為榜樣, 並加速實現您變得更加資料驅動的目標。

例如,如果您發現有許多資料來源的計畫重新整理和工作簿在 180 天內沒有人存取,您可 以新增關於內容管理策略的會議以歸檔和移除過時內容。

對於 Tableau Server,您可以結合使用硬體運用監視、Tableau Server 的存放庫中的資料和 外部工具, 瞭解並監視 Tableau Server 的使用情況以及取用分析的方式。[Resource](https://help.tableau.com/current/server/zh-tw/rmt-intro.htm) [Monitoring](https://help.tableau.com/current/server/zh-tw/rmt-intro.htm) Tool 屬於 Tableau Advanced [Management](https://help.tableau.com/current/server/zh-tw/itm_intro.htm) 授權的一部分,是一個代理程式型的 監控應用程式。Resource Monitoring Tool 透過剖析和分析整體 Server 使用情況產生的日 誌,並且與監視實體系統使用情況(CPU 使用情況、RAM、磁碟 I/O 等等)相結合,強化洞察 Tableau Server 叢集的運作狀況和效能。此外,標準的企業監視平台( 例如 Splunk、New Relic 或其他代理型公用程式) 也可用於監視。透過 Tableau 和這些解決方案收集的所有資 料,您應將 Tableau Desktop 用來分析 Tableau Server 上的活動。

監控正確的情況和錯誤的情況一樣重要。隨著 Tableau 在組織中廣泛採用,您將需要對不 斷增加的工作負載做出回應,並主動擴展規模以避免資源限制。另一方面,假設最初部署 大小正確的硬體配置,未監控的硬體運用和使用者工作負載、低效率的工作簿、次優資料 擷取設計以及尖峰時段的資料重新整理排程可能會對伺服器效能和使用者體驗產生重大 影響,因而由於個別事件的累積影響而導致效能低落。

對於 Tableau Server 的監視和操作,系統管理員和 Tableau Server 管理員應該執行以下工 作:

- <sup>l</sup> 設定工具以監控硬體運用,並為未來的成長和尖峰使用量維持足夠的空間。
- <sup>l</sup> 配置內建警示和事件,讓系統在發生相關事件或達到閾值時通知您。
- <sup>l</sup> 使用預設管理檢視來確定背景工作成功/失敗和作業佇列、緩慢的工作簿、磁碟使用 情況,以及授權分配。
- <sup>l</sup> 從存放庫資料建立自訂管理檢視,以便更深入分析部署,並為本身組織的政策和目標 設定自訂資料驅動通知。
- Tableau Server 記錄問題疑難排解。

由於 Tableau Cloud 是 SaaS 分析平台,Tableau 會監視基礎架構和操作;但是,Tableau Cloud 部署仍然擁有監視工作:

- <sup>l</sup> 請訂閱 [Salesforce](https://status.salesforce.com/products/tableau) Trust 更新,以在 Tableau 建立、更新或解決事件時接收電子郵件 或簡訊通知。隨時可以造訪 [Salesforce](https://status.salesforce.com/products/tableau) Trust 頁面來檢視系統狀態。
- <sup>l</sup> 監視與 Tableau Cloud 整合的其他系統,例如身分驗證、資料庫和網路連線。
- <sup>l</sup> 使用預設管理檢視來確定背景工作成功/失敗和作業佇列、緩慢的工作簿、磁碟使 用情況,以及授權分配。
- <sup>l</sup> 從 Tableau Cloud 管理員洞察建立自訂管理檢視,以便更深入分析部署,並為本身 組織的政策和目標提供自訂資料驅動通知。

# 監視角色和責任

在最初的規劃階段,需要定義與分配 **Tableau** [專案團隊的角色和責任](#page-66-0) 在分頁65。這些相 同角色對於自己個別的技術領域將會有明確的監視責任。您至少必須有一位 Tableau Server 管理員或一位 Tableau Cloud 站台管理員。

#### **Tableau** 管 理員角色

#### 監視責任

Tableau Server 管 理員 Tableau Server 管理員要監視伺服器的整體健康狀況,包括伺服器使用模 式、程序狀態( 上線/停機/故障轉移) 、工作狀態( 成功/失敗) 、磁碟機空間 和過時內容。

Tableau Cloud 站台 管理員 Tableau Cloud 站台管理員需監視授權佈建、使用模式、Tableau Bridge 活 動、工作狀態( 成功/失敗) 、空間使用情況和過時內容。

視組織的規模和特定角色的專業化程度而定,外部對 Tableau 的監視責任可能會集中或分 散到不同的團隊。您可能會發現,下面列出的每個組織角色在大型組織中相當於一個人, 而在較小的組織中,不同的角色可能由多個人擔任。最重要的是,每個角色都要監視各自 的領域,而不是人數。

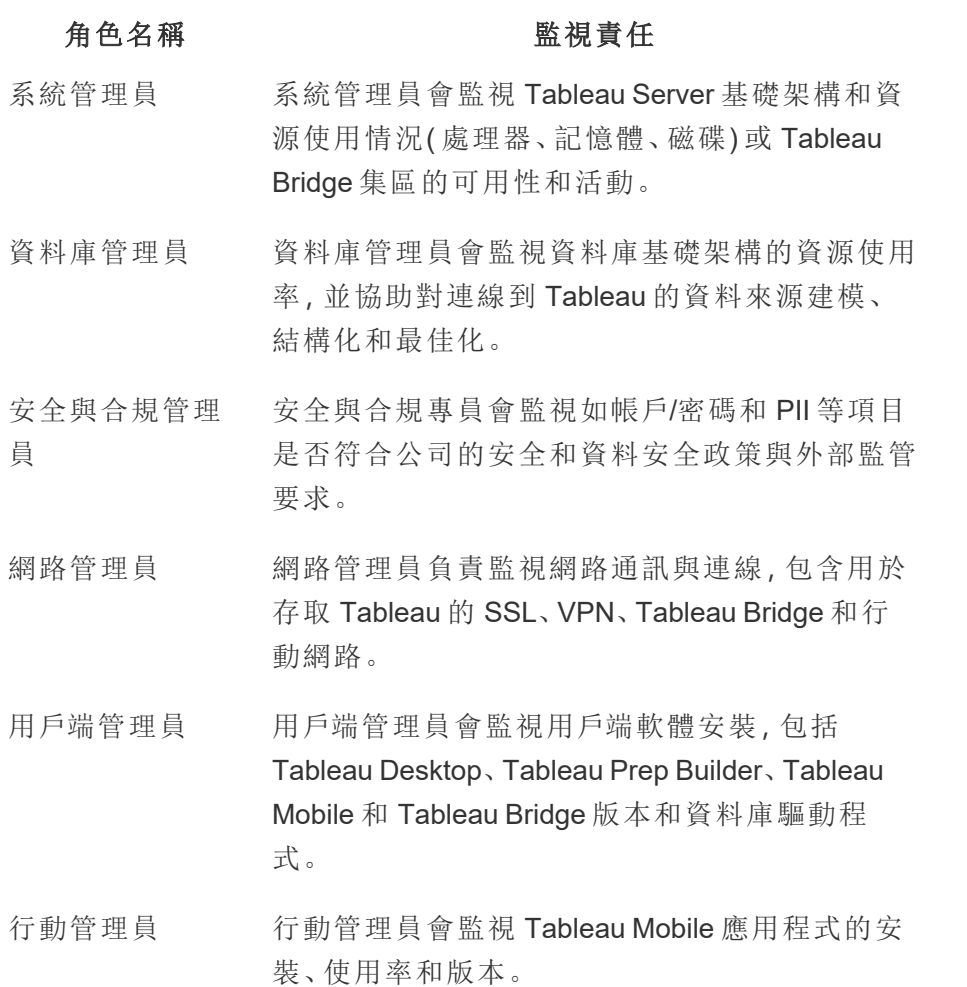

無論部署規模為何,效能都是管理員和使用者之間的共同責任。這代表對達成整體成功來 說,監視和測量同等重要。

<sup>l</sup> 對於 Tableau Server,系統管理員可能只負責使用企業監視平台的硬體和作業系統, 而 Tableau Server 管理員將監視 Tableau Server 的健康狀況並追蹤關鍵應用程式指 標。Tableau Server 站台管理員或專案負責人將測量各自站台或專案中的內容指標, 這對系統效能和穩定性可能會產生重大影響。在將內容和參與度測量責任委派給站 台管理員或專案負責人之前,這些指標應由 Tableau Server 管理員監視和測量。

<sup>l</sup> 對於 Tableau Cloud,Tableau Cloud 站台管理員將監視應用程式層級指標。站台管理 員或專案負責人將透過啟用管理員洞察和委派責任來衡量各自站台或專案中的內 容指標。在將內容和參與度測量責任委派給專案負責人之前,這些指標應由 Tableau Cloud 站台管理員監視和測量。

如需內容和參與指標的詳細資訊,請參閱 **Tableau** [使用者參與和採用的衡量](#page-210-0) 在分頁209。

# 硬體監控

任何應用程式只有搭配與其執行的硬體才會可靠且達到高效能。定期監控 Tableau Server 部署的基礎架構是否受到容量限制相當重要,以避免系統( 無論是實體伺服器還是虛擬 機器) 、內部部署或雲端環境負擔過重。系統管理員應監控 CPU、記憶體使用率、儲存 I/O、儲存空間和網路頻寬使用。

## Tableau Server

Resource [Monitoring](https://help.tableau.com/current/server/zh-tw/rmt-intro.htm) Tool 屬於 Tableau Advanced [Management](https://help.tableau.com/current/server/zh-tw/itm_intro.htm) 授權的一部分, 自 2019.3 版 起,此工具會透過網路使用者介面提供所有功能,讓使用者能全方位掌握 Tableau Server 的健康狀態。Resource [Monitoring](https://help.tableau.com/current/server/zh-tw/rmt-concepts.htm#agent-service) Tools Agent 在 Tableau 叢集中的每個節點上執行, 以監 控由 Resource [Monitoring](https://help.tableau.com/current/server/zh-tw/rmt-concepts.htm#master-service) Tool Master Server 整理的硬體運用、效能和活動。使用 WMI 每 秒對處理器、記憶體、磁碟佇列和網路進行多次取樣以得出平均值。在預設情況下,記錄 為嚴重的「環境關閉」事件在 15 秒的輪詢間隔中進行監控,並遵守三振規則。如果狀態在 三個連續的輪詢間隔中處於離線狀態,或在 30 秒內未回覆,則將建立重大事件。如需詳 細資訊,請參閱[效能和](https://help.tableau.com/current/server/zh-tw/rmt-charts.htm#performance)[環境關閉。](https://help.tableau.com/current/server/zh-tw/rmt-incidents-environment-down.htm)

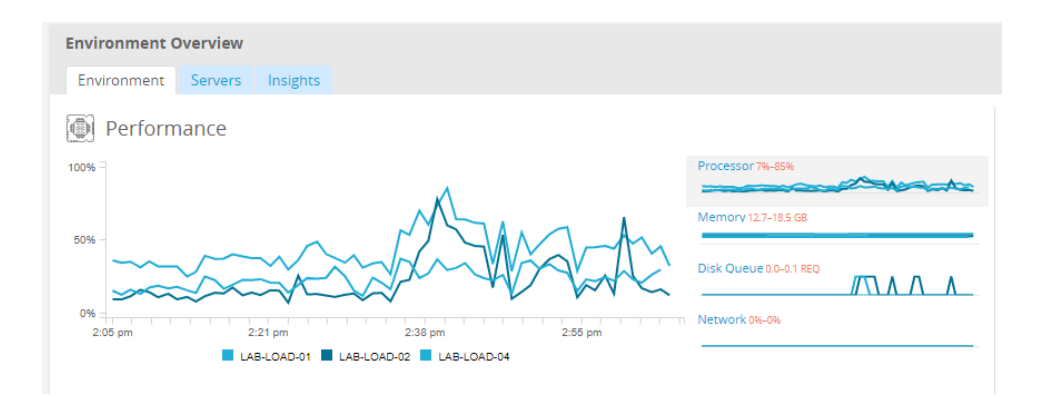

最佳做法建議:

為了保持預留空間足夠並降低發生資源受限的可能,請根據您的硬體規格計算下列值,並 根據這些值設定 Resource Monitoring Tool 的[硬體事件閾值](https://help.tableau.com/current/server/zh-tw/rmt-incidents-hardware.htm):

- CPU 超過 80% 持續 5 分鐘
- 可用記憶體不足 25%
- 磁碟少於 20%

根據您的企業監控方法,可以使用代理程式型企業監控服務或 Windows 上的 [PerfMon\(](https://help.tableau.com/current/server/zh-tw/perf_collect_perfmon.htm) [範](https://help.tableau.com/current/server/zh-tw/perf_analyze_sample_workbook.htm) [例工作簿](https://help.tableau.com/current/server/zh-tw/perf_analyze_sample_workbook.htm)) 完成硬體監控。Linux 管理員將使用 sysstat 工具或 vmstat 收集要在類似於 Windows 版本的工作簿中進行分析的資料。在 VMware、HyperV 或 Citrix 等虛擬平台上或在 [AWS](https://docs.aws.amazon.com/AWSEC2/latest/UserGuide/monitoring_ec2.html) (CloudWatch)、[Microsoft](https://docs.microsoft.com/zh-tw/azure/virtual-machines/windows/monitor) Azure( Azure 入口網站) 和 Google Cloud [Platform](https://cloud.google.com/products/management/) (Google Stackdriver) 的公用雲端中部署時,這些平台有本身的公用程式可監控虛擬機器的使用情 況。這些工具通常支援自動監控您的基礎結構,並在超出預設的 75-85% 運用閾值時發出 警示。

另外, [TabMon](https://github.com/tableau/TabMon) 是免費提供的開放原始碼 Tableau Server 叢集監控工具。TabMon 提供使用 Tableau Desktop 分析的結構化輸出。如需詳細資訊,請觀看 TabMon [範例工作簿引導](https://www.youtube.com/watch?v=62fZ3py0ZDA),其 中介紹如何在 Tableau Server 程序層級監控 CPU、記憶體使用率、儲存 I/O、儲存空間和網 路頻寬。這些資訊將協助您瞭解何時擴展 Tableau Server。在 TabMon.config 檔案中,您應 該每 300 秒監控一次,並將資料保留 30 天的間隔以管理資料庫的大小。

# Tableau Cloud

Tableau Cloud 的好處之一是系統會由 Tableau 管理和最佳化,因為它是 SaaS 分析平台。 如果您正在連線到內部資料,則應監視 Tableau Bridge 的可用性和活動。身為站台管理員, 您可以透過以下幾種方式監視 Tableau Bridge 用戶端:

- <sup>l</sup> 使用內建的管理檢視[監視即時連線的資料來源流量](https://help.tableau.com/current/online/zh-tw/adminview_bridge_datasources.htm)
- <sup>l</sup> [在站台設定頁面上監視用戶端狀態](https://help.tableau.com/current/online/zh-tw/to_enable_bridge_live_connections.htm#understand-client-status)
- 使用內建的管理檢視監視 Bridge [擷取效能](https://help.tableau.com/current/online/zh-tw/adminview_bridge_extract.htm)
- 設定擷取重新整理通知的資料來源擁有者

需要注意的是,資料來源擁有者是指當資料來源發生故障時,會收到電子郵件的使用者。 這點在集中管理模式下特別息息相關,因為 Bridge 用戶端的擁有者是站台管理員,當發生 問題需要排除故障時,通常需要他們的介入。因為他們不會自動收到通知,所以不是 Bridge 用戶端擁有者的資料來源擁有者一般都會設定自動轉寄電子郵件給站台管理員,讓 他們及時瞭解問題。

身為資料來源發佈者,如果您認為擷取需要花費比平常多的時間,可執行幾個疑難排解的 方法。透過 Bridge 重新整理擷取有兩個元素:用 Bridge 在本機擷取,然後將該擷取項目傳 送到 Online 並使其變為可用的項目。為了杜絕造成該問題的潛在原因,可能的謹慎做法是 在 Tableau Desktop 中擷取相同的擷取項目,並將擷取持續時間與 Bridge 擷取該項目所需 時間進行比較。如果發生任何異常情況,您應將其回報給您的 Tableau 聯絡人來檢查並取 得支援。

# 內建警示

## Tableau Server

如果 Tableau Server 程序故障,則視發生故障的程序而定,應用程式狀態將降級或甚至失 敗。在安裝和配置過程中 ([Windows](https://help.tableau.com/current/server/zh-tw/install_config_top.htm) | [Linux\)](https://help.tableau.com/current/server-linux/zh-tw/install_config_top.htm),系統會使用 SMTP [電子郵件伺服器](https://help.tableau.com/current/server/zh-tw/config_smtp.htm)來配置 Tableau Server,以便將[系統警示和故障](https://help.tableau.com/current/server/zh-tw/email.htm)的情況通知指定的電子郵件發送清單中的對象。 啟用系統警示後,系統將透過電子郵件通知您有關程序啟動、關閉和故障轉移事件以及 磁碟機空間限制的資訊。如需建議的設定,請參閱下文。

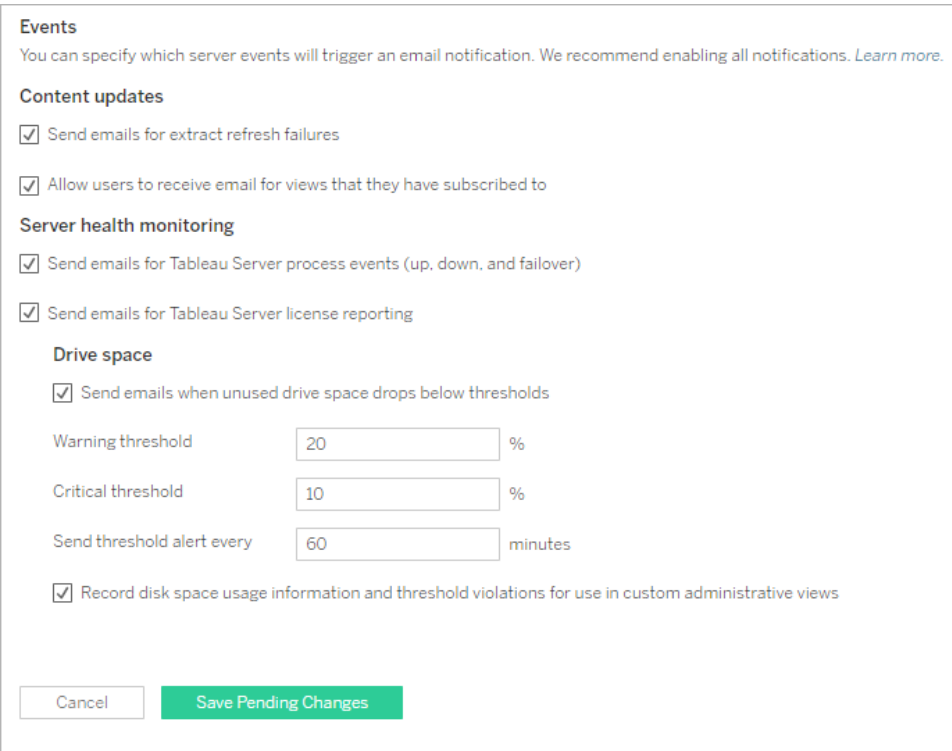

最佳做法建議:

在 Tableau 服務管理員中針對程序啟動啟動、關閉與故障轉移事件、授權報告和磁碟空 間,啟用系統運行狀況監控。進行通知時,請使用管理員的電子郵件通訊群組,而非使用 個人的電子郵件地址。如果使用 Resource [Monitoring](https://help.tableau.com/current/server/zh-tw/rmt-intro.htm) Tool,請保持閾值同步。

### Tableau Cloud

Tableau Cloud 站台管理員應訂閱 [Salesforce](https://status.salesforce.com/products/tableau) Trust 更新,以在 Tableau 建立、更新或解決事 件時接收電子郵件或簡訊通知。隨時可以造訪 [Salesforce](https://status.salesforce.com/products/tableau) Trust 頁面來檢視系統狀態。

如果擷取重新整理失敗,Tableau Cloud 站台管理員應該啟用 Tableau Cloud,以便在資料來 源的預定擷取重新整理沒有成功完成時,向其擁有者發送電子郵件。然後,資料來源擁有 者可以在其帳戶設定中個別選擇退出。如需詳細資訊,請參閱擷取[在重新整理失敗時通知](https://help.tableau.com/current/online/zh-tw/to_refresh_enable_emails.htm) [擁有者。](https://help.tableau.com/current/online/zh-tw/to_refresh_enable_emails.htm)對於透過 Tableau Bridge 重新整理的資料來源,通知將有所不同。有關詳情,請參 閱管理 Bridge [的電子郵件警示。](https://help.tableau.com/current/online/zh-tw/to_bridge_alerts.htm)

# Resource Monitoring Tool 事件

注意:此主題僅適用於 Tableau Server。

Resource [Monitoring](https://help.tableau.com/current/server/zh-tw/rmt-intro.htm) Tool 屬於 Tableau Advanced [Management](https://help.tableau.com/current/server/zh-tw/itm_intro.htm) 授權的一部分, 自 2019.3 版 起,此工具會透過網路使用者介面提供所有功能,讓使用者能全方位掌握 Tableau Server 的健康狀態。Resource [Monitoring](https://help.tableau.com/current/server/zh-tw/rmt-concepts.htm#agent-service) Tools Agent 在 Tableau 叢集中的每個節點上執行, 以監 控由 Resource [Monitoring](https://help.tableau.com/current/server/zh-tw/rmt-concepts.htm#master-service) Tool Master Server 整理的效能和活動。

應該配置事件並用來協助偵測何時發生異常情況,其中包括 Tableau Server 及其執行的伺 服器有關的各種事件。可以配置全域事件,不過可以根據環境覆蓋這些事件。事件分為三 個層級:資訊、警告和嚴重。如需詳細資訊,請參閱 Tableau Resource [Monitoring](https://help.tableau.com/v2019.3/server/zh-tw/rmt-incidents-index-incidents.htm) Tool - 事 [件。](https://help.tableau.com/v2019.3/server/zh-tw/rmt-incidents-index-incidents.htm)

除了[硬體監控描](https://help.tableau.com/current/blueprint/zh-tw/bp_hardware_monitoring.htm)述的「硬體和環境關閉」之外,也會由於下列原因而記錄事件:

- [擷取失敗](https://help.tableau.com/current/server/zh-tw/rmt-incidents-extract-failure.htm) Tableau 中發生擷取失敗時, 記錄為警告。
- <sup>l</sup> [緩慢的查詢](https://help.tableau.com/current/server/zh-tw/rmt-incidents-slow-query.htm) 如果查詢超過閾值則記錄。預設情況下,如果任何資料查詢執行時間 至少為 30 秒,則「緩慢的查詢」事件將觸發警告。
- <sup>l</sup> [緩慢的檢視](https://help.tableau.com/current/server/zh-tw/rmt-incidents-slow-view.htm) 如果檢視要求超出閾值則記錄。在預設情況下,如果載入任何檢視要 求至少需要1分鐘,則「緩慢的檢視」事件將觸發警告。
- <sup>l</sup> [未授權的代理](https://help.tableau.com/current/server/zh-tw/rmt-incidents-agents-unlicensed.htm) 如果未正確授權 Tableau Server 使用 Tableau Resource Monitoring Tool,則記錄為嚴重。

# Tableau Server 程序狀態

注意:此主題僅適用於 Tableau Server。

Tableau Server 正常執行時,大多數程序將顯示為「主動」、「忙碌」或「被動」(存放庫)。下列 清單顯示可能的程序狀態:

- <sup>l</sup> 主動 該程序按預期執行。如需可能的主動狀態的詳細資訊,請參閱 [Tableau](https://help.tableau.com/current/server/zh-tw/service_status_troubleshoot.htm) Server [流程疑難排解中](https://help.tableau.com/current/server/zh-tw/service_status_troubleshoot.htm)的檔案存放區。
- 忙碌 程序正在完成某些任務。如需詳細資訊,請參閱 Tableau Server [流程疑難排解](https://help.tableau.com/current/server/zh-tw/service_status_troubleshoot.htm) 中的檔案存放區和存放庫。
- <sup>l</sup> 被動 存放庫處於被動模式。
- <sup>l</sup> 未授權 該程序未經授權。
- <sup>l</sup> 關閉 該程序已關閉。此項的含義取決於程序。
- 狀態不可用 Tableau Server 無法確定程序的狀態。

若要尋找程序的狀態,請移至 Tableau Server [狀態頁面](https://help.tableau.com/current/server/zh-tw/service_viewstatus.htm)或 Tableau [服務管理員狀態頁面](https://help.tableau.com/current/server/zh-tw/sign_in_tsm.htm)。 這些頁面包括 Tableau Server 程序,以及在程序未按預期執行時可用的疑難排解文件連 結。如果將滑鼠指標暫留在處理序的狀態指標上,工具提示會顯示節點名稱和處理序在 其上執行的連接埠。

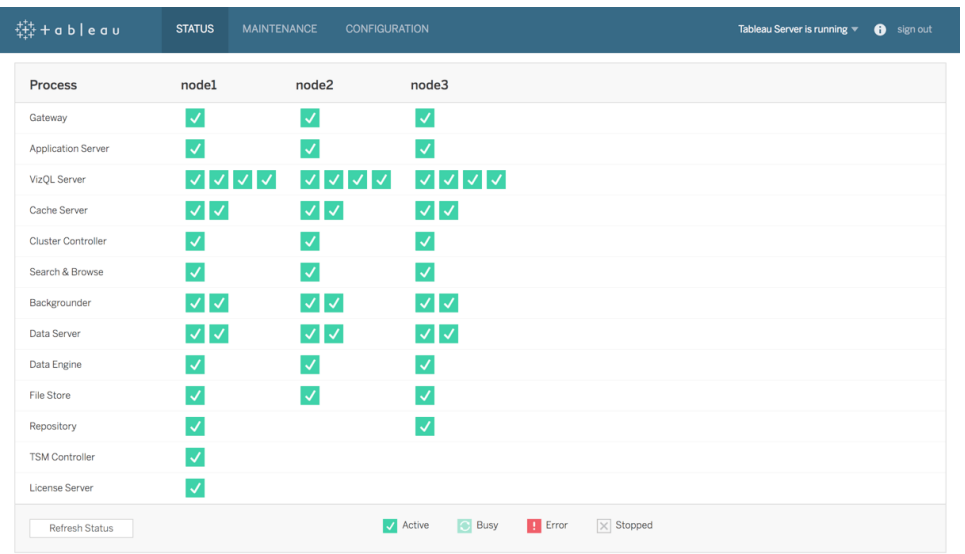

Resource [Monitoring](https://help.tableau.com/current/server/zh-tw/rmt-intro.htm) Tool 屬於 Tableau Advanced [Management](https://help.tableau.com/current/server/zh-tw/itm_intro.htm) 授權的一部分, 自 2019.3 版 起,此工具會透過網路使用者介面提供處理狀態等所有功能,讓使用者能全方位掌握 Tableau Server 的健康狀態。Resource Monitoring Tool 每隔 15 秒 (預設) 輪詢一次 Tableau Server 的 http://{TableauServerUrl}/admin/systeminfo.xml 頁面以檢查狀態。如果狀態在三個 連續的輪詢間隔中處於離線狀態,或在 30 秒內未回覆,則將建立重大事件。如需詳細資 訊,請按一下[環境關閉。](https://help.tableau.com/current/server/zh-tw/rmt-incidents-environment-down.htm)

若要與外部企業監控工具整合,請使用 TSM REST API 取得每個程序的[狀態](https://help.tableau.com/v0.0/api/tsm_api/zh-tw/docs/tsm-reference.htm#status)。

最佳做法建議:

如果發生錯誤,請在線上說明中檢閱 Tableau Server [流程疑難排解](https://help.tableau.com/current/server/zh-tw/service_status_troubleshoot.htm),並在需要聯絡 Tableau 支援尋求更多協助時取得記錄快照。

# 監控用的管理檢視

可使用預設管理檢視 [\(Tableau](https://help.tableau.com/current/server/zh-tw/adminview.htm) Server | [Tableau](https://help.tableau.com/current/online/zh-tw/adminview.htm) Cloud)、自訂管理檢視和 [Tableau](https://help.tableau.com/current/pro/desktop/zh-tw/accelerators.htm) 加速器來 分析來自 Tableau Server 或 Tableau Cloud 的資料。

管理檢視是 Tableau Server 或 Tableau Cloud 提供的儀表板, 可協助您瞭解系統使用率, 以 及使用者如何與內容互動,讓您主動監控伺服器活動和其他排定的工作。

如要在 Tableau Server 或 Tableau Cloud 中存取管理檢視,您的[站台角色必](https://help.tableau.com/current/server/zh-tw/users_site_roles.htm)須設為伺服器 管理員或站台管理員。Tableau Server 管理員可以查看所有伺服器活動的管理檢

視;Tableau 站台管理員則有權存取 Tableau Server 的預設管理檢視,但僅限於其所屬站 台的此類檢視。對於 Tableau Cloud,站台管理員可以存取各自站台的預設管理檢視,以及 Tableau Cloud,這包括入門工作簿和精選的資料來源。

在 Server 或站台狀態頁面上瀏覽至管理檢視,如下所示。

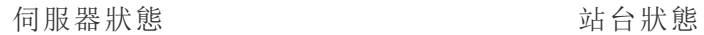

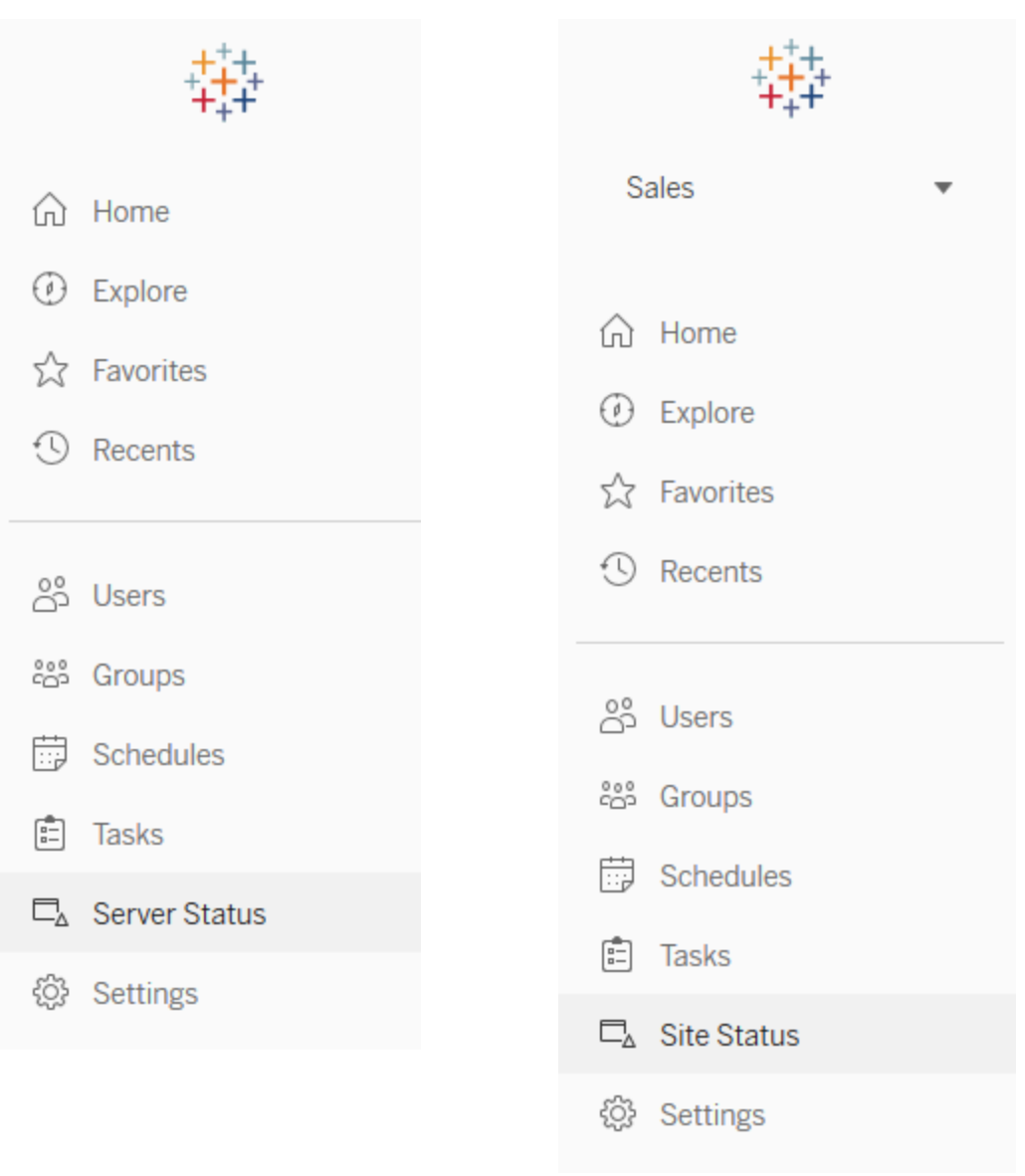

#### 最佳做法建議:

Tableau Blueprint 說明

定期花時間瞭解 Tableau 使用模式和系統使用情況。

- <sup>l</sup> Tableau Server:瞭解應用程式在一天中的效能表現。密切注意背景工作,例如擷取 重新整理和訂閱,確認這些工作盡可能適時而且在非尖峰時段/期間執行。對於大量 擷取工作負載,建議將背景程式程序隔離到其本身的節點。
- <sup>l</sup> Tableau Cloud:瞭解排程工作的成功/失敗情況和 Bridge 資源使用情況。

## 預設管理檢視

下方簡要說明最適合 Tableau Server 管理員和 Tableau Cloud 站台管理員使用的預設管理 檢視:

- <sup>l</sup> 擷取的背景工作 已完成、待處理和失敗的擷取工作詳細資訊,以及發生錯誤原因的 完整詳細資訊。[\(Tableau](https://help.tableau.com/current/server/zh-tw/adminview_backgrnd.htm) Server | [Tableau](https://help.tableau.com/current/online/zh-tw/adminview_backgrnd.htm) Cloud)
- 連至 Bridge 已連線資料來源的流量 [\(Tableau](https://help.tableau.com/current/online/zh-tw/adminview_bridge_datasources.htm) Cloud)
- Bridge 擷取項目 ([Tableau](https://help.tableau.com/current/online/zh-tw/adminview_bridge_extract.htm) Cloud)
- <sup>l</sup> 非擷取的背景工作 已完成、待處理和失敗的非擷取背景工作詳細資訊,以及發生錯 誤原因的完整詳細資訊。([Tableau](https://help.tableau.com/current/server/zh-tw/adminview_backgrnd_nonextract.htm) Server | [Tableau](https://help.tableau.com/current/online/zh-tw/adminview_backgrnd_nonextract.htm) Cloud)
- <sup>l</sup> 背景工作延遲 背景工作的排定開始時間與實際開始時間之間的差異。使用該檢視 有助於您確定可以透過重新分配工作計畫和優化任務來提升伺服器效能的位置。背景 工作延遲是確定是否應隔離背景程式程序並擴展以增加資料重新整理能力的重要指 標。([Tableau](https://help.tableau.com/current/server/zh-tw/adminview_background_task_delay.htm) Server)
- 加載時間統計資料 檢視載入時間和效能歷程。([Tableau](https://help.tableau.com/current/server/zh-tw/adminview_stats_load_time.htm) Server)
- <sup>l</sup> 檢視效能 在指定時段內檢視載入時間和最慢檢視的整體分佈。將工作階段數量的 峰值與緩慢的載入時間的峰值比較,以識別一天中有大量使用者流量減慢伺服器速度 的時間。([Tableau](https://help.tableau.com/current/server/zh-tw/adminview_performance_views.htm) Server)
- <sup>l</sup> 流程執行的效能 檢視站台上所有流程的效能歷程[\(Tableau](https://help.tableau.com/current/server/zh-tw/adminview_performance_flows.htm) Server | [Tableau](https://help.tableau.com/current/online/zh-tw/prep_conductor_admin_views.htm#performance-of-flow-runs) Cloud)
- 空間使用情況統計資料 已發佈工作簿和資料來源使用的空間, 包括擷取和即時連 線。([Tableau](https://help.tableau.com/current/server/zh-tw/adminview_space.htm) Server | [Tableau](https://help.tableau.com/current/online/zh-tw/adminview_space.htm) Cloud)。
- 伺服器磁碟空間 伺服器節點目前和歷史磁碟空間使用情況。使用「伺服器磁碟空 間」檢視可檢視執行 Tableau Server 的伺服器上正在使用多少磁碟空間,其中磁碟空間 僅指安裝 Tableau Server 的分割區。您也可以使用此檢視來識別磁碟空間使用情況的 突然變化。[\(Tableau](https://help.tableau.com/current/server/zh-tw/adminview_space_all_nodes.htm) Server)
- 過時內容 ([Tableau](https://help.tableau.com/current/online/zh-tw/adminview-stale-content.htm) Server | Tableau Cloud)
- <sup>l</sup> Tableau Desktop [授權使用量](https://help.tableau.com/current/server/zh-tw/adminview_desktop_license_usage.htm) Tableau Desktop 授權使用量的摘要。確實管理授權,並 確定您是否需要更多或更少的授權。此檢視僅供伺服器管理員使用。
- <sup>l</sup> Tableau Desktop [授權過期](https://help.tableau.com/current/server/zh-tw/adminview_desktop_license_expiration.htm) Tableau Desktop 授權的到期資訊。此檢視僅供伺服器管理 員使用。

下列預設管理檢視將主要由站台管理員與專案負責人監視,這在 **Tableau** [使用者參與和](#page-210-0) [採用的衡量](#page-210-0) 在分頁209中介紹:

- <sup>l</sup> [到檢視的流量](https://help.tableau.com/current/server/zh-tw/adminview_serveract.htm) 已發佈檢視的使用情況和使用者。將流量與預期的受眾規模比較。
- <sup>l</sup> [到資料來源的流量](https://help.tableau.com/current/server/zh-tw/adminview_datasources.htm) 已發佈資料來源的使用情況和使用者。將流量與預期的受眾規 模比較。
- <sup>l</sup> [所有使用者的動作](https://help.tableau.com/current/server/zh-tw/adminview_users_all.htm) 所有使用者查看站台活動的動作。
- <sup>l</sup> [特定使用者的動作](https://help.tableau.com/current/server/zh-tw/adminview_user.htm) 特定使用者的動作,包括使用的項目。
- <sup>l</sup> [最近使用者的動作](https://help.tableau.com/current/server/zh-tw/adminview_users_recent.htm) 使用者最近的動作,包括最後動作時間和閒置時間。

最佳做法建議:

發佈 Tableau 管理工作簿,用於建立與您的閾值一致的資料驅動通知。

<sup>l</sup> Tableau Server:您應該發佈和擷取預設的管理檢視工作簿,並設定您的通知。在 Tableau Server 中開啟管理檢視之後,可以將暫存工作簿複製到電腦上,在 Tableau Desktop 中開啟,然後發佈到 Tableau Server 中以供其他人檢視。在 Tableau Server 10.x 至 2018.1 中, 該位置為「Tableau Server\data\tabsvc\temp」。在 2018.2 及更高版 本中,這可以在任何 VizQL Server 程序下使用。例如:Tableau Server\data\tabsvc\temp\vizqlserver\_1.20182.18.0627.2230。

在已發行的管理檢視工作簿中,根據您的管理標準,在「空間使用統計」和「載入時 間統計」檢視上設定[資料驅動通知](https://help.tableau.com/current/pro/desktop/zh-tw/data_alerts.htm),以確定哪些工作簿和資料來源超過了預期的大 小限制或載入時間。例如,如果的載入時間標準是少於 10 秒,則一旦載入時間超過 10 秒,資料驅動通知將會通知您。同樣,如果您對工作簿或資料來源的大小設有 1 GB 的標準,則資料驅動通知會在將工作簿或資料來源超過 1 GB 時通知您。

<sup>l</sup> Tableau Cloud:將管理員洞察入門工作簿複製到新專案中,並設定您的通知。有些 範例會包含登入活動,以查看您的使用者群是否低於某個閾值和發行活動。

## 自訂管理檢視

對於深入分析使用者行為和已確定的組織特定 KPI 而言,自訂管理檢視相當實用。對於 Tableau Server,您可以從預設的管理檢視開始,連線到 Tableau Server 存放庫來建立自己 的連線,以及使用 [Tableau](https://github.com/tableau/community-tableau-server-insights) Server 見解。Tableau Server 見解是經過彙整的資料來源,可以 對您的部署項目進行更深入的分析。

最佳做法建議:

授予 Tableau Server 見解或 Tableau Cloud 管理員洞察資料來源的權限,作為其他人在自 訂管理檢視中進一步分析的起點。如需管理 Tableau Cloud 管理員洞察的詳細資訊,請參 閱管理[管理員洞察的秘訣](https://help.tableau.com/current/online/zh-tw/adminview_insights_manage.htm#tips-for-managing-admin-insights)。

您可從 GitHub 下載,[Tableau](https://github.com/tableau/community-tableau-server-insights) Server 見解資料來源如下所示:

- <sup>l</sup> TS 背景工作 主要用於分析在背景程式程序上執行的擷取重新整理和訂閱服務工作。
- <sup>l</sup> TS 內容 Tableau Server 上的每個檢視、工作簿和已發佈資料來源有關的高階摘要資 料。
- <sup>l</sup> TS 資料連線 將工作簿和已發佈資料來源都對應到其完整資料連線。對於回答「哪些 工作簿連線到什麼資料來源,並在之後連線到什麼資料庫?」的問題來說相當實用
- <sup>l</sup> TS 事件 主要稽核資料來源,用於顯示 Tableau Server 上發生的事件 使用者登 入、存取檢視、發佈內容等。
- <sup>l</sup> TS 使用者 有關使用者活動的彙總資訊。
- <sup>l</sup> TS Web 要求 透過 Tableau Server Web 伺服器元件發出的要求。對於瞭解使用者與 視覺化項的互動以及效能監視相當實用。

Tableau Cloud 站台管理員將建立管理員洞察專案和資料來源。一開始,此專案和內容僅會 向站台管理員顯示。Tableau Cloud 站台管理員應考量到能從這些資料中受益的人,並對其 授予相應的權限。Tableau Cloud 管理員洞察資料來源如下所示:

- TS 事件 主要稽核資料來源, 用於顯示 Tableau Server 上發生的事件 使用者登 入、存取檢視、發佈內容等。
- <sup>l</sup> TS 使用者 有關使用者活動的彙總資訊。

## Tableau 加速器

[Tableau](https://help.tableau.com/current/pro/desktop/zh-tw/accelerators.htm) 加速器是預先建立的儀表板,專為協助您快速展開資料分析而設計。我們的加速 器陣容中有兩個儀表板可供管理員用於大規模加快儀表板的載入速度。詳情請參閱 [Tableau](https://www.tableau.com/zh-tw/blog/how-improve-dashboard-load-times-people-and-processes) 部落格。

您可在 Tableau [Exchange](https://exchange.tableau.com/zh-TW) 和 Tableau Desktop 中存取所有加速器。此外,在 Tableau Cloud 中建立工作簿時,也可使用精選加速器。

### 保護內部部署伺服器

若要防止具有發佈/探索權限的使用者連線到他們不應存取的 Tableau Server 資源,請完 成以下步驟來配置和保護您的內部部署伺服器。

- 1. 建立 PostgreSQL 使用者帳戶。
- 2. 將它命名為:tbladminviews
- 3. 為「管理檢視」選取最低權限。
- 4. 將「管理檢視」工作簿範本變更為使用 tbladminviews 而不是 tblwgadmin。
- 5. 新增連線 IP 原則以拒絕私人( 不可路由) IP 位址:
	- a. 將連線 IP 預設規則變更為「允許」

tsm configuration set -k ConnectionIPDefaultRule=ALLOW

b. 拒絕私人( 不可路由) IP 位址

tsm configuration set -k ConnectionIPDenyRanges=127.0.0.1,192.168.0.0- 192.168.255.255,172.16.0.0-172.31.255.255,10.0.0.0-10.255.255.255

# 疑難排解

## Tableau Server

如需疑難排解 ([Windows](https://help.tableau.com/current/server/zh-tw/trouble.htm) | [Linux\)](https://help.tableau.com/current/server-linux/zh-tw/trouble.htm) 和伺服器程序的詳細分析,請使用 Tableau Server 記錄。 如果需要[開啟支援案例](https://www.tableau.com/zh-tw/support/customer-success/support),則需要提交記錄檔。Tableau 支援人員將使用記錄檔來診斷問 題。若要產生記錄檔快照並上載到 Tableau 支援,請遵循下列說明 [\(Windows](https://help.tableau.com/current/server/zh-tw/logs_archive.htm) | [Linux](https://help.tableau.com/current/server-linux/zh-tw/logs_archive.htm))。

Resource [Monitoring](https://help.tableau.com/current/server/zh-tw/rmt-intro.htm) Tool 屬於 Tableau Advanced [Management](https://help.tableau.com/current/server/zh-tw/itm_intro.htm) 授權的一部分, 自 2019.3 版 起,此工具會透過網路使用者介面提供所有功能,讓使用者能全方位掌握 Tableau Server 的健康狀態。Resource [Monitoring](https://help.tableau.com/current/server/zh-tw/rmt-concepts.htm#agent-service) Tools Agent 在 Tableau 叢集中的每個節點上執行,以監 控由 Resource [Monitoring](https://help.tableau.com/current/server/zh-tw/rmt-concepts.htm#master-service) Tool Master Server 整理的硬體運用、效能和活動。這包括近乎即 時的 [Tableau](https://help.tableau.com/current/server/zh-tw/rmt-admin-tableau-logs.htm) 記錄檔, 並將訊息傳送到主伺服器以進行處理和報告、記錄特定使用者的[緩](https://help.tableau.com/current/server/zh-tw/rmt-incidents-slow-view.htm) [慢的檢視](https://help.tableau.com/current/server/zh-tw/rmt-incidents-slow-view.htm),以及追溯到工作階段層級。

另外,[Logshark\(](https://github.com/tableau/Logshark) 免費的開放原始碼工具) 是命令列公用程式,可對 Tableau Server 記錄執 行以產生一組工作簿,這些工作簿可提供有關系統效能、內容使用情況和錯誤情況的見 解。您應該使用 Logshark 視覺化、調查和解決 Tableau 的問題。Logshark 的一些常見使用 情況包括:

- <sup>l</sup> 解決記錄中所記錄的問題。
- <sup>l</sup> 從記錄資料分析系統指標。
- <sup>l</sup> 進行新的產生或進行系統變更時,定期根據歷史資料驗證 Tableau Server 應用程式的 行為。

Tableau Blueprint 說明

最佳做法建議:

[Logshark](https://github.com/tableau/Logshark) 使用您產生的整個 Tableau zip 記錄檔集。這可以是一天的記錄,也可以是數天的 記錄。有許多 Logshark 外掛程式對應於一組記錄檔, 可以自動產生預先建構的 Tableau 工 作簿。

為了檢視單一記錄檔 [\(Windows](https://onlinehelp.tableau.com/current/server/zh-tw/logs_loc.htm) | [Linux](https://onlinehelp.tableau.com/current/server-linux/zh-tw/logs_loc.htm)), [Tableau](https://github.com/tableau/tableau-log-viewer) Log Viewer 是跨平台的免費開放原始碼工 具,具有簡單的介面,其中以欄配置顯示 Tableau 記錄檔。

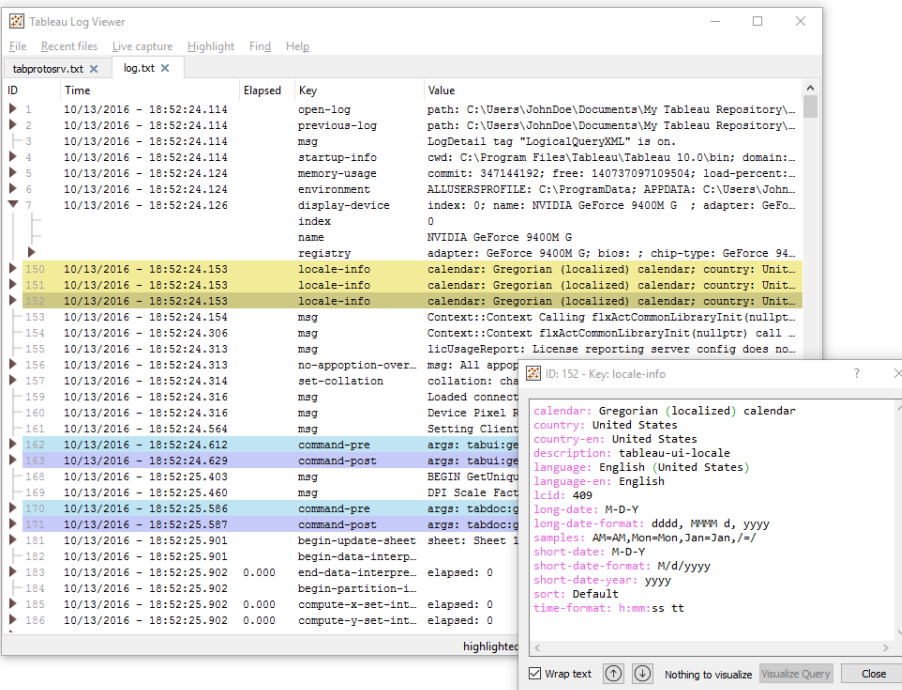

# Tableau Cloud

Tableau Cloud 站台管理員應訂閱 [Salesforce](https://status.salesforce.com/products/tableau) Trust 更新,以便在 Tableau 建立、更新或解決 事件時獲得電子郵件、簡訊和 Atom 摘要或 RSS 摘要通知。有問題時,請先檢查 [Salesforce](https://status.salesforce.com/products/tableau) [Trust](https://status.salesforce.com/products/tableau),看看是否有任何活動事件。如果您仍然遇到問題,您應該打開一個支援案例。
# Tableau 維護

隨著分析在整個組織中的使用不斷成長,Tableau 將成為資料驅動業務決定的關鍵任務。 定期的維護活動將使您的 Tableau 部署以最佳狀態運行。監視資料將能促進許多維護決 策。

您將操作變更管理程序,以支援對分析的更多使用情況,包括 Tableau Server 的效能調 整、負載測試和容量規劃。對於 Tableau Server 和 Tableau Cloud 來說,升級將需要與通訊、 教育和支援計畫一起規劃和執行,以轉移到新版本的 Tableau。

## Tableau Server

Tableau Server 管理員將檢查伺服器的狀態、分析和監視伺服器活動、管理排定的任務,並 執行其他維護活動。下表列出 Tableau Server 的維護活動:

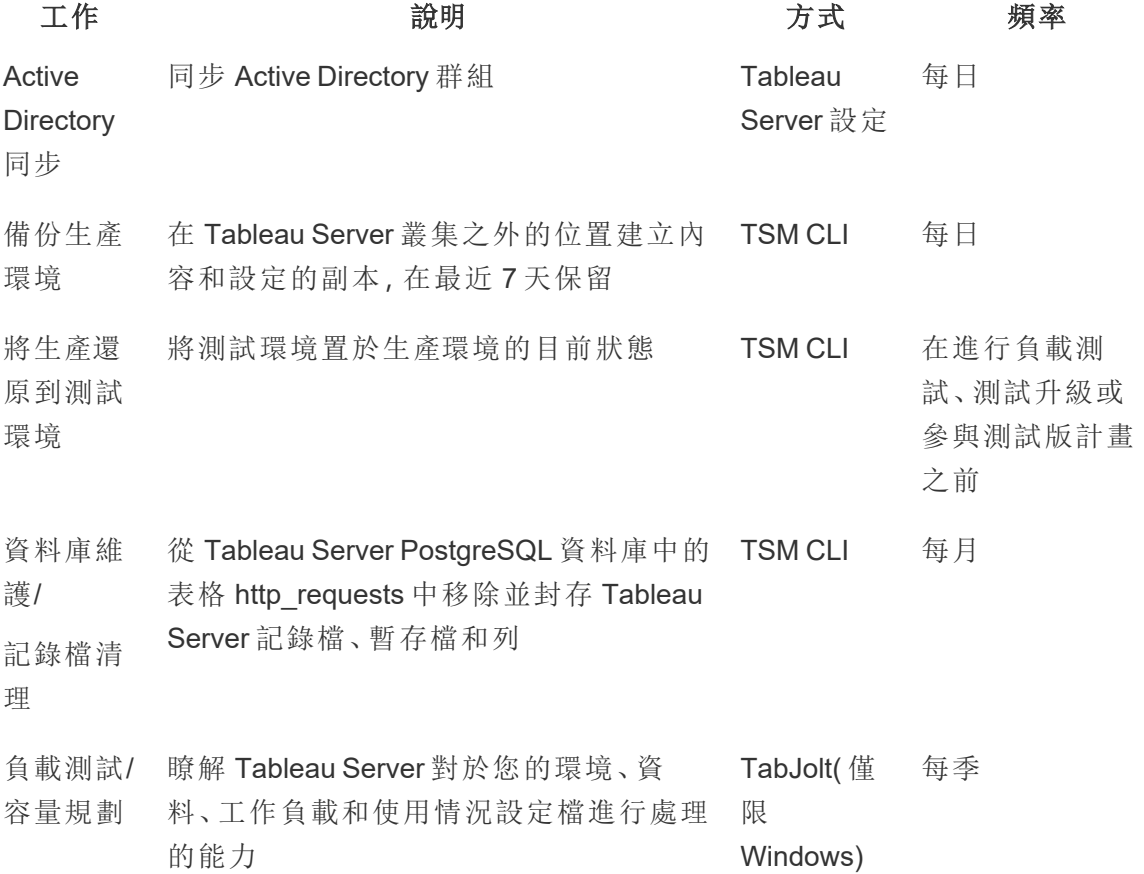

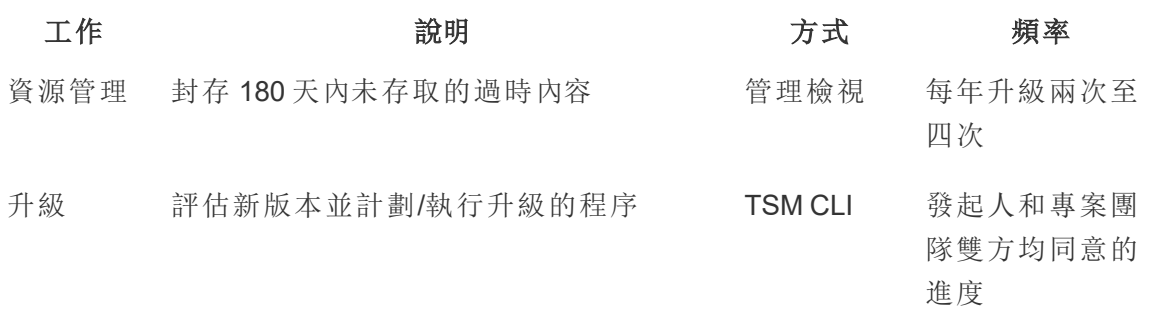

## Tableau Cloud

Tableau Cloud 的優點之一是系統會由 Tableau 維護,因為它是 SaaS 分析平台。因此,您 需要最少的維護活動:

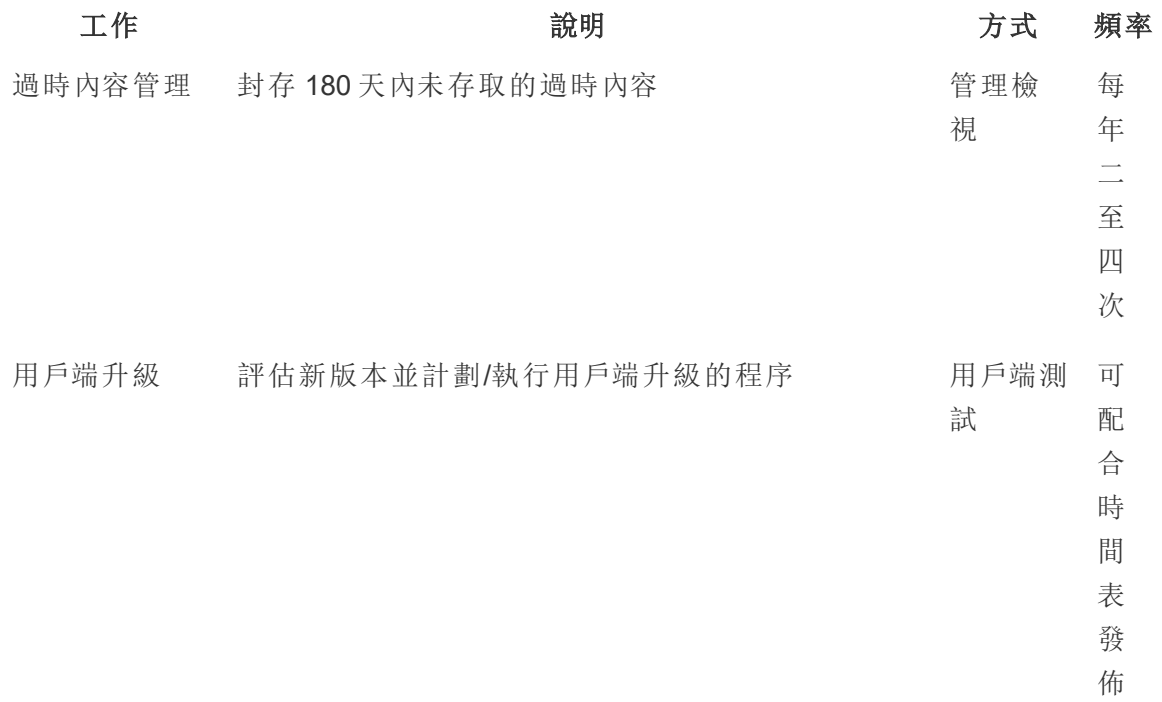

## 使用者佈建和群組同步

### Tableau Server

如果使用 Active Directory 驗證, 則應使用伺服器「設定」頁面的「一般」索引標籤定期同步全 部 Active Directory 群組。如果您在 Linux 上執行 Tableau Server,則系統會使用 LDAP 識別 身分存放區配置和管理外部目錄通訊。在使用者和群組同步的背景下,使用 LDAP 身分存 放區配置的 Tableau Server 相當於 Active Directory。Tableau Server 中的 Active Directory 同 步功能可以與正確配置的 LDAP 目錄解決方案緊密配合 ([Windows](https://help.tableau.com/current/server/zh-tw/groups_globalsync.htm) | [Linux\)](https://help.tableau.com/current/server-linux/zh-tw/groups_globalsync.htm)。

## Tableau Cloud

您可以使用您的身分提供者 (IdP) 自動在 Tableau Cloud 中新增或移除使用者,或是在群組 中新增或移除成員。Tableau Cloud IdP 使用者管理功能使用跨網域身分管理系統 (SCIM) 標準,這是將使用者身分資訊交換作業加以自動化的開放標準。SCIM 目前支援 Okta 和 OneLogin IdP。如需詳細資訊,請參[閱透過外部身分提供程式自動化使用者佈建和群組同](https://help.tableau.com/current/online/zh-tw/scim_config_online.htm) [步。](https://help.tableau.com/current/online/zh-tw/scim_config_online.htm)

## 備份與還原

注意:此主題僅適用於 Tableau Server。

Tableau Server 管理員應執行 Tableau Server 及其資料的每日備份。採取這些步驟有助於 確認 Tableau Server 以最小的損失程度執行。您將使用 Tableau 服務管理員 (TSM) 命令列 工具來備份和還原 Tableau 資料,包括 Tableau Server 本身的 PostgreSQL 資料庫,該資料 庫會儲存工作簿和使用者中繼資料、資料擷取檔案,伺服器配置資料和記錄檔 [\(Windows](https://help.tableau.com/current/server/zh-tw/db.htm) | [Linux](https://help.tableau.com/current/server-linux/zh-tw/db.htm))。從 2018.2 開始, Windows 版和 Linux 版 Tableau Server 均使用 TSM。

## 資料庫維護

注意:此主題僅適用於 Tableau Server。

資料庫維護透過刪除舊檔案( 包括記錄檔、暫存檔和 http\_requests 表格中的行) 在 Tableau Server 部署上建立可用空間。如果是在分散的部署項目上執行 Tableau Server,請在執行

TSM 控制器程序的節點上執行 tsm [maintenance](https://help.tableau.com/current/server/zh-tw/cli_maintenance_tsm.htm#tsm-maintenance-cleanup) cleanup 命令。在預設情況下,控制器位 於叢集的初始節點上 ([Windows](https://help.tableau.com/current/server/zh-tw/cli_maintenance_tsm.htm) | [Linux\)](https://help.tableau.com/current/server-linux/zh-tw/cli_maintenance_tsm.htm)。

注意:如果需要 http\_requests 中的歷程記錄資料來進行稽核分析,請在執行清理命令之 前,將 http\_requests 表格中的資料 ETL( 擷取、轉換、載入) 到另一個資料庫。如果清理命 令是備份指令碼的一部分,則 http\_requests 表格中的資料將會遭到截斷。

## 負載測試

注意:此主題僅適用於 Tableau Server。

負載測試可讓您瞭解 Tableau Server 對您獨特環境、資料、工作負載和使用情況設定檔進 行處理的能力。由於隨著新內容的製作、新使用者的加入以及資料分析的使用的增加,資 料、工作量和使用情況都將發生變化,因此應每年進行兩次至四次負載測試,同時進行升 級和伺服器規模的向上擴展或向外擴展。

Tableau 建立的 [TabJolt](https://github.com/tableau/tabjolt) 是隨點即用負載和效能測試公用程式,專門為 Tableau Server 設 計。這有助於您瞭解 Tableau Server 如何隨著工作量的增加而擴展,藉以滿足您的容量需 求。TabJolt 可以在任何持續時間內自動執行使用者指定的負載,同時消除其他負載測試 解決方案通常需要的指令碼開發和指令碼維護。隨著使用者負載的增加,Tableau Server 透過將更多節點新增到 Windows 和 Linux 叢集中,藉此實現接近線性的擴展負載。

負載測試最佳做法如下:

- <sup>l</sup> 應該使用 TabJolt 在相同的測試環境中執行負載測試,並從生產環境中還原內容。 這不僅從硬體和 Tableau Server 拓樸角度著眼,而且針對資料量著手。
- <sup>l</sup> 從頂端檢視的工作簿中選取代表性內容。通常,導致可擴展性和效能問題的原因可 能是工作簿的撰寫並未考量最佳做法。如果在工作簿上的單使用者測試顯示回應 時間很慢,則應在開始負載測試專案之前優化這些工作簿。
- <sup>l</sup> 在測試期間,將工作負載增加到 75-85% 的 CPU 運用和 < 2% 的錯誤率。
- <sup>l</sup> 先開始進行 Tableau Server 的架構感知安裝程式確定的預設程序配置,並在達到且 維持閾值時根據需要進行向上擴展或向外擴展。
- <sup>l</sup> 在大多數情況下,除非有足夠的硬體資源可用,否則增加程序數超過預設值並不會 提升效能。
- <sup>l</sup> 最好在伺服器可以處理的使用者人數/要求數層級以及可以處理的資料量方面瞭解 伺服器的突破點。

制定測試計畫:

- <sup>l</sup> 選擇代表性的工作簿。
- <sup>l</sup> 對預期使用情況建模。
- <sup>l</sup> 考量尖峰使用量。
- <sup>l</sup> 執行至少十分鐘。
- <sup>l</sup> 包括思考時間。
- <sup>l</sup> 停止伺服器上的其他工作。

## 容量規劃

注意:此主題僅適用於 Tableau Server。

為了確保最佳 Tableau Server 效能和足夠的能力來處理增加的工作負載, 您必須對於成長 規劃。透過容量規劃,您可以透過確實維持足夠的預留空間並減少資源爭用和共享資源衝 突的可能性,在組織中更充分使用分析和快速採用來擴展基礎架構。效能資料、使用者上 線計畫和負載測試結果是用來決定未來的伺服器大小和容量規劃。

可能影響容量規劃的因素:

- <sup>l</sup> 引起全公司注意的一組新發佈資料來源以及儀表板。
- <sup>l</sup> 愈來愈多的分析技能和使用在公司的日常運作中已經根深蒂固。
- <sup>l</sup> 該平台中發佈的新功能可以整體提升使用者互動性。
- <sup>l</sup> 支援這些儀表板的完整資料策略持續變更,無論是在數量、複雜性、資料庫技術變 更、使用者安全性方面等等。

若要完成下表,您應該從 Tableau [Blueprint](https://mkt.tableau.com/TableauBlueprintPlanner_zh-TW.xlsx) Planner 的 **[Tableau](#page-54-0)** 使用者 在分頁53索引標籤 中彙總使用者人數。

#### 第 **1** 年**\*** 第 **2** 年 第 **3** 年

使用者人數總計

節點

核心總計

注意:根據使用者人數和上線率,您可以考慮 6 個月、每季或每月一次的間隔。

## 資源管理

注意:此主題僅適用於 Tableau Server。

如 **Tableau** [使用者參與和採用的衡量](#page-210-0) 在分頁209所述,站台管理員應在其站台上維護最 新的相關內容,而伺服器管理員則監督整個伺服器以及 **[Tableau](#page-164-0)** 監視 在分頁163概述的 伺服器資源使用方式。您定義的標準應記錄在 **[Tableau](#page-250-0)** 通訊 在分頁249說明的 **[Tableau](#page-250-1)** 能 [力提升內部網路](#page-250-1) 在分頁249上。請記住,要有好的系統效能人人有責。

### 過時內容稽核

如果內容已經發佈且已經排定重新整理的時間,但尚未受到檢視,表示該內容正在消耗 系統資源,而且可能使得使用者更難在 Tableau Server 中找到更有關的內容。未使用的內 容也將在 Tableau Server 中增加備份和還原時間。您每年應移除過時內容兩到四次。如需 詳細資訊,請參[閱過時內容](https://help.tableau.com/current/server/zh-tw/adminview-stale-content.htm)。

## 大小稽核

建立工作簿和資料來源大小的政策來監控內容。在「空間使用統計」檢視上設定[資料驅動](https://help.tableau.com/current/pro/desktop/zh-tw/data_alerts.htm) [通知來](https://help.tableau.com/current/pro/desktop/zh-tw/data_alerts.htm)確定哪些工作簿和資料來源超過了預期大小限制,並使用您下載且與擷取的資料 來源一同發佈的預設管理員檢視工作簿版本。例如,如果您設定擷取大小應小於 1 GB 的 標準,則會對任何超過這個大小限制的內容發出通知。

## 載入時間稽核

透過制定以工作簿載入時間為主的政策來監視內容。使用您下載並透過擷取的資料來源 發佈的預設管理檢視工作簿版本,對長檢視載入時間設定[資料驅動通知。](https://help.tableau.com/current/pro/desktop/zh-tw/data_alerts.htm)對於長載入時 間的工作簿,請使用 Tableau [Desktop](https://help.tableau.com/current/pro/desktop/zh-tw/perf_record_create_desktop.htm) 或 [Tableau](https://help.tableau.com/current/server/zh-tw/perf_record_create_server.htm) Server 的效能記錄器深入瞭解事件和時 間。

## 升級

在定義組織的[分析策略](#page-28-0) 在分頁27中,跨職能專案團隊使用 **Tableau** [升級計畫和程序檢查](#page-55-0) 清單 [在分頁](#page-55-0)54建立升級的指導原則。升級頻率、版本選取和版本相容性的初始決策會決 定執行升級的時間和方式。儘早解決這些問題後,管理員能夠更確實管理使用者的期望,

完全不需要回應業務對於新功能和功用的需求。另外,在準備本主題概述的軟體升級程序 時,專案團隊應該建立通訊、教育和支援計畫。

### 版本相容性

Tableau Server、Tableau Cloud、Tableau Desktop 和 Tableau Prep Builder 會定期更新。新版 本可能會加入一些新功能,這些新功能可能會對該平台進行架構變更。由於這些變更,升 級需要在測試環境中進行全面測試,藉以緩解升級後的問題。對於每次升級,您應該檢閱 下列連結來評估版本相容性:

- Tableau Desktop 與 Tableau Server [之間的版本相容性](https://help.tableau.com/current/desktopdeploy/zh-tw/desktop_deploy_compatibility.htm)
- <sup>l</sup> [工作簿版本相容性](https://help.tableau.com/current/pro/desktop/zh-tw/publish_version_compatibility.htm)
- Tableau Prep [版本相容性](https://help.tableau.com/current/prep/zh-tw/prep_conductor_compatibility.htm)
- Tableau Cloud [版本相容性](https://help.tableau.com/current/desktopdeploy/zh-tw/desktop_deploy_compatibility.htm#tableau-online-compatibility)

## 傳達升級事宜

若要通知使用者即將進行的升級,Tableau Server 管理員應該使用 Tableau Server [登入訊](https://help.tableau.com/current/server/zh-tw/maintenance_set.htm#SignInCustom) [息和](https://help.tableau.com/current/server/zh-tw/maintenance_set.htm#SignInCustom)/或[歡迎橫幅訊息](https://help.tableau.com/current/server/zh-tw/maintenance_set.htm#customization)協助傳達停機時段。在「伺服器設定」>「一般」可以找到登入訊息,如 下所示:

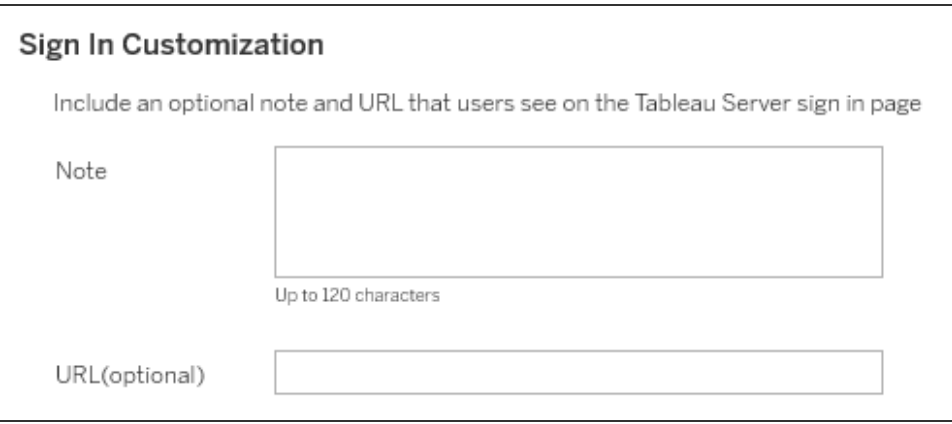

在「伺服器設定」>「自訂」能夠找到歡迎橫幅,如下所示:

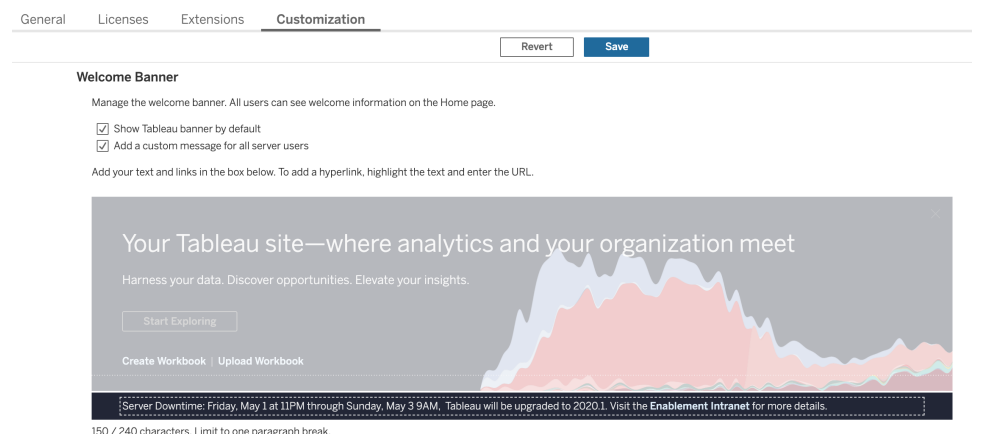

由於 Tableau Cloud 是完全託管的解決方案,因此由 Tableau 負責維護。登入後,系統會透 過彈出訊息,事先傳達 Tableau Cloud 的維護時段,如下所示:

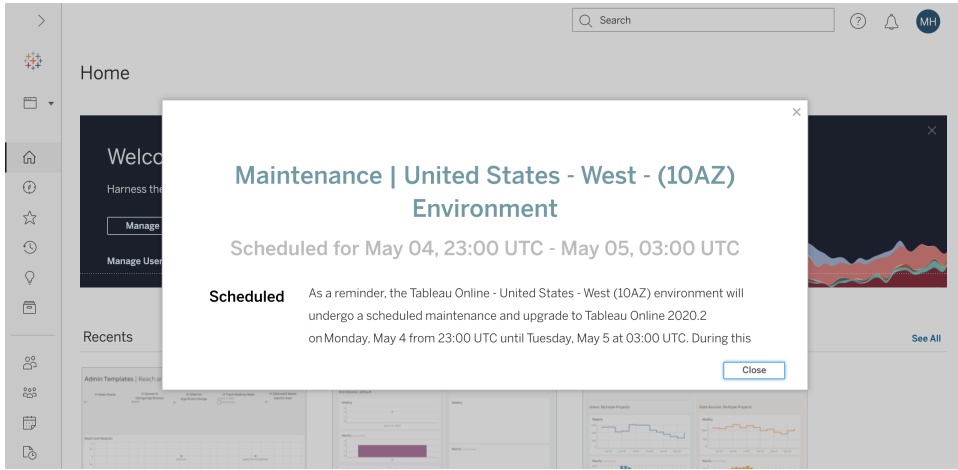

## 軟體升級程序

對於 Tableau Server,軟體升級程序將由系統管理員和 Tableau Server 管理員角色執行, 這些管理員將從測試環境開始升級伺服器環境。在測試環境中通過驗證後,這些管理員 將安排生產環境升級以及災難復原環境升級 (如果適用)。如果部署 Resource Monitoring Tool Master Server 和代理程式,則也應該進行升級。

2018.2 版起, Windows 版 Tableau Server 提供 Tableau [服務管理員](https://help.tableau.com/current/server/zh-tw/tsm_overview.htm) (TSM), Linux 版 Tableau Server 則於 2018.1 版開始提供。開始提供 TSM 後,Tableau Server 的升級程序有所變化。 TSM 是一個 Web 型伺服器設定和管理公用程式,用於取代 Server 設定公用程式和 tabadmin 命令列公用程式。TSM 用於管理 Tableau Server 的安裝和設定。

從 Tableau Server 的 TSM 之前版本( 2018.1 或更早版本) 升級到執行 TSM 的版本時,需要 執行一些特殊的升級步驟。只有從 TSM 到 TSM 的升級,才需要這些步驟。TSM 之前的 Windows 版 Tableau Server 是指比 2018.2 舊的版本。TSM 之前的版本包括 9.3、10.5 和 2018.1 等等。有關如何確定 Tableau Server 版本的說明,請參閱[檢視伺服器版本](https://help.tableau.com/current/server/zh-tw/version_server_view.htm)。

Desktop 管理員和 Mobile 管理員角色將負責封裝和更新 Tableau Server 和 Tableau Cloud 適 用的 Tableau Desktop、Tableau Prep Builder 和 Tableau Mobile。根據您的安裝來檢閱和升級 其他應用程式,例如 tabcmd、Tableau Bridge for Tableau Cloud 和 Content Migration Tool。

對於每次升級,您應該評估下列方面:

- <sup>l</sup> 瞭解如何使用 Tableau:升級如何影響現有使用案例並啟用新使用案例。
- <sup>l</sup> 使用監控和測量資料評估目前部署:拓樸、內容、使用者。
- <sup>l</sup> 與未來狀態進行比較:資料來源、配置變更、能力與規劃的使用者就任排程。
- <sup>l</sup> 清點現有軟體版本:用戶端電腦、驅動程式、行動裝置。
- <sup>l</sup> 識別程式相依性:內嵌分析、API 相關的多執行個體部署、用戶端軟體版本和相容 性。
- <sup>l</sup> 安排檢討,藉以瞭解有效的方法和無效的方法,包括找出改進的機會。

在升級 Tableau Server [\(Windows|](https://help.tableau.com/current/server/zh-tw/sug_plan.htm) [Linux](https://help.tableau.com/current/server-linux/zh-tw/sug_plan.htm)) 之前,您應該檢閱並填妥下列升級程序檢查清單。 這包含在 Tableau [Blueprint](https://mkt.tableau.com/TableauBlueprintPlanner_zh-TW.xlsx) Planner 中,因此能夠按照您的需求進行自訂。Tableau Cloud 客 戶應該完成「研究升級」中的前兩個任務,然後跳到標示「[執行用戶端升級](#page-192-0) 在分頁191」的任 務。如果需要在對應的專業領域進行變更,則可能需要來自企業架構師、資料庫管理員、 安全管理員和網路管理員角色的其他意見。

注意:在下表中,與 TSM 之前到 TSM 的版本升級有關的特定任務以星號表示。

#### 研究升級項目 けいしん こうしん おおとこ いっと いっと しゅうしゃ こうしゃ こうしゃ

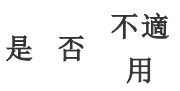

檢閱版本說明:[Tableau](https://www.tableau.com/zh-tw/support/releases/server) Server | [Tableau](https://www.tableau.com/zh-tw/support/releases/online) Cloud

Tableau Server [中新增和變更的功能](https://help.tableau.com/current/server/zh-tw/whatsnew_server.htm) | Tableau Cloud [中新增的功能](https://help.tableau.com/current/online/zh-tw/whatsnew_online.htm)

從 Tableau Server 2018.1 或更早版本升級至 TS[MLinux](https://help.tableau.com/current/server-linux/zh-tw/sug_upgrade_10_5.htm) | [Windows](https://help.tableau.com/current/server/zh-tw/sug_pretsm_to_tsm.htm) | [Tableau](https://community.tableau.com/s/question/0D54T00000C5RkrSAF/tableau-server-upgrade-steps-from-pretsm-20181-or-older-to-tsm-20182-or-newer) [社群論壇貼文](https://community.tableau.com/s/question/0D54T00000C5RkrSAF/tableau-server-upgrade-steps-from-pretsm-20181-or-older-to-tsm-20182-or-newer)

比較 [tabadmin](https://help.tableau.com/current/server/zh-tw/tabadmin-to-tsm.htm) 和 TSM 的功能\*

#### 研究升級項目 2000年 - 2000年 - 2000年 - 2000年 - 2000年 - 2000年 - 2000年 - 2001年 - 2001年 - 2001年 - 2001年 - 2001年 - 200

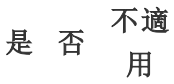

驗證支援工作負載的足夠容量

在現有硬體上安裝

[移轉到新硬體](https://help.tableau.com/current/server/zh-tw/upgrade_migrate.htm)

[Desktop](https://help.tableau.com/current/desktopdeploy/zh-tw/desktop_deploy_compatibility.htm) 和 Server 相容性

#### 進行 Server 升級準備作業<br>
<sub>第</sub>

檢視並驗證 Tableau Server 架構和配置設計文件中記錄的設定

自訂項

SMTP 配置

SSL 配置和憑證

SAML 配置、憑證和 IdP 中繼資料檔案

Kerberos 配置

OpenID 配置

附加節點配置

量化專案、工作簿、檢視、資料來源

量化使用者和群組

為新版 Tableau Server [下載安裝檔案](https://www.tableau.com/zh-tw/support/releases/server)

備份 [Tableau](https://help.tableau.com/current/server/zh-tw/db_backup.htm) Server 資料

檢查您的產品維護狀態

#### 測試 **Server** 升級 是 否 不適用

[準備測試環境](https://help.tableau.com/current/server/zh-tw/sug_test.htm#create-test-environment)

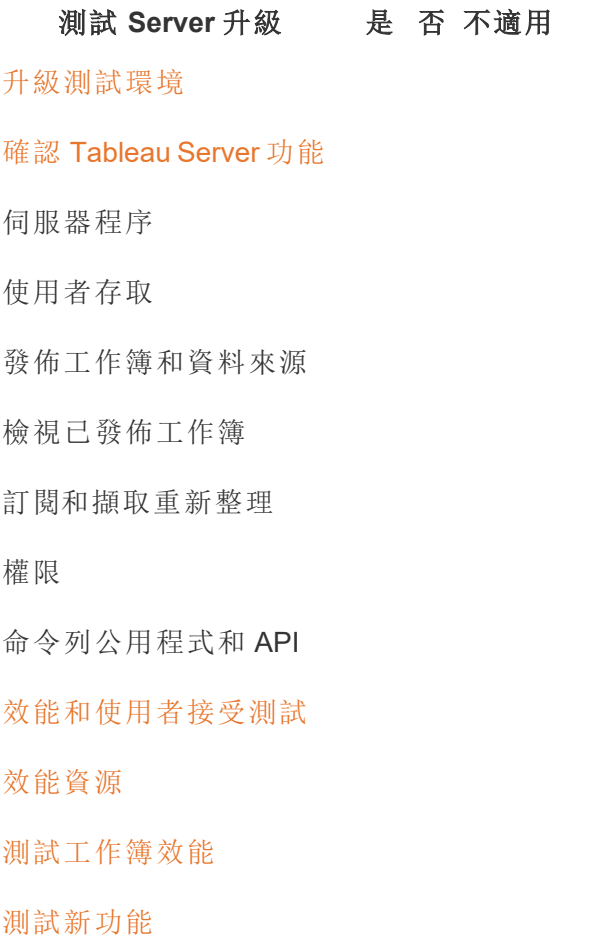

[宣達規劃的升級時間長度](https://help.tableau.com/current/server/zh-tw/sug_test.htm#communicate)

注意:在下表中,與 TSM 之前到 TSM 的版本升級有關的特定任務以星號表示。

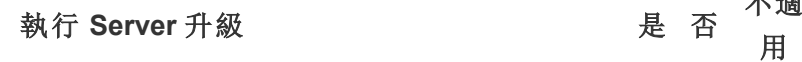

宣布待處理升級

停用訂閱和排程

建立 Tableau Server 資料的升級前備份。參考備份 [Tableau](https://help.tableau.com/current/server/zh-tw/db_backup.htm) Server 資料以 取得協助。

解除安裝現有的 Tableau Server 的 TSM 之前版本,並將 tsbak 檔案儲存到 其他位置\*

不適

#### **執行 Server** 升級 **Example 2018**

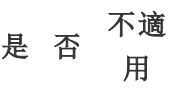

#### 升級 [Tableau](https://help.tableau.com/current/server/zh-tw/sug_plan.htm) Server

安裝初始節點

在叢集中安裝其他節點

執行升級指令碼以完成安裝

登入到 TSM 並啟動 Tableau Server

還原收集的檔案\*

驗證升級

驗證 Tableau Server 程序的狀態

驗證 Tableau Server 設定

啟用訂閱和排程

修改 Tableau Server 程序( 如果需要)

檢視使用者存取權限

確認發佈工作簿和資料來源

檢視已發佈工作簿

審核權限

驗證命令列公用程式和 API

登入到 Tableau Server

確認專案、工作簿、檢視和資料來源的計數

確認使用者和群組數量

驗證資料庫連線

執行備份指令碼

#### **執行 Server** 升級 **Example 2018**

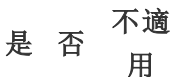

不 適 用

升級 Resource Monitoring Tool Master Server [和代理程式](https://help.tableau.com/current/server/zh-tw/rmt-admin-upgrade.htm)

<span id="page-192-0"></span>宣布成功升級

#### 執行用戶端升級 是 否

[傳達將升級的用戶端軟體](https://help.tableau.com/current/desktopdeploy/zh-tw/desktop_deploy_upgrade.htm) (Tableau Desktop、Tableau Prep Builder、tabcmd、 Content Migration Tool、Tableau Mobile、Tableau Bridge)

- 升級 Tableau Desktop 和 Tableau Prep Builder
- 升級 [tabcmd](https://help.tableau.com/current/server/zh-tw/tabcmd.htm#tabcmd-install)
- 升級 Content [Migration](https://help.tableau.com/current/server/zh-tw/cmt-upgrade.htm) Tool
- 升級 Tableau Mobile ([自動更新、發佈到](https://help.tableau.com/current/mobile/mobile-admin/zh-tw/admin_mobile_intro.htm) MDM)
- 升級 Tableau Bridge( 適用於 [Tableau](https://kb.tableau.com/articles/howto/how-to-upgrade-tableau-bridge?lang=zh-tw) Cloud)

# Tableau 教育

體認到分析洞察力所有潛力的人可以運用本身的資料展現絕佳的成果。不過,僅擁有 Tableau 這樣的平台並存取資料仍嫌不足;組織需要確保其員工能夠有效地使用為他們提 供的各種工具。此外,企業需要適當的責任劃分,以確保技術的採用和使用。

沒有一體適用的萬能模式可以順利訓練具備多種技能和背景的員工並提升其能力。組織 需要可擴展的嚴謹計畫來訓練對 Tableau 部署的各個領域提供支援的使用者並提升其能 力。沒有這些計畫,任何規模的分析計畫都有失敗的風險。

從認識資料的重要性到適應展示、分佈和複雜性的現代分析標準,專案團隊成員必須制定 教育計畫,以便提升其各個部門和團隊的「分析智商」。除了 Tableau 技能之外,使用者仍 需要瞭解公司有關處理資料的程序,並熟悉有助於這些人發展資料相關技能的技術。

本主題概述如何使用我們議的方式來教育個企業的人員並提升其能力,使其能夠在 Tableau 中充分發揮資料的價值。

## 資料素養

每天,您的員工都可以使用資料在自己的生活中做出更好的決策 - 從走哪條路到某個地 方、控管飲食和運動,以及管理財務。試想:幾乎每個人都使用某種資料驅動工具來衡量 其進度或修改行為來改善結果。為什麼在工作中會所有不同?尤其是在收集的資料量從 未像現在如此大的情況下?

若要成為資料驅動組織,您將很快意識到,不是只需要部署軟體並完成工作就能達成。即 使採用正確的資料和分析技術,也不容易使資料驅動決策成為組織中每個人的預設行為。

使用者需要的基本技能是資料素養 - 界定為探索資料、瞭解資料並使用資料進行溝通的能 力。藉由優先考量資料素養作為基準,您可以為員工提供新的業務語言,就像人類在整個 歷史中一直使用符號、文字和語言一樣。

資料素養不僅是資料科學家和分析人員的技能,更應該被視為在嫻熟業務的過程中發展 其他技能的先決條件。無論職位或部門,每個人都必須瞭解並接受資料的語言,藉以協助 本身的組織解決困難的問題( 例如,新的或發展中的市場趨勢、客戶活動和需求,或非預期 的危機) 。這表示需要將工具和程序放在使用者實際使用的位置、教導使用者新的技能、 鼓勵新的行為和持續學習,並且\識別何時出現與資料有關的成功。

使用者的資料技能以及需要開發的技能相當廣泛而且多樣化。為了協助您的組織建立資 料素養成為基本技能, Tableau 的 Data Literacy for All [免費電子學習將](https://www.tableau.com/zh-tw/learn/data-literacy)提供有助於每個人的 五小時實際訓練和資源。七個隨需電子學習模組涵蓋下列主題:

- <sup>l</sup> 基礎資料素養概念
- <sup>l</sup> 識別結構良好的資料
- <sup>l</sup> 探索變數和欄位類型
- <sup>l</sup> 探索彙總和精細度
- <sup>l</sup> 瞭解分佈
- 瞭解變化以進行明智的比較
- 使用相關和迴歸以檢查關係

雖然可以按照任何順序完成模組,不過僱主應手動收集完成憑證來確保所有模組均完 成。員工可以取得 PDF 格式的完成憑證,在完成第七個模組後立即下載憑證,並提供給 僱主。組織在收集憑證時也可以考慮組成競爭團隊或舉行個人挑戰,藉以鼓勵參與並完 成訓練。對於資料技能等級不同的組織,這是很容易就能夠測試基礎資料素養的方法,因 此您有可以作為依據的基準。

建立和發展社群也將能夠長時間培養更多的資料素養工作者。一般使用者群組或內部討 論論壇之類的社群空間可供您的員工使用實際情境或公司特定的資料挑戰來探索資料, 並使用資料進行溝通。在這些空間中,更容易練習這些不斷發展的技能,並找出可能會阻 礙個人或集體進展的知識差距或文化行為,使用者在完成訓練後就不會總是發現這些障 礙。

<span id="page-195-0"></span>使用者完成 Tableau 的 Data Literacy for All [免費電子學習](https://www.tableau.com/zh-tw/learn/data-literacy)建立基準技能,就可以繼續使用 說明性的 Tableau 學習路徑來促進教育發展。如需詳細資訊,請參閱**Tableau** [教育角色的](#page-195-0) 技能 [以下](#page-195-0)。對於較小的部署,請參閱**Tableau** [授權類型的技能](#page-200-0) 在分頁199。

## Tableau 教育角色的技能

訓練使用者的第一個步驟是瞭解使用者成功獲得角色所需的技能。成功的資料驅動型組 織得到各種人才的支援,所需的技能包括成功檢視資料並與之互動以及在 Tableau Server 部署中達到高可用性。

[高階主管倡導和專案團隊](#page-64-0) 在分頁63主題根據使用者在建立組織的分析策略中將扮演的 角色對使用者進行分類。根據所需技能對使用者進行分類是更深入的一個步驟。您深入 之後,會發現這些角色之間的相似之處,說明如下。

員工需要學習 Tableau 技能,這些技能是這些人在組織中的角色和職責所獨有的技能。我 們將 Tableau 的每種獨特技能都歸類為教育角色。教育角色著重於使用者執行本身的日 常工作職責所需的分析和 Tableau 技能。相反地,**Tableau** [專案團隊的角色和責任](#page-66-0) 在分頁 [65](#page-66-0)確定每個專案團隊成員與部署有關的工作和職責。和專案角色一樣,教育角色可能與 使用者的組織職稱不完全相符,不過您可以透過瞭解每個角色的職責來輕鬆識別這些角 色。

我們確定十二種教育角色,這些角色對應到規定的[學習路徑](http://www.tableau.com/zh-tw/learn/learning-paths),這些路徑將對員工進行必要 的技能教育,藉以促進資料驅動型組織的成長。即使您決定自行規劃教育資源或單獨使用 訓練課程,我們建議您也檢查不同組織角色的教育需求。

使用 Tableau [Blueprint](https://mkt.tableau.com/TableauBlueprintPlanner_zh-TW.xlsx) Planner 中的「教育角色對應」索引標籤,可以透過將組織內的職務對 應到「教育角色」來開始建立教育策略。

### 在貴組織中營造資料文化

這些角色會建立文化和技術標準,以便每個 Tableau 使用者與組織的分析目標保持一致。

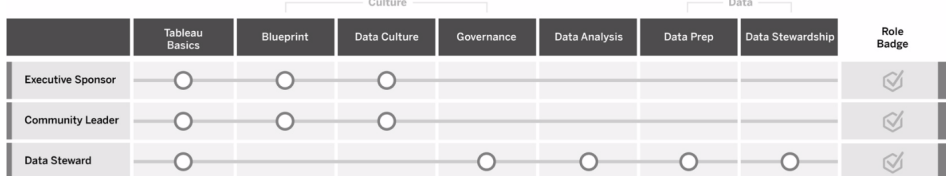

### 執行負責人

執行負責人負責促進決策和策略,以便本身的組織不斷發展並取得成功。這些人瞭解市場 壓力、保持競爭力所需的條件,以及如何領導組織前進。這些領導者體認、擁護並推廣實 施資料驅動型文化的重要性,以獲取競爭優勢並瞭解 Tableau 達成該目標的力量。執行負 責人的授權類型會由於本身在業務中最活躍的位置而有所不同。這些人的職責包括:

- <sup>l</sup> 在整個組織內宣傳和推廣現代分析的願景。代表個別部門訂定預算和資金的利益。
- <sup>l</sup> 使分析的使用與推動組織轉型的策略計畫維持一致。
- <sup>l</sup> 核准 Tableau 控管程序、政策、準則、角色和責任,以便根據專案團隊確定的業務和/ 或法規要求管理其組織的資料。
- <sup>l</sup> 在部門會議中進行每次溝通時共同注重資料,樹立根據事實 (而非直覺) 的模範做為 平台的視覺和聽覺使用者。

### 社群負責人

社群負責人負責協調與使用者啟用有關的溝通、參與和支援。大多數社群負責人也扮演大 量使用產品的角色,而且需要 Creator 訂閱才能瞭解其他人如何使用 Tableau。這些人的職 責包括:

- <sup>l</sup> 促進組織內部使用者之間的關聯
- <sup>l</sup> 協調組織內部使用者的參與活動
- 推廣組織內部使用者的支援資源
- <sup>l</sup> 宣傳分析的使用

### 資料負責人

資料負責人瞭解業務領域以及業務程序與分析之間的相互作用。資料負責人將確認對於 資料存取和使用有記錄的程序和準則,並將與資料庫管理員和/或資料工程師一起計劃和 執行整個企業的資料控管、控制和法規遵循政策。在 Tableau 中,這些人會根據企業管理 策略使用設定的使用者權限來策畫和管理認證資料來源。資料負責人可能擁有 Creator 授權,其職責包括:

- 確保運營資料的準確性、完整性、隱私性和安全性。
- <sup>l</sup> 確保正確的資料可供組織中的適當人員使用。
- <sup>l</sup> 瞭解業務所需的資料類型。

### 提供見解並開發視覺效果解決方案

這些角色使用 Tableau 平台的功能來使用和建立業務解決方案,範圍從臨時視覺效果到 內嵌分析。

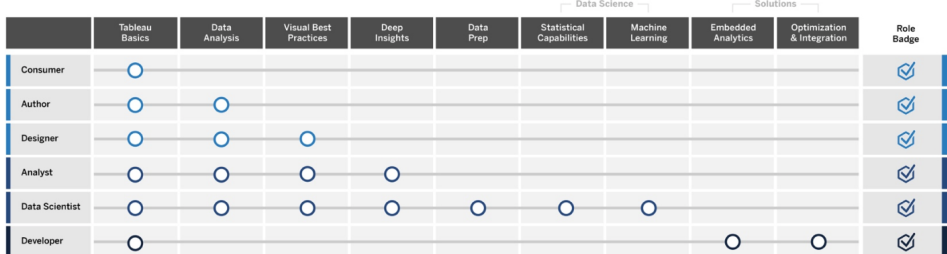

消費者

取用者使用資料為自己的業務做出更明智的決定。這些人涵蓋從行政助理到高階主管的 範圍,不過本身的共同目標是根據組織中的其他人建立的儀表板和報告做出更妥善、更 明智的業務決定。取用者可能擁有 Viewer 授權,其職責包括:

- <sup>l</sup> 檢視其他人建立的報告和儀表板,並且可能成為這些儀表板的主要相關各方。
- <sup>l</sup> 使用資料來決定日常工作職能,隨時瞭解實作目標的進展並追蹤團隊或公司的指 標。
- <sup>l</sup> 即使這些人不是專家資料分析員,也要保持對主題領域的瞭解。

作者

作者對本身的市場和業務目標有深刻的瞭解,而且這些人體認到做出資料驅動型決定的 重要性。這些人運用基本的 Tableau 技能,透過挖掘可用資料來源來建立視覺效果和儀表 板(主要供自己取用),藉以更快速做出更明智的商業決策。作者可能擁有 Creator 授權,不 過也可以使用 Explorer 授權在網路上撰寫。這些人的職責包括:

- <sup>l</sup> 建立和使用現有資料來源,並建立檢視和儀表板以便在 Tableau Desktop 中提供可 行的見解。
- <sup>l</sup> 進行專供個人使用而非可供他人取用的基本分析,以提升個人工作績效。
- <sup>l</sup> 展現對分析的區域達到的瞭解程度。

#### 設計者

設計者建立視覺化效果和儀表板,以協助組織中的相關各方快速、輕鬆地吸收資訊。這些 人運用 Tableau 交付美觀、功能強大且影響深遠的儀表板。這些人將視覺設計藝術視為明 確傳達的工具,並瞭解明確、引人入勝的視覺化對於內部和外部受眾的影響。設計者可能 擁有 Creator 授權,其職責包括:

- <sup>l</sup> 展現對視覺效果配置、顏色、外觀和功能的熱誠。
- <sup>l</sup> 確保本身的視覺化準確有效地將資訊傳達給受眾。
- <sup>l</sup> 建立吸引人的儀表板,以供使用者輕鬆瀏覽資料並獲得見解。

#### 分析員

分析員負責支援其業務範圍,以便從資料中獲得有價值的見解。分析員使用複雜的資料來 源,使用進階計算來自訂資料,並使用進階功能(參數、集合、篩選器和預測)建立一系列 圖表並分析各種資料類型。分析員執行臨時分析,以協助探索新資料問題、建立設計合理 的互動式儀表板以準確顯示資料,並在組織內建立和共享資料見解,以引導業務決定和結 果。分析人員可能擁有 Creator 授權,其職責包括:

- <sup>l</sup> 建立報告和儀表板,以供組織中的其他人使用或迭代。
- <sup>l</sup> 對資料進行臨時瀏覽以突顯商業機會。
- <sup>l</sup> 進行有意義的資料分析,以做出明智的業務決定。

#### 資料科學家

資料科學家是專家,專為大型和各種資料集提供有價值的見解。這些人擅長處理大數據, 瞭解如何運用進階分析功能來回答業務問題,這些人經常是領域專家,而且跨業務和 IT 協同工作而從資料中獲得 ROI。這些人可以減少 Tableau Prep Builder 中的資料清理和準備 時間、使用 Tableau Desktop 進行探索性分析,並開發最終的儀表板來支援和明確呈現專 案發現結果。資料科學家可能擁有 Creator 授權,其職責包括:

- 運用機器學習和進階分析來建立和部署端到端解決方案。
- <sup>l</sup> 使用 R、Python 或其他編碼語言建立和測試模型、執行模擬,並且為企業生產調整 模型。
- <sup>l</sup> 與整個組織中的相關各方合作,以發現運用公司資料來推動業務解決方案的機會。

#### 開發人員

開發人員將業務需求轉換為軟體工具、應用程式和自動化程序,以促使組織保持精簡、智 慧化和高效率。這些人運用 Tableau 建立新的資料產品,將視覺化和儀表板內嵌到目前的 解決方案中,藉以改善分析過程,並將組織的見解整合到其他外部平台和入口網站中。開 發人員可能擁有 Creator 授權,其職責包括:

- <sup>l</sup> 將 Tableau 視覺化項內嵌並整合到內部和外部 Web 應用程式 (例如 Salesforce)。
- <sup>l</sup> 指令碼自動化工作。
- <sup>l</sup> 建立 Web 資料連線引入取自來源的資料,完全不需要 Tableau 的本機連接器。
- 建立自訂資料擷取。
- <sup>l</sup> 在 Tableau 中為自訂工作流建立儀表板擴充功能增益集。

## 部署和管理 Tableau

這些角色會計劃 Tableau Server 或 Tableau Cloud 的可擴展部署,而且一旦投入生產,可以 確保使用者能夠在需要時存取所需的內容。

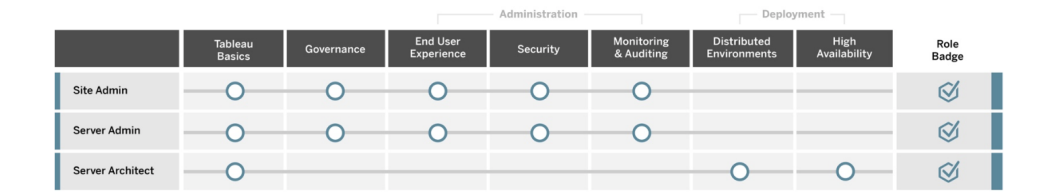

站台管理員

站台管理員會在 Tableau Server 或 Tableau Cloud 上管理、監控和維護站台。這些人負責 管理站台組織、內容發佈、群組、使用者和權限。透過本身的監控工作,這些人瞭解有關 站台使用率、採用、效能和合規性的最新詳細資訊。站台管理員是組織採用 Tableau Server 或 Tableau Cloud 的關鍵。站台管理員擁有 Creator 授權,其職責包括:

- <sup>l</sup> 建立和管理站台使用者和群組。
- <sup>l</sup> 建立組織站台內容的專案。
- <sup>l</sup> 將內容權限指派給使用者和群組。
- <sup>l</sup> 監控站台指標,例如內容使用情況、擷取重新整理工作的成功執行,以及使用者活 動。
- <sup>l</sup> 站台的使用者問題疑難排解。

#### 伺服器管理員

伺服器管理員可確保 Tableau Server 安裝順利進行。關鍵要素包括保護伺服器安全、管理 授權、管理使用者、監控伺服器問題並進行疑難排解,以及執行伺服器維護。伺服器管理 員努力不懈確保 Tableau Server 不僅能夠運作,而且滿足企業的持續需求。伺服器管理員 擁有 Creator 授權,其職責包括:

- 安裝和設定 Tableau Server
- <sup>l</sup> 執行伺服器維護( 例如備份、更新) 。
- <sup>l</sup> 監控伺服器性能和使用情況。
- <sup>l</sup> 管理 Tableau Server 上的所有站台、使用者、群組和內容。
- <sup>l</sup> 建立站台。

伺服器架構設計人員

伺服器架構設計人員計劃 Tableau Server 部署並確保成功進行。成功的關鍵因素包括將部 署與偏好的驗證選項整合、監控伺服器,以及隨需擴充伺服器以滿足業務需求。實作完成 後,伺服器架構設計人員將維護部署並協助調查和解決伺服器問題。這些人的職責包括:

- <sup>l</sup> 規劃企業伺服器部署。
- <sup>l</sup> 配置伺服器驗證選項。
- <sup>l</sup> 監控、維護和擴充伺服器部署,以滿足業務需求。
- <sup>l</sup> 自動執行伺服器監控和維護工作。
- <span id="page-200-0"></span><sup>l</sup> 調查並解決伺服器問題。

## Tableau 授權類型的技能

授權類型定義使用 Tableau 產品時可用的功能。在大型部署中,**Tableau** [教育角色的技能](#page-195-0) [在分頁](#page-195-0)194定義的學習路徑是最好的做法。不過,在較小的部署中,使用者可能扮演許多 不同的組織角色,而且確定授權類型所需的技能可能即已足夠。

我們在此處列出與 Tableau 授權相對應的教育資源。免費資源可補充正式訓練,有助於建 立關於平台的整體基礎知識。想要整理免費資源以自行建立訓練課程的組織可以這樣做;

不過,我們建議對於開發和維護內部教育計畫所需的資源與使用 Tableau 教育進行比較。 除了由 Tableau 積極管理和不斷更新之外,Tableau 教育課程也為使用者準備 Tableau [產](https://www.tableau.com/zh-tw/learn/certification) [品認證考試。](https://www.tableau.com/zh-tw/learn/certification)

## Tableau Creator 技能

擁有 Tableau Creator 授權的使用者可以存取整個 Tableau 平台,以便分析資料並為自己 和組織建立內容。這些使用者執行從基本分析到使用 Tableau 的進階功能,藉以做出明智 的決定。

Tableau Creator 的資源包括:

- <sup>l</sup> 免費的[全民資料素養](https://www.tableau.com/zh-tw/learn/data-literacy)
- Creator [的數位學習](https://www.tableau.com/zh-tw/learn/training/elearning)
- 桌面 I [課堂課程](https://www.tableau.com/zh-tw/learn/classroom/desktop-one)
- 桌面Ⅱ[課堂課程](https://www.tableau.com/zh-tw/learn/classroom/desktop-two)
- 桌面 III [課堂課程](https://www.tableau.com/zh-tw/learn/classroom/desktop-three)
- <sup>l</sup> [預備課堂課程](https://www.tableau.com/zh-tw/learn/classroom/prep)
- <sup>l</sup> [視覺分析課堂課程](https://www.tableau.com/zh-tw/learn/classroom/visual-analytics)

其他可能有助於使用者學習的輔助技能。例如,成為 Tableau Creator 所需的下列一般能 力可以概略分為:

- <sup>l</sup> 一般資料知識 如何連線和準備資料、一般資料結構、聯結和基本 SQL。
- <sup>l</sup> 最佳分析做法 產生資料問題、資料視覺效果、資料故事講述。
- <sup>l</sup> 業務知識 熟悉業務負責人監控的業務挑戰和指標。
- <sup>l</sup> 設計基礎 儀表板、資訊圖表和其他圖形文件的配置/設計。

大多數伺服器管理員和站台管理員也擁有 Creator 授權。這些人負責安裝、管理和維護組 織中使用的伺服器和伺服器站台。這些人負責為使用者提供安全性、性能、治理和可擴展 性。

Tableau 站台或伺服器管理員的資源包括:

- Creator [的數位學習](https://www.tableau.com/zh-tw/learn/training/elearning)
- Tableau Server [管理課堂課程](https://www.tableau.com/zh-tw/learn/classroom/server-admin?_ga=2.257495563.1455281535.1569867144-196490509.1558365351)
- <sup>l</sup> [伺服器架構設計人員課堂課程](https://www.tableau.com/zh-tw/learn/classroom/server-admin?_ga=2.257495563.1455281535.1569867144-196490509.1558365351)

[Tableau](https://help.tableau.com/current/blueprint/zh-tw/bp_deployment.htm) 部署中詳細定義了伺服器管理員所需的其他輔助知識:

- <sup>l</sup> 自動化指令碼
- <sup>l</sup> 命令列介面和 API

- 伺服器大小和拓樸
- <sup>l</sup> 網路基礎設施和協定

### Tableau Explorer 技能

擁有 Tableau Explorer 授權的使用者可以透過 Web 製作簡單的視覺化效果、瀏覽 Tableau Server 或 Tableau Cloud 環境,並瞭解使用資料建立有效檢視的原理。Tableau Explorer 的 資源包括:

- <sup>l</sup> 免費的[全民資料素養](https://www.tableau.com/zh-tw/learn/data-literacy)
- Explorer [的數位學習](https://www.tableau.com/zh-tw/learn/training/elearning)

其他可能有助於 Explorer 的輔助技能,例如:

- <sup>l</sup> 最佳分析做法 產生資料問題、資料視覺效果、資料故事講述
- 業務知識 熟悉業務負責人監控的業務挑戰和指標
- <sup>l</sup> 設計基礎 儀表板、資訊圖表和其他圖形文件的配置/設計

### Tableau Viewer 技能

擁有 Tableau Viewer 授權的使用者可以在 Tableau Server 或 Tableau Cloud 環境中瀏覽、解 讀各種圖表類型並瞭解如何與視覺化進行互動。

Tableau Viewer 的資源包括:

- <sup>l</sup> 免費的[全民資料素養](https://www.tableau.com/zh-tw/learn/data-literacy)
- <sup>l</sup> 免費[取用者學習路徑](https://www.tableau.com/zh-tw/learn/learning-paths/consumer)
- <sup>l</sup> 免費[執行負責人學習路徑](https://www.tableau.com/zh-tw/learn/learning-paths/executive-sponsor)

## 制定 Tableau 教育計畫

教育計畫概述您的員工將如何獲得成功執行職務所需的技能。考量啟用選項之前,必須確 定您的使用者是哪些人,以及這些員工執行本身的特定職責而成功完成 Tableau 部署所需 的技能。請參閱 **Tableau** [教育角色對應](#page-51-0) 在分頁50瞭解關於定義使用者的詳細資訊。

教育是持續的過程,使用者需要隨時可用的工具來瞭解最新的產品或功能。經過審慎規劃 的計畫可以簡化現有使用者和新使用者的技能開發。考量啟用選項時,請思考下列事項:

- <sup>l</sup> 您的使用者是哪些人**,**每個角色有多少人**?**使用者可以從 Tableau [Blueprint](https://mkt.tableau.com/TableauBlueprintPlanner_zh-TW.xlsx) Planner 中的 **[Tableau](#page-54-0)** 使用者 在分頁53彙總這些資訊。
- <sup>l</sup> 這些人在哪裡**?**使用者可能位於單一位置,也可能散佈在多個位置。
- <sup>l</sup> 這些人需要多久時間才能準備就緒並執行職務**?**考量受使用者成功影響的組織層 級計畫或目標。
- <sup>l</sup> 這些人想要如何學習**?**一些學習者喜歡沉浸式課堂體驗,另一些學習者則喜歡配 合日常工作的自訂進度學習。

這些答案將有助於您確定哪種啟用選項最適合您的使用者和整個組織。

### 學習路徑

基於角色的學習路徑能夠提升使用者的熟練程度。每條路徑均由產品專家策劃,以便在 正確的時間為使用者提供正確的資源。學習路徑內含自調進度的數位學習內容、課堂課 程、免費資源、各種評估,而且可透過 Tableau 的數位學習平台取得技能徽章。學習路徑 可指引每個教育角色的使用者發展必要的技能,同時鼓勵具備現有分析能力的人加速發 展到更高的程度。如需詳細資訊,請參閱[學習路徑](http://www.tableau.com/zh-tw/learn/learning-paths)概述上的教育產品。

學習路徑按照 **Tableau** [教育角色的技能](#page-195-0) 在分頁194對應到技能,並為您在組織中確定的 每個角色提供明確的路徑。如果使用者的職責涉及多個教育角色,則這些使用者可能需 要完成多個路徑。

所有學習路徑都包含在「Creator 的數位學習」訂閱中,而子集合( 執行負責人、社群負責人 和取用者) 包含在「Explorer 的數位學習」訂閱中( 某些路徑包括額外收費的課堂課程) 。

啟用資料文化:

- <sup>l</sup> [執行負責人](https://www.tableau.com/zh-tw/learn/learning-paths/executive-sponsor) (免費)
- <sup>l</sup> [社群負責人](https://www.tableau.com/zh-tw/learn/learning-paths/community-leader) (免費)
- <sup>l</sup> [資料負責人](https://www.tableau.com/zh-tw/learn/learning-paths/data-steward)

提供見解並開發視覺效果解決方案:

- <sup>l</sup> [取用者](https://www.tableau.com/zh-tw/learn/learning-paths/consumer) (免費)
- <sup>l</sup> [作者](https://www.tableau.com/zh-tw/learn/learning-paths/author)
- <sup>l</sup> [設計者](https://www.tableau.com/zh-tw/learn/learning-paths/designer)
- <sup>l</sup> [分析員](https://www.tableau.com/zh-tw/learn/learning-paths/analyst)
- <sup>l</sup> [資料科學家](https://www.tableau.com/zh-tw/learn/learning-paths/data-scientist)
- [開發人員](https://www.tableau.com/zh-tw/learn/learning-paths/developer)

部署和管理優化的環境:

- <sup>l</sup> [站台管理員](https://www.tableau.com/zh-tw/learn/learning-paths/site-admin)
- <sup>l</sup> [伺服器管理員](https://www.tableau.com/zh-tw/learn/learning-paths/server-admin)
- <sup>l</sup> [伺服器架構設計人員](https://www.tableau.com/zh-tw/learn/learning-paths/server-architect)

除了策劃的技能建設活動之外,每個學習路徑也包括知識檢查,以確保所學概念和技能獲 得充分吸收。每個學習路徑最終都有技能評估,其中涵蓋路徑的核心概念。通過評估後, 使用者便可獲得技能徽章。技能徽章為數位徽章,使用者可在社交媒體及所屬組織中加以 分享。未通過的使用者將獲得詳細的課程清單以供檢查,然後再次嘗試評估。

若要瀏覽每個學習路徑中的內容,請參閱 Tableau [數位學習範例](https://elearning-samples.tableau.com/)。

### 教育資源

在提升使用者的能力上,角色型學習路徑是最能擴大實行且持續一致的一種方法。不過, 使用者也可單獨使用付費訓練課程和其他資源。組織能夠藉此在需要時向學習路徑新增 資源,以便擴展使用者技能組合的廣度或深度。

- <sup>l</sup> [電子學習](https://www.tableau.com/zh-tw/learn/training/elearning) Tableau 數位學習是透過網路進行的訓練,使用者可以按照自己的進度 進行學習。課程屬於互動式,能夠協助使用者學習如何使用 Tableau,任何技能程度 的使用者都適合。訂閱包括存取學習路徑和課程。
- [課堂課程](https://www.tableau.com/zh-tw/learn/classroom) 講師授課的綜合訓練, 使用者很快就可以上手。課堂課程可在世界各地 的城市或虛擬世界中進行,能夠提供無干擾的學習環境。有許多人員同時需要訓練 的組織可以選擇在安排 Tableau 訓練人員授課的[現場課程](https://www.tableau.com/zh-tw/learn/classroom/on-site),達到節省時間和金錢的 效果。
- <sup>l</sup> [按需網路研討會](https://www.tableau.com/zh-tw/learn/webinars) 該網路研討會庫是知識共享的知識庫,內容涵蓋從 Tableau 產品 發行到特定行業主題的整個範圍。

希望為 Tableau 使用者自行準備訓練教材的組織將需要對於對應的工作職能整理 Tableau 文件、影片和其他輔助技能資源。整理這些教材成為方案,藉以提供連續技能和知識發展 的建議課程。

除了 Tableau 的教育資源之外,您也可以新增自己的組織上下文,以協助使用者瞭解如何 將這些產品技能運用於本身的日常工作職能、公司資料來源,以及組織最佳做法。內部方 案應該有明確的目標和期限,使用者應該有足夠的時間來達成。

## 責任劃分和獎勵制度

責任劃分和獎勵制度是使用者技能發展途徑的一系列檢查點和里程碑。這兩者會在整個 組織中建立共同的目標和成就,以鼓勵使用者保持動力並致力於自我培養技能。教育是持 續的過程,隨著組織部署的成長,使用者需要不斷學習和獲得獎勵的機會。

考量下列三種方法來驗證整合到教育計畫的技能:

- <sup>l</sup> 角色徽章
- Tableau 產品認證
- <sup>l</sup> 技能腰帶

### 技能徽章

角色型學習路徑結束時,使用者只要通過影響較低的核心概念選擇題技能評估,即可獲 得技能徽章,如 Tableau [教育角色的技能](https://help.tableau.com/current/blueprint/zh-tw/bp_skills_tableau_education_role.htm)所示。技能徽章可鼓勵並激勵使用者繼續學習, 以證明使用者本身對特定角色的瞭解程度。不需要使用者完成學習路徑中的所有課程即 可參加技能評估,因此進階使用者可以略過。這些使用者將獲得及格分數來證明自己具 備擔任該職位所必備的技能。未通過的使用者將獲得有關數位學習或課堂課程的建議, 以便最確實補足本身的技能差距。技能徽章可透過公開網址分享,因此也可在組織層級 用於監視和衡量進度。徽章可以整合到貴組織的 LMS 系統或內部網路中。技能徽章和技 能評估可透過[數位學習訂閱](https://www.tableau.com/zh-tw/learn/training/elearning)取得。

### 認證

Tableau [產品認證](https://www.tableau.com/zh-tw/learn/certification)可供使用者證明本身的專業知識與眾不同。擁有 Tableau 認證表示使用 者可以在正式場合中運用 Tableau 產品的知識。相較於技能徽章和技能評估,這些有監考 人員的考試影響較為重大,因為這些考試遵循專業認證計畫的業界標準。在團隊中鼓勵 和支援認證表示這些人對專業發展的承諾,並為個人努力擬定明確、可行的里程碑。透過 建立由通過認證的使用者所組成的核心群組,您可以提升本身的信心,並鼓勵這些使用 者提升同儕的技能。認證共有三種層級:專家、助理和專業,對於 Desktop 和 Server 這兩 種產品均適用。

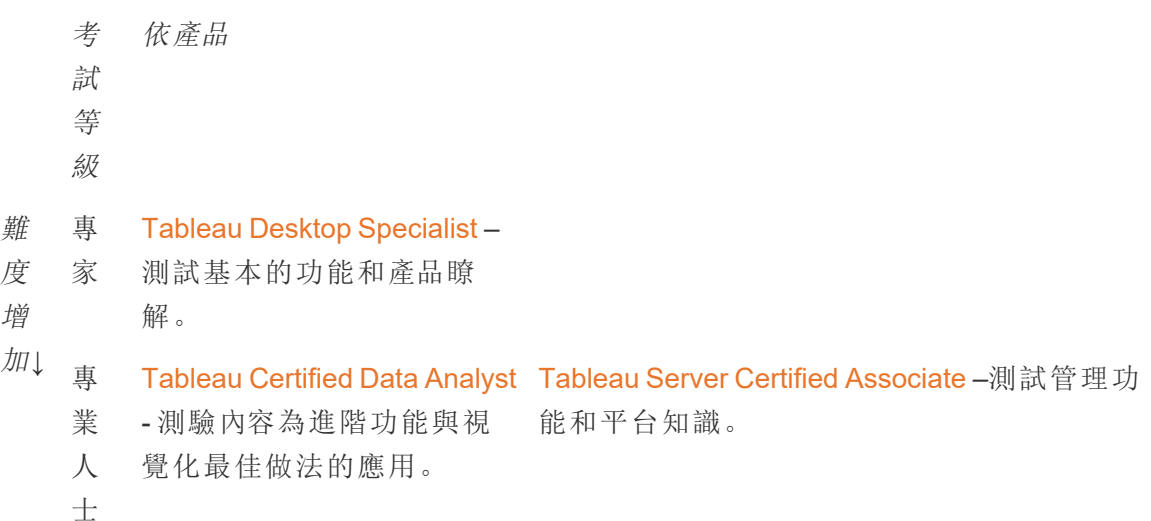

- 專 **Tableau [Certified](https://www.tableau.com/zh-tw/learn/certification/certified-consultant)**
- 業 **[Consultant](https://www.tableau.com/zh-tw/learn/certification/certified-consultant)** 測試領導
- 
- 處理複雜效能問題的能力

人 Tableau 平台分析解決方案 考取。測試以下方面的知識:設計、部署、監視 士 設計作業的能力, 以及獨立 與維護可擴充的 Tableau 平台, 以及移轉至 **Tableau Certified [Architect](https://www.tableau.com/zh-tw/learn/certification/tableau-certified-architect-exam-guide)** - 適合在企業級環 境中實作複雜 Tableau Server 部署項目的角色 Tableau Cloud

線上督導式考試全年無休進行。如果滿足電腦和網路要求,則使用者不需要前往測試中 心,就可以在世界任何地方進行測試。考試也可以在某些 Tableau 活動 (例如 Tableau 大 會) 上親身進行。

#### 注意**:**認證徽章與技能徽章有何不同?

認證徽章表揚使用者的重大成就。使用者必須通過影響較大、有監考人員與安全措 施的考試,證明自己的產品知識,才可獲得認證徽章。技能徽章則是表揚使用者較 小的成就。使用者必須通過自我監考,且無安全措施的技能評估,才可獲得技能徽 章。

### 技能腰帶

技能帶計畫是內部建立的徽章和獎勵計畫,與內部策劃的教育計畫保持一致。技能帶計畫 應激勵並獎勵循序建立產品功能、故事講述、設計、視覺效果和性能最佳做法以及社群資 源方面可衡量知識的使用者。為了完成每個技能層級,應該要求使用者自願為新申請人提 供同儕和講師資源。透過鼓勵使用者共享知識,宣傳資料驅動決策並激勵其他人改善其 Tableau 技能,即可確保共同參與並在組織內以有機的方式建立社群。

技能帶計畫既要仰賴申請人,也要仰賴推動者進行管理、控管和提升。您可能也有其他資 源來協助管理該方案。例如,許多大型組織都有學習管理系統,而且可能更偏好在這些內 容交付系統內管理評估。

所需的內容和衡量工具可以跨技能帶和績效徽章進行標準化;例如:

- <sup>l</sup> 動手操作 可供使用者跟進的指示性視訊或網路研討會,通常包括隨附的 Tableau 工作簿。
- <sup>l</sup> 白皮書 書面的長篇指引性文件,可供使用者參閱。
- <sup>l</sup> 最佳做法 各種格式的可取用內容,通常著重於視覺和性能最佳做法。隨著使用者 達到更高的技能程度,內容將包括更多與技術和控管相關的主題。
- <sup>l</sup> 故事講述 各種格式的可取用內容,專門因應使用者有效進行案例敘述和資料所 需的軟技能。
- <sup>l</sup> 部落格 提供眾多來源的資訊內容,通常來自 Tableau 或著名的社群公眾人物,例 如 Tableau Visionary。內容可能包括動手操作活動、最佳做法或其他資源。
- <sup>l</sup> 資源 參考文件、社群指南 (例如 GitHub)、其他引導參考資料 (例如圖表階層) 和其 他補充資料。
- <sup>l</sup> 挑戰 可供使用者完成的 Tableau 工作簿實務,其中包括可供參考的解決方案。
- <sup>l</sup> 里程碑 使用者必須完成才能獲得技能帶或優異獎章的重要工作。

您不應該期望每個人都接觸所有可用的內容,也不應該期望每個人掌握每個技能帶層級 的所有可用技能。在方案中的進展應該奠定於對概念和建構知識的瞭解,而不是精通掌 握。例如,使用者不需要學習使用 Python 編寫指令碼即可獲得專家等級認可。只有部分 使用者才需要使用 Python 編寫指令碼,不過所有使用者都需要證明本身瞭解 Python 和 Tableau 如何搭配使用,而且更重要的是,這兩者如何對於組織有助益。

## 寓教於樂

任何技能腰帶計畫的定義性特徵是學習的寓教於樂。寓教於樂是一種教育方法,能夠透 過在學習環境中使用遊戲元素和設計來激勵學員學習。這有助於使用者克服疲勞或焦慮 並使得使用者持續參與。透過整合適當的機制,寓教於樂可以增加參與和參與,並激發使 用者持續學習的興趣。

寓教於樂的一種成功方法是為學術成果、適當的行為和社會參與 (例如協助同儕、發表評 論和增加價值) 提供補償或獎勵 (例如,組織地位)。可以設計技能腰帶和績效徽章,以表 彰學術成果和志願服務精神,同時宣達組織內的地位或聲望。為了鼓勵參與,您應該提出 有趣的技能腰帶和徽章名稱。「Jedi Master」聽起來比「Analytics Expert」更令人感興趣。也 許您想讓您的社群參與選擇腰帶名稱 (例如競賽)。如果您的社群選擇名稱,則在您啟動 該計畫之前,這些人已經獲得成就感。

寓教於樂的另一個重要特徵是使得計畫盡可能有社交效果,以便模擬課堂或課堂社群的 感覺。這對於需要同儕認可的成就者相當重要,不過同時也要透過同儕壓力或與其他參 與者的良性競爭來激勵。例如,您可以使用排行榜來顯示最高分和視覺化作品。我們也建 議舉辦 Makemake Monday 和視覺效果遊戲之類的活動,以促進競爭並提供更多的獎勵和 認可機會。最後,計畫應該對參與者完全透明。在課程學習中進展時,使用者會知道下一 步是什麼以及預期達到什麼成果。他們會因此有所期待!這種期待能夠帶來極大的動 力,學員可以在更長的時間和學習過程中感到振奮和投入。

### 志願者肯定

自願參加[同儕協助](https://help.tableau.com/current/blueprint/zh-tw/bp_peer_to_peer_assistance.htm)計畫的員工應該獲得肯定。自願參加同儕協助計畫的員工應該獲得肯 定,因為這些人積極透過資料協助他人做出更完善的決策,並全面強化資料文化。下列是 如何肯定志願者的一些範例:

- 當您主持 Tableau 使用者群組時,請花一些時間強調自願協助貴組織成為更具資料 驅動特性的成員。
- <sup>l</sup> 如果您是社群領袖,請向志願者的經理提供有影響力的指標和意見( 患者滿意度評 分、支援的使用案例和明確貢獻等) 。設定問卷調查並徵求 Data Doctor 意見回饋是 獲得和徵求志願者貢獻的好方法,這對於定期或年終評估來說可能是重要的成果。

# <span id="page-210-0"></span>Tableau 使用者參與和採用的衡量

由於 Tableau 已在組織中廣泛部署到所有技能程度的使用者,因此管理員需要確保正在建 立和使用的內容可供探索、最新而且與您的受眾有關。為此,管理員應衡量使用者的參與 和採用。

衡量有助於您進行大規模執行和發展的部署。這有助於您瞭解使用者的行為,包括建立和 使用內容和品質的使用者行為,所發行的儀表板和資料來源的相關性,以及使用認證與沙 箱內容的行為。如果並未取用內容,則可以識別內容,並採取適當的後續步驟來加以達成 或刪除。

最佳做法建議:

將 Tableau 使用者參與度和採用資料的測量與 **[Tableau](#page-164-0)** 監視 在分頁163資料結合,透過將 這些見解帶入內部 **[Tableau](#page-258-0)** 活動 在分頁257( 例如管理員、使用者和推動者群組會議) 來樹 立新的行為榜樣,並加速實現您變得更具有資料驅動性的目標。

例如,若您發現已發行資料來源數量有限,而且這些資料來源都沒有得到認證,則您就可 以在下次的使用者群組會議上新增關於識別使用案例、按目標對象規模優先發行,以及使 用組織的最佳做法檢查表,培養新的資料策劃技能。

瞭解資料來源與工作簿內容、使用者以及系統效能、可擴展性和大小之間的關係是瞭解目 前使用情況和未來成長的可靠方法。Tableau Server 管理員和 Tableau 站台管理員/專案負 責人或 Tableau Cloud 站台管理員和專案負責人之間需公開溝通,才能為平台上的新使用 者和使用案例做好規劃。試想:

- 使用者的團隊或群組擁有一組已知的資料來源,可以辨識這些資料來源並準備為已發 佈資料來源或嵌入到工作簿中。
- <sup>l</sup> 已發佈資料來源以及嵌入式資料來源用於填入儀表板。
- <sup>l</sup> 儀表板有特定的受眾或應檢視這些儀表板的使用者群組。
- <sup>l</sup> 針對 Tableau Server 來說,使用者參與度會促進伺服器可擴充性和調整大小的決策來 定義硬體需求,這些需求會與預算規劃和採購要求相符。由於 Tableau Cloud 是託管分 析解決方案,因此擴充作業是由 Tableau 管理。

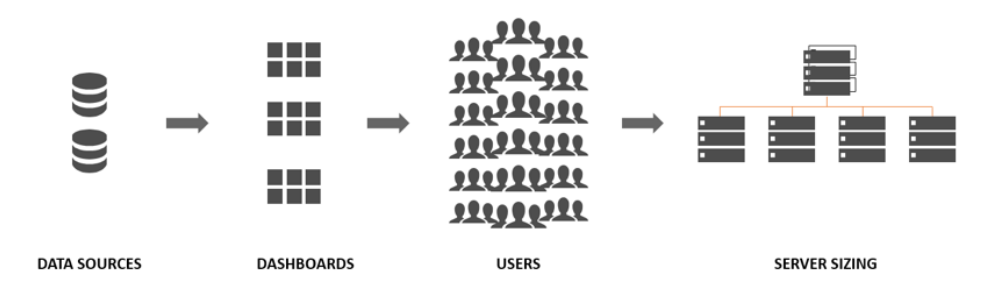

## 測量角色和職責

在最初的規劃階段,需要定義與分配 **Tableau** [專案團隊的角色和責任](#page-66-0) 在分頁65。根據組 織和部署的規模,衡量和監控責任可能由不同的團隊負責。

您至少必須有一位 Tableau Server 管理員或一位 Tableau Cloud 站台管理員。如果您的組 織剛開始使用 Tableau,或者部署規模較小,只要一個人就可以完成監視和測量的職責, 以及執行內容組織、授權、使用者和群組管理等日常作業的任務。在較大的部署中,這些 角色通常只關注技術平台和 Tableau Server 或 Tableau Cloud 應用程式的監視事宜。如需 詳細資訊,請參[閱監視角色和責任](#page-165-0) 在分頁164。

當您開始更廣泛地擴充 Tableau 時, 有必要將測量內容使用情況、使用者參與度、採用情 況的責任下放給其他使用者,他們將更好地瞭解各自領域的業務目標、關鍵指標以及預 期流量和行為。Tableau 站台管理員和專案負責人角色的管理職責有限制範圍。站台管理 員的職責範圍是 Tableau Server 站台層級或 Tableau Cloud 站台層級,而專案負責人的職 責範圍是專案。

#### **Tableau** 角 色

#### 測量責任

**Tableau** 當站台需要在 Tableau Server 中隔離使用者、群組和內容的子集時,

站台管理 員 Tableau Server 站台管理員使用預設和自訂站台級管理檢視來測量內容和 資料來源流量、內容效能和大小、工作狀態、直接和間接使用者參與度以及 其他行為,例如登入頻率和距離上次登入的天數。

> 在 Tableau Cloud 中,站台管理員是最高層級的管理員角色。Tableau Cloud 站台管理員使用預設的站台層級管理檢視和 Tableau Cloud 管理員洞察來 衡量內容和資料來源流量、內容效能和大小、工作狀態、直接和間接使用者 參與度,以及其他行為,例如登入頻率和距離上次登入的天數。

專案負責 專案負責人設定可讓您允許多個使用者存取一個專案、其子專案以及這些

#### **Tableau** 角 色 測量責任

人 專案中的所有工作簿和資料來源。專案負責人不一定是專案擁有者或管理 員。專案負責人將使用從 Tableau Server 見解或 Tableau Cloud 見解建立的 內容來衡量各自專案的內容使用情況和使用者參與度。

## 測量的管理檢視

系統會使用預設的管理檢視和自訂管理檢視來分析 Tableau Server 存放庫或 Tableau Cloud 管理員洞察中的資料。管理檢視是 Tableau Server 或 Tableau Cloud 提供的儀表板, 可供您瞭解使用者如何與內容互動。站台管理員有權存取預設的[管理檢視。](https://help.tableau.com/current/server/zh-tw/adminview.htm)在伺服器或站 台狀態頁面上瀏覽至管理檢視,如下所示。

伺服器狀態 站台狀態

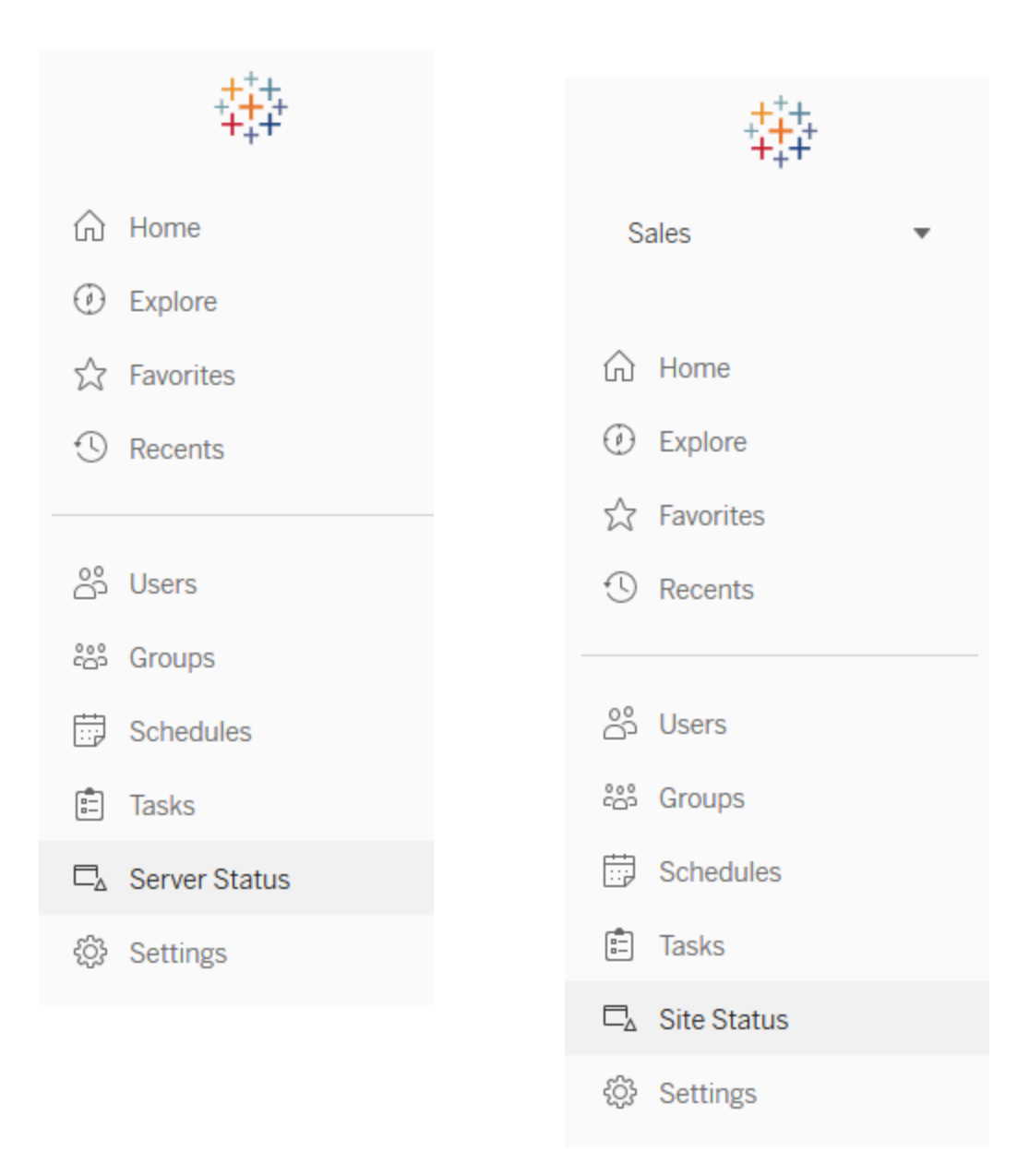

站台預設管理檢視的簡要說明如下所示。站台管理員應每週查看這些檢視,以瞭解使用 者的行為。

- <sup>l</sup> 到檢視的流量 已發佈檢視的使用情況和使用者。將流量與預期的受眾規模比較。 ([Tableau](https://help.tableau.com/current/server/zh-tw/adminview_serveract.htm) Server)
- <sup>l</sup> 到資料來源的流量 已發佈資料來源的使用情況和使用者。將流量與預期的受眾規 模比較。[\(Tableau](https://help.tableau.com/current/server/zh-tw/adminview_datasources.htm) Server)

- 連至 Bridge 已連線資料來源的流量 [\(Tableau](https://help.tableau.com/current/online/zh-tw/adminview_bridge_datasources.htm) Cloud)
- 所有使用者的動作 所有使用者查看站台活動的動作。[\(Tableau](https://help.tableau.com/current/server/zh-tw/adminview_users_all.htm) Server)
- <sup>l</sup> 特定使用者的動作 特定使用者的動作,包括使用的項目。([Tableau](https://help.tableau.com/current/server/zh-tw/adminview_user.htm) Server)
- <sup>l</sup> 最近使用者的動作 使用者最近的動作,包括最後動作時間和閒置時間。([Tableau](https://help.tableau.com/current/server/zh-tw/adminview_users_recent.htm) [Server\)](https://help.tableau.com/current/server/zh-tw/adminview_users_recent.htm)
- <sup>l</sup> 擷取的背景工作 已完成、待處理和失敗的擷取工作詳細資訊,以及發生錯誤原因的 完整詳細資訊。[\(Tableau](https://help.tableau.com/current/server/zh-tw/adminview_backgrnd.htm) Server | [Tableau](https://help.tableau.com/current/online/zh-tw/adminview_backgrnd.htm) Cloud)
- Bridge 擷取項目 ([Tableau](https://help.tableau.com/current/online/zh-tw/adminview_bridge_extract.htm) Cloud)
- <sup>l</sup> 非擷取的背景工作 已完成、待處理和失敗的非擷取背景工作詳細資訊,以及發生錯 誤原因的完整詳細資訊。([Tableau](https://help.tableau.com/current/server/zh-tw/adminview_backgrnd_nonextract.htm) Server | [Tableau](https://help.tableau.com/current/online/zh-tw/adminview_backgrnd_nonextract.htm) Cloud)
- 加載時間統計資料 檢視載入時間和效能歷程。([Tableau](https://help.tableau.com/current/server/zh-tw/adminview_stats_load_time.htm) Server)
- <sup>l</sup> 空間使用情況統計資料 已發佈工作簿和資料來源使用的空間,包括擷取和即時連 線。([Tableau](https://help.tableau.com/current/server/zh-tw/adminview_space.htm) Server | [Tableau](https://help.tableau.com/current/online/zh-tw/adminview_space.htm) Cloud)
- 過時內容 ([Tableau](https://help.tableau.com/current/online/zh-tw/adminview-stale-content.htm) Server | Tableau Cloud)

對於深入分析使用者行為和已確定的組織特定 KPI 而言,自訂管理檢視相當實用。 Tableau Server 管理員將擷取並發佈預設的管理檢視工作簿及其資料來源,以便其他人能 夠更進一步瞭解資料、內容和使用者行為。

管理內容的使用者和專案負責人( 但不是正式管理員) 應可檢視和測量使用情況。對於 Tableau Server 和站台管理員來說,在發佈了預設的管理檢視工作簿後,可以設定[資料驅](https://help.tableau.com/current/pro/desktop/zh-tw/data_alerts.htm) [動通知](https://help.tableau.com/current/pro/desktop/zh-tw/data_alerts.htm),例如檢視載入時間過長,或者識別哪些工作簿和資料來源超過了預期的大小限 制。這代表,如果您設置的標準是擷取大小應小於 1GB,則系統會在「空間使用統計檢視」 上對任何 1GB 或更大的資料發出通知。此外,社群支援的資料來源( 即 [Tableau](https://github.com/tableau/community-tableau-server-insights) Server 見 [解](https://github.com/tableau/community-tableau-server-insights)) 可從 GitHub 下載。

Tableau Server 見解資料來源如下所示:

- <sup>l</sup> TS 背景工作 主要用於分析在背景程式程序上執行的擷取重新整理和訂閱服務工作。
- TS 内容 Tableau Server 上的每個檢視、工作簿和已發佈資料來源有關的高階摘要資 料。
- <sup>l</sup> TS 資料連線 將工作簿和已發佈資料來源都對應到其完整資料連線。對於回答「哪些 工作簿連線到什麼資料來源,並在之後連線到什麼資料庫?」的問題來說相當實用
- <sup>l</sup> TS 事件 主要稽核資料來源,用於顯示 Tableau Server 上發生的事件 使用者登 入、存取檢視、發佈內容等。
- <sup>l</sup> TS 使用者 有關使用者活動的彙總資訊。
- <sup>l</sup> TS Web 要求 透過 Tableau Server Web 伺服器元件發出的要求。對於瞭解使用者與 視覺化項的互動以及效能監視相當實用。

Tableau Cloud 站台管理員將建立管理員洞察專案和資料來源。一開始,此專案和內容僅 會向站台管理員顯示。Tableau Cloud 站台管理員應考量到能從這些資料中受益的人,並 對其授予相應的權限。Tableau Cloud 管理員洞察資料來源如下所示:

- <sup>l</sup> TS 事件 主要稽核資料來源,用於顯示 Tableau Server 上發生的事件 使用者登 入、存取檢視、發佈內容等。
- <sup>l</sup> TS 使用者 有關使用者活動的彙總資訊。

## Tableau 內容使用率

利用率可以反映資料視覺化內容是否有效地被使用在業務決策中,不過我們無法僅透過 「到檢視的流量」來全面瞭解情況。檢視此資料時,應結合 Tableau [Blueprint](https://mkt.tableau.com/TableauBlueprintPlanner_zh-TW.xlsx) Planner 的「使 用情況」索引標籤上記錄的預期受眾規模來加以考量。Tableau Server 部署將使用 Tableau Server 存放庫搭配 [Tableau](https://github.com/tableau/community-tableau-server-insights) Server 見解來[建立自訂檢視。](https://help.tableau.com/current/server/zh-tw/adminview_postgres.htm)Tableau Cloud 站台管理員可以 存取稱為[管理員洞察的](https://help.tableau.com/current/online/zh-tw/adminview_insights.htm)精選資料來源。

例如,如果「已發佈資料來源」的受眾每天有 500 位使用者,至少應每天使用一次,則我們 可以預期「到檢視的流量」儀表板在一個月內顯示大約 10,000 個檢視( 20 個工作日 \* 500 位使用者) 。現在,如果每天有 250 個人檢視儀表板兩次,則您的參與為 50%,這就是您 瞭解資訊是否相關、是否存在技能差距或一半的受眾並未意識到儀表板有助於自己完成 工作的線索。

對於發佈至 Tableau Server 的內容,個別內容建立者可以透過懸停在工作簿的縮圖上,或 從功能表中選取「哪些人曾經看見此檢視」,在迷你圖工具提示中檢視其內容的使用情 況。在 Tableau Cloud 中,您可以透過使用 TS 事件管理員洞察資料來源來瞭解存取視覺 效果的人員。如需 Tableau Cloud 管理員洞察的詳細資訊,請參[閱探索資料來源。](https://help.tableau.com/current/online/zh-tw/adminview_insights.htm#explore-the-data-sources)

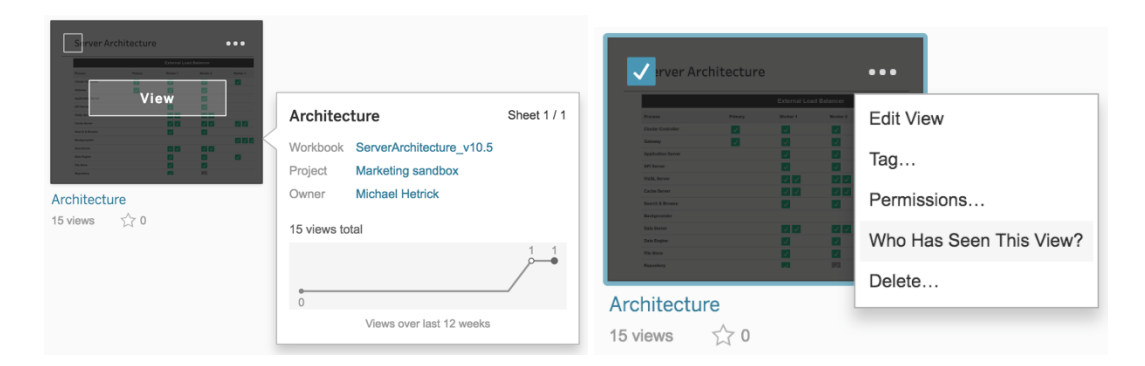

內容利用率
Tableau Blueprint 說明

1. 在站台或專案中,檢視流量是多少?( 每月) - 瞭解站台和專案的使用趨勢將有助於您 瞭解成長情況或其他社群活動是否可以向使用者介紹可用內容。您可以在下方看見專 案中以紅色表示的流量急劇下降,而底部的其餘色彩則是平坦的。在 Tableau Server 見解和 Tableau Cloud 管理員洞察中使用 TS 事件。

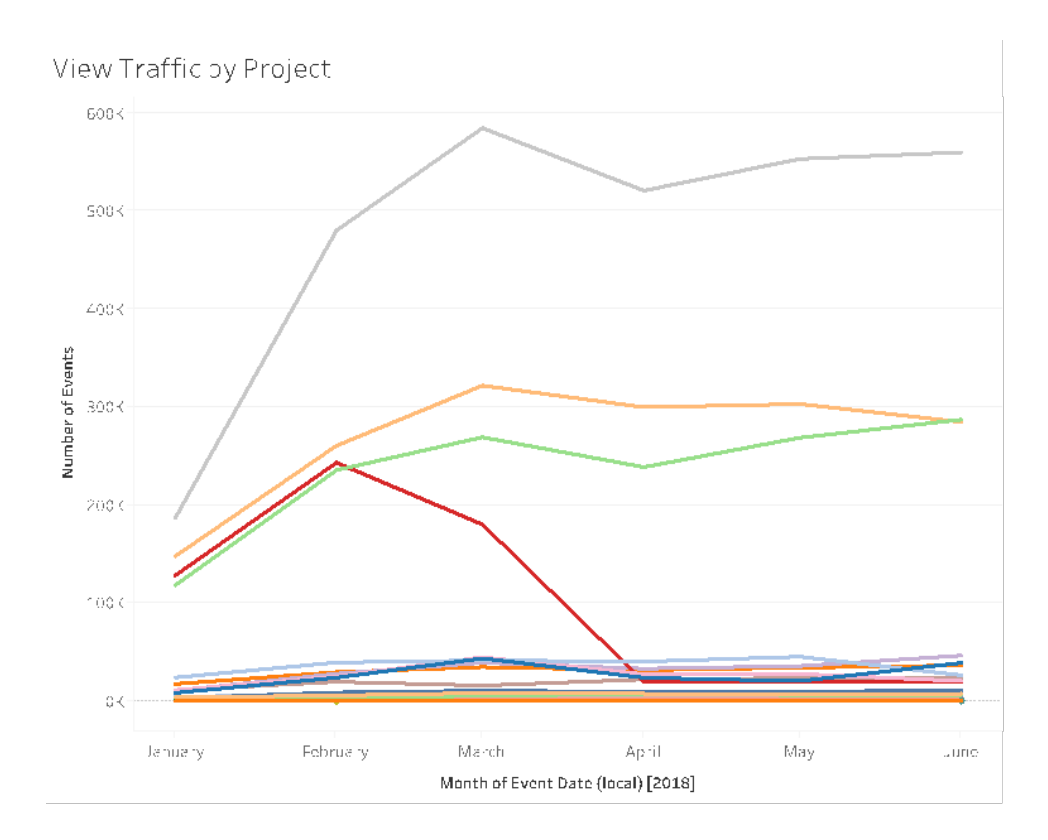

2. 過去 180 天與 30 天的觀看流量是多少?( 每月) - 應根據一段時間內的活動閾值對低檢 視流量檢視進行審核和封存。如果內容已發佈但未檢視,則它正在消耗系統資源,並 可能使得使用者更難找到更有關的內容。在下列範例中,過去 30 天內僅存取三個儀表 板( 橘色) 。在 Tableau Server 見解中使用 TS 內容。注意:Tableau Cloud 管理員洞察包 括 90 天的資料。對於 Tableau Cloud,您應該使用 TS 事件衡量過去 90 天與 30 天內存 取的檢視數。

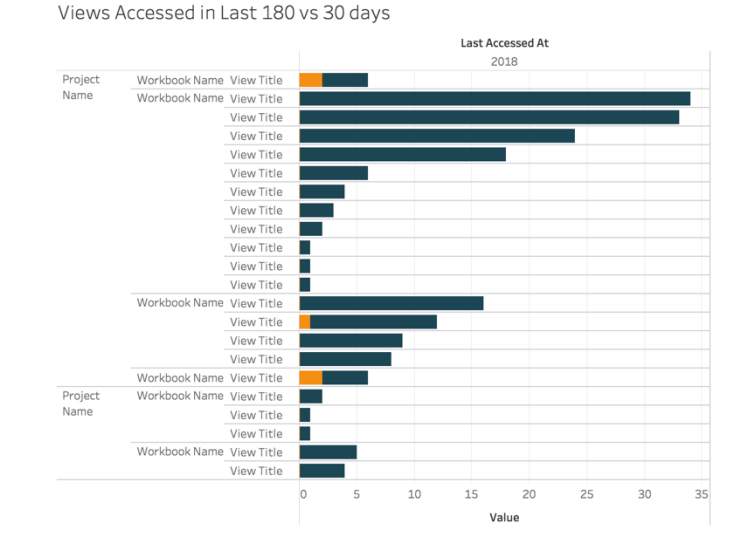

3. 與存取事件有關的工作簿受眾人數是多少?(每月)-在確定新內容的使用情況時,您 應該估計特定工作簿的受眾人數。透過將不同的取用者人數與存取事件的數量進行 比較,您可以瞭解內容的影響。如果左下角的內容( 低受眾/低流量) 的內容不再有用, 則應進行審核並移除。在 Tableau Server 見解和 Tableau Cloud 管理員洞察中使用 TS 事件。

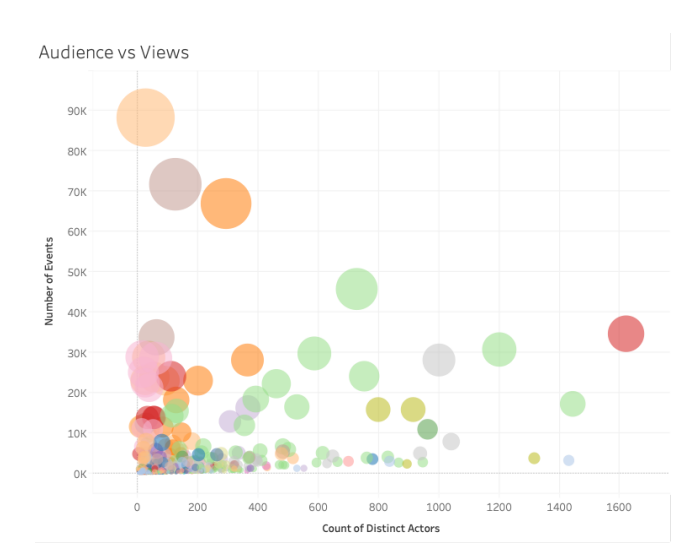

4. 與存取事件有關的資料來源受眾人數是多少?( 每月) - 與上個範例類似,在確定新內 容的使用情況時,您應該估計特定資料來源的受眾人數。透過將不同的取用者人數與 存取事件的數量進行比較,您可以瞭解內容的影響。如果左下角的內容( 低受眾/低流 量) 的內容不再有用,則應進行審核並移除。在 Tableau Server 見解和 Tableau Cloud 管理員洞察中使用 TS 事件。

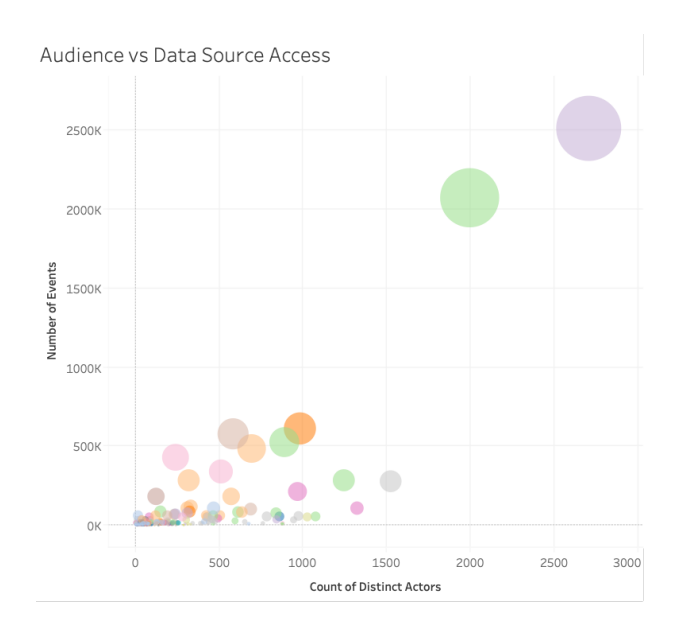

5. 哪些人建立/擁有內容?( 每月) - 建立和共享內容的使用者正在實現組織的現代分析願 景。若要瞭解有哪些人正在向 Tableau 發佈內容,請檢視專案、工作簿以及經過認證和 未經認證的資料來源擁有者。在 Tableau Server 見解和 Tableau Cloud 管理員洞察中使 用 TS 使用者。

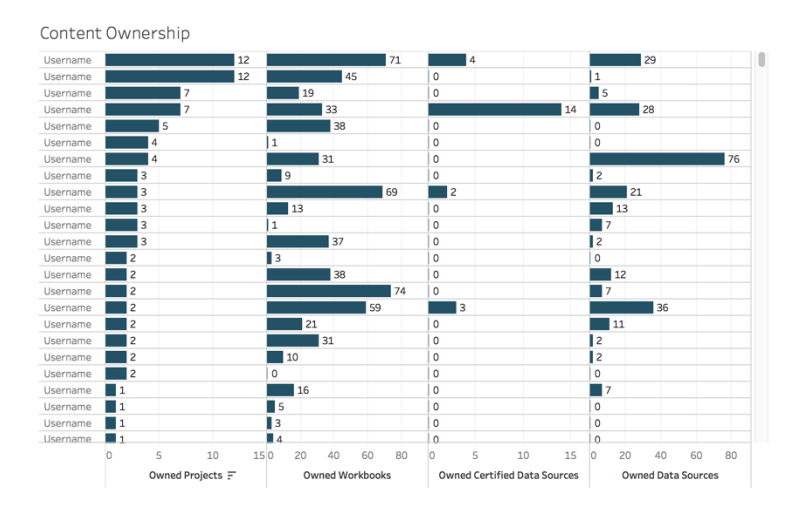

# Tableau 使用者參與

參與是直接和間接衡量使用者行為的方式。直接參與包括檢視儀表板並與之互動、連接到 資料來源以及 Web 製作。間接參與包括傳送給使用者的訂閱和警示。Tableau Server 部署 將使用 Tableau Server 存放庫搭配 [Tableau](https://github.com/tableau/community-tableau-server-insights) Server 見解來[建立自訂檢視](https://help.tableau.com/current/server/zh-tw/adminview_postgres.htm)。Tableau Cloud 站 台管理員可以存取稱為[管理員洞察的](https://help.tableau.com/current/online/zh-tw/adminview_insights.htm)精選資料來源。

### 登入頻率

使用者登入多少次?( 每月) - 若要衡量使用者的參與,您應該從量化登入次數、登入一次 而未返回的使用者以及從未登入的使用者開始。如果 12 位使用者登入一次而未返回,則 您需要應該確定原因。在 Tableau Server 見解和 Tableau Cloud 管理員洞察中使用 TS 事 件。

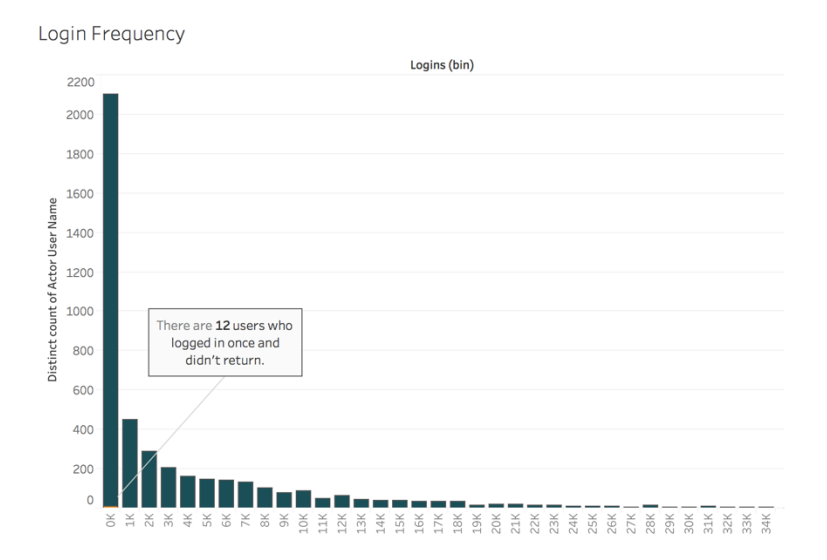

### 自從上次登入以來的天數

內容使用是否成為習慣?( 每月) — 量化自從上次登入以來的天數,可以明確指示使用者 是否在 Tableau 中。例如, 有 4,065 位使用者從 0 至 49 天登入到 Tableau 時, Tableau 的使 用情況很高。如果合併 HR 資料以檢視部門或團隊中的參與情況,這將特別實用。在 Tableau Server 見解和 Tableau Cloud 管理員洞察中使用 TS 使用者。

### Tableau Blueprint 說明

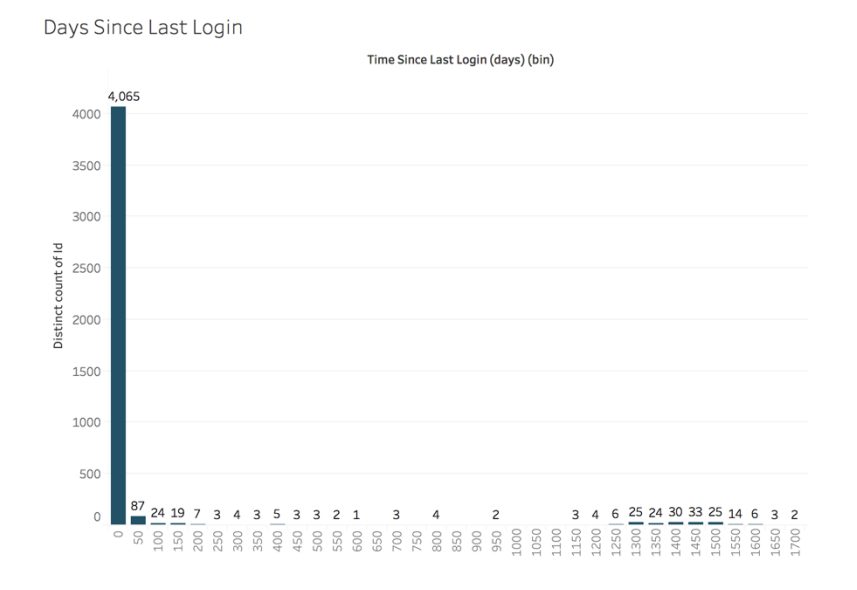

### 訂閱和通知

是否向使用者發送訂用服務和通知? (每月) — 考量到 Tableau 上的直接( 發佈、檢視和互 動) 和間接( 訂閱和通知) 活動相當重要。即使使用者沒有直接與內容互動,他們也可能收 到訂閱和通知的電子郵件,這可以透過「傳送訂用服務...」和「傳送資料驅動通知...」事件篩 選條件來量化。在 Tableau Server 見解和 Tableau Cloud 管理員洞察中使用 TS 事件。

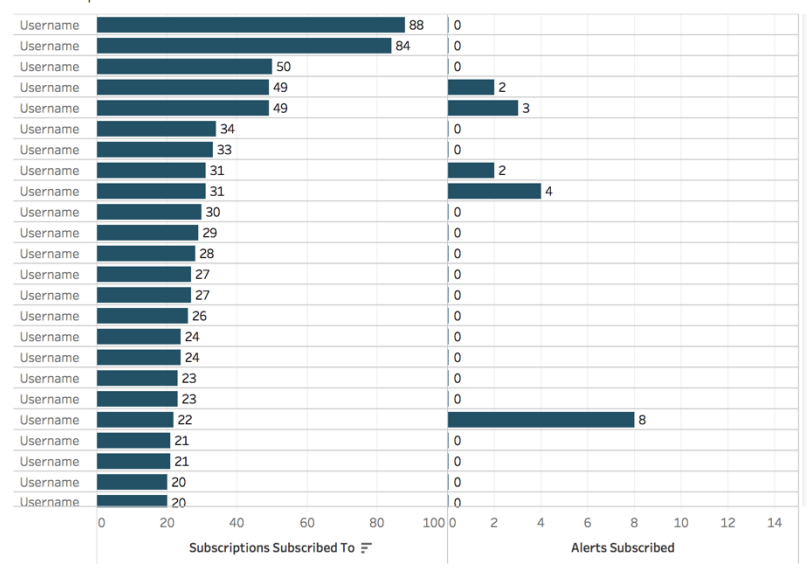

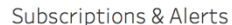

社群參與

使用者是否能找到所需的支援?從内部 Tableau 社群來量化使用者參與資料, 有助於顯 示重複發生的問題以及整體的採用問題。在這個範例中,我們將會深入瞭解在內部社群 中衡量 Data Doctor 計畫帶來的影響。

熱門的指標包括一段時間內的 Data Doctor 約見次數以及回訪並提問之同儕的比例,這兩 個指標結合後可以提供數量的基準以及使用者問題的焦點。其他的指標則包括 Data Doctor 或 Tableau 推動者團隊的成長,或是 Tableau Days 的出席者人數。

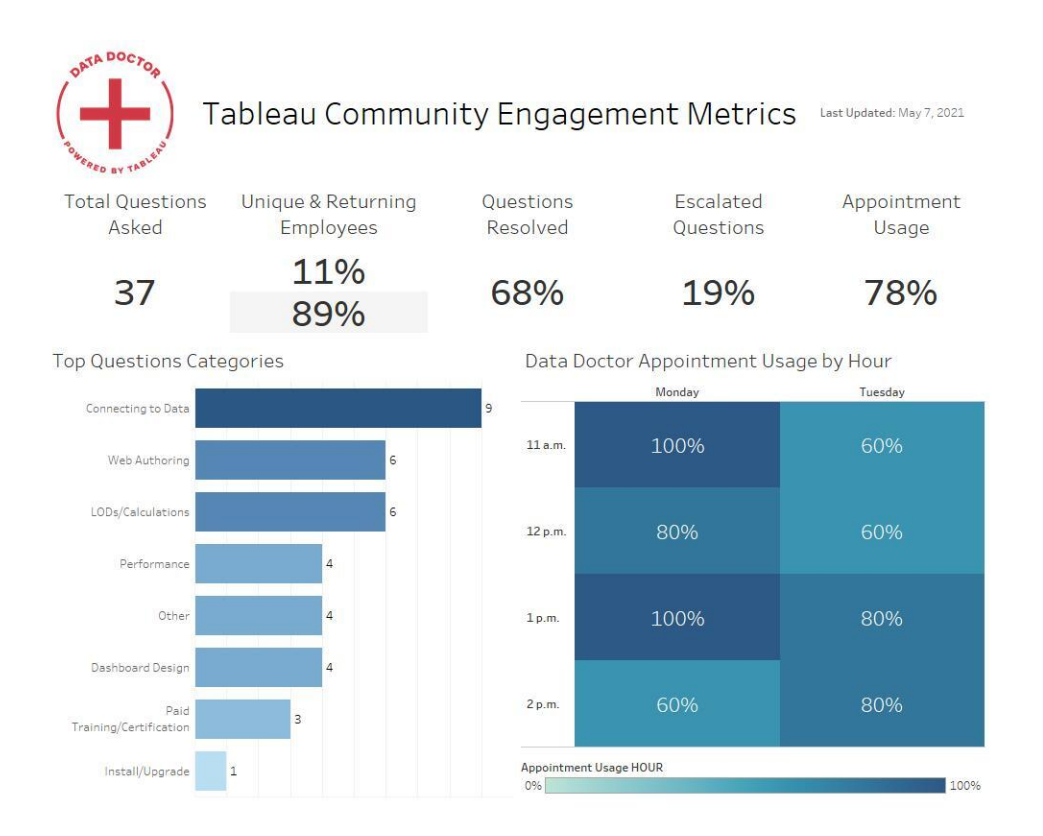

# 內容大小與效能

由於緩慢的儀表板和長時間執行資料擷取重新整理會對整個系統產生累積的影響,因此 Tableau Server 和 Tableau Cloud 的效能是共同的責任。根據您定義的效能閾值,您應該與 使用者一起提升效能以達到預期的程度。您可在 Tableau Server 和 Tableau Cloud 的[預設](https://help.tableau.com/current/blueprint/zh-tw/bp_administrative_views.htm#default-administrative-views) [管理檢視中](https://help.tableau.com/current/blueprint/zh-tw/bp_administrative_views.htm#default-administrative-views)找到下列儀表板。如要在 Tableau Server 或 Tableau Cloud 中存取管理檢視, 您的[站台角色](https://help.tableau.com/current/server/zh-tw/users_site_roles.htm)必須設為伺服器管理員或站台管理員 Creator。

1. 工作簿和資料來源大小的分佈情況如何?( 每週)

### Tableau Blueprint 說明

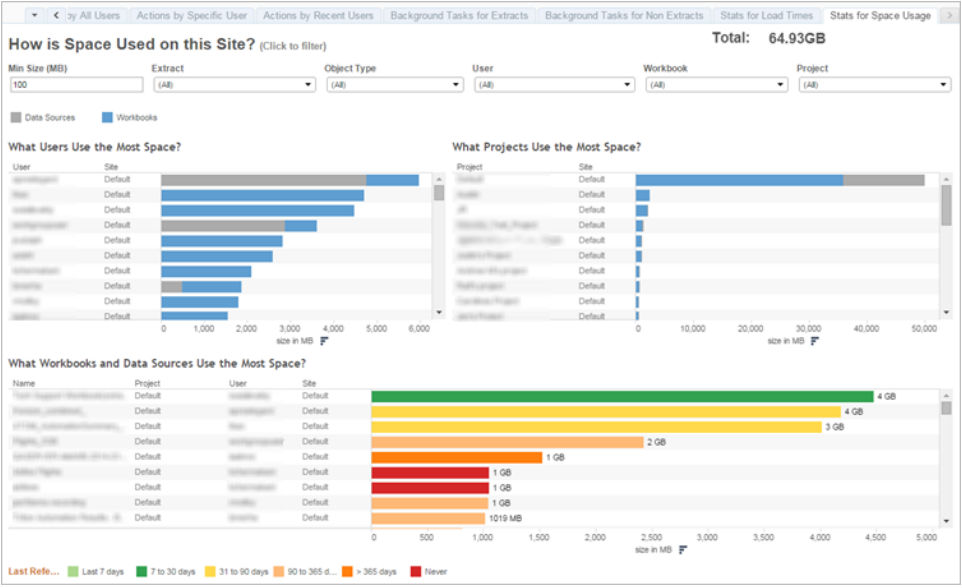

2. 僅限 Tableau Server:載入檢視需要多久時間?( 每週) - 您是否設定了預期的載入時 間,以識別工作簿載入速度過慢的情況?您是否有例外情況處理程序?

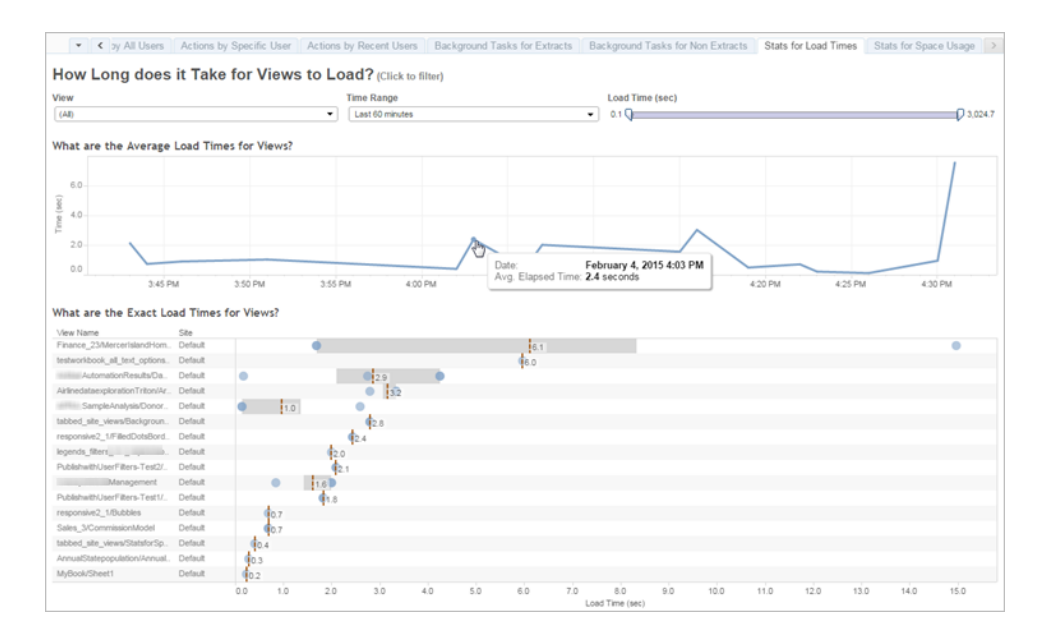

3. 執行擷取的效能如何?( 每週) - 查看擷取的成功和失敗的情況,並確定您是否經歷較 長的擷取重新整理時間。

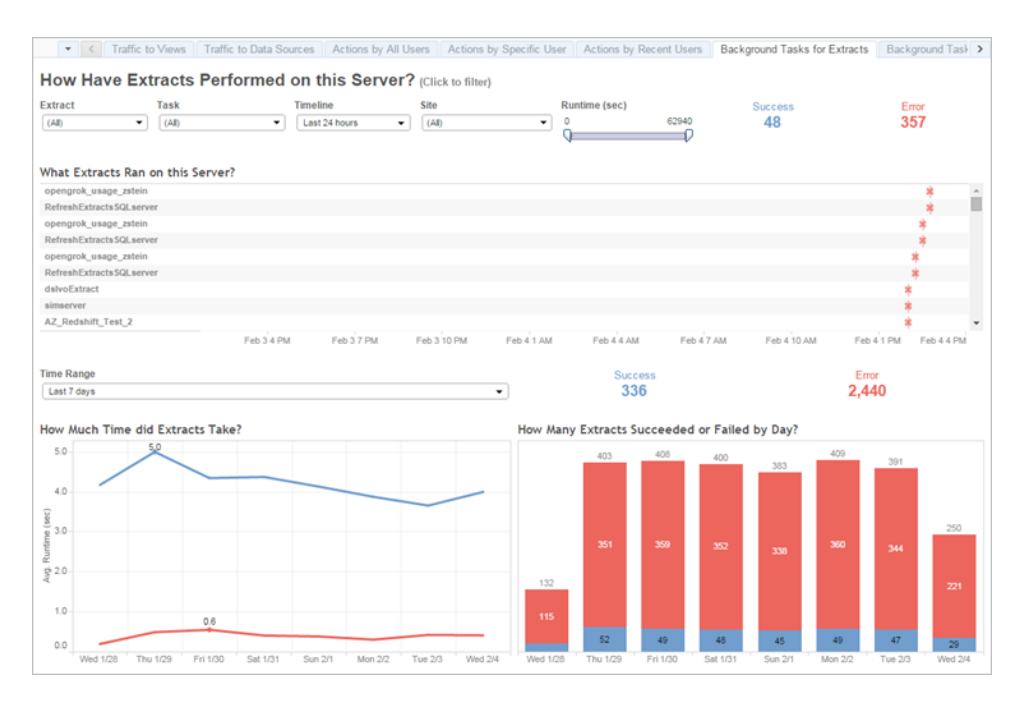

4. 僅限 Tableau Cloud:Bridge 用戶端的效能表現如何?( 每週)

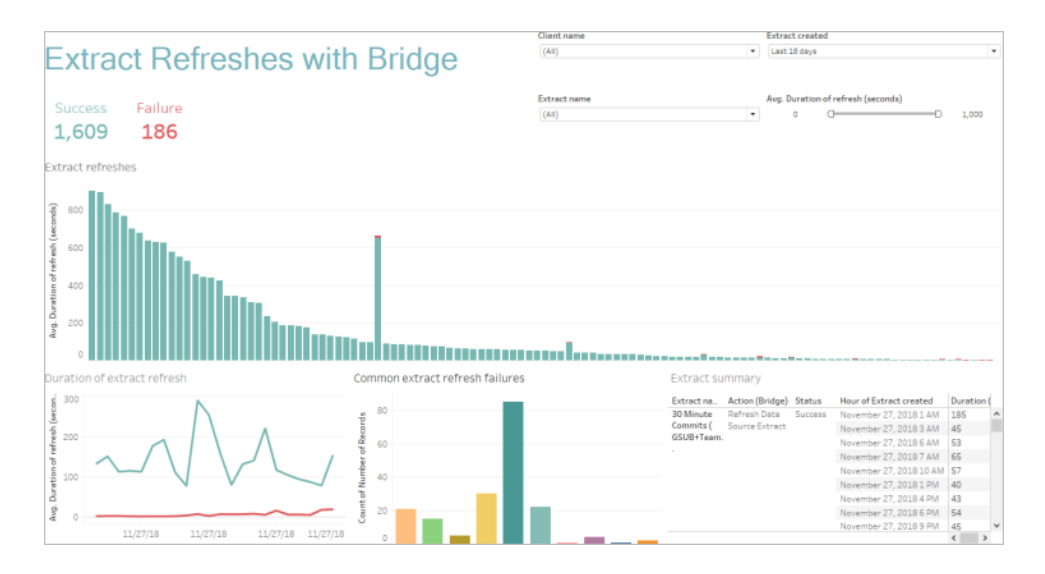

5. 訂閱是否按時交付?( 每週)

### Tableau Blueprint 說明

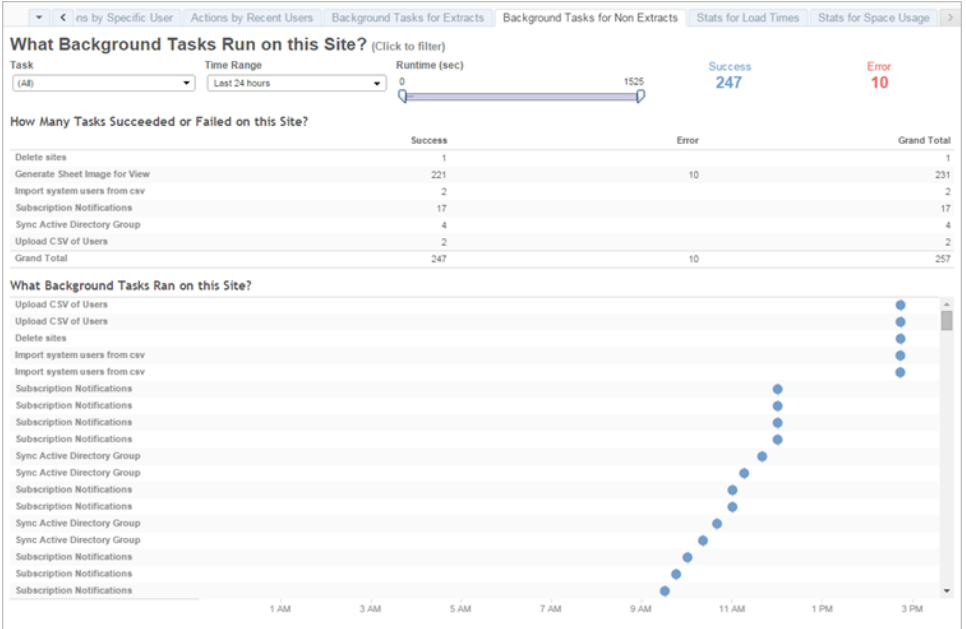

### Tableau 加速器

[Tableau](https://help.tableau.com/current/pro/desktop/zh-tw/accelerators.htm) 加速器是預先建立的儀表板,專為協助您快速展開資料分析而設計。我們的加速 器陣容中有兩個儀表板可供管理員用於大規模加快儀表板的載入速度。詳情請參閱 [Tableau](https://www.tableau.com/zh-tw/blog/how-improve-dashboard-load-times-people-and-processes) 部落格。

您可在 Tableau [Exchange](https://exchange.tableau.com/zh-TW) 和 Tableau Desktop 中存取所有加速器。此外,在 Tableau Cloud 中建立工作簿時,也可使用精選加速器。

## 合規性

合規性是衡量使用者如何遵循公司內部政策和程序以及適用外部法規的指標。下列是一 些已定義或可能已存在的政策範例:

- 1. 使用者名稱和密碼是使用服務帳戶還是使用個人帳戶?( 每週)
- 2. 嵌入式密碼是否提升資料存取權限?( 每週)
- 3. 在 Tableau 資料來源或儀表板層級實作列層級安全性時,是否對使用者權限採取適當 的措施?例如哪些人可以和不可以編輯/下載?能否將 RLS 推送到資料庫層級?
- 4. 是否有遵循視覺樣式?(色彩、品牌、視覺效果類型等)

Tableau Blueprint 說明

# Tableau 中的最佳分析做法

最佳分做法能夠為使用者提供有關資料探索、解釋和表示的準則、標準和程序。除了此處 列出的常見最佳做法之外,也要考量這些做法上再加上哪些組織專用做法,讓使用者使用 可重複的程序 (這些程序將演變為分析功能)。

經過定義後,您應該將組織的最佳做法發佈到 **Tableau** [能力提升內部網路](#page-250-0) 在分頁249。在 轉變為資料驅動組織的過程中,也應使用預先記錄的內容、網路會議和親自參與會議的組 合來引入、強化和規範最佳做法。雖然本文件並非完整詳列,不過本文件整理出一些最常 見的最佳分析做法。

## 為何選擇視覺分析?

視覺分析是探索和瞭解資料的一種方式。這支援並加速分析程序本身。您可以在視覺介面 中提出問題、獲得答案並提出後續問題。故事會從一個視覺摘要發展到另一個視覺摘要。 日後,您可以追溯故事進行重新思考、進一步探索和共享。簡單來說,在檢視資料並與之 直接互動時,視覺分析可供您以任何角度分析資料。

### 前注意屬性

視覺分析運用前注意屬性來引導您找到最實用的途徑。前注意屬性是在將資訊傳送到大 腦的注意力處理部分之前,我們可以幾乎立即進行視覺處理的資訊。前注意屬性如下所 示。

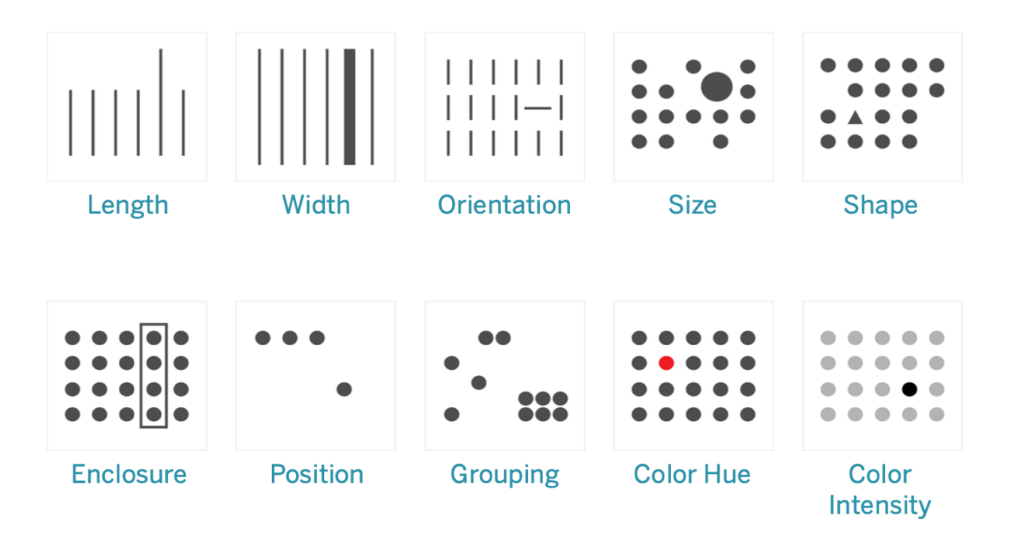

前注意屬性

這些通常是呈現資料的最佳方式,因為我們不需要考量或處理即可看見這些模式。實際 上,這些屬性在人類中演化為快速評估情況、識別模式並選擇是否做出反應的方式。在 Tableau 中製作視覺化時,內容建立者將對資料進行視覺化編碼以揭示新見解。

### 說明視覺編碼

您在整個組織中廣泛部署 Tableau 時,有些人會看見視覺分析的立即價值,而另一些人則 可能會持續使用表格形式的傳統電子表格或報表。您可能需要宣達視覺分析的價值,並 透過逐步瀏覽對資料進行視覺編碼的可能性 (亦即使用色彩、圖形和大小) 協助這些人以 不同的方式檢視資料。

如果要為其他人建立資料,則下列步驟有助於更熟悉資料視覺化。首先,從熟悉的表格格 式開始。這是某人如何在文字表中檢視銷售和利潤的範例。若要尋找最高值和最低值,需 要對列和欄進行完整表格掃描。

Sales & Profit Table

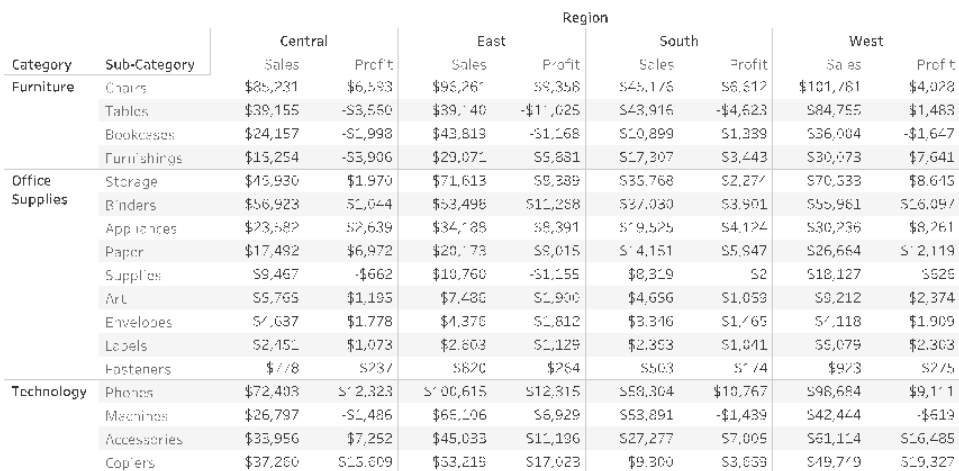

表格資料,純文字

將色彩新增到負數並加上括號會使這些資料更突顯,不過前提是您是要尋找負數。對於 其他所有內容,都需要進行表格掃描以比較值。

### Tableau Blueprint 說明

Sales & Profit Table

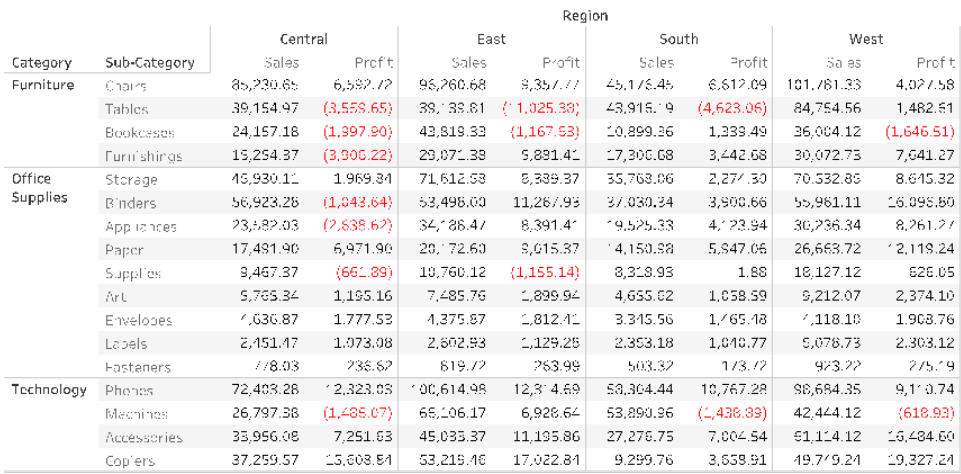

以色彩突顯負值的表格資料

接下來,做為文字表和完整視覺效果之間的中間格式,可以將色彩分別運用於銷售和利潤 衡量以顯示高值和低值,不過仍然需要檢視者協調這兩個衡量之間的色彩範圍。

| Sales & Profit Highlight Table |                  |           |              |           |                   |              |           |                   |            |          |           |
|--------------------------------|------------------|-----------|--------------|-----------|-------------------|--------------|-----------|-------------------|------------|----------|-----------|
| Region                         |                  |           |              |           |                   |              |           |                   |            | Sales    |           |
|                                |                  | Central   |              | East      |                   | South        |           | West              |            |          |           |
| Category                       | Sub-Category     | Sa es     | Profit       | Sales     | Profit            | <b>Sales</b> | Profit    | Sa es             | Profit     | \$503    | \$101,781 |
| Furniture                      | <b>Bookcases</b> | \$24,157  | \$1,998      | \$43,819  | \$1,168           | \$10,899     | \$1,339   | \$36,004          | $S^*$ ,647 | Profit   |           |
|                                | Chairs           | \$85,231  | \$6,593      | \$96,261  | \$9,358           | 545,176      | \$6,612   | \$101,781         | \$4,028    |          |           |
|                                | Furnishings.     | \$15,254  | -\$3,906     | \$29,071  | \$5,881           | \$17,307     | \$3,443   | \$30,073          | \$7,641    | \$11,025 | \$19,327  |
|                                | Tables           | \$39,155  | -\$3,560     | \$59,140  | $-411,025$        | \$43,916     | $-44.623$ | \$84,755          | \$1,483    |          |           |
| <b>Office</b><br>Supplies      | Appliances       | \$23,582  | -\$2,639     | 534,183   | S8,391            | \$19,525     | \$4,124   | \$30,236          | 38,261     |          |           |
|                                | Art              | 55,765    | 51,195       | \$7,486   | 51,900            | \$4,656      | \$1.059   | 59,212            | \$2,374    |          |           |
|                                | <b>B</b> nders   | \$58,923. | 51,044       | 553,498   | \$11,268          | \$37,030     | \$3,901   | \$55,931          | \$16,097   |          |           |
|                                | Envelopes        | \$4,637   | $5'$ .77 $6$ | \$4,376   | \$1,812           | \$3.346      | \$1,465   | 54,118            | \$1,909    |          |           |
|                                | <b>Fasteners</b> | \$778     | \$237        | \$820     | \$254             | \$503        | \$174     | \$923             | \$275      |          |           |
|                                | Labels           | \$2,451   | S1,073       | \$2,603   | S1, 29            | \$2,353      | \$1,041   | S5,079            | \$2,303    |          |           |
|                                | Paper            | \$17,492  | 56,972       | \$20,173  | \$9,015           | \$14.151     | \$5,947   | \$26,664          | \$12,119   |          |           |
|                                | Storage          | \$45,930  | 51,970       | 571,613   | \$8,389           | \$35,768     | \$2,274   | \$70,533          | \$8,645    |          |           |
|                                | Supplies         | \$9,467   | \$652        | 510,760   | \$1,155           | 58,319       | \$2       | \$15,127          | 5626       |          |           |
| Technology                     | Accessories      | \$33,956  | \$7,252.     | \$45,033  | $$1^{\circ}, 196$ | \$27,277     | \$7,005   | $$6^{\circ}, 114$ | \$16,485   |          |           |
|                                | Copiers.         | \$37,260  | \$15,609     | \$53,219  | \$17,023          | \$9.300      | \$3,659   | <b>\$49,749</b>   | \$19,327   |          |           |
|                                | Machines         | \$26,797  | $-SL,486$    | \$66,106  | \$5,929           | \$53,891     | $-1,439$  | \$42,444          | $-46-9$    |          |           |
|                                | Phones           | \$72,403  | \$12,323     | \$100,615 | \$12,315          | \$58,304     | 310,767   | \$98,684          | 39,111     |          |           |

以色彩梯度呈現銷售和獲利能力的表格資料

最後,顯示按長度編碼銷售並按色彩編碼利潤的完整視覺效果。檢視者可以立即看見最高 的銷售額和最低的利潤。

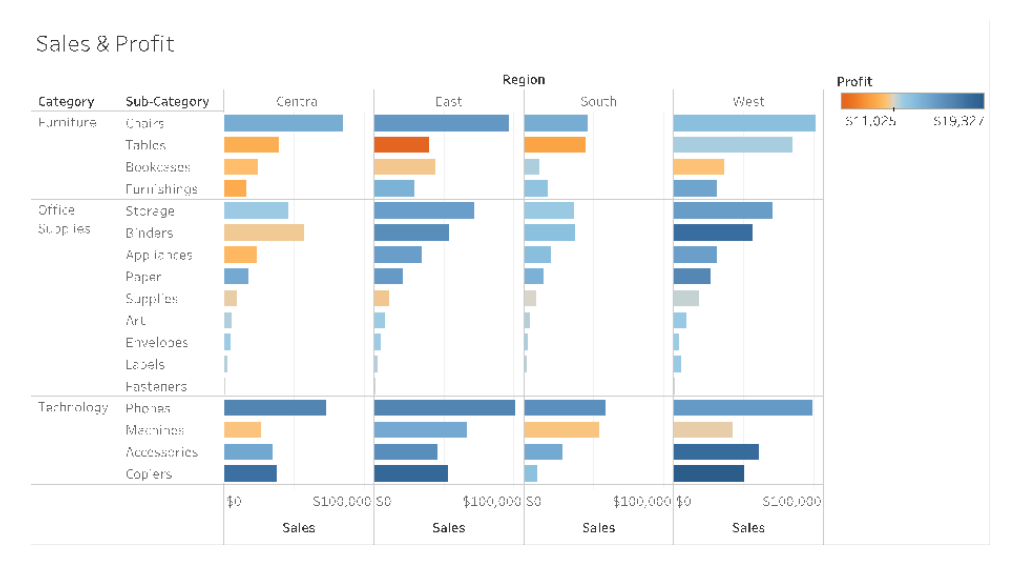

按長條長度顯示銷售並按色彩顯示獲利的視覺資料

使用這種方法,您將能夠向組織的 Tableau 使用者介紹並說明視覺化分析的效益。您應該 錄製自己的介紹視訊並在啟用內部網路上發佈。

# 視覺化分析的週期

視覺化分析是非線性程序。舉例來說,使用者可能會先考量初始工作或問題,並尋找相關 資料,然後準備進行分析。在分析過程中,使用者意識到自己需要其他資料,因此退回幾 個步驟以取得更多資料、選擇新的視覺對應,並形成新的見解。這個範例適用於視覺化分 析週期中的任何其他步驟。

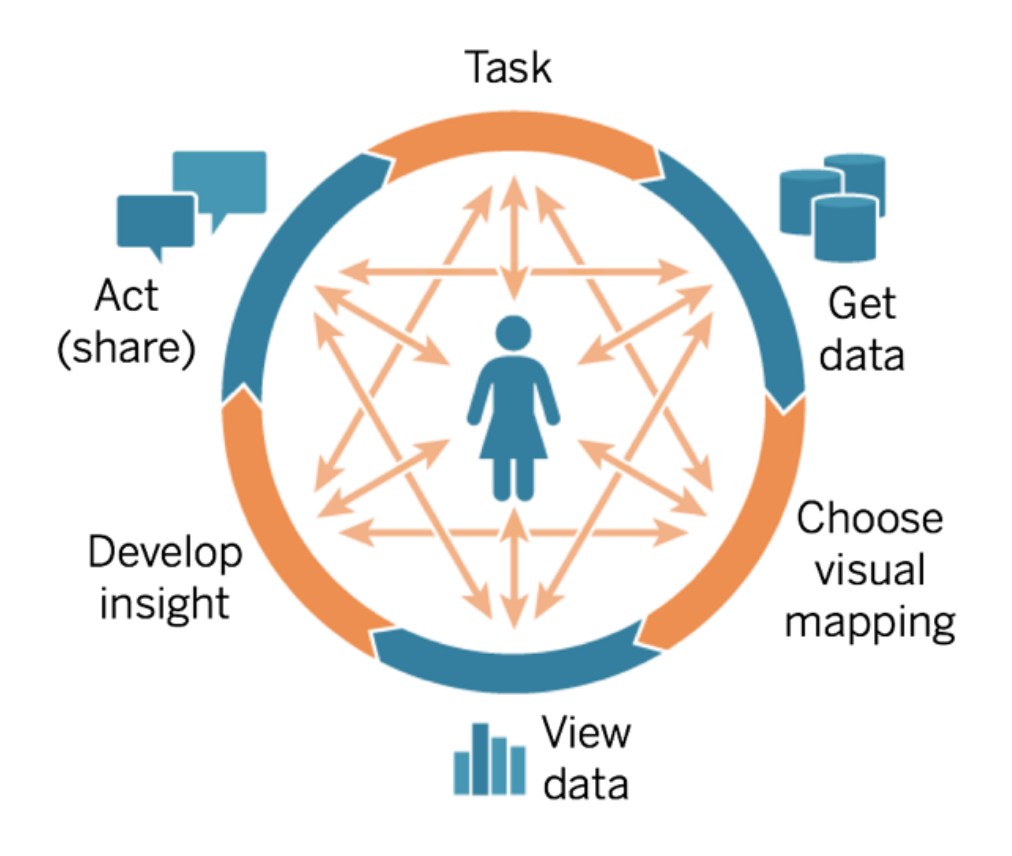

這分析流程很難,甚至無法透過傳統的 BI 來進行。傳統的 BI 沒有充分運用視覺提示和迭 代的功能,而是倚賴里程碑導向的方式。需求收集會推動發展,然後進行測試,最後正式 啟動。有了視覺化分析,步驟就變得更流暢,因為一個問題的答案通常會帶出其他問題, 而且會發現新的見解。

### 從問題開始

無論您是為本身製作還是為他人製作,視覺化分析的週期都是先從需要回答的工作或業 務問題開始。提出資料問題時,請先從廣泛的主題開始,然後為每個問題新增明確性。例 如,客服中心經理可能會以下列的方式,提出從總體逐漸深入到細節的一系列問題:

- <sup>l</sup> 每月接聽多少通電話?
- <sup>l</sup> 電話從哪裡打來?
- <sup>l</sup> 熱門通話類型是什麼?
- <sup>l</sup> 哪些人接聽最多通/最少通電話?

通常,分析資料的人也瞭解潛在的業務問題。在其他情況下,可能有人需要儀表板並提出 亟需解決的業務問題。無論要求這種協助的程序是什麼,成功的步驟都大同小異。

- <sup>l</sup> 營造友好氣氛,以便打造建立在信任之上的有效率工作關係。瞭解這些人的經驗, 並嘗試以他們的語言來進行交流。
- 提出開放性問題,例如「您希望此儀表板告訴您什麼?」或「您想回答什麼問題?」 而不是「您要折線圖嗎?」或「我應該畫一條趨勢線嗎?」
- <sup>l</sup> 使用範例:顯示現有的儀表板,並詢問如何改善這些儀表板。

### 取得資料

使用者有可以用資料回答的問題,不過這些人知道如何找到正確的資料來源並加以連接 嗎?從各式各樣結構化、半結構化和原始資料來源,到被隔離在組織內不同部門中的資 料,要知道從哪裡取得正確的資料是成為資料驅動組織的最大的障礙之一。

在探索程序中,Tableau [Blueprint](https://mkt.tableau.com/TableauBlueprintPlanner_zh-TW.xlsx) Planner 中的 **Tableau** [資料和分析調查](#page-42-0) 在分頁41可確認 關鍵資料來源,以及資料在每個部門或團隊中的分佈和使用方式。在 Tableau [Blueprint](https://mkt.tableau.com/TableauBlueprintPlanner_zh-TW.xlsx) [Planner](https://mkt.tableau.com/TableauBlueprintPlanner_zh-TW.xlsx) 的 **Tableau** [使用案例和資料來源](#page-44-0) 在分頁43索引標籤上記錄特定的資料來源之 後,您應該確認哪些資料來源對受眾規模影響最大,並在 Tableau Server 或 Tableau Cloud 中建立已發佈的資料來源。

除了最初使用情況之外,內容建立者也應該瞭解如何取得資料來回答新的業務問題。使 用資料和分析調查可重複探索新的使用案例,並評估 Tableau Server 或 Tableau Cloud 中 是否已存在所需的資料。如果這已經是已發佈資料來源,則內容建立者可以連接並開始 進行分析。如果這類資料不存在,則作者應該與資料負責人合作並使用他們的資料( 甚至 是範例資料檔案) ,然後根據可用資料建立原型,而不是等待完善的可操作資料集出現後 再進行操作。完整資料集可用之後,可操作的資料集將取代範例。

### 選擇視覺對應

在取得資料之後,內容建立者將開始向檢視加入衡量和維度來探索資料,而且 Tableau 會 對使用者提供最有效的視覺效果。在製作內容時,隨時都可以變更視覺效果的類型。當建 立者探索資料並使用前注意屬性對資料進行視覺化編碼時,他們都能夠從中獲得見解。

對於獲得見解和推動行動而言,為分析類型選擇合適的視覺化對應類型極為重要。內容 建立者和使用者應瞭解的視覺對應有五種主要類型:

- <sup>l</sup> 比較,以長條表示
- <sup>l</sup> 空間,以地圖表示
- <sup>l</sup> 時間,以線條表示
- 比較兩個度量,以散點圖表示
- 精確數字,以文字表表示

### 檢視資料

Tableau 視覺化經常顯露出意外的訊息 - 關係、異常值和趨勢。令人意外的發現可以激發 思考,鼓勵使用者更深入的分析或透過不同的途徑進行探索。Tableau 的互動模型是以增 量變更的概念為基礎:每當您執行某項動作( 例如篩選) 時,Tableau 都會立即顯示新結果。

為什麼增量變更相當重要?我們能夠藉此以直覺的方式探索各種可能的視覺化,以便找 到適合的類型。我們能夠藉此專注於探索工作,在這個過程中,問題不僅會帶來答案,還 會引出更多問題。我們也能夠藉此按照本身的進度學習視覺分析。我們學習如何檢視資訊 時,可以循序漸進的方式建構複雜的資料表示形式。Tableau 的介面採用將問題逐步細化 為答案的程序。每個 Tableau 使用者,不僅是分析師,都能夠從資料中獲得有意義的資訊, 並根據資料做出決定。

### 形成見解

資料分析和資料視覺效果以往是不同的工作。分析人員執行查詢或撰寫計算以便從資料 來源取得答案,然後將結果匯出為指定的圖表或圖形。不過,透過將查詢資料的程序加以 視覺化,您可以用更豐富、更有意義的方式瀏覽資料。藉由視覺分析,您可以建構分析並 同時從中學習,以進行進一步的調查。

資料批判性思考與尋找見解有關,並以引人入勝的方式傳達見解。無論您是建立者還是使 用者,視覺分析能夠讓您以直覺式的方式對資料提出問題並回答,讓您越來越深入地瞭解 「為什麼」。

對於內容建立者( 通常是分析員、開發人員或資料科學家) 以及資訊取用者,資料批判性思 考對於決策過程都非常重要。這兩個群組在形成見解時都應該對本身提出下列問題:

- <sup>l</sup> 我應該問什麼問題?
- <sup>l</sup> 當我得到答案時,我相信答案嗎?
- <sup>l</sup> 我是否可以質疑我的資料是否有幫助?是否正確?
- <sup>l</sup> 我是否考慮到所有事實了?我是否試圖要證明自己的偏見?

### 行動 (共享)

共同的發現導致行動、結果和解決方案。實際上,未共享的探索毫無用處。您可以透過 Tableau Server 或 Tableau Cloud 共享不同類型的內容:

● Tableau Prep 流程:可以將 Prep 流程發佈到 Tableau Server 或 Tableau Cloud, 並使用 Prep Conductor 排定在需要使用時執行。

- 已發佈資料來源:您可以發佈其他人可以用來建構新工作簿的資料來源。資料來源可 以包含與您可以按排程重新整理的資料庫或擷取的直接( 或即時) 連線。如需詳細資 訊,請參[閱已發佈資料來源的最佳做法和](https://help.tableau.com/current/pro/desktop/zh-tw/publish_datasources_about.htm)使用 Tableau [資料伺服器啟用控管資料存](https://www.tableau.com/zh-tw/learn/whitepapers/enabling-governed-access-tableau-data-server) [取](https://www.tableau.com/zh-tw/learn/whitepapers/enabling-governed-access-tableau-data-server)。
- <sup>l</sup> 工作簿:工作簿包含您的檢視、儀表板、故事以及資料連線。您可以包括本機資源,如 背景影像和自訂地理編碼,條件是它們位於伺服器或其他 Tableau 使用者無法存取的 位置。

儀表板檢查表是實用的資源,可確保發佈的內容符合目的並回答預期的業務問題。資料 負責人也應發揮確保正確性的作用,並審核內嵌資料來源,判斷該資料來源是否為發佈 和認證的潛在候選項目。除了資料和計算的正確性之外,內容驗證也應包括站台管理員 或專案負責人站台角色對品牌、配置、格式、效能、篩選條件、儀表板動作和邊際案例行 為的審核。如需內容驗證、提升和認證的詳細資訊,請參閱 **[Tableau](#page-72-0)** 控管 在分頁71。

## 視覺化最佳做法

視覺最佳做法是開發可吸引受眾採取行動的資訊視覺化關鍵。如果使用者可以輕鬆使用 儀表板取得答案,就表示儀表板非常成功。如果您的受眾無法用來探索見解,則即使是有 有趣資料來源的美觀儀表板也可能毫無用處。

不僅要從分析人員,還要從設計者和使用者的角度來思考。儀表板應具有可探索和可預 測的互動元素、遵循合理的邏輯配置,並具有簡化的設計,讓複雜的決策變得更容易。千 萬不要理所當然認為使用者已經知道如何才能明確和有效率地使用資料進行交流。下列 是在能力提升內部網路上共享的一些白皮書連結:

- Visual analysis guidebook( [視覺化分析指南](https://www.tableau.com/zh-tw/learn/whitepapers/tableau-visual-guidebook))
- <sup>l</sup> [哪個圖表適合您](https://www.tableau.com/zh-tw/learn/whitepapers/which-chart-or-graph-is-right-for-you)?
- <sup>l</sup> [精益求精](https://www.tableau.com/zh-tw/learn/whitepapers/good-enough-great-quick-guide-better-data-visualizations)
- [設計有效率的工作簿](https://www.tableau.com/zh-tw/learn/whitepapers/designing-efficient-workbooks)

您可以在附錄找到著名的資料視覺效果專家撰寫的許多書籍。將這些白皮書和書籍新增 到您的分析社群的資源中可以促使更深入的瞭解,以及視覺最佳做法的內化。

### 受眾

最佳視覺效果具有明確的目的,並且適用於其預期受眾。必須知道您要嘗試表達什麼以 及要對哪些人表達。您的受眾是非常瞭解還是不熟悉此主題?他們將需要哪種線索?在 開始設計之前考量這些問題將有助於您建立成功的儀表板。例如,您向執行人員呈現已 彙總的彙總層級資料和 KPI,而不是列層級交易。

### 上下文

確認您的檢視包含上下文。標題、字幕、單位和評論都有助於受眾更確實瞭解資料檢視。 始終盡力使用資料和視覺效果敘述案例。瞭解好案例不僅僅涉及資料,並考量下列幾點:

- <sup>l</sup> 注意您的審美觀,並知道效果能夠產生影響。換句話說,有效果的觀點可以對受眾帶來 情感反應和真誠的交流。
- <sup>l</sup> 形式也相當重要。確保您的觀點一致且賞心悅目。您的觀點代表您的身分和所關心的 事物。
- 眾人可以互動的儀表板相當吸引人。互動元素使受眾可以運用資料、提出問題和回答 問題,並自行得出結論。這有助於增強對資料的信任。
- <sup>l</sup> 使您的觀點生動有趣。注意結構和上下文。

### 圖表選擇

[圖表選擇](https://www.tableau.com/zh-tw/learn/whitepapers/which-chart-or-graph-is-right-for-you)應取決於您要回答的問題或您要宣達的特定見解。其中經常需要權衡取捨,不同 的圖表類型各有優缺點。您應該經常問自己:選擇的圖表類型是否能最確實宣達您要共享 的訊息,以及受眾是否可以輕鬆瞭解。下表說明 Tableau 的「向我顯示」面板中的圖表類型 以及何時使用每種圖表。這應該發佈到您的能力提升內部網路中,以教育新使用者。

### あい 園 表 いっちゃく かいしゃ しゅうかん しゅうかん 説明 はんじょう はんしょう はんしゃ かいしょう

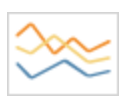

折線圖 - 檢視一段時間內的資料趨勢。

範例:五年內的股價變化、一個月內的網站頁面瀏覽量、季度收入成長。

長條圖 - 比較不同類別的資料。

範例:不同尺寸的襯衫數量、按原始網站劃分的網站流量、按部門劃分的支 出百分比。

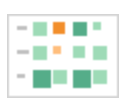

熱度圖 - 顯示兩個因素之間的關係。

範例:目標市場的細分分析、跨地區的產品採用情況、各個銷售代表的銷售 線索。

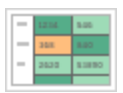

醒目提示表 - 提供有關熱圖的詳細資訊。

範例:不同細分市場的百分比、特定地區的銷售數量,以及不同年度的城市 人口。

# あい 園 表 いっちゃく かいしゃ しゅうかん しゅうかん 説明 はんじょう はんしょう はんしゃ かいしょう T.

樹狀圖 - 將階層式資料顯示為整體的一部分。

範例:跨電腦的儲存使用情況、管理技術支援案例的數量和優先順序、比較 各年度之間的財政預算。

甘特圖 - 顯示持續時間。

範例:專案排程、機器使用的時間長度、團隊成員的狀態。

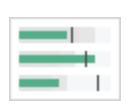

**. . .** a a shekara **THE R** 

靶心圖 - 根據目標評估指標的效果。

範例:銷售配額評估、實際支出與預算、效能範圍(優/佳/劣)。

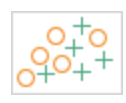

散點圖 - 研究不同變數之間的關係。

範例:男性和女性在不同年齡層罹患肺癌的可能性、技術早期採用者和晚 期採用者購買智慧手機的方式,以及將不同產品類別運送到不同地區的成 本。

長條圖 - 瞭解資料的分佈。

範例:按照公司規模區分的客戶數、學生考試成績、產品缺陷的頻率。

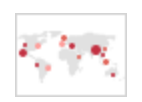

符號地圖 - 用於總計而不是比例。必須小心,因為不容易看出細微的差異。 範例:不同地區的客戶數。

### あい 園 表 いっちゃく かいしゃ しゅうかん しゅうかん 説明 はんじょう はんしょう はんしゃ かいしょう

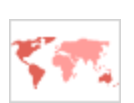

區域地圖 - 用於比例而不是總計。使用合理的基礎地理。 範例:某些地區的網際網路使用率、不同社區的房價。

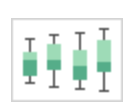

盒鬚圖 - 顯示一組資料的分佈。

範例:一覽並瞭解您的資料,瞭解資料如何向一端偏斜,識別資料中的極端 值。

### 配置

受眾如何「看」儀表板並不是一件容易的事。儀表板的目的是協助協調多個檢視、引導讀者 的視線,並講述每種見解的故事。您的儀表板需要明智的「流程」和不同資訊的邏輯配置。 您愈採用更好的儀表板設計,使用者就會探索正在發生的情況、原因以及最重要的事項。 試想您如何引導這些人的目光看儀表板。您是否向使用者指出後續要進行的動作?

設計理論為我們提供如何最確實成功的許多建議。配置是任何成功的儀表板設計的關鍵 組成部分,在建構視覺化文件時,您需要考量下列幾個概念:

- <sup>l</sup> 報紙或 Z 配置 最重要的內容在視覺效果的頂部或左側,使用者左右移動以獲得更具 體的內容。
- <sup>l</sup> 空白 使用負空間 (空白點) 和填充來描繪視覺效果的各個部分 不要像在表格中看見 的那樣使用粗「網格線」。
- <sup>l</sup> 大小 更重要的內容( KPI、摘要視覺效果等等) 應該比其他項目大。
- <sup>l</sup> 裝置類型 使用裝置特定的儀表板,您可以在桌上型電腦、筆記型電腦、平板電腦和手 機上建立最佳的觀看體驗。

### 顏色

色彩是吸引人的焦點,因為色彩是最強大的一種美學特徵。這是我們最先注意到的特徵, 可以立即醒目提示特定的見解或識別異常值,不過這並不是毫無限制的設計資源。

有效使用色彩對於產生高品質的資料視覺化極為重要 - 色彩類型 (變更與突顯)、建立自訂 調色盤和一致性是建構標準的關鍵層面。

對於產生連貫且有影響力的資料故事,正確使用色彩極為重要。任何成功的儀表板都應 考量的關鍵因素包括:

- <sup>l</sup> 管理色彩選擇 構成設計大部分的原色應該是中性色。使用灰階等技術,可以盡可能 提升資料導向點的對比度和可見性。您擴展的色彩 (加重、強調和警示) 應該反映品 牌。應該審慎使用任何擴展的色彩,以引起眾人注意資料中的關鍵訊息。
- <sup>l</sup> 色彩類型 瞭解何時使用順序、發散、分類、突顯或提示色彩的主題。
- <sup>l</sup> [自訂色彩調色盤](https://help.tableau.com/current/pro/desktop/zh-tw/formatting_create_custom_colors.htm) 自行建構公司調色盤,以帶來統整感並為新使用者提供引導。
- <sup>l</sup> 一致性 仔細檢查您的視覺效果,確認色彩( 例如紅色) 不會表示三種不同的涵義。相 似和重複的色彩可能暗示一種不存在的關係。
- <sup>l</sup> 無障礙 記住在設計過程中要考量色盲。

### 標題和副標題

標題是使受眾更容易瞭解儀表板的簡便方法。您可以使用副標題加入更多上下文,說明 如何與工作表或儀表板進行互動。為了使儀表板更易於瀏覽,這是強大而簡單的方法。在 下列範例中,該問題吸引受眾,然後告訴受眾如何使用儀表板回答問題。

Is Your County Obese? Select your county to see how it compares with other counties in the country

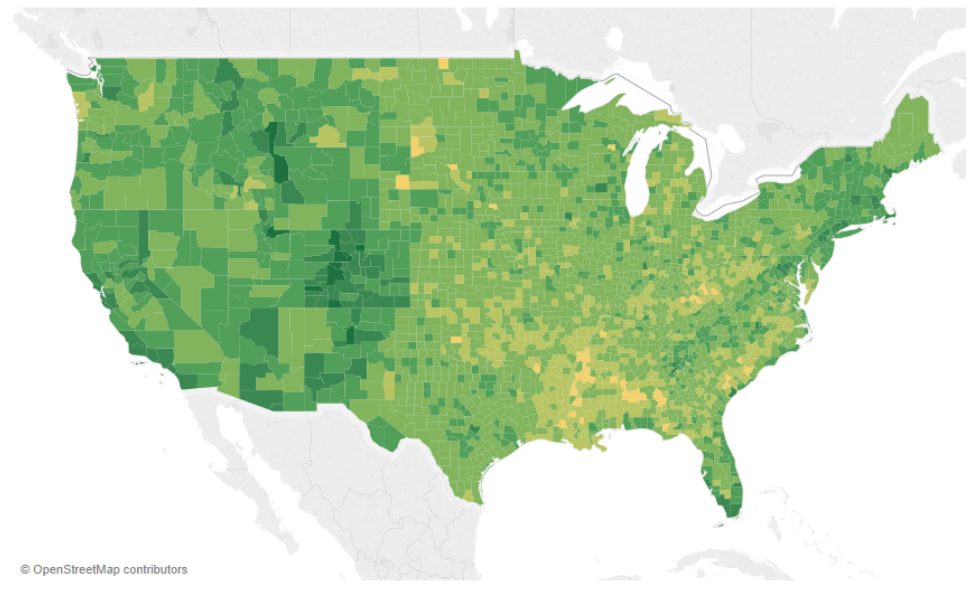

有效標題和副標題

同樣地,透過將篩選條件標題變更為直覺式的內容,可以引導檢視者與儀表板進行互動。

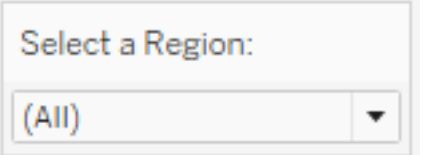

篩選條件範例

### 工具提示

工具提示透過突顯重要資訊來引導受眾。在下列範例中,透過粗體效果和色彩變化突顯縣 和州,而我們不需要進一步劃分散佈圖。我們在工具提示中新增重要且相關的維度和衡 量。這有助於節省空間並整理儀表板,使得檢視者可以專注於獲得見解,而不需要解讀視 覺效果。

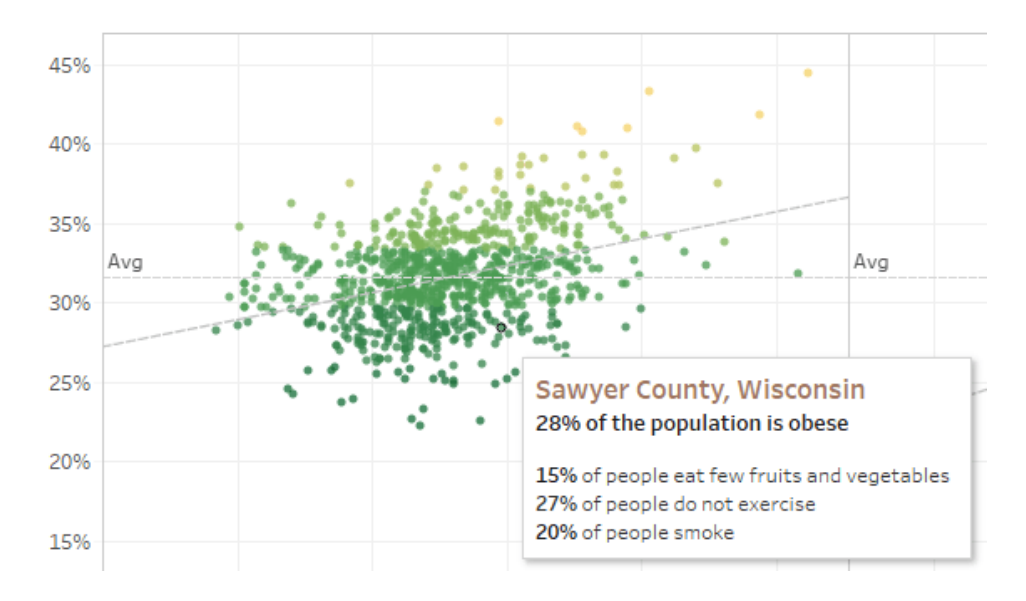

有效的工具提示

如果檢視者在工具提示中發現一些有趣的內容,則可以直接與工具提示進行互動,並注意 其餘的視覺效果,突顯有關的標記和異常值。

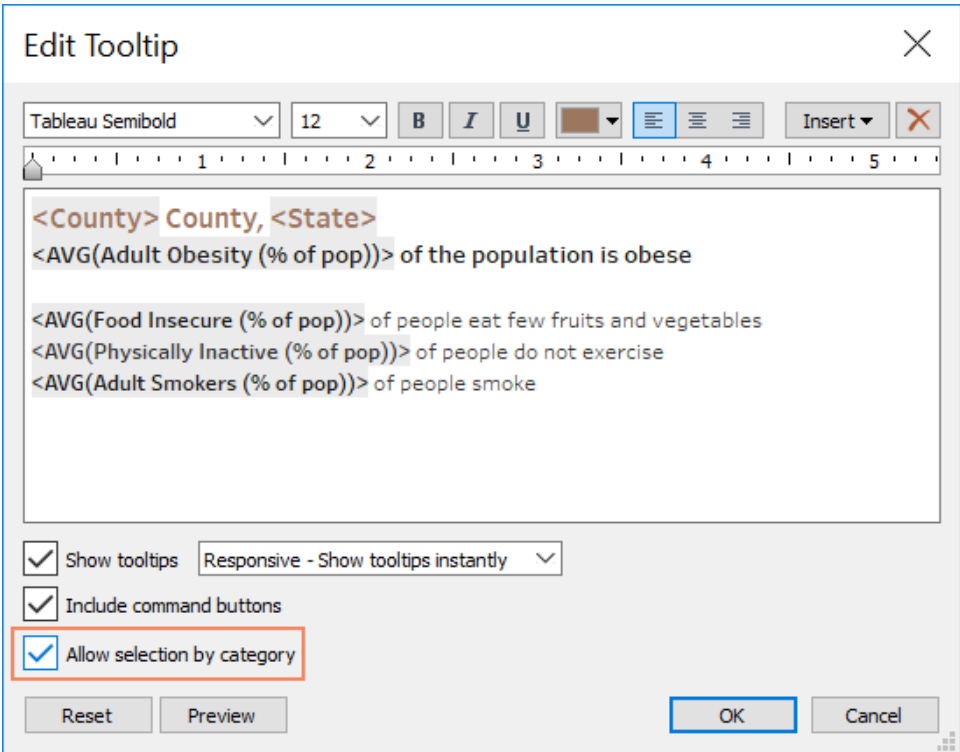

設定工具提示的格式

字型

字型相當重要。在儀表板上使用許多字型類型和大小可能很引人注意。不要這麼做;直接 對於您的排版定義明確的階層。在下列範例中,有上層、中層和低層字型。中層為藍色, 可吸引檢視者注意。色彩將視線吸引到最重要的層次 (不一定是上層字型)。

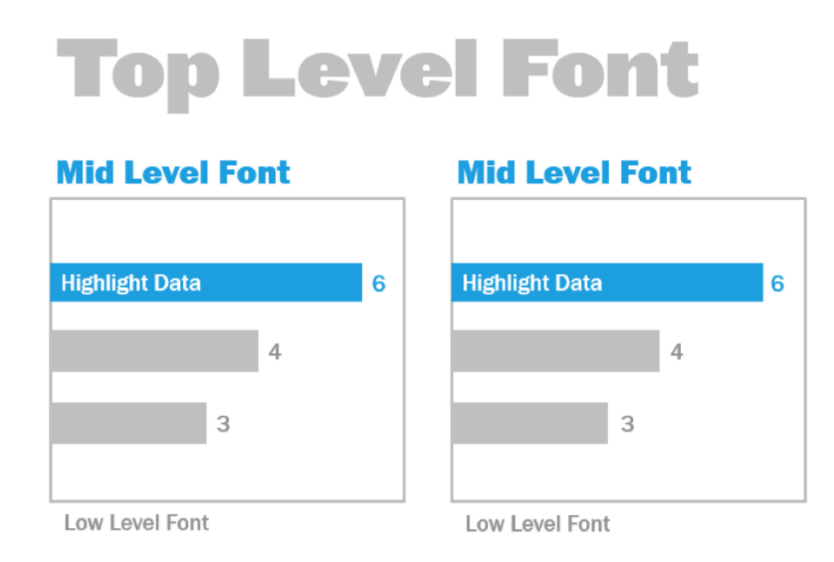

上層、中層和低層字型( 由「Big Book of Dashboards」提供)

確定已完成字型選取,透過大小、粗體、色彩和類型增強視覺效果的視覺層次。

- <sup>l</sup> 大小 較大的元素在吸引視線時傳達重要性。對於 KPI、標題等等儲存最大的字型。
- <sup>l</sup> 粗體 粗體元素在吸引視線時傳達重要性。您可以在整個視覺效果中結合大小來改變 粗體。例如,您的標題和 KPI 都可以是 24pt 字型,不過將 KPI 設為粗體會使 KPI「突 顯」,讓受眾先注意該位置。
- <sup>l</sup> 色彩 在標題、文字和 KPI 中,最好維持灰色和黑色色調。您可以對 KPI 進行色彩處理 來使 KPI「突顯」,不過您必須藉由在視覺效果中使用的其他色彩平衡這種效果。較深 的色彩會吸引視線,因此明智的做法是使標題變淡,以免這些都同樣吸引視覺注意。

### 儀表板大小

Tableau 儀表板預設設定為使用固定大小。如果保留此設定,務必以要檢視的大小建構視 覺效果。您也可以將「大小」設定為「自動」,以便 Tableau 根據螢幕大小自動調整視覺效果 的整體大小。這意味著,如果您設計的儀表板為 1300 x 700 像素,Tableau 會調整其大小以 適應較小的顯示器,有時這會導致檢視或捲軸變得擁擠。範圍大小調整功能有助於避免這 種情況。

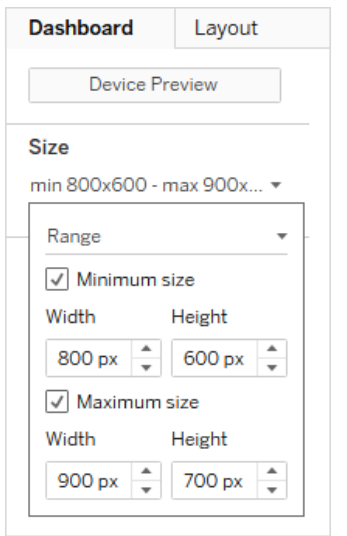

### 儀表板大小範圍

如果使用 Tableau Desktop 建立儀表板,則也可以針對特定的裝置版面配置進行設計,例 如,在平板電腦上,儀表板包含一組檢視和物件,而在手機上則顯示另一組檢視和物件。 關於步驟,請參[閱為不同的裝置類型建立儀表板版面配置。](https://help.tableau.com/current/pro/desktop/zh-tw/dashboards_dsd_create.htm)

### 儀表板互動性

在設計儀表板時,您需要考量受眾,以及如何與這些人交流,使這些人可以與儀表板進行 互動。熟練的使用者知道按一下並進行嘗試,不過新使用者可能沒有知識或信心。您的工 作是協助這些人有意識地做出這些決定,而不是不經意做出這些決定。

重要的是,若要使受眾瞭解互動性,必須建立副標題來指示這些人按一下或暫留滑鼠以 便取得詳細資訊。使用篩選條件、工具提示和[動作](https://help.tableau.com/current/pro/desktop/zh-tw/actions.htm)為資料新增互動性。篩選條件是與儀表 板互動最明顯的方式。使用者也可以選取標記並停留檢視工具提示,以便與視覺化進行 互動。您設定的動作可以透過瀏覽和檢視變更來回應。下表列出在儀表板上建立互動性 的方法。

### 類型 說明

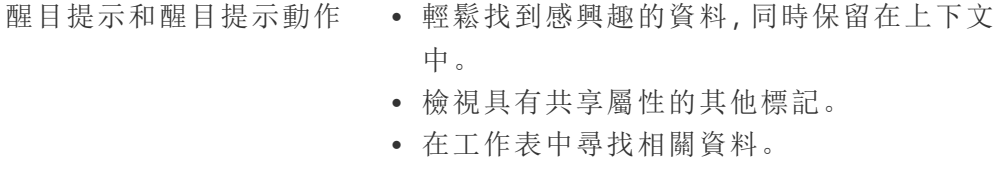

- 篩選和篩選動作 · 關注要分析的資料。
	- <sup>l</sup> 控制資料的上下文。

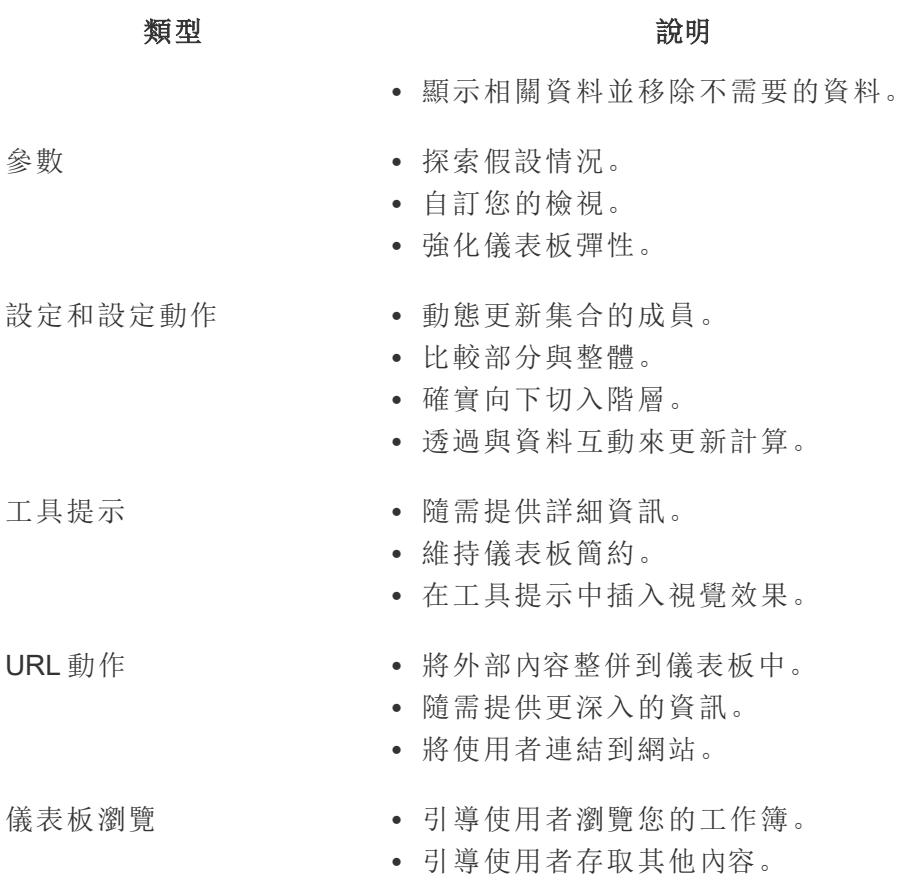

在設計儀表板時,請考量如何以及為什麼將互動性納入儀表板。下列問題很有幫助:

- <sup>l</sup> 檢視者為什麼需要與儀表板進行互動?
- <sup>l</sup> 透過互動將獲得其他哪些見解?

### 效能設計

我們談論[效能時](https://help.tableau.com/current/pro/desktop/zh-tw/performance_tips.htm),是指您在 Tableau 中作業的速度。這可能表示資料分析的速度 - 例如, 如 果您在大型公司資料庫上的 Tableau Desktop 中作業,則在遠端存取時,都需要即時完成 動作。或者,這可能僅表示在桌上型電腦上或從 Tableau Server 或 Tableau Cloud 載入您存 取的檢視或儀表板所達到的速度。

應該在設計過程中考量效能和效率,而不是事後考量。對於最終使用者而言,在檢視報告 和儀表板時,回應能力是重要的成功因素,因此,使工作簿盡快執行會使得使用者感到更 便利。

有幾個因素使得工作簿「有效率」。這些因素有一些是技術因素,有些則和使用者有關,不 過整體而言,有效率的工作簿:

- 簡單 建立工作簿是否容易,未來是否易於維護? 是否運用視覺化分析的原理來明確 宣達作者的訊息和資料?
- <sup>l</sup> 彈性 工作簿可以回答使用者想要提出的多個問題,還是僅回答一個問題?是讓使用 者參與互動體驗還是僅僅提供靜態報告?
- <sup>l</sup> 快速 工作簿是否對使用者快速回應?這可能表示開啟的時間、重新整理的時間或回 應互動的時間。這是主觀的衡量,不過整體而言,我們希望工作簿提供資訊的初始顯 示並在幾秒鐘內回應使用者互動。

儀表板的效能受到下列因素影響:

- <sup>l</sup> 儀表板和工作表層級的視覺設計,例如多少個元素、多少個資料點、使用的篩選條件 和動作等。
- <sup>l</sup> 計算,例如什麼樣的計算、在哪裡執行計算等等。
- <sup>l</sup> 查詢,例如傳回多少資料、自訂 SQL 的影響等等。
- <sup>l</sup> 資料連線和完整資料來源。
- <sup>l</sup> Tableau Desktop 和 Tableau Server 或 Tableau Cloud 之間的部分差異。
- 其他環境因素, 例如 Tableau Server 的硬體配置和容量。

如需詳細資訊,請參[閱設計高效率的工作簿](https://www.tableau.com/zh-tw/learn/whitepapers/designing-efficient-workbooks)。

### 無障礙

為了盡可能讓更多人存取您的檢視,或者,如果您在遵循美國第 508 條規定或無障礙相 關法律和法規的其他環境中工作,則可以使用 Tableau 建構符合網路內容無障礙準則 (WCAG 2.0 AA)的資料檢視。這包括組建可供使用螢幕助讀程式、盲文鍵盤和僅鍵盤巡覽 等工具的使用者存取的檢視。如需詳細資訊,請參閱[建立無障礙的資料檢視](https://help.tableau.com/current/pro/desktop/zh-tw/accessibility_overview.htm)。如需其他資 源,可在 Tableau 社群論壇的「常見問題集:[無障礙使用](https://community.tableau.com/s/question/0D54T00000C6nsjSAB/faq-accessibility)」文章中取得。

# 組織資產

開發組織資產 (例如樣式指南,具有預選字型、色彩、負空間等的範本工作簿) 將有助於使 用者採用視覺效果最佳做法。對於建立者和檢視者來說,既要瞭解「絕佳」的外觀,又要對 如何最確實開發、交付和使用內容有共同的參考,這一點相當重要。您的社群負責人應努 力使整個組織中的重要內容社交化,並在 **Tableau** [能力提升內部網路](#page-250-0) 在分頁249上共享 任何資產。

透過為使用者提供外觀和感覺熟悉的內容,即可盡可能加快採用速度。此外,您可以透過 製作可識別為品牌一部分的內容來建立取用者的信心。設計標準時需要記住的核心主題 是文字、色彩和一致性。

- <sup>l</sup> 文字 文字的使用不僅限於[自訂字型](https://help.tableau.com/current/pro/desktop/zh-tw/formatting_create_custom_fonts.htm);這也涉及使用文字和文字來增強您的分析和故 事講述,以改善對分析的認知。
- 色彩- 使用[自訂色彩的](https://help.tableau.com/current/pro/desktop/zh-tw/formatting_create_custom_colors.htm)調色盤, 並運用現有的關聯來加速獲得見解。此外, 請記住有關 色盲的最佳做法,並限制儀表板上離散色的數量。如果您的品牌具有鮮豔的色彩,請 使用中性色彩調色盤,並使用品牌的色彩在儀表板上標註特定項目,而不要使用這些 色彩做為主要色彩。
- <sup>l</sup> 一致性 一致性並不表示必須具有一組相同的視覺化效果或儀表板。考量如何在保留 設計和創造力的同時呈現相同的外觀和感覺。

在建立企業品牌標準之前,請記住,切勿對設計或樣式元素進行有效的分析。雖然某些設 計元素實際上可以增加分析價值,不過切勿以犧牲效能或功能為代價來呈現看起來不錯 的效果。

### 視覺式樣指引

使用者知道良好的儀表板是什麼樣嗎?透過發佈「視覺樣式指南」,您將對使用者提供設 計的入門,以及有關如何區分臨時內容和認證內容、使用的字型和品牌色彩以及格式選項 的指南。此樣式指南可以是文件或 Tableau 工作簿。

### 儀表板配置範本

儀表板配置範本透過將各個工作表新增到預先定義的配置容器來協助建立者組合完善的 儀表板。您可以從 Tableau Public 下載[範例儀表板配置](https://public.tableau.com/views/SampleDashboardLayouts/LayoutContainerTemplatewithLeftPanel?:embed=y&:display_count=yes), 並使用本身的標誌和色彩進行自 訂。

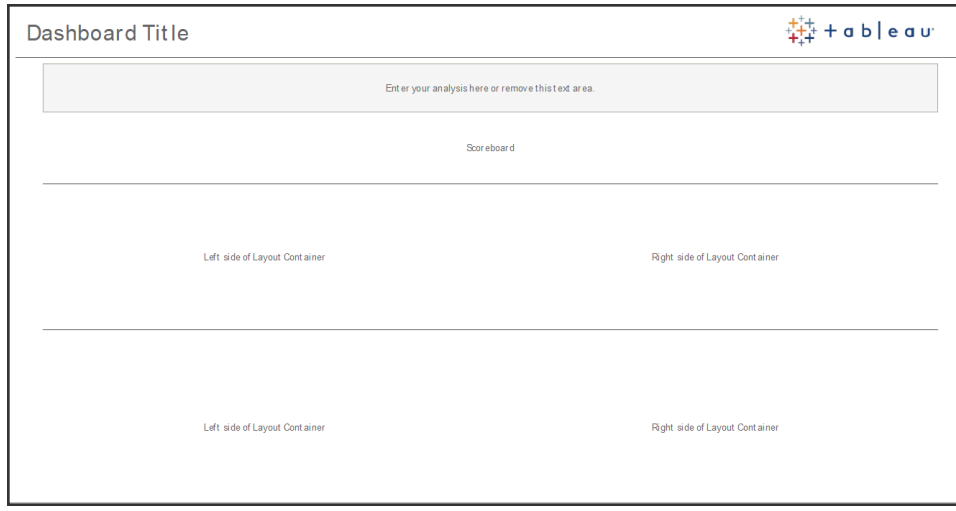

儀表板配置

### 儀表板審查檢查清單

沒有適當的審閱、修訂和發佈程序,就無法將文件發送給相關人,而且儀表板也沒有什麼 不同。在提升和認證儀表板之前,需要進行審核和驗證。

驗證內容的第一個人應該是作者。作者也應該徵求目標受眾的意見反映。這可以在非正 式意見反映群組中完成,也可以透過共享工作簿的連結並鼓勵評論來完成。儀表板不可 能一開始就全美無暇。時間和協作是達到最佳資料表示方式的理想方法。其他人的意見 將帶來新的觀點。考量下列事項:

- 我們需要哪種形式的正式或非正式手段來收集意見反映?
- 我們如何鼓勵建設性對話?
- <sup>l</sup> 是否花時間收集意見反映、改進和迭代?

建立儀表板檢查清單,以協助使用者運用視覺最佳做法和具有樣式指南的一致設計。每 個內容建立者都應在與他人共享之前將組織標準的檢查清單運用於這些人的工作。

資料負責人也應發揮確保正確性的作用,並審核內嵌資料來源,判斷該資料來源是否為 發佈和認證的潛在候選項目。除了資料和計算的正確性之外,內容驗證也應包括站台管 理員或專案負責人站台角色對品牌、配置、格式、效能、篩選條件、儀表板動作和邊際案 例行為的審核。

### 中繼資料檢查清單

下列中繼資料檢查清單顯示 **[Tableau](#page-72-0)** 控管 在分頁71對於策劃已發佈資料來源概述的最 佳做法。透過使用檢查清單建立資料標準,您將能為企業提供受控管的自助資料存取服

務,讓企業能夠透過方便使用且易於理解的方式存取資料。在 Tableau 中建立擷取或已發 佈資料來源之前,請檢視下列檢查清單並運用於中繼資料模型:

- n 驗證資料模型
- 篩選並調整進行的分析
- 使用方便使用的標準命名慣例
- 為「資料問答」新增欄位同義詞和自訂建議
- 建立階層(切入途徑)
- n 設定資料類型
- 套用格式(日期、數字)
- <sup>n</sup> 設定會計年度開始日期( 如果適用)
- n 新增計算
- n 移除重複或測試計算
- n 輸入欄位描述做為評論
- n 彙總到最高層級
- n 隱藏未使用的欄位

### 簡報準則

分析資料的最後一步是獲得見解並傳達給其他人。無論資料技能程度如何,眾人都應該能 夠顯示儀表板,並在會議或簡報中明確表達資料驅動訊息。設計用於簡報的圖表需要特別 注意,因為在筆記型電腦螢幕上適合您的複雜圖表無法在簡報中使用。

共享一些見解時,請考量圖表的主要目的。主要訊息是什麼?在下列範例中,圖表顯示全 球非營利組織 PATH 在尚比亞開展工作之後的瘧疾病例。關鍵訊息是案件減少 93%;請注 意如何在投影片上明確加上戳記。

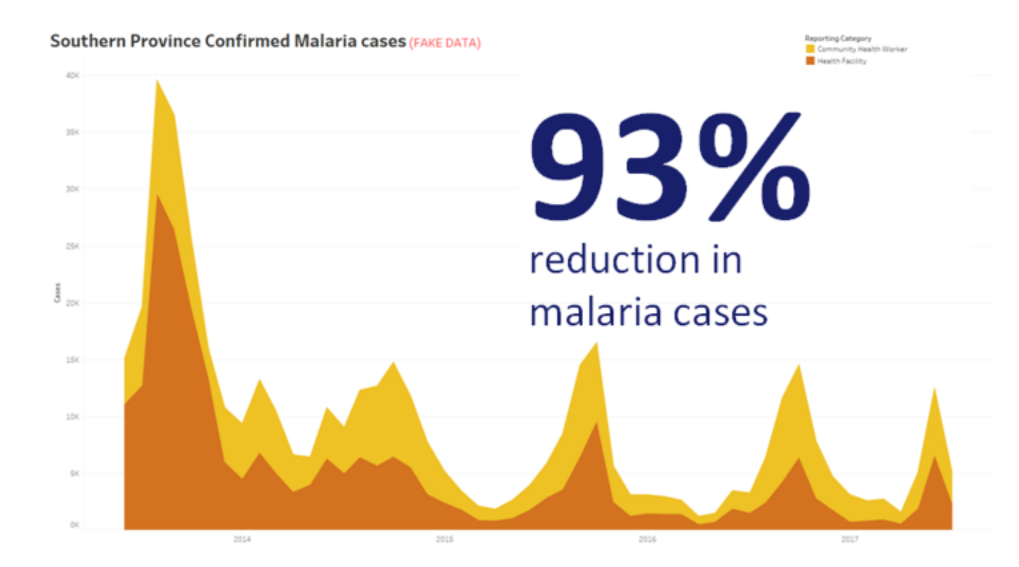

### 加上視覺效果並以文字陳述的結論

考量圖表將在螢幕上顯示多久時間。雖然您可能相當瞭解圖表,不過受眾是第一次看見 圖表。如果要顯示複雜的圖表,則必須花一些時間來說明。由於加上視覺化並以文字陳述 的結論,可以立即瞭解上列的瘧疾範例。一般經驗法則是,圖表應在不到螢幕顯示時間一 半的時間內被受眾瞭解。

受眾需要能夠看到圖表的相關部分。字型預設為相當小的字型,因為這些字型是為在筆 記型電腦/顯示器上使用而設計的字型。這些字型大小並未在大螢幕上並未產生作用。相 同圖表的兩個版本如下所示。右圖的字型足夠大,會議室中的每個人都可以閱讀。

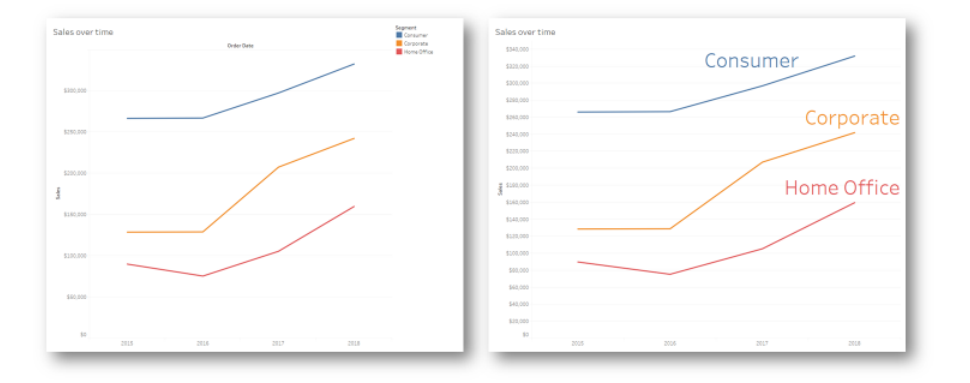

### 整合到視覺效果中的圖例

您應該巧妙地使用色彩來醒目提示您的訊息。假設您要按星期追蹤客戶,而且想醒目提示 週末的客戶遠比工作日少。左側 (下方) 的圖表最確實反映該訊息。這其中使用簡單的配色 方案,比右邊的方案更明確傳達見解。

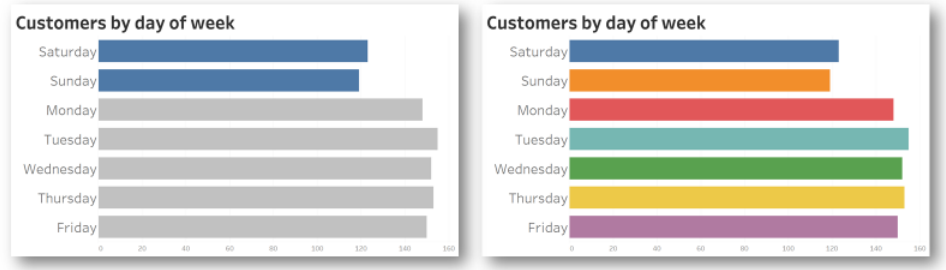

用於強調的色彩與過多的色彩

在圖表中展示見解之前,請考量下列事項:

- <sup>l</sup> 您是否新增狀態結論來說明資料中的故事?
- <sup>l</sup> 是否可以從房間的最後面看見簡報中的字型?
- <sup>l</sup> 色彩是否用來突顯您的訊息而不是裝飾?
- <sup>l</sup> 圖表是否足夠簡單,可以在螢幕上顯示的時間內瞭解?

主要優點是,在會議或簡報中共享見解時,專為桌上型電腦螢幕設計的儀表板或複雜的分 析圖幾乎從來都不是適合的選擇。

# Tableau 通訊

您在整個組織中廣泛部署 Tableau 時,建立內部通訊和支援資源有助於提升採用情況,藉 以更確實擴展資料和分析。我們最成功的客戶使用各種自助服務協助方法來開始使用 Tableau、回答常見問題,並找到公司中的其他 Tableau 使用者。

本主題概述啟用內部網路、討論論壇和電子報,以協助分析支持者和社群領袖。根據最適 合貴公司的情況,下列主題清單將顯示您可以與使用者社群進行交流的多種方式。透過制 定周延的通訊計畫,您可以建立使用者社群,培養各種技能水平的人使用資料和分析,並 盡可能減少回答常見問題所需的資源。

# <span id="page-250-0"></span>Tableau 能力提升內部網路

隨著您的部署從數百名使用者成長到數千名使用者,使用者之間可能不容易交流。能力提 升內部網路可供大量使用者跨部門和地理位置進行交流。這個內部網路將做為所有 Tableau 資源的中心,目標是建立一致的使用者體驗,並協助每個人根據最佳做法培養新 習慣。

下列各節定義可以在內部網路上發佈的主題,這些主題使得使用者社群可以快速輕鬆地 找到有關上線、控管政策和程序、其他 Tableau 使用者等的資訊。藉由主動共享此資訊,您 可以事先針對可能發生的問題提供相關資源,並降低提供控管自助服務分析的門檻。站台 地圖範例如下所示:

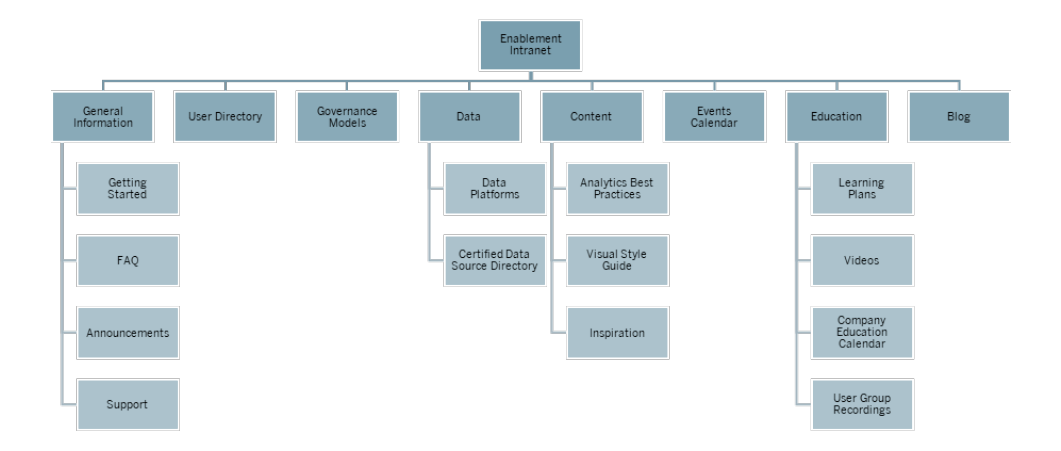

開始使用

新使用者對授權感興趣時,他們要與哪些人聯絡?這些人需要知道什麼才能開始使用 Tableau?有哪些可用資源?由於 Tableau 已在您的組織中廣泛部署,因此,如果您是唯 一嘗試吸引每位使用者的人,未來將會遇到麻煩。隨著採用的使用者愈來愈多,有效管理 和支援使用者社群變得愈來愈困難,因為沒有足夠的資源來提供一對一的協助。

「開始使用」區域將新使用者與您的內部網路以及整個公司的必要資源相結合。讓使用者 擺脫困境,持續使用 Tableau,不需為了各種問題而掙扎。這是提升使用者能力並建立組 織的 Tableau 社群的第一個步驟。

試想您可能會遇到的常見問題:

- <sup>l</sup> 如何獲得授權並安裝軟體或存取 Tableau Server 或 Tableau Cloud?
- <sup>l</sup> 每個授權層級的基本技能是什麼?( 詳述如下)
- <sup>l</sup> 何時進行訓練,以及我的相對應角色需要什麼?
- 哪些人在我的部門中使用 Tableau?
- <sup>l</sup> 如何連接資料?
- 有哪些認證資料來源?

此外,發佈指向 Tableau 線上說明主題的連結將有助於設定檢視和與資料互動的基本技 能:

- 登入至 [Tableau](https://help.tableau.com/current/pro/desktop/zh-tw/sign_in_server.htm) Server 或 Tableau Cloud
- 我可以使用 Tableau [站台做什麼](https://help.tableau.com/current/pro/desktop/zh-tw/web_author_overview.htm)?
- 我可以使用 Tableau Web [檢視做些什麼](https://help.tableau.com/current/pro/desktop/zh-tw/viewer_tut.htm)?
- <sup>l</sup> [在檢視中瀏覽和分析資料](https://help.tableau.com/current/pro/desktop/zh-tw/data_explore_analyze_interact.htm)
- <sup>l</sup> [使用自訂檢視](https://help.tableau.com/current/pro/desktop/zh-tw/customview.htm)
- 共用 Web [檢視](https://help.tableau.com/current/pro/desktop/zh-tw/shareworkbooks.htm)
- [訂閱檢視](https://help.tableau.com/current/pro/desktop/zh-tw/subscribe_user.htm)
- <sup>l</sup> [傳送資料驅動通知](https://help.tableau.com/current/pro/desktop/zh-tw/data_alerts.htm)
- <sup>l</sup> [向檢視新增註解](https://help.tableau.com/current/pro/desktop/zh-tw/comment.htm)

對於 Creator 和 Explorer,請提供下列連結:

- Web 製作和 Tableau Desktop [功能比較](https://help.tableau.com/current/pro/desktop/zh-tw/server_desktop_web_edit_differences.htm)
- Creator: Web [製作入門](https://help.tableau.com/current/pro/desktop/zh-tw/getstarted_web_authoring.htm)
- <sup>l</sup> Creator:連線到 Web [上的資料](https://help.tableau.com/current/pro/desktop/zh-tw/creator_connect.htm)
- 在 Web [上準備資料](https://help.tableau.com/current/pro/desktop/zh-tw/creator_data_prep.htm)
- 在 Web [上編輯檢視](https://help.tableau.com/current/pro/desktop/zh-tw/web_author_build_view.htm)
Tableau Blueprint 說明

- <sup>l</sup> [在進行網頁編輯時連線到已發佈資料來源](https://help.tableau.com/current/pro/desktop/zh-tw/examples_tableauserver.htm#Connect)
- <sup>l</sup> [建立儀表板](https://help.tableau.com/current/pro/desktop/zh-tw/dashboards_create.htm)
- <sup>l</sup> [建立故事](https://help.tableau.com/current/pro/desktop/zh-tw/story_create.htm)
- <sup>l</sup> [儲存工作](https://help.tableau.com/current/pro/desktop/zh-tw/save_savework.htm#Web)

## 常見問題集

維護常見問題集將協助使用者快速輕鬆地回答常見問題,而且您不需要直接回答每個問 題而節省時間。如果貴組織實施 Data [Doctor](https://www.tableau.com/zh-tw/community/toolkit/data-doctor) 計畫,請考慮追蹤提出的問題數量以及最常 涉及的主題。追蹤這些資訊將有助於您識別常見的主題和問題類別,以及應該提供哪些訓 練來填補這些知識差距。我們建議鼓勵讀者針對最常見的問題提供意見,無論是透過對文 章啟用意見提供功能、透過特定聊天頻道建議編輯內容,還是透過電子郵件傳送特定發佈 清單都可以。

# 支援

在支援區域中,定義使用者應前往哪裡尋求協助,包括[同儕協助](#page-270-0) 在分頁269、上班時間和 記錄支援工作單。如果使用者找不到所需的協助,則這些人很可能會感到挫折,而無法持 續使用 Tableau。當使用者團隊或部門內的專家無法回答問題時,請建立並記錄工作單的 呈報途徑。如需詳細資訊,請參閱 **Tableau** [支援程序](#page-266-0) 在分頁265。

在啟用同儕支援功能時,鼓勵某人和他人一起學習、教導和探索解決方案。瞭解[如何使用](https://youtu.be/n3lJEJw49ak) Tableau [搜尋引擎進行有效率的搜尋](https://youtu.be/n3lJEJw49ak)是克服技術障礙快速而簡單的方法。

您也應該發佈指向常見協助支援主題的連結,以便運用 Tableau 的線上說明和知識 庫:Tableau [Desktop](https://www.tableau.com/zh-tw/support/desktop) 和 [Tableau](https://www.tableau.com/zh-tw/support/prep) Prep Builder。在這些頁面上,您會找到可以在能力提升內部 網路的支援頁面上策劃的熱門主題清單。

## 宣佈事項

在能力提升內部網路上發佈公告來宣佈各種事項,包括使用者群組會議、學習計畫、訓練 機會和辦公時間到維護時段、升級和其他影響服務的事件等。

# 使用者目錄

建立使用者目錄有助於尋找相關人員、促進思想交流、協助使用者在團隊內外尋求其他人 協助,以及建立使用者社群。使用者目錄應涵蓋每位授權 Tableau 使用者,包括使用者的 姓名、部門、職務、授權層級、技能帶層級和認證層級。

可以從 Tableau Server 社群 TS 使用者資料來源獲得授權的 Tableau 使用者,並與 HR、訓 練和認證資料聯結使用,以提供每位使用者的完整設定檔。或者,Tableau [Blueprint](https://mkt.tableau.com/TableauBlueprintPlanner_zh-TW.xlsx) [Planner](https://mkt.tableau.com/TableauBlueprintPlanner_zh-TW.xlsx) 的 **[Tableau](#page-54-0)** 使用者 在分頁53索引標籤也將包含這些資訊,而且可作為建立清單 的資料來源。使用 Tableau 建立檢視並嵌入網頁中。

# 控管模型

將人員、程序和技術加以結合,讓負責實施公司 **Tableau** [控管模型](#page-103-0) 在分頁102的使用者可 以取得相關資訊。透過發佈準則、政策和程序,協助使用者瞭解使用 Tableau Blueprint Planner 的「控管工作表」建立的資料和內容控管模型 (集中式、委派式和自我控管式模 型)。針對從沙箱到生產專案的各項工作,使用者需要瞭解並參考貴組織有關資料來源認 證和內容提升的工作流程。

# 資料平台

應該列出貴公司的資料來源,讓使用者知道從何處取得哪種資料。記錄每個資料庫名稱、 表格或檢視、驗證類型,以及存取要求。

## 認證的資料來源目錄

為了協助使用者瞭解哪些可信資料可供使用,並加速找到用於分析的控管資料集,可以 建立認證資料來源目錄。認證的資料來源目錄會列出整理過的控管資料來源。這至少應 包括資料來源名稱、擁有者和資料來源。由於一個部門的資料可能是另一個部門的實用 內容,因此可以考慮將所有認證的資料來源名稱共享到目錄中,以便提升對可用性的認 知,同時盡可能減少重複的可能性。

您可以使用 [Data Source is Certified] = TRUE 進行篩選,從 [Tableau](https://community.tableau.com/docs/DOC-9974) Server 社群 TS 資料連 [線](https://community.tableau.com/docs/DOC-9974)資料來源中獲得認證的資料來源。使用 Tableau 建立檢視並嵌入網頁中。

# 分析最佳做法

藉由支援內部網路上隨時可用的最佳分析做法,內容作者可以根據相關準則來選擇正確 的圖表類型以及為內容使用者建立有效且實用的儀表板。如需詳細資訊,請參閱 **[Tableau](#page-226-0)** [中的最佳分析做法](#page-226-0) 在分頁225。

## 視覺式樣指引

使用者知道良好的儀表板是什麼樣嗎?透過發佈「視覺樣式指南」,您將對使用者提供設 計的入門,以及有關如何區分臨時內容和認證內容、使用的字型和品牌色彩以及其他格式 選項的指南。開始定義視覺樣式的最佳位置通常是貴公司品牌或樣式指南。在此區域發佈 [自訂色彩調色盤](https://help.tableau.com/current/pro/desktop/zh-tw/formatting_create_custom_colors.htm)和配置範本。如需品牌配置範本的詳細資訊,請參閱 **Tableau** [中的最佳分](#page-226-0) [析做法](#page-226-0) 在分頁225。

## 靈感

可以將 Tableau RSS 和/或 X( 前身為 Twitter) 摘要內嵌到內部網路頁面中,以將目前內容直 接從 Tableau 傳送到使用者社群。Tableau 為 Tableau Blog 提供 RSS 摘要,透過 RSS 檢視 器 Web 元件即可取用。另外,Tableau 也為 Tableau Public 的本日視覺效果庫提供電子郵件 訂閱服務 。可以使用 X 的内嵌頁面將 Tableau [\(@tableau](https://twitter.com/tableau)) 與 Tableau Public ([@tableaupublic](https://twitter.com/tableaupublic)) X 摘要嵌入您的內部網路。

- <sup>l</sup> 本日視覺效果:[圖庫](https://public.tableau.com/zh-tw/gallery/?tab=viz-of-the-day&type=viz-of-the-day)[、電子郵件](https://public.tableau.com/zh-tw/s/viz-of-the-day/subscribe)
- <sup>l</sup> Tableau 部落格:[網站](https://www.tableau.com/zh-tw/about/blog)[、電子郵件、](https://www.tableau.com/zh-tw/about/blog/subscribe)[RSS](https://www.tableau.com/zh-tw/rss.xml)
- Tableau: [X](http://twitter.com/tableau)
- Tableau Public: [X](https://twitter.com/tableaupublic)

如需資料視覺效果的最新和最佳內容,請在 X 上追縱 Tableau [Visionary](https://twitter.com/tableau/lists/tableau-zen-masters) 和[Ambassadors](https://twitter.com/tableau/lists/tableau-ambassadors),一 起加入 [#datafam](https://twitter.com/search?q=%23datafam&src=typed_query)

## 活動行事曆

根據 **Tableau** [社群參與](#page-258-0) 在分頁257和 **Tableau** [支援程序](#page-266-0) 在分頁265概述的參與活動來建構 事件行事曆,協助使用者參與和採用。這些活動包括使用者群組會議、管理群組會議、午 餐與學習活動,以及辦公時間。

# 學習計畫

為了協助使用者瞭解其工作職能和授權類型所需的技能,請發佈每個角色的學習計畫:站 台管理員、專案負責人、Creator、Explorer 與 Viewer。有關學習計劃的更多資訊,請參閱 **[Tableau](#page-194-0)** 教育 在分頁193 並查看 Tableau Public [上的範例訓練計劃](https://public.tableau.com/app/profile/benoit.lavergne5668/viz/TrainingPlan_15849733488110/TableauTrainingPlan)。

## 資料素養資源

提供基礎資料素養技能的相關資源,讓組織中的任何人都能培養基本的資料素養。其中 包含 Data Skills 10 [Million](https://www.tableau.com/zh-tw/learn/pledgefordata) 頁面的連結。該頁面提供兩項 [#PledgeforData](https://www.tableau.com/zh-tw/blog/tableau-offers-new-data-skills-programs-help-close-gap) 資源 - 推廣資料技 能,並訓練 1000 萬人的承諾!

# 公司教育行事曆

公司教育行事曆有針對站台管理員、專案負責人、Creator、Explorer 與 Viewer 專屬訓練會 議的定期會議,這些會議將在網路會議或課堂中舉行。每月甚至每週( 特別是從頭開始) 舉行這些會議將對於每個人提供開始使用 Tableau 所需的資訊。如需詳細資訊,請參閱 **[Tableau](#page-194-0)** 教育 在分頁193。

## 使用者群組記錄

透過記錄內部使用者群組會議,您可以對於無法親自出席的任何人提供這些記錄。這些 也可以做為訓練新使用者的實用參考。

# 內部 Tableau 部落格和電子報

想要掌握最新的 Tableau 相關消息?請前往 [Tableau](https://www.tableau.com/zh-tw/blog) 部落格、輸入您的資訊,然後 按一下頁面底部的「訂閱」。

發佈分析部落格,以展示成果並促進認識和認可組織內部資料和分析的使用方式。部門 可以提出其工作重點,而且可以提升即將發生的事件。其他主題可能包括文件化價值、 Tableau 提示和技巧、企業範圍的資料來源可用性,以及停機時間/升級的通訊。或者,您 也可以透過電子郵件發送分析電子報。

# <span id="page-255-0"></span>Tableau 討論論壇和聊天室

討論論壇和其他聊天室的通訊可以為使用者提供即時資訊。這些方法也可以成為知識 庫,因為封存的聊天室可能會回答未來將會出現的問題。設定 Tableau 討論論壇、聊天室 和/或頻道(Slack、Yammer、Wechat 等), 並邀請所有的 Tableau 使用者加入。

視貴公司使用的系統而言,對於社群經理確定在訓練或參與活動中可能需要更關注的主 題而言,討論論壇和聊天室都相當實用。在論壇式討論中,可以按主題對問題和答案進行 分類,讓這些內容更容易搜尋。對於通道式的通訊,您可以透過每個主題的通道或針對所

有問題的單一協助通道取得相似的結果。無論哪種方式,促進使用者之間的這些連結都有 助於讓社群更強大。

# 快速入門

自行建立社群空間可能有挑戰性,不過一旦開始,將會成為使用者的虛擬聚集點。下列方 法可用於協助您為成功做好準備:

- <sup>l</sup> 社群推動者:Tableau 專家組成的委員會或團隊可以表達使用者的心聲,並根據這些 人的需求調整論壇的設定方式。維持該群組的多樣性可以確保您為所有使用者的需 求做好規劃。
- <sup>l</sup> 資源類型:哪些主題對使用者最重要?這些人是否喜歡使用者內容?您應該多久發 送內容一次?回答這些問題有助於您開始建立適合使用者群體的內容。您的社群推 動者應參與此計畫階段。
- <sup>l</sup> 鼓勵自助服務:社群空間的主要效益是使用者能夠透過他人的專業知識解決本身的 問題。透過對聊天室訊息或貼文的回應時間設定服務層級協議,您可以讓社群使用 者放心,他們的心聲不會被忽視。
- <sup>l</sup> 角色和責任:成功的社群可以迅速成長,觸及組織的各個層面。確認已明確定義將會 負責管理內部論壇的團隊角色。討論論壇和聊天室角色的範例包括:
	- <sup>l</sup> 管理員:監控論壇的整體使用情況和效能
	- <sup>l</sup> 主持人:回答問題並與論壇使用者互動
	- Ambassador:擔任論壇推動者和論壇代表的人
- <sup>l</sup> 務實:在參與、需要的內容類型以及擁有者的內容方面,儘早設定論壇的預期。
- <sup>l</sup> 不要好高騖遠:根據您的需求進行建構並做好未來的規劃。您的論壇一開始可能不 大,不過規模不會一成不變。

# 建立您的論壇

設定論壇和聊天室空間時,請記住下列一些最佳做法:

- <sup>l</sup> 平台:對於在您的組織內運作的聊天室和內部網路應用程式,遵循公司標準。從您的 **Tableau** [能力提升內部網路](#page-250-0) 在分頁249到聊天室的應用程式,涵蓋範圍相當廣泛。重 要的是,使用者知道在一般內部 **[Tableau](#page-258-1)** 活動 在分頁257之外,他們還可以透過其 他方式來與 Tableau 使用者交流。
- <sup>l</sup> 容易找到資源:為使用者建立不同的空間,以便他們快速找到資源,例如開始使用 Tableau 、進階計算以及可以提供引導的員工。盡早設定這些空間並加入內容,這樣 一來,使用者就會不斷造訪您的內部空間。
- <sup>l</sup> 分類:設定聊天室管道或標記具有特定主題的論壇貼文,讓內容更易於搜尋。隨著社 群發展,內容也會隨之增加。確保使用者可以快速輕鬆地找到所需的內容。
- <sup>l</sup> 內部主持人:找出一群進階使用者回答問題、建立內容和加入新使用者,藉以協助 主持論壇。這些人也應該是 Tableau 的專家,能夠協助您引導使用者解決最棘手的 問題。
- <sup>l</sup> 使用資料:追蹤使用者與論壇進行互動的方式以及最熱門的主題。您可以根據這些 訊息為使用者制訂正確的內容和論壇參與計畫,並為定期舉辦的內部 **[Tableau](#page-258-1)** 活動 [在分頁](#page-258-1)257確定內容。

透過精心規劃,您的討論論壇和聊天室空間可以成為在組織中推動採用 Tableau 的重大 資源。

# 聊天

花時間研究、確定和實施能夠滿足貴公司大部分業務需求的聊天平台。一旦確定後,我們 會建議:

- <sup>l</sup> 建立兩個專用於能力提升的聊天室或頻道:一個用於公告( 未來活動、部署、維 護),另一個用於使用者詢問自身的 Tableau 問題。
- <sup>l</sup> 擬定明確的參與指導原則,以引導和訓練使用者如何提出問題或可以在哪裡找到 訓練資源或常見問題集。

如需如何將聊天體驗轉型並與 Data [Doctor](https://www.tableau.com/zh-tw/community/toolkit/data-doctor) 計畫整合的詳細資訊,請參閱 Data Doctor 實作 [工具包](https://www.tableau.com/zh-tw/community/toolkit/data-doctor)。

# 向 Tableau 學習

運用下列 Tableau 論壇資源取得靈感,確定您希望使用者如何與論壇進行互動以及您可 以提供哪些類型的指導:

- Tableau [論壇準則](https://community.tableau.com/docs/DOC-8454)
- <sup>l</sup> [附加工作簿](https://community.tableau.com/docs/DOC-8982)
- $\bullet$  @ mention [etiquette](https://community.tableau.com/docs/DOC-17939)
- <sup>l</sup> [社群禮儀](https://community.tableau.com/docs/DOC-1315)
- <sup>l</sup> [行為守則](https://community.tableau.com/s/community-code-of-conduct)

# <span id="page-258-0"></span>Tableau 社群參與

貴組織的 Tableau 使用者社群就像 Tableau 社群一樣,只是規模較小。您應該連結公司內 部的使用者,激發具有共同目標( 每次談話都以資料為中心) 的使用者的熱情。在圍繞 Tableau 的使用而激起興趣的同時,參與活動可以加速並強化現代分析的願景,最終推動 貴組織的轉型。

參與活動能用於建立及營造一種環境,讓效率更高、以結果為導向且更注重事實而不依賴 直覺的人,得以制訂業務決策。技能水平各不相同、來自不同團隊和部門且以前從未交換 過想法的人員將彼此協作,分享本身的產品知識和業務領域經驗。

參與活動應該包含適合每個人的內容,透過各種活動吸引不同技能的人,活動形式應該豐 富多樣,可以是面對面或虛擬活動,也可以是公司內與公司外的活動。無論是由公司的社 群負責人、其他 Tableau 客戶或 Tableau Visionary 和大使主持,都可透過各種形式的活動 邀請使用者學習、協作和交流, 以便提升他們的 Tableau 技能。

# <span id="page-258-1"></span>內部 Tableau 活動

由公司負責人發起的內部參與活動是由社群領袖按照定期的排程或事件行事曆進行組 織,該排程或事件行事曆發佈在能力提升內部網路或 Wiki 上,並透過其他通訊管道進行提 升。本節將涵蓋下列活動:

- 使用者群組-向全部 Tableau 使用者開放, 以提升團隊之間的協作和共享
- 推動者群組 向所有識別的推動者開放以交流想法
- <sup>l</sup> 管理員群組 向全部 Tableau Server 和站台管理員開放,以檢視伺服器和內容的使用 情況並交流管理想法
- <sup>l</sup> 午餐與學習 著重於培養新技能的午餐時間會議
- <sup>l</sup> 視覺效果遊戲– 資料分析競賽
- Tableau Day 分享 Tableau 成功的全天或半天活動
- 分析日 與 Tableau Day 類似, 不過擴展到包括其他技術

# Tableau 使用者群組

內部使用者群組可以根據組織的規模和地理分佈採用不同的形式,但是所有形式的使用 者群組都有一個共同點:邀請每一位 Tableau 使用者參加。其中也包括伺服器和站台管理 員。一開始可能只有幾個人,或者整個組織可能只有數百人。在使用者群組會議期間,眾

بين<br>مولس المقرر

人可以在不同團隊和部門之間公開共享資訊。無論技術程度如何,這都是每個與會者學 習、與其他使用者聯絡並交換新觀點以解決資料業務問題的絕佳方式。

強大的內部使用者群組始於強大的領導者。這些人的熱情和關注將鼓勵並激發團隊的其 他成員。社群領袖應安排定期的每月會議時間,並在能力提升內部網路上進行提升。如果 最初的參與人數不多,請不要氣餒。相關主題列入議程時,眾人將參加會議,因為這些人 知道有價值的資訊將被共享。如果可能,進行會議錄影,並在能力提升內部網路上將簡報 封存,讓新使用者可以隨選觀看。使用者群組議程範例如下所示:

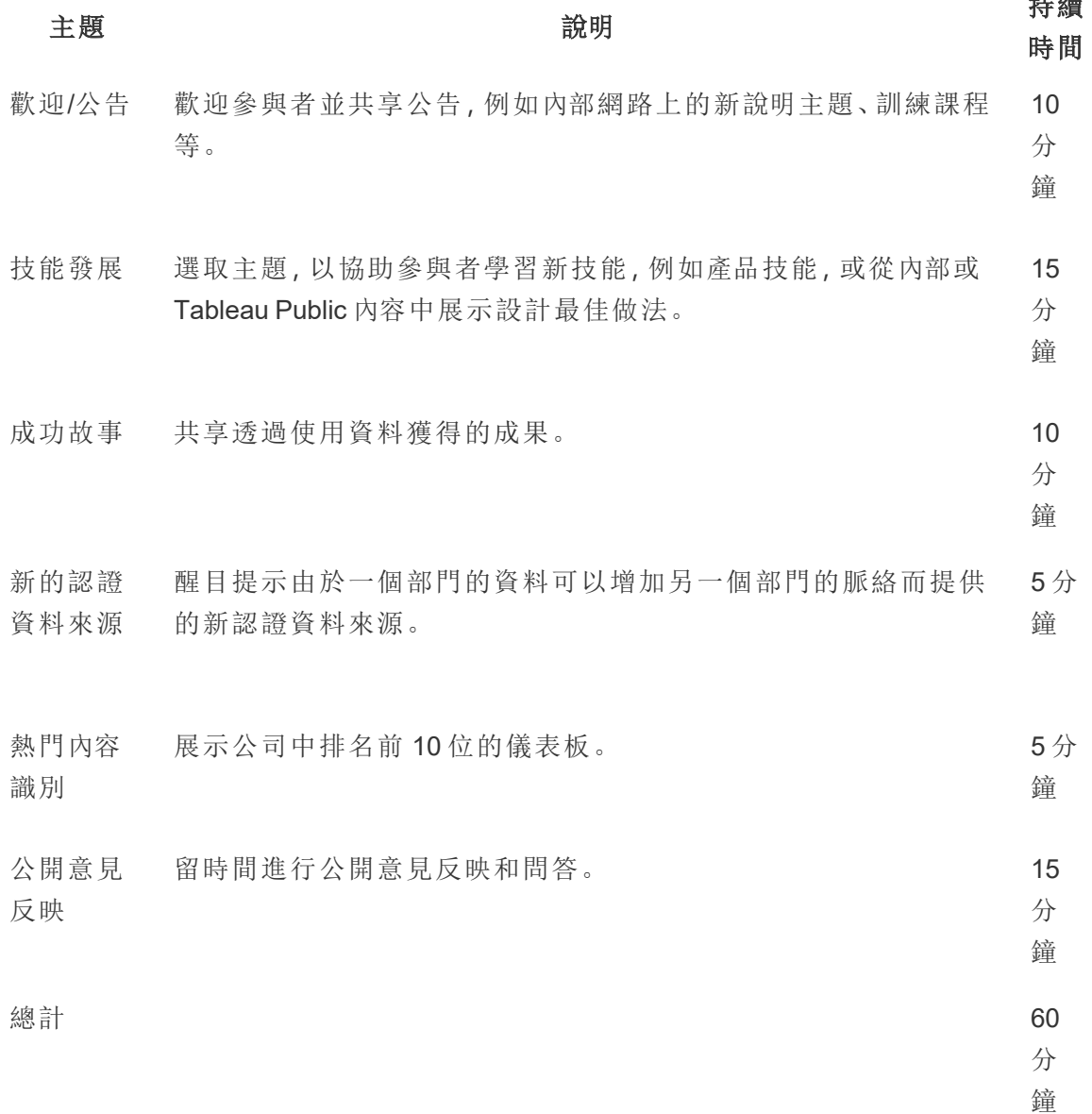

會議主題應針對使用者的需求進行設定。從 Tableau [Blueprint](https://mkt.tableau.com/TableauBlueprintPlanner_zh-TW.xlsx) Planner 的「資料和分析調 查」和「使用者」索引標籤中收集的資訊,將提供有關存在哪些技能以及需要在使用者社群 中開發哪些技能的初始指引。

對於現有的部署,Tableau 伺服器和/或站台管理員將能從 Tableau Server 存放庫中提供有 關使用者行為的詳細資訊。Tableau Cloud 站台管理員將使用管理員洞察。範例包括內容使 用率以及已發佈和已認證的資料來源、訂閱和資料驅動通知的可用性和使用情況,如 **[Tableau](#page-164-0)** 監視 在分頁163和**Tableau** [使用者參與和採用的衡量](#page-210-0) 在分頁209中所概述。例如, 如果只有幾個認證資料來源可用,則您可以舉行關於如何發行和認證資料來源的會議,並 討論經過策劃、管理的資料模型所展現的價值。同樣地,如果使用者不訂閱儀表板或設定 資料驅動通知,則可以透過說明如何訂閱或設定通知來鼓勵使用者運用這些功能。如需詳 細資訊, 請參閱 Tableau [社群工具包。](https://www.tableau.com/zh-tw/tableau-community-toolkit?_ga=2.253736257.915645076.1581279930-1968382267.1572830730)

# Tableau 推動者群組

推動者是計畫的一部分,能夠表彰在分析社群中透過與他人聯絡、協作和共享做出重大貢 獻的人,因為這些人瞭解協助同儕看見資料、洞察資料的價值。推動者的特徵如下:

- <sup>l</sup> 領導與宣傳
	- <sup>l</sup> 代表社群的精神和聲音:包容和友善。
	- <sup>l</sup> 透過這些人的行為來教導並鼓勵社群內的良好行為。
- <sup>l</sup> 知識與倡導
	- <sup>l</sup> 相當瞭解 Tableau 產品、公司和/或社群。
	- <sup>l</sup> 在社群中活躍。
- 積極回應社群中其他人的請求,而且平易近人
	- <sup>l</sup> 定期針對 Tableau 進行回應並與他人互動。
	- <sup>l</sup> 盡可能合作並做出貢獻。

推動者應該做為群組聚會,共享這些人從使用者身上聽見和看見的內容,以參與整個社群 的支援活動,代表組織內的 Tableau 社群。

# Tableau 管理員群組

管理員群組是使用者群組的子集,由 Tableau Server/站台管理員和/或 Tableau Cloud 站台 管理員組成。管理員群組會議應每月舉行一次,以交流想法、分享挑戰,並確定如何傳達 變革。在具有多個 Tableau Server 執行個體和/或 Tableau Cloud 站台的組織中,擁有 Admin 群組將有助於協調標準和處理作業,並解決常見的挑戰。管理員群組議程範例如下所示:

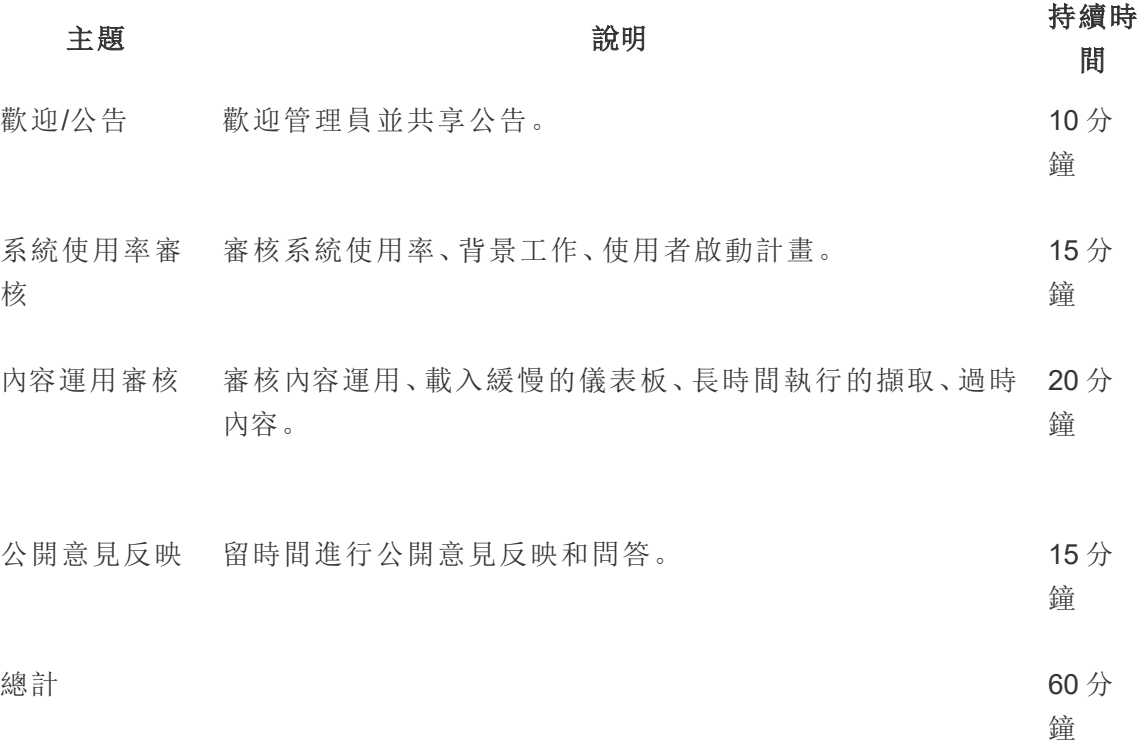

### Tableau 午餐與學習

在繁忙的工作日安排時間通常是有挑戰性的,不過每個人都必須用餐。午餐與學習活動 是非正式的選項,有助於使用者相互學習。安排每月一次的午餐時間聚會,眾人可以將食 物帶進去並聆聽,或者在可能的情況下甚至安排食物帶入。這一定會提高您的參與率。

# Tableau 視覺效果遊戲

視覺效果遊戲是視覺效果競賽,發起人發起視覺效果挑戰、準備進行分析的資料集,以及 發佈提出的截止日期,通常是未來一週或更長時間。現場競賽令人振奮,不過執行起來卻 很複雜,在現場競賽中,參賽者參加競賽以便在時間結束之前提出視覺化效果。在 Tableau 中,使用兩種格式。線上競賽確定哪些人有資格參加親自參與的最終競賽。

預先選取主題有助於引導其他競賽。視覺效果競賽的主題通常圍繞特定主題、資料集、圖 表/儀表板類型或功能。發揮創造力,並且以有趣的互動方式挑戰參與者!

高階支持者可以將競賽與策略計畫相結合,以激發參賽者處理共同原因或業務問題。透 過召集 Tableau 推動者、資料專家和業務領域專家,允許跨職能團隊形成並解決問題。例 如,該公司的目標是節省 4500 萬美元。財務部門提供應付帳款資料,並要求競賽設計儀 表板以識別潛在的節省部分。

評審團可以是一群具有不同經驗和觀點的人,能夠進行均衡的評估。評審團應評估提案的 下列方面:

- <sup>l</sup> 分析 審核正在詢問的問題以及視覺效果提供的見解。更詳細來說,檢視使用的資料 類型、使用的圖表類型、使用的彙總和統計分析類型。這些分析對故事或要回答的問 題有多麼複雜和適用?
- <sup>l</sup> 故事講述 檢視主題背景和提出的問題是否清晰。是否瞭解眾人是如何運用視覺效果 並且從問題得出答案?這是否強調有趣的層面以及為什麼這個層面重要?所有這些 可以使用色彩/圖形/大小、文字、影像、評論、故事點等以不同的方式完成。
- <sup>l</sup> 設計 評估視覺吸引力、配置和流程、空白( 或欠缺) 的使用以及色彩和影像。完善的 程度如何?作品在設計上與要述說的故事,其相稱程度為何?

使用評分表記錄值和意見反映:

#### 視覺效果和連結 分析 **(0-10)** 故事講述 **(0-10)** 設計 **(0-10)** 意見反映

無論多麼微小的認可都能發揮激勵作用。基於簡單性、引導性分析、創造力甚至晦澀的見 解而頒發獎項。如需詳細資訊,請參閱 Tableau [社群工具包](https://www.tableau.com/zh-tw/tableau-community-toolkit?_ga=2.253736257.915645076.1581279930-1968382267.1572830730)。

## Tableau Day

若要提升公司內部資料和分析的可見性,可以每年安排一次或兩次的 Tableau Day。該活 動可以像是貴公司的微型 Tableau 大會,簡報者可以共享本身的工作和見解。與高階支持 者協調討論在策略計畫上取得的成果,能夠充分強調資料和分析的變革力量。

另一項要在 Tableau Day 中加入的活動是 Data [Doctor](https://www.tableau.com/zh-tw/community/toolkit/data-doctor) 做法。Data Doctor 有助於資料愛好者 消除彼此的障礙並學習最佳做法,這一切都透過貴組織的志願 Tableau 專家完成。

Tableau 可以為帶領與會者的演講者進行簡報、動手訓練和問答環節。現場有一個或多個 Tableau 資源是一種保證吸引其他使用者的方式。與您的 Tableau 客戶經理一起設定 Tableau Day 是一個絕佳的方法,可以激發整個組織的熱情並增加動力。

# 分析日

分析日與 Tableau Day 類似,不過範圍擴大到涵蓋 Tableau 以外的主題。可以將系統現代 化和資料庫平台之類的擴展主題與 Tableau 內容結合使用,以便更廣泛呈現分析的使用和 資料的發展。

# Tableau Blitz

每個人都會遇到這種情況:討論論壇中的問題不斷累積,因為沒有具備正確知識且人數 足夠的回應者可以提供協助。

若要快速清除累積的問題,請排定「Tableau Blitz」,在一天或一週內,推動者將會排出時 間來解決討論論壇中未回答的問題。與高階支持者合作,感謝推動者自願撥冗參與。

# 外部 Tableau 活動

貴公司外部的外部活動由 Tableau 或 Tableau 社群領袖組織。您也應該鼓勵使用者參加這 些活動。如需已排定的社群活動完整清單,請參[閱活動和會議。](https://www.tableau.com/zh-tw/community/events)本節涵蓋下列外部活動:

- 區域 Tableau 使用者群組 在世界主要城市舉行由客戶主導的會議
- 虛擬 Tableau 使用者群組 由客戶或 Tableau 主持的線上會議
- Tableau Public 虛擬挑戰 以技能為重點的社群主導計畫
- <sup>l</sup> Tableau 社群論壇 參與討論、瀏覽主題、提出問題和共享見解的園地
- <sup>l</sup> Tableau 發表會 由 Tableau 主持的產品發佈活動
- Tableau 大會 在美國和歐洲舉行的年度客戶會議
- Iron Viz Tableau 的年度資料視覺效果競賽

# 區域 Tableau 使用者群組

Tableau [使用者群組是](https://usergroups.tableau.com/zh-tw)由客戶籌辦的活動,這個群組為使用者打造出一個學習、協作和交 流連繫的園地。全球有超過 250 個 Tableau 使用者群組,這些群組的活動都是在各地理區 域舉辦,而且最常選擇辦公場所或大學做為活動地點。主持 Tableau 使用者群組對主持人 和參與者都有所助益 - 這為員工提供免費的現場訓練,而且是在社群中建立知名度提供 絕佳的機會!

# 虛擬 Tableau 使用者群組

[產業使用者群組通](https://www.tableau.com/zh-tw/community/user-groups)常由客戶管理。在這裡,更多的人能夠在 14 個活躍的產業群組中與同 儕互動:伺服器管理員、醫療保健、政府、K-12、法律、零售、資料 + 女性、非營利、保險、 高等教育、OEM 合作夥伴、旅遊住宿、製造和損失預防。

Tableau Blueprint 說明

# Tableau Public 虚擬挑戰

所有 Tableau 使用者都應考慮加入 [Tableau](https://www.tableau.com/zh-tw/blog/beginners-guide-tableau-public) Public。Tableau Public 是一個免費的平台,您可 使用線上的公開資料,在平台中製作與分享互動式視覺效果,也可探索其他成員製作的視 覺效果。使用公開的資料相當重要。請務必確認您在 Tableau Public 上分享的資料開放大 眾使用。查看 Tableau Public [初學者指南了](https://www.tableau.com/zh-tw/blog/beginners-guide-tableau-public)解如何建立強大的 Tableau Public 設定檔與構建 網絡!

只要透過 Tableau Public 參加 Tableau 社群舉辦的活動,任何使用或學習使用 Tableau 的使 用者,都能獲得寶貴的練習機會、向龐大的社群學習,並與社群交流。這些活動是由 Tableau [社群領袖](https://www.tableau.com/community/community-leaders#:~:text=Tableau  Tableau Visionary ) 和 Tableau [Visionary](https://www.tableau.com/zh-tw/community/community-leaders/visionaries) 舉辦,能為其他人帶來啟發、展示各種不同解決問 題的方法,並針對應用 Tableau 提供不同的觀點,以下列出幾個 Data Fam 挑戰,還有更多 Data Fam 挑戰等您來發掘:

[Makeover](https://www.makeovermonday.co.uk/) Monday 透過探索資料視覺效果的不同觀點和方法,協助您提升資料視覺效果和 分析技能。Makeover Monday 是由 Tableau 社群負責人和 Tableau Visionary 每週主持的學 習和發展活動,參與者來自世界各地。每個星期一,參與者都從指定的資料集開始著手, 建立更好、更有效的視覺化效果。試想自己的時間僅限一小時,所有動作都必須迅速完 成。

Workout [Wednesday](http://www.vizwiz.com/p/workout-wednesday.html) 將透過測試您的 Tableau 知識協助提升您的 Tableau 技能。這些每週 挑戰的參與者必須盡可能複製挑戰題目中的內容。當您認為您已經完成時,請留下評論並 附上視覺效果的連結,然後在 X 上發佈圖片,以供他人欣賞。您應該以在一小時內完成挑 戰為目標,如果遇到困難,會對於所有挑戰提供解決方案。

如需詳細資訊以及關於 Tableau 社群舉辦的其他虛擬挑戰,請參閱 [Tableau](https://public.tableau.com/zh-tw/s/resources?qt-overview_resources=2#qt-overview_resources) Public 的「社群 [資源](https://public.tableau.com/zh-tw/s/resources?qt-overview_resources=2#qt-overview_resources)」頁面。

# Tableau 社群論壇

Tableau [社群論壇是](https://community.tableau.com/s/)讓您獲得您 Tableau 問題解答、與他人協作的地方,也是有助於您充 分運用 Tableau 的空間。有問題或想要協助其他使用者嗎? [探索論壇](https://community.tableau.com/s/explore-forums) – 每天, 客戶和合作 夥伴都在討論最佳做法、協助其他使用者並共同協作。您也可以跨越各種社群使用者群組 與您的產業、地區或角色之中的[其他使用者交流](https://community.tableau.com/s/groups),藉以推動更優質的分析和協作。最後, 身為社群成員,我們希望您瀏覽[產品構想](https://community.tableau.com/s/ideas),並針對您希望產品收錄的構想投票表示贊成來 決定 Tableau 的未來。

# Tableau 大會

客戶參加 [Tableau](https://www.tableau.com/zh-tw/events/conference) 大會來學習如何加快作業速度、獲得靈感、與其他參與者交流,並建立 持久的人脈關係。無論您是資料分析新手,還是經驗豐富的專業人士,Tableau 大會都將 提供所需的內容,協助您提升技能。從演講和動手訓練到協作工作階段、聚會和 Tableau Doctor 預約,Tableau 大會可以滿足每種學習方式的需求,包括 Tableau 和客戶主導的分 組討論會、訓練研討會和認證。這些活動每年在美國( Tableau 大會) 和歐洲( 歐洲 Tableau 大會) 舉行。在 Tableau 社群論壇的這個[使用者群組板中](https://community.tableau.com/s/group/0F94T000000gQhCSAU/tableau-conference)加入有關 Tableau 大會的對話。

# Iron Viz 競賽

[Iron](https://www.tableau.com/zh-tw/iron-viz) Viz 是 Tableau 官方舉辦的資料視覺效果競賽,您有機會與來自世界各地的資料高手 同台競技。一系列主題式虛擬預選賽的獲勝者將成為決賽入圍者,這些決賽入圍者將在 歐洲 Tableau 大會或 Tableau 大會上獲得現場競技台冠軍[。在這裡瞭](https://www.tableau.com/zh-tw/iron-viz)解時間表和詳細資 訊。

# <span id="page-266-0"></span>Tableau 支援程序

如需向 Tableau 支援團隊提出支援案例,請按照通過 Web [表單提交案例](https://kb.tableau.com/articles/HowTo/submitting-a-case-from-the-webform?lang=zh-tw)這篇知識庫 文章的步驟操作。

除了您在能力提升內部網路上發佈的自助服務資源和教育計畫所採取的積極措施之外, 如果這兩種方法無法回答這些人的問題或解決問題,則使用者社群應該能夠要求更多的 支援。如果使用者找不到所需的協助,則這些人很可能會感到挫折並放棄 Tableau,這會 對採用目標產生負面影響。

與其他企業平台一樣,您應該定義 Tableau 的支援呈報途徑,同時考量將提供的下一層級 支援以及負責解決的團隊。客戶已經使用推動者建立的內容成功建立社群主導的支援,並 呈報到分析人員或 IT 團隊以解決系統級問題,例如伺服器和資料庫存取。對這些要求進 行記錄和分類,以分析支援資料,並對於能力提升內部網路、使用者群組主題和教育需求 的新內容確定機會部分。內部支援呈報路徑的範例:

- <sup>l</sup> 部門或團隊推動者
- <sup>l</sup> 以管道為依據的溝通或聊天
- Data Doctor 辦公時間
- 分析支援工作單

此外,Tableau 也提供數種[自助資源](https://www.tableau.com/zh-tw/support/self-help-resources):

- [知識庫以](https://www.tableau.com/zh-tw/support/knowledgebase)及解決問題的逐步指示
- <sup>l</sup> [Tableau](https://community.tableau.com/) 社群論壇,使用者可以在這裡尋求全世界其他 Tableau 使用者提供的解答
- <sup>l</sup> [支援中心](https://www.tableau.com/zh-tw/support):包括通知、驅動程式、版本資訊、已知問題和常見問題集
- [Tableau](https://trust.tableau.com/) Trust, 可取得 Tableau Cloud 和 Tableau Public 狀態
- <sup>l</sup> X [支援](https://x.com/TableauSupport),其中包含趨勢技術支援問題的更新、熱門的知識庫文章等等

透過各種互動,您需要支援使用者社群,並鼓勵協作,而且消除有效使用資料和分析的障 礙。本文件概述發展 Tableau 推動者、將眾人與同儕協助相結合並定義支援呈報途徑的策 略。

# 培養 Tableau 推動者

貴組織中有一些人相信資料擁有翻轉性的影響力。這些人在每次的溝通與每項業務決策 中,都以資料為核心,且對於發展自己的技能,以及分享知識以協助他人,都充滿動力。資 料推動者計畫能找出這些使用者,讓這些使用者能夠獲得更好的發展,協助他們發揮自 己最大的潛能,並同時延攬他們擔任貴組織社群的資料文化領導者、導師及推動者。投入 資源找出這些推動者,並協助他們發展進步,即可建立廣大的 Tableau 愛好者網路。此網 路對於採用過程至關重要,因為隨著部署範圍擴展到新的部門與團隊,您將需要培養新 的推動者來拓展分析做法的規模。推動者不僅能降低組織對於中央資源團隊的依賴,還 能進行下列事項:

- 成為同事間的資料驅動決策模範;
- <sup>l</sup> 連結不同的使用者,創造跨職能協作契機;
- <sup>l</sup> 透過分享專業知識協助其他使用者;
- <sup>l</sup> 宣傳並參與社群活動;
- <sup>l</sup> 運用前線經驗,成為社群與熟練度工作的資訊來源;
- <sup>l</sup> 擷取使用案例,並找出優秀的範例。

每個資料推動者計畫都不盡相同,就像每個社群也都不同。如同其他 Tableau Blueprint 相 關工作,您將需要根據貴組織及組織分析社群的範圍、大小及成熟度評估這項計畫。我們 提供一些以真實客戶資料推動者計畫為靈感的<u>[範例使用案例](https://www.tableau.com/zh-tw/sites/default/files/example_programs_-_data_champions.pptx)</u> (PPTX), 歡迎探索瞭解。

## 資料推動者計畫基礎

開始之前,您需要決定貴組織是否已準備好進行正式的資料推動者計畫。請確定您已完 成下列準備事項:

- <sup>l</sup> 制定好社群的策略性規劃:資料推動者計畫並不是用來取代貴組織的新使用者上 線作業或其他社群工作。推動者是社群策略中的一個環節,且應將重心放在讓貴組 織的溝通、參與活動及使用者支援程序能加速並擴大執行。如需詳細資訊,請參閱 **Tableau** [社群規劃](#page-54-1) 在分頁53。
- <sup>l</sup> 安排專屬的計畫領導者:確定您有一個可從頭到尾完全掌握並執行計畫的計畫領 導者。計畫領導者很可能是您的社群領袖或核心專案團隊的其他成員。如需社群領 袖及其他 Tableau 專案團隊常見角色的詳細資訊,請參閱 **Tableau** [專案團隊的角色](#page-66-0) 和責任 [在分頁](#page-66-0)65。
- <sup>l</sup> 建立通訊平台:您需要有一個一致的集中式平台來與推動者溝通,並協助推動者彼 此之間進行對話。如需詳細資訊,請參閱 **Tableau** [討論論壇和聊天室](#page-255-0) 在分頁254。
- <sup>l</sup> 執行負責人:將您的資料推動者計畫與能夠識別參與者並促使其他組織領導者意 識到本身對社群能夠做出重大貢獻的執行負責人保持一致。

您也需要花點時間確定組織資料推動者計畫的宗旨。資料推動者計畫可滿足許多業務需 求,但大部分的需求都可涵蓋在以下兩項整體目標的其中一項之下:提升參與度與賦予 使用能力。找出業務需求並指定計劃的整體目標後,回頭到 **Tableau** [使用者參與和採用](#page-210-0)

[的衡量](#page-210-0) 在分頁209中,找出與這些需求與目標相關聯的一些可測量成功衡量指標。這有助 於顯示計畫的價值,並幫助推動者看到自己發揮的影響力。

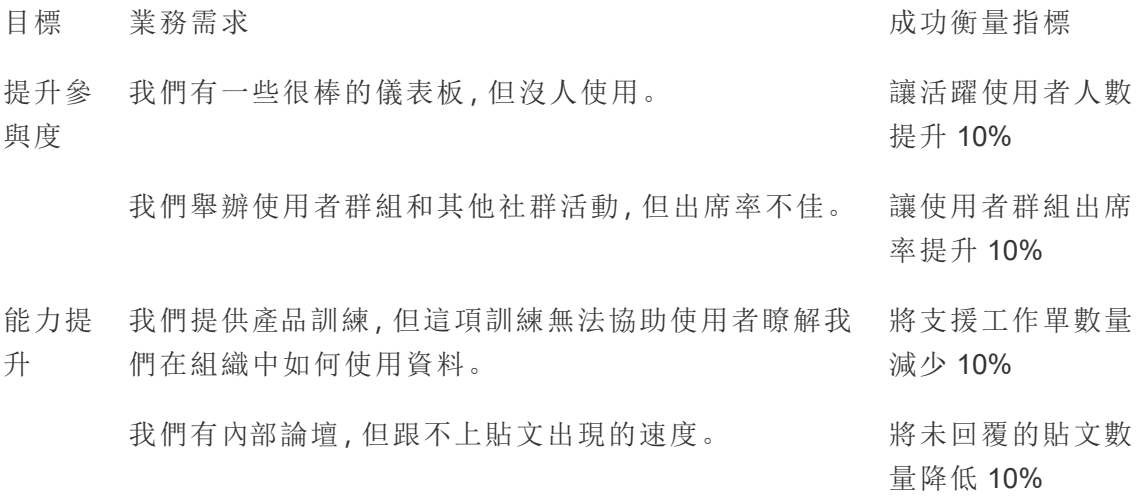

### 設計資料推動者計畫

您已打好執行資料推動者計畫的基礎,並已指定計畫宗旨。接下來,您將需要設計一個可 協助您達成目標的計畫。使用以下的範本來協助您定義何謂推動者,並培養和獎勵這些推 動者:

1.為協助我們達成目標,我們希望推動者能 2.我們會透過以下方式來協助推動者達成這些期望:\_\_\_\_\_\_。

3.我們會透過以下方式來獎勵倡導者的努力:

#### 定義推動者

在貴組織擔任推動者代表什麼?推動者會協助您規劃和執行參與活動嗎?推動者是否應 親自或透過內部論壇,主動協助同事?請思考推動者的特質,以及您希望推動者執行的工 作。確定您清楚訂出勝任此職位的工作範圍和責任,針對推動者投入的時間取得管理階層 核准,並確保您對於推動者的期望均有完善的記錄。

#### 培養推動者

您已訂出您對資料推動者的期望。您要如何確保推動者可滿足這些期望?舉例來說,中央 團隊難以應付大量湧入的支援要求時,可能會想要優先將推動者訓練成 Tableau 專家,協 助降低組織其他人員對團隊的依賴。同樣地,如果您希望推動者進行推動工作,則應該規

劃推動者專屬的活動和通訊,協助推動者保持動力並掌握組織資料與分析工作的最新動 態。

多數資料推動者計畫都會投入資源進行推動者專屬的訓練和定期的推動者專屬社群活 動。您可以透過以下項目進一步瞭解上述訓練與活動:Data [Champion](https://www.tableau.com/zh-tw/sites/default/files/education_and_training_-_data_champions.pptx) Education and Training [Resources](https://www.tableau.com/zh-tw/sites/default/files/education_and_training_-_data_champions.pptx)( 資料推動者教育與訓練資源,PPTX) 及 Data Champion [Engagement](https://www.tableau.com/zh-tw/sites/default/files/engagement_activities_-_data_champions.pdf) [Activities](https://www.tableau.com/zh-tw/sites/default/files/engagement_activities_-_data_champions.pdf)( 資料推動者參與活動,PDF)

這些訓練和參與活動需要事先規劃。規劃時,可能要考量到步調和其他執行細節。如需詳 細資訊,請參閱 Best [Practices](https://www.tableau.com/zh-tw/sites/default/files/logistics_and_staffing_-_data_champions.pdf) on Logistics and Staffing( 執行細節與人力配置最佳做法, PDF) 。

#### 獎勵推動者

在計畫中納入獎勵非常重要。沒有適當的獎勵,推動者對於達成期望動力缺缺。請思考推 動者參與計畫能獲得哪些好處,例如[責任劃分和獎勵制度](#page-204-0) 在分頁203中說明的認證與技 能徽章,或是會向領導階層告知的特殊肯定。

## 執行資料推動者計畫

您已具有適當的基礎,並完成了計劃的設計。現在,您將需要思考如何設定計畫的品牌並 加以宣傳,以及如何找出推動者並開始執行計畫。

#### 設定計畫的品牌

選擇計劃的品牌不只是挑個有趣的名稱或設計週邊贈品而已。品牌能協助您向組織的其 他人傳達資料推動者計畫的宗旨,且最終能讓計畫更為連貫一致,且可信度更高。您可以 使用我們的 Data [Champions](https://www.tableau.com/zh-tw/sites/default/files/promotion_and_branding_-_data_champions.pdf) Logo and Brand Guidelines( 資料推動者與品牌指導方針, PDF) 開始著手設定計畫品牌。

#### 找出推動者

尋找使用者來參與資料推動者計畫,可能會是個挑戰。在某些情況下,您可能無法找到符 合所有期望的推動者。請記得,資料推動者計畫的首要目的,就是投資熱情並熱愛資料與 分析的使用者。您可以透過以下幾種不同的方法來找出推動者:

- 在 Tableau 使用者群組或 Tableau Day 等現有參與活動中進行計畫簡報。您可以使 用這個[範本](https://www.tableau.com/zh-tw/sites/default/files/introducing_your_program_-_data_champions.pptx) (PPTX) 開始著手。
- <sup>l</sup> 瀏覽您的討論論壇和其他聊天室的通訊 (Slack、Yammer 等等),找到最積極回答問 題、提供見解等等的人。
- <sup>l</sup> 請領導者提名推動者。

Tableau Blueprint 說明

- 分析 Tableau Server [存放庫資料來](https://help.tableau.com/current/server/zh-tw/perf_collect_server_repo.htm)找出最活躍的使用者。
- <sup>l</sup> 在內部網路、電子報,或組織的其他通訊管道中宣布計畫。
- <sup>l</sup> 傳送問卷調查給所有的使用者。

#### 執行計畫

您已設計好計畫,並找出將會參與的推動者。現在,您將需要把推動者安插到您建立的架 構中,讓推動者完成所要的工作,同時培養推動者的技能,並獎勵推動者參與計畫。以下 是執行計畫時需考量的一些額外最佳做法:

- <sup>l</sup> 建立「資料推動者通訊錄」或其他的集中式資源,協助組織與推動者聯繫。
- <sup>l</sup> 追蹤推動者的活動,讓推動者承擔責任,達成原先設定的期望。
- <sup>l</sup> 定期進行推動者調查,進一步瞭解推動者的經驗,並找出改善計畫的方法。
- <span id="page-270-0"></span><sup>l</sup> 回頭查看原本的業務需求、目標及成功衡量指標。

# 同儕協助

在同儕協助下,您可以鼓勵其他人共享和轉移這些人的 Tableau 知識。使用者社群因此能 夠運用整個組織的集體智慧。同儕協助計畫將有助於培養人才並鼓勵組織內的共享。透過 以更快速的方式分享知識和運用技術技能,同儕協助計畫可以在同儕之間、在用於支援同 儕的計畫以及在 Tableau 產品中建立信任。此外,也可以透過相關主題和範例提供社交學 習體驗,並鼓勵協作、蜂群思維參與和內部問題解決。支援同儕協助的組織可以促進持續 學習並展現對資料文化的承諾、減少對核心專案團隊的依賴,並減少對 IT 開出的工作單 數量。

本節概述指導、討論論壇和聊天以及 Tableau Data Doctor。

### 指導

透過指導,經驗豐富的 Tableau 使用者即可向其他人共享自己的知識。推動者應透過指導 新的 Tableau 使用者、引進可用的資料來源,並提供非正式的報到程序來提升團隊成員的 分析能力,藉以帶領團隊或部門中新使用者完成新手上路作業。推動者可以使用來自 **Tableau** [使用者參與和採用的衡量](#page-210-0) 在分頁209之中的資料,與伺服器或站台管理員合作, 以檢視哪些使用者正在建立與使用內容,並確定哪些人可能需要更多鼓勵。

# Tableau 討論論壇和聊天室

討論論壇和其他聊天室的通訊可以為使用者提供即時資訊。這些方法也可以成為知識 庫,因為封存的聊天室可能會回答未來會出現的問題。設定 Tableau 討論論壇、聊天室和/ 或管道 (Slack、Yammer 和 HipChat),並邀請全部 Tableau 使用者加入。

# Tableau Data Doctor

Tableau Data Doctor 會將您的 Tableau 專家與有疑問或在使用 Tableau 上需要協助的人串 連起來,藉此提升參與度與賦予使用能力。Data Doctor 會教導同事如何使用 Tableau 並透 過聊天頻道在全世界提供一對一和/或一對多的支援服務,或是透過傾聽「症狀」和研究進 行一對一的會議或測試解決方案。無論這些人是從事專職工作還是志願服務,他們對各 種規模的 Data Doctor 計畫都很重要。

開始之前

我們建議您在開始啟用 Data Doctor 計畫之前先具備下列基礎。

發起。找出能夠大力倡導在組織中支援和推廣 Data Doctor,並協助於您招募志願者的支 持者。如果您想要投資技術或獲得獎勵以獎賞志願者,則獲得贊助支援將有助於您獲得 預算核准。

與支持者或您的領導團隊合作,確認 Data Doctor 是貴組織解答員工 Tableau 技術問題的 正確解決方案。確保您的能力提升計畫與貴組織的業務需求、目標和指標保持一致。例 如,如果貴組織中的許多人都可以存取 Tableau 但並未使用,或者使用者在遇到問題時通 常會感到挫折,那麼您的業務案例應該要滿足資料驅動的目標,例如:

- <sup>l</sup> 使用 Data Doctor 計畫將產品的內部參與度提高 10%。
- <sup>l</sup> 運用內部專業知識將有關 Tableau 產品的 IT 工作單減少 15%。

邀請支持者參與您的內部 **[Tableau](#page-258-1)** 活動 在分頁257,例如 Tableau Day、午餐與學習等,讓 這些人能夠獎勵、肯定和感謝所有個別貢獻者所做的工作和努力。

教育。您的內部資料社群需要獲得 Tableau 技能和知識,才能充分發揮潛力並避免遇到基 本的 Tableau「操作方法」問題。如需如何訓練和提升組織技能的詳細資訊,請參閱 **[Tableau](#page-194-0)** 教育 在分頁193和制定 **Tableau** [教育計畫](#page-202-0) 在分頁201。

如果貴組織中已經有能力提升計畫,則可能需要重新調整所有可能回答孤立問題的個 人。所有 Tableau 產品問題都應該在平台上提出( 聊天、辦公時間或約會) ,而且應該教育 孤立的團隊成員將所有個人問題引導到正確的平台/頻道。

Tableau Blueprint 說明

將 Tableau 問題集中在頻道中也有助於減少對特定 Data Doctor 的依賴,並實現更有效的 知識共享。無論您身在何處,請務必定期評估該計畫,以找到進行變更、改進或擴展的機 會。

招募。必須指派或聘請至少一名 Tableau 專家來回答 Tableau 技術問題。對角色、資格、所 需的時間投入以及特定參與的目標設定合適的期望。

例如,Data Doctor 可能已經獲得 Tableau Desktop Associate 認證且每週擔任兩小時的志願 者。為了追蹤這些人的成功,您需要分析授權使用情況和建立的 IT 工作單數量的逐月變 化。

Data Doctor 效益

在貴組織中實施 Data Doctor 計畫會帶來許多效益。

啟用同儕問題解決方案。運用 Tableau 推動者和專家的專業知識,透過聊天、辦公時間、約 會或實務/診所來協助這些人的同儕。

發現知識或技能差距。讓您的團隊、部門或組織進行技能評估,藉以評估和解決組織中的 難處、訓練和知識差距。

發展資料文化。Data Doctor 可以加強資料文化,貴組織中的使用者在這樣的文化中可以支 援、控管資料以及看見資料,洞察資料。

減少 **IT** 工作單的數量。實現自給自足,讓 Tableau 使用者能夠協助他人,而不是仰賴您的 IT 資源。

#### Data Doctor 工具包概述

Data Doctor [工具包是](https://www.tableau.com/zh-tw/community/toolkit/data-doctor)一套資源,可用於籌辦和執行您自己的 Data Doctor 計畫。這個工具 包提供下列選項的詳細資訊:

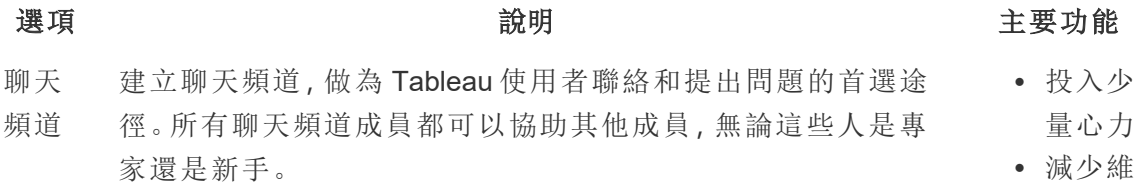

## <sup>l</sup> 至少需 要 1 名 Data Doctor

護作業

入少 量心力

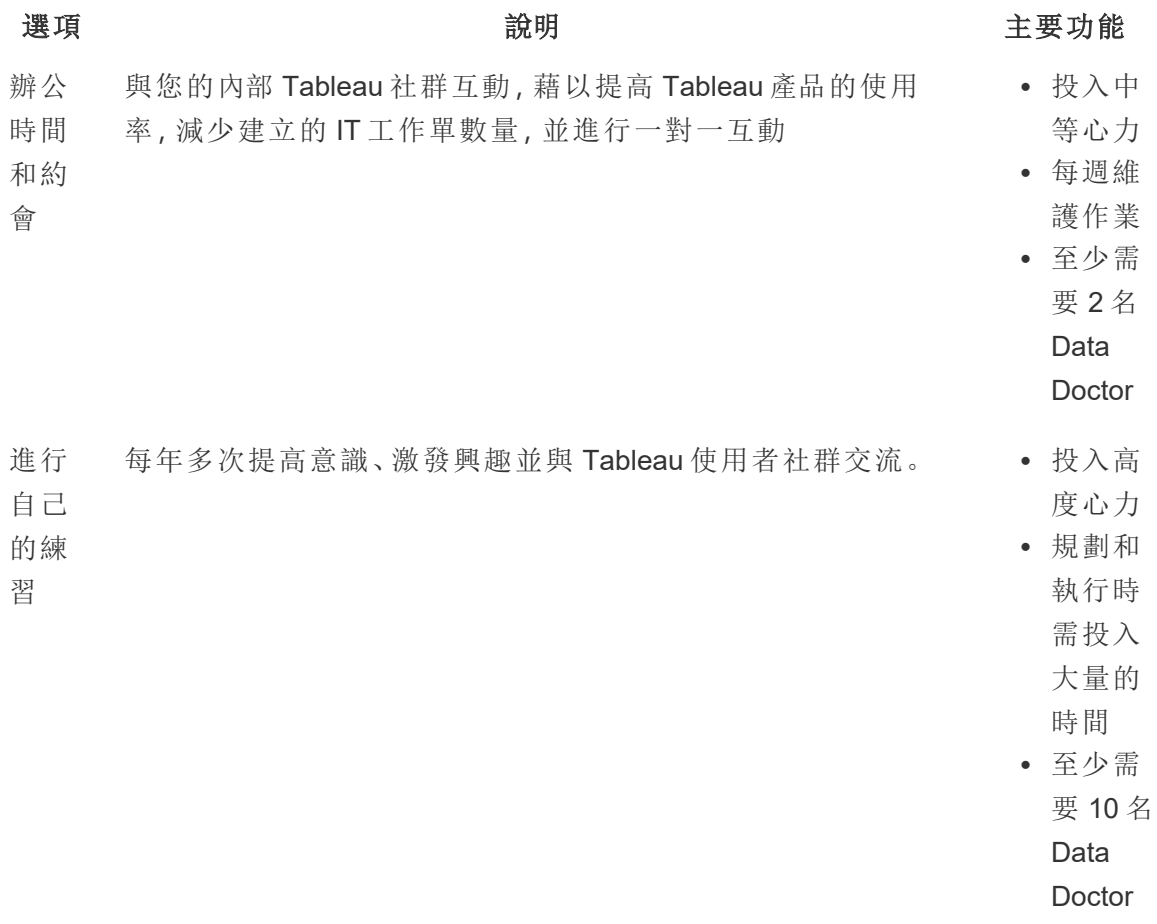

# 外部 Tableau 社群論壇

Tableau 社群論壇是解答 Tableau 相關問題的資訊來源。如果使用者有問題,很可能是其 他人過去曾經問過的問題,也很可能是未來會出現的相同問題。這個 Tableau 使用者社群 可以相互學習、教導和共享想法,以便其中的知識不斷成長。

首先,請檢閱 Tableau [論壇準則和](https://community.tableau.com/s/forum-guidelines)封裝的工作簿:[時間、原因、方式](https://community.tableau.com/s/packaged-workbooks)。參閱此頁面[建立您的](https://id.tableau.com/register?clientId=THQLDGJgc8rzVoVSwY2tAUvJ1BotDbpX) [Tableau](https://id.tableau.com/register?clientId=THQLDGJgc8rzVoVSwY2tAUvJ1BotDbpX) 帳戶並開始使用。